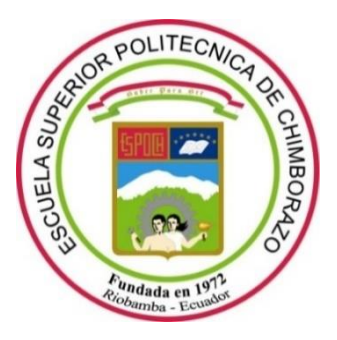

# **ESCUELA SUPERIOR POLITÉCNICA DE CHIMBORAZO**

# **FACULTAD DE INFORMÁTICA Y ELECTRÓNICA**

**CARRERA SOFTWARE**

# **IMPLEMENTACIÓN DE UN APLICATIVO WEB PARA LA AUTOMATIZACIÓN DEL PROCESO DE CERTIFICACIÓN DEL INSTITUTO DE INVESTIGACIÓN Y ESTUDIOS INTERNACIONALES**

**Trabajo de Integración Curricular**

Tipo: Proyecto Técnico

Presentado para optar al grado académico de:

# **INGENIERA DE SOFTWARE**

# **AUTORAS:**  EMILY AINARA DOMÍNGUEZ CAICEDO YANNIRA TATIANA CARRILLO CARRILLO

Riobamba – Ecuador 2023

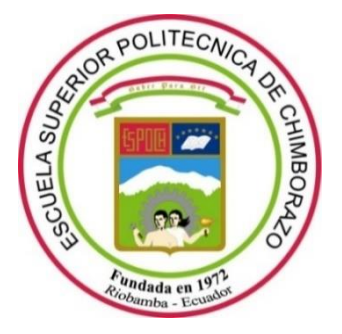

# **ESCUELA SUPERIOR POLITÉCNICA DE CHIMBORAZO**

# **FACULTAD DE INFORMÁTICA Y ELECTRÓNICA**

**CARRERA SOFTWARE**

# **IMPLEMENTACIÓN DE UN APLICATIVO WEB PARA LA AUTOMATIZACIÓN DEL PROCESO DE CERTIFICACIÓN DEL INSTITUTO DE INVESTIGACIÓN Y ESTUDIOS INTERNACIONALES**

**Trabajo de Integración Curricular** Tipo: Proyecto Técnico

Presentado para optar al grado académico de: **INGENIERA DE SOFTWARE**

# **AUTORAS:**  EMILY AINARA DOMÍNGUEZ CAIDEDO YANNIRA TATIANA CARRILLO CARRILLO

**DIRECTOR:** DR. DIEGO FERNANDO AVILA PESANTEZ

Riobamba – Ecuador 2023

#### **© 2023, Emily Ainara Domínguez Caicedo y Yannira Tatiana Carrillo Carrillo**

Se autoriza la reproducción total o parcial, con fines académicos, por cualquier medio o procedimiento, incluyendo cita bibliográfica del documento, siempre y cuando se reconozca el Derecho del Autor.

Nosotras, Emily Ainara Domínguez Caicedo y Yannira Tatiana Carrillo Carrillo, declaramos que el presente Trabajo de Integración Curricular es de nuestra autoría y los resultados de este son auténticos. Los textos en el documento que provienen de otras fuentes están debidamente citados y referenciados.

Como autoras asumimos la responsabilidad legal y académica de los contenidos de este Trabajo de Integración Curricular; el patrimonio intelectual pertenece a la Escuela Superior Politécnica de Chimborazo.

Riobamba, 11 de diciembre de 2023

**Emily Ainara Domínguez Caicedo 1750831016**

f Eatiana Carillol

**Yannira Tatiana Carrillo Carrillo 0650116353**

#### **ESCUELA SUPERIOR POLITÉCNICA DE CHIMBORAZO**

#### **FACULTAD DE INFORMÁTICA Y ELECTRÓNICA**

#### **CARRERA SOFTWARE**

El Tribunal del Trabajo de Integración Curricular certifica que: El Trabajo de Integración Curricular; tipo Proyecto Técnico, **IMPLEMENTACIÓN DE UN APLICATIVO WEB PARA LA AUTOMATIZACIÓN DEL PROCESO DE CERTIFICACIÓN DEL INSTITUTO DE INVESTIGACIÓN Y ESTUDIOS INTERNACIONALES**, realizado por las señoritas: **EMILY AINARA DOMÍNGUEZ CAICEDO** y **YANNIRA TATIANA CARRILLO CARRILLO**, ha sido minuciosamente revisado por los Miembros del Trabajo de Integración Curricular, el mismo que cumple con los requisitos científicos, técnicos, legales, en tal virtud el Tribunal Autoriza su presentación.

 **FIRMA FECHA**

Dr. Julio Roberto Santillán Castillo \_\_\_\_\_\_\_\_\_\_\_\_\_\_\_\_\_ 2023-12-11 **PRESIDENTE DEL TRIBUNAL**

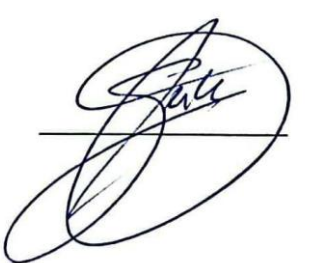

Dr. Diego Fernando Avila Pesantez  $\mathbb{A} \mathcal{A}$ WEGG $\mathcal{A}$ WCLASP $\mathcal{A}$  2023-12-11 **DIRECTOR DEL TRABAJO DE INTEGRACIÓN CURRICULAR**

Ing. Jhon Eduardo Villacrés Sampedro \_\_\_\_\_\_\_\_\_\_\_\_\_\_\_\_\_ 2023-12-11 **ASESOR DEL TRABAJO DE INTEGRACIÓN CURRICULAR**

#### **DEDICATORIA**

A mi mamá, mi mayor inspiración, que me ha mostrado cada día la definición de amor, fuerza y perseverancia; a mi hermano, por ser la luz de mi vida y la razón de todo mi esfuerzo; a mi hermana, por ser mi mayor apoyo durante toda mi vida y mostrarme que cada día puedo ser mejor; a mis mejores amigos Taty, Home, Alexis, Steven, Kelvin, Sebas y Juan, que han sido mi soporte durante toda la carrera, que han estado no solo en los momentos de diversión, sino también cuando se necesitaba responsabilidad. Gracias a todos por ser parte de mi vida.

Emy

A mi mamá, que ha estado conmigo desde el día cero de mi vida brindándome su amor y apoyo incondicional, este logro es un reflejo del sacrificio que ha hecho por mí. A mis sobrinos, Stalin y Dylan, quienes son mi razón de ser y el motivo de todo mi esfuerzo y dedicación. A mis hermanos y familia en general, quienes siempre me han apoyado y confían que soy capaz. A mis amigos, en especial a Emy, Home, Sebas, Juan, Steev, Alexis y Kelvin, quienes me enseñaron que el esfuerzo y la diversión pueden coexistir, gracias por las risas, los días de estudio y los momentos de apoyo incondicional.

**Taty** 

#### **AGRADECIMIENTO**

En este momento de culminación, deseamos expresar nuestro profundo agradecimiento a todas las personas que nos brindaron su apoyo, conocimiento y aliento para la realización de esta tesis.

El más sincero agradecimiento a la Escuela Superior Politécnica de Chimborazo, por darnos la oportunidad de obtener una profesión y ser una ayuda a la sociedad.

Queremos agradecer a nuestro director, Ing. Diego Avila y nuestro asesor, Ing. Jhon Villacrés, por su orientación experta y su compromiso con nuestro crecimiento académico. Sus valiosas sugerencias y comentarios críticos han enriquecido enormemente este trabajo y han sido fundamentales para su desarrollo.

También queremos expresar nuestra gratitud a todos los profesores, cuya experiencia y sabiduría compartida contribuyeron significativamente a lo largo de nuestra carrera.

Agradecemos a nuestras familias por su amor, paciencia y comprensión. Su apoyo constante y creencia nos dieron la fuerza para superar obstáculos y perseguir nuestras metas con determinación.

Finalmente, dedicamos un profundo agradecimiento al Instituto de Investigación y Estudios Internacionales, por brindarnos la oportunidad invaluable de completar nuestra tesis en sus instalaciones.

Emy & Taty

### ÍNDICE DE CONTENIDO

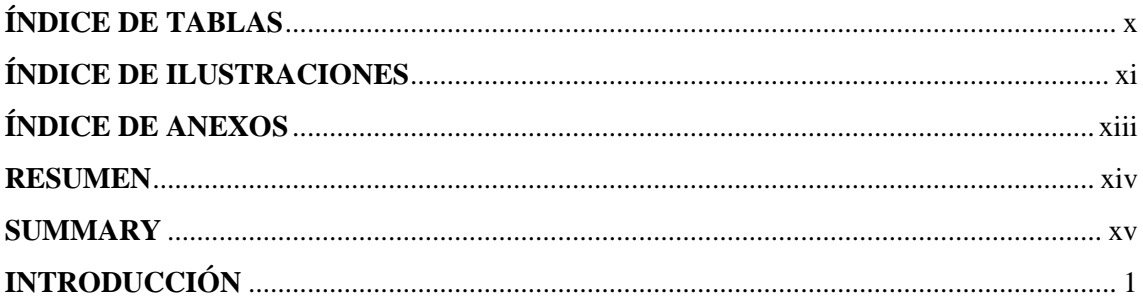

# **CAPÍTULO I**

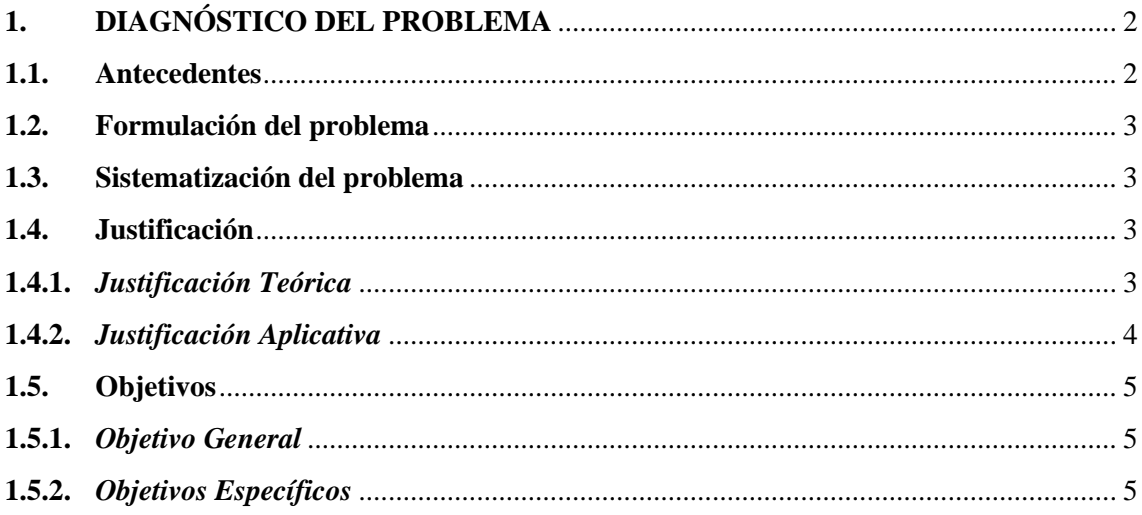

# **CAPÍTULO II**

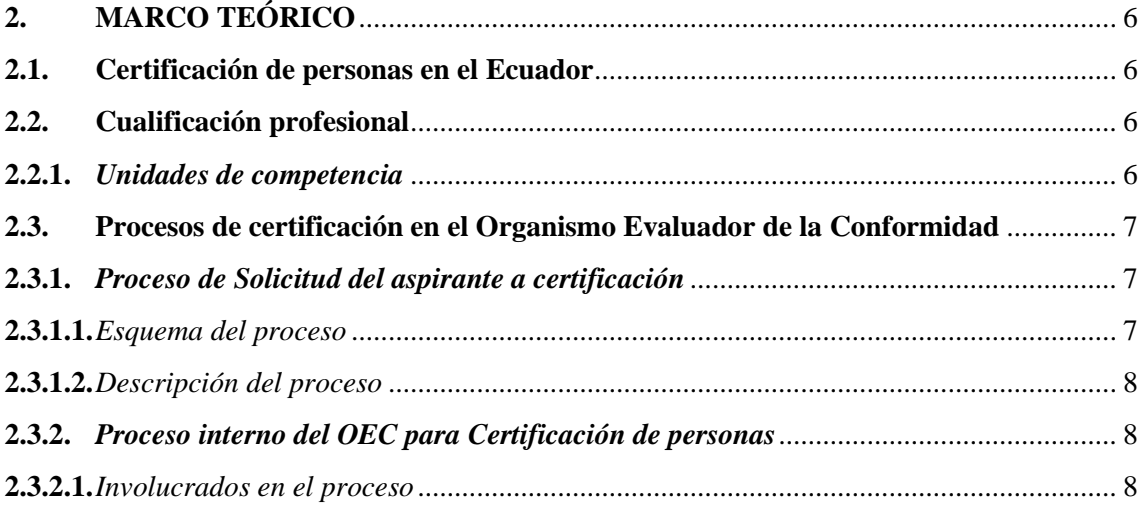

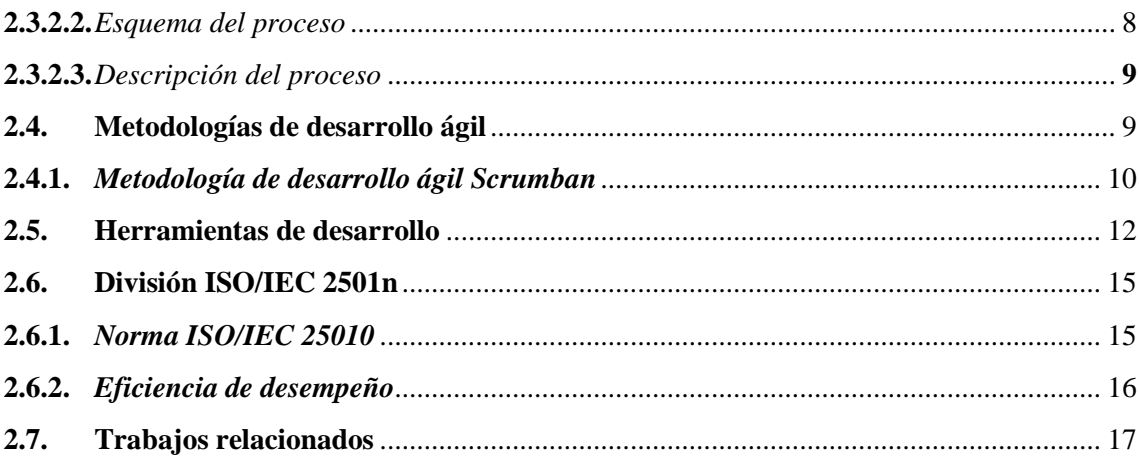

# **CAPÍTULO III**

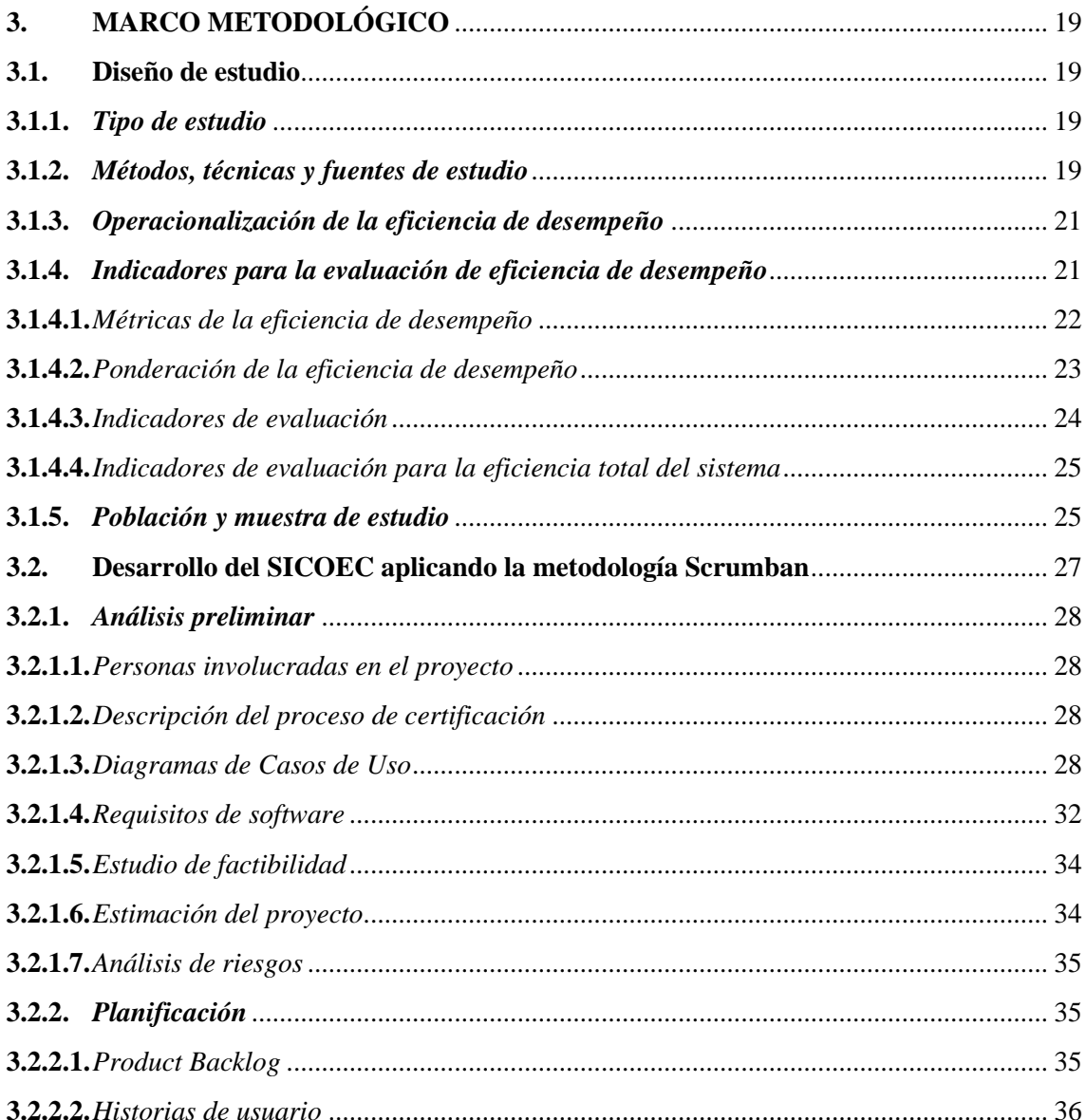

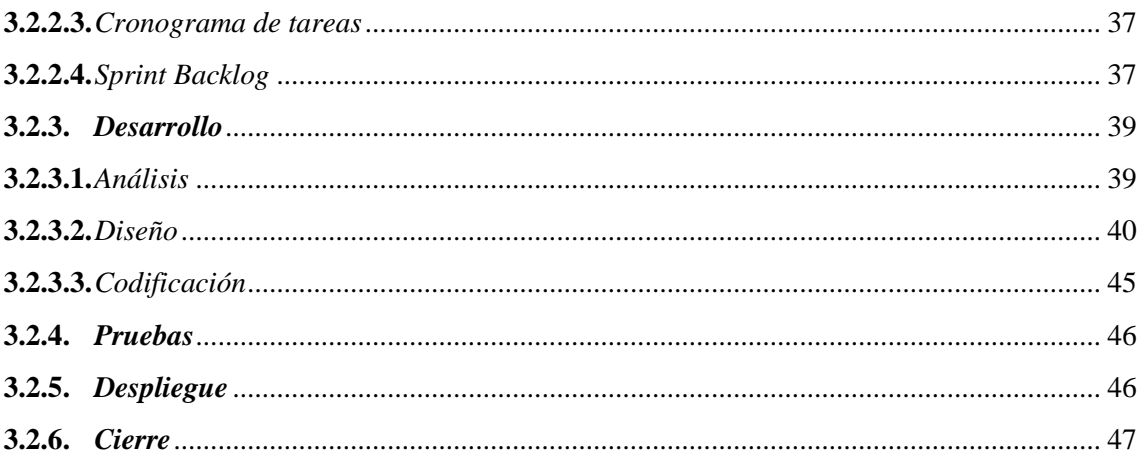

# **CAPÍTULO IV**

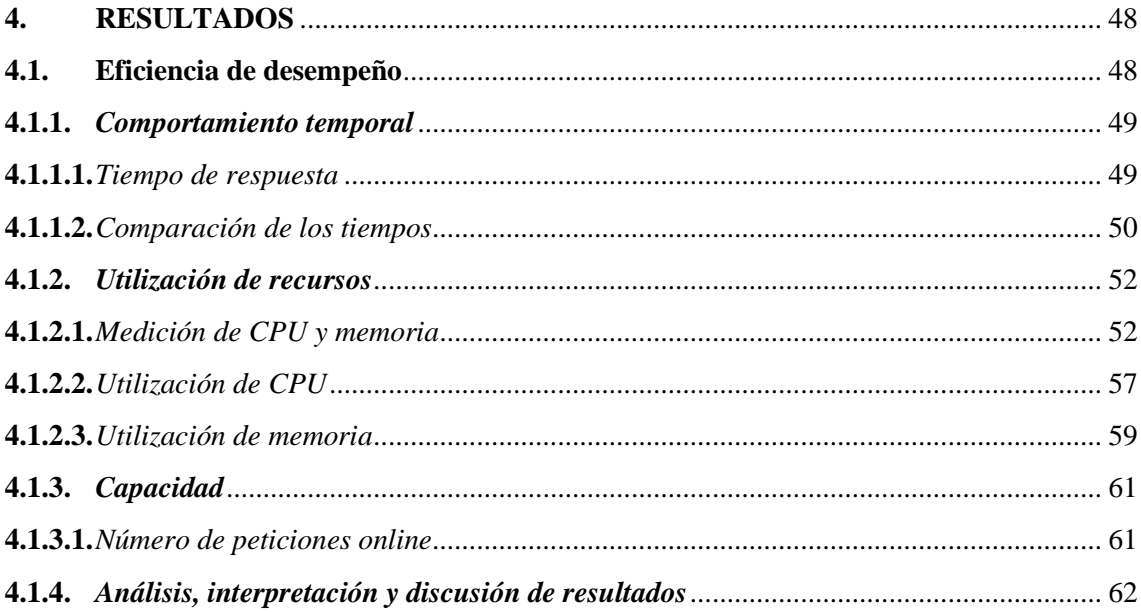

# **CAPÍTULO V**

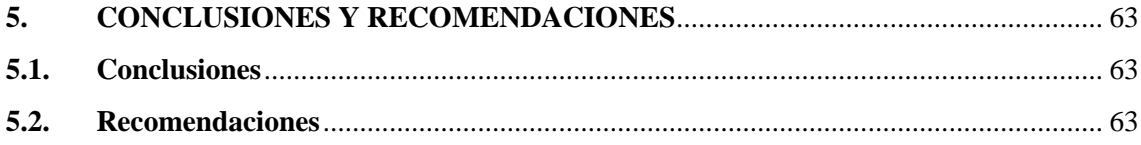

**GLOSARIO BIBLIOGRAFÍA ANEXOS** 

# <span id="page-10-0"></span>**ÍNDICE DE TABLAS**

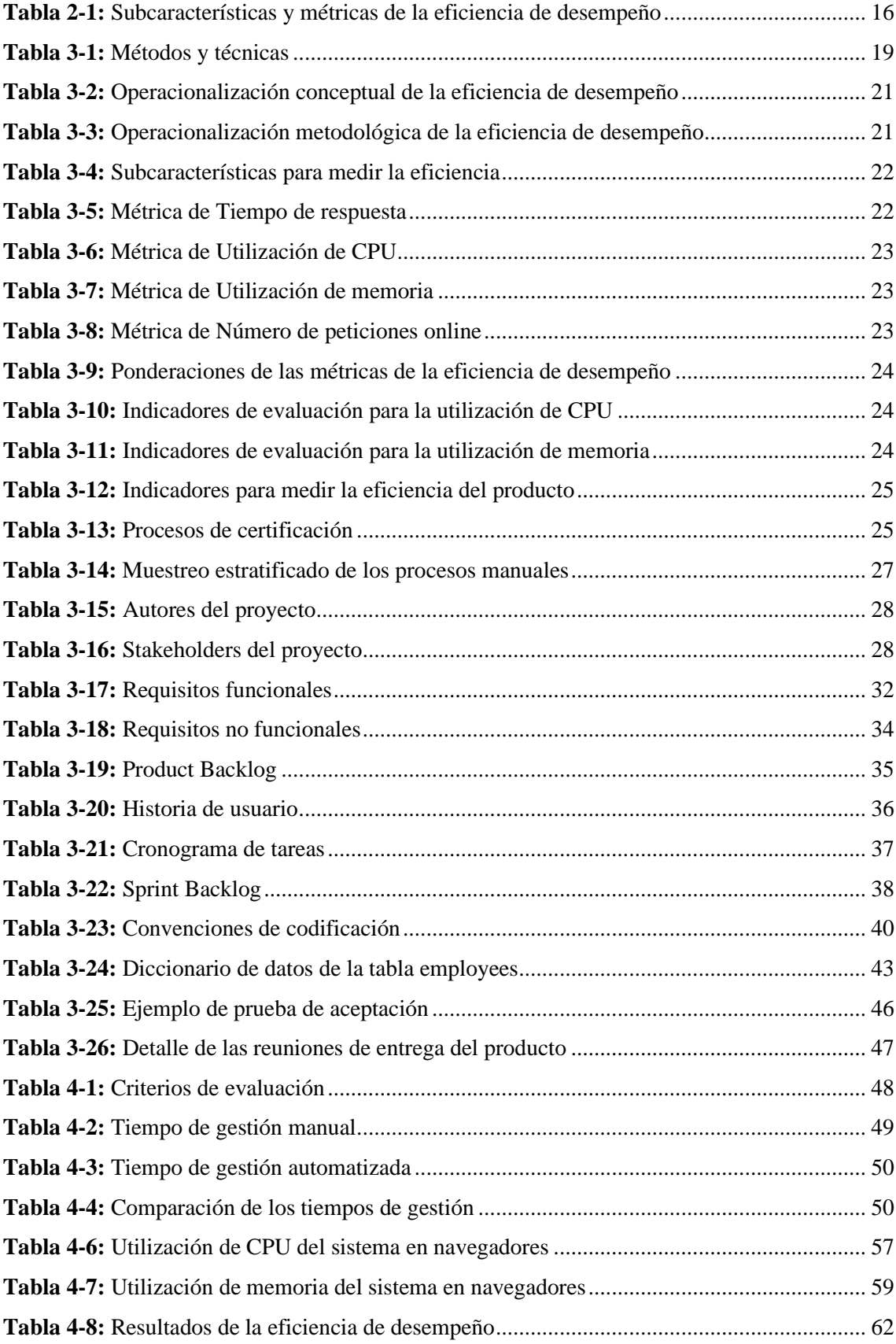

# <span id="page-11-0"></span>**ÍNDICE DE ILUSTRACIONES**

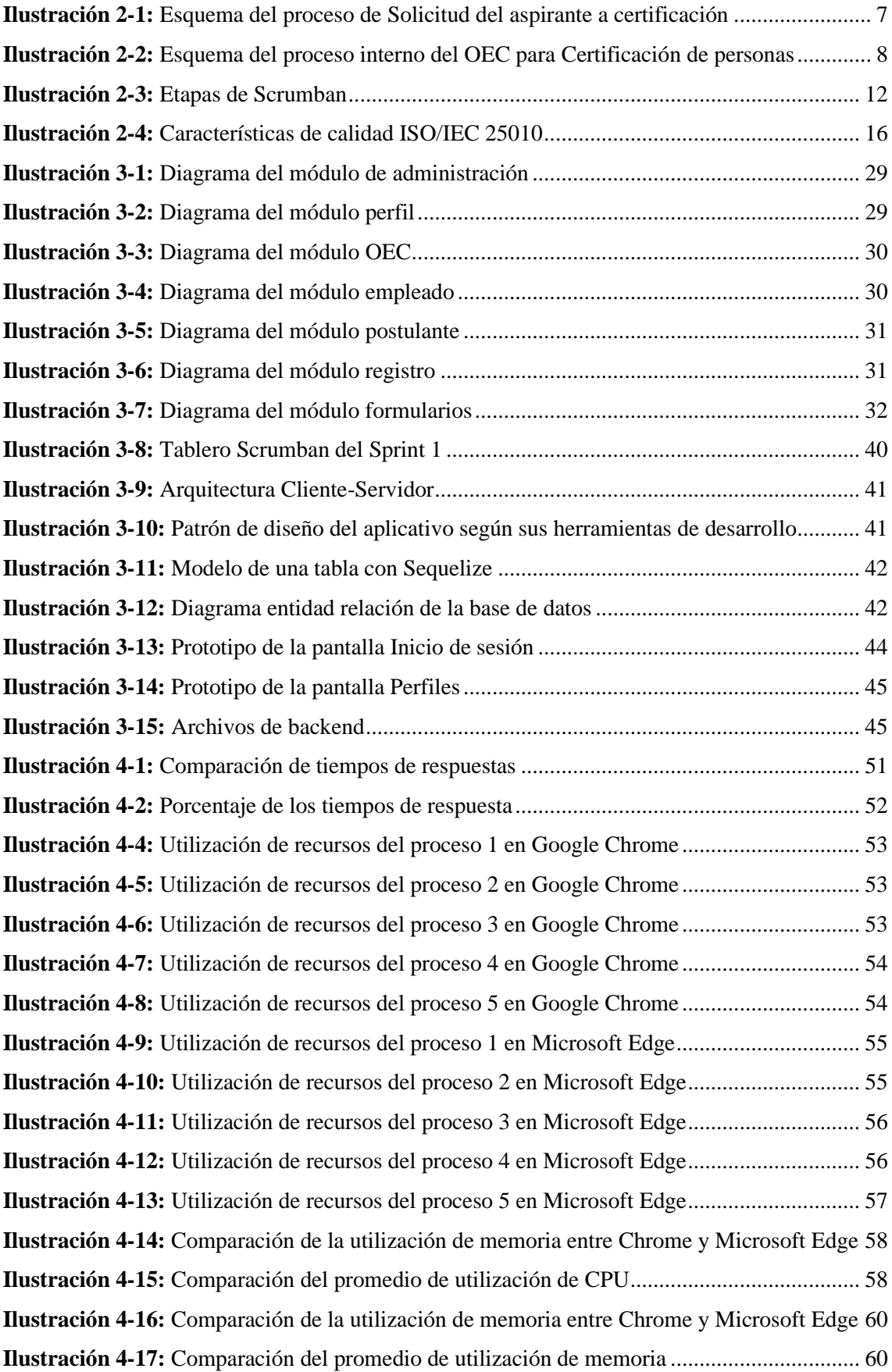

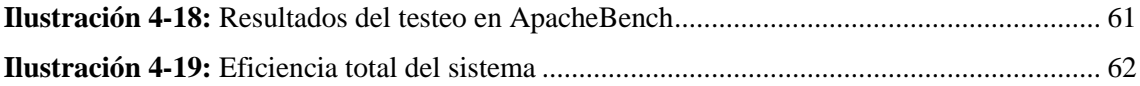

### <span id="page-13-0"></span>**ÍNDICE DE ANEXOS**

- **ANEXO A:** [Estudio de factibilidad técnica](#page-85-1)
- **ANEXO B:** [Estudio de factibilidad económica](#page-87-0)
- **ANEXO C:** [Estimaciones](#page-88-0)
- **ANEXO D:** [Análisis de riesgos](#page-92-0)
- **ANEXO E:** [Historias de usuario](#page-100-0)
- **ANEXO F:** [Tablero Scrumban](#page-113-0)
- **ANEXO G:** [Diccionario de datos](#page-115-0)
- **ANEXO H:** [Diseño de Interfaces](#page-125-0)
- **ANEXO I:** [Pruebas de aceptación](#page-128-0)

#### <span id="page-14-0"></span>**RESUMEN**

El Instituto de Investigación y Estudios Internacionales (IDIEI) maneja los procesos de certificación de manera ineficiente, debido a que se trabaja únicamente con formularios en Word y Excel lo que implica un almacenamiento físico y búsqueda manual de información por cada postulante, con este antecedente, el objetivo del presente proyecto fue implementar un aplicativo web para la automatización del proceso de certificación del IDIEI. Con la notación BPMN se describieron los dos procesos de certificación: la solicitud del aspirante a certificación y la certificación de personas, que posteriormente fueron automatizados, para esto, se empleó la metodología Scrumban, obteniendo 45 historias de usuario divididas en 8 sprints. Las herramientas utilizadas fueron PostgreSQL como sistema de gestión de bases de datos, los frameworks React y Node.js y el mapeo relacional de objetos (ORM) Sequelize. La arquitectura seleccionada fue el patrón Modelo-Vista-Controlador (MVC), para el despliegue del aplicativo SICOEC se utilizó el software Railway y el software Netlify. Para evaluar la calidad del software, se utilizó el estándar ISO/IEC 25010, con un enfoque en la característica de eficiencia de desempeño, y sus subcaracterísticas: comportamiento en el tiempo, utilización de recursos y capacidad, mostrando una eficiencia total del 90,2%. Con base en los resultados obtenidos, se puede concluir que el sistema cumple con los requerimientos del cliente y se recomienda utilizar el navegador Microsoft Edge para una mejor eficiencia en el manejo del aplicativo desarrollado.

**Palabras clave:** <APLICATIVO WEB>, <METODOLOGÍA SCRUMBAN>, <ISO/IEC 25010>, <EFICIENCIA DE DESEMPEÑO>, <PROCESO DE CERTIFICACIÓN>.

0014-DBRA-UPT-2024

#### <span id="page-15-0"></span>**SUMMARY**

The Institute for Research and International Studies (IDIEI) manages the certification processes inefficiently, because it works only with forms in Word and Excel, which implies physical storage and manual search of information for each applicant, with this background, The objective of this project was to implement a web application for the automation of the IDIEI certification process. With the BPMN notation, the two certification processes were described: the request of the certification candidate and the certification of people, which were subsequently automated. For this, the Scrumban methodology was used, obtaining 45 user stories divided into 8 sprints. The tools used were PostgreSQL as a database management system, the React and Node.js frameworks and the Object Relational Mapping (ORM) Sequelize. The selected architecture was the Model-View-Controller (MVC) pattern; Railway software and Netlify software were used to deploy the SICOEC application. To evaluate the quality of the software, the ISO/IEC 25010 standard was used, with a focus on the performance efficiency characteristic, and its sub characteristics: behavior over time, resource utilization and capacity, showing a total efficiency of 90.2. %. Based on the results obtained, it can be concluded that the system meets the client's requirements and it is recommended to use the Microsoft Edge browser for better efficiency in managing the developed application.

**Keywords**: <WEB APPLICATION>, <SCRUMBAN METHODOLOGY>, <ISO/IEC 25010>, <PERFORMANCE EFFICIENCY>, <CERTIFICATION PROCESS>.

ever de la

Lic. Nelly Padilla. Mgs 0603818717 **DOCENTE FIE**

#### <span id="page-16-0"></span>**INTRODUCCIÓN**

En la actualidad, las aplicaciones web constituyen una herramienta clave en la manera en que interactuamos, trabajamos y compartimos información. Estas aplicaciones han demostrado ser importantes en diversos campos, pues se vuelven cada vez más integradas en nuestra rutina diaria, es esencial entender su significado y la influencia que tienen en nuestras vidas. En este contexto, las aplicaciones web han demostrado ser herramientas de gran relevancia en la simplificación y mejora de diversos procesos.

En Ecuador existen Organismos Evaluadores de la Conformidad para la Certificación de Personas, uno de ellos es el Instituto de Investigación y Estudios Internacionales (IDIEI), el cual es una entidad que se encuentra reconocida por el Ministerio del Trabajo y realiza procesos de certificación de personas de acuerdo con las unidades de competencia respectivas, esto concluye en la emisión de un certificado de competencia laboral luego de una evaluación al candidato, conforme a los lineamientos establecidos por el Ministerio del Trabajo. Este proceso de certificación tiene una administración ineficiente ya que se lleva a cabo con formularios en Word y Excel, lo que implica almacenamiento físico de ellos y la información del proceso de los postulantes se debe buscar entre tantos documentos, por consiguiente, se planteó la implementación de un aplicativo que permita almacenar información y digitalizar los procesos en la certificación de personas.

El presente proyecto se estructura en cinco capítulos. El CAPÍTULO I hace referencia a los antecedentes de la problematización con su respectiva justificación teórica y aplicativa, además se menciona el objetivo general y objetivos específicos. En el CAPÍTULO II se definen los conceptos básicos y los procesos de la certificación de personas, herramientas y metodología de desarrollo, estándares, normas y trabajos relacionados. El CAPÍTULO III detalla el diseño de estudio, se aplica la metodología Scrumban para el desarrollo del SICOEC con el fin de dar cumplimiento a los objetivos. En el CAPÍTULO IV se describen, evalúan y analizan los resultados obtenidos de la evaluación de la eficiencia de desempeño con base en la norma ISO/IEC 25010. Por último, el CAPÍTULO V detalla las conclusiones y recomendaciones del proyecto realizado.

#### **CAPÍTULO I**

#### <span id="page-17-1"></span><span id="page-17-0"></span>**1. DIAGNÓSTICO DEL PROBLEMA**

En este capítulo se detallan los antecedentes de la problematización con su respectiva justificación teórica y aplicativa, además se menciona el objetivo general y objetivos específicos.

#### <span id="page-17-2"></span>**1.1. Antecedentes**

En Ecuador existen varios Organismos Evaluadores de la Conformidad para la Certificación de Personas, los cuales son debidamente reconocidos por la Subsecretaría de Cualificaciones Profesionales, y este determina que una persona cumple con los requisitos para obtener la certificación de una o varias unidades de competencia. Uno de ellos es el Instituto de Investigación y Estudios Internacionales (IDIEI), el cual es una entidad que se encuentra reconocida por el Ministerio del Trabajo y realiza procesos de certificación de personas de acuerdo con las unidades de competencia respectivas, que concluye en la emisión de un certificado de competencia, incluyendo el mantenimiento.

El IDIEI entrega certificados de competencia laboral, luego de una evaluación al candidato, conforme a los lineamientos establecidos por el Ministerio del Trabajo. Estos son un reconocimiento formal de que el candidato ha cumplido con los requisitos para la certificación de una o varias unidades de competencia.

En el instituto existe una administración ineficiente en los procesos de certificación, debido a que únicamente se trabaja con formularios en Word y Excel que implican un almacenamiento físico de ellos, lo que puede traducirse a grandes cantidades de papel e incluso pérdida de documentos importantes. Otro inconveniente es que no se tiene organización en cuanto a la información de procesos de cada postulante, puesto que, se debe buscar entre tantos formularios impresos.

Todo lo mencionado puede derivar en problemas relacionados a la eficiencia del trabajo que se realiza; algo que es, en definitiva, potencialmente perjudicial, por lo que surge la necesidad de contar con un sistema que permita almacenar información y digitalizar los procesos en la certificación de personas. En este sentido uno de los objetivos que se pueden establecer al momento de decidir implementar alguna TIC en las organizaciones, en primer momento, es mejorar la eficiencia de los principales procesos haciendo un uso inteligente de los recursos que se encuentren a nuestro alcance, logrando generar una dinámica que promueva un incremento continuo de la calidad (Negrete, 2014).

La digitalización es un proceso obligatorio y necesario por el que el IDIEI tendrá que pasar para evolucionar y seguir siendo competente en el mercado. Para que la transformación sea integral y beneficie a la totalidad de la empresa, se deben reorganizar todas las áreas de esta, promoviendo

la simplificación y automatización de procesos, la agilidad como cualidad esencial, acortando fases, y aprovechándose de las facilidades que otorgan las herramientas digitales a la hora de realizar las actividades cotidianas de las organizaciones (García, 2019).

Con relación a lo mencionado anteriormente, se desarrolla un aplicativo web enfocado a aumentar la eficiencia de los procesos de certificación dirigido al personal del Organismo Evaluador de la Conformidad "Instituto de Investigación y Estudios Internacionales", situado en la ciudad de Riobamba, Chimborazo.

#### <span id="page-18-0"></span>**1.2. Formulación del problema**

¿Cuál es la mejora en la eficiencia del proceso de certificación del Instituto de Investigación y Estudios Internacionales al implementar el aplicativo web?

#### <span id="page-18-1"></span>**1.3. Sistematización del problema**

- ¿Cuál es la situación actual en la administración de procesos en la certificación?
- ¿El aplicativo web ayudará a aumentar la eficiencia de los procesos en el IDIEI?
- ¿Cuáles son los módulos que formarán parte del aplicativo a implementar?
- ¿Cuáles son las métricas para determinar la eficiencia?

#### <span id="page-18-2"></span>**1.4. Justificación**

#### <span id="page-18-3"></span>*1.4.1. Justificación Teórica*

En la actualidad, la tecnología se ha convertido una parte fundamental de nuestra vida cotidiana, tal como señala Meneses (2007) una de las tendencias que caracterizan las últimas décadas y sobre la que existe un acuerdo en cuanto a su repercusión en el futuro de nuestra sociedad es la incorporación de las Nuevas Tecnologías de la Información y de la Comunicación. Su presencia en diferentes ámbitos de nuestra vida es cada vez más evidente: enviar correos electrónicos, comprar artículos en Internet, mantener conversaciones en chats, la televisión vía satélite o consultar el mercado bursátil desde el teléfono móvil, por ejemplo, son acciones cada vez más comunes e incorporadas a nuestra sociedad.

Durante los últimos años, la propagación de las tecnologías digitales ha brindado a personas, instituciones y a la sociedad en su conjunto, nuevas posibilidades para que tanto organizaciones públicas como privadas puedan recolectar, almacenar y administrar datos. Esto ha llegado a tal punto que la administración del conocimiento se ha convertido en un elemento fundamental en la estructura organizativa, como señala (Bongiovanni, 2019). Es claro que la digitalización total constituye un beneficio significativo para las empresas, dado que, a través de este proceso, las organizaciones pueden manejar una mayor cantidad de información, no solo adquiriendo datos, sino también entrelazándolos y utilizando esta interconexión para generar información de valor (Sabino, 2020).

Un beneficio adicional de la digitalización de procedimientos es la administración y control de documentos. Dado que estos desempeñan un papel crucial en las organizaciones, resulta esencial comprender las ventajas que la transformación digital aportaría a esta función. Según Plazas & Sanabria (2019) un gran número de compañías aún no reconocen las posibles dificultades o resultados adversos que podrían eludirse al identificar los peligros (en relación con archivos) que una organización podría enfrentar. Tales adversidades incluyen pérdida de tiempo, gastos excesivos, deterioro del servicio al cliente que podría retrasar la celeridad en las respuestas y posibles sanciones legales. Además, en el aspecto financiero, podría evidenciarse una reducción de costos superfluos y una optimización de los recursos asignados al proceso de administración.

Como mencionan Irigoin & Vargas (2009) la certificación de las competencias es el reconocimiento público, formal y temporal de la capacidad laboral demostrada por un trabajador, llevada a cabo mediante la evaluación de sus destrezas en comparación con un estándar, y sin requerir necesariamente la conclusión de un proceso educativo. Estas cumplen un papel importante ya que:

- Constituye un medio para asegurar la excelencia y reflejar el grado de destreza adquirido.
- Para las personas, la certificación puede representar la garantía para su inversión en capacitación, potenciar las perspectivas de progresión en la trayectoria profesional, y ejemplificar un componente de relevancia en su estatus personal.
- Desde la perspectiva empresarial, representa una vía para evaluar la competencia de posibles contrataciones o los efectos de la inversión en formación.

#### <span id="page-19-0"></span>*1.4.2. Justificación Aplicativa*

El propósito de este proyecto es desarrollar un aplicativo web enfocado a aumentar la eficiencia de los procesos de certificación en el Instituto de Investigación y Estudios Internacionales, que permitirá al personal del OEC digitalizar sus procesos actuales con la implementación de varias funcionalidades.

El sistema permite visualizar la información de cada proceso de certificación por cada postulante. La información correspondiente al proceso de un postulante puede ser accedida por cualquier miembro del OEC, por lo que el sistema debe ser modificable por el personal encargado de la certificación en proceso.

Una vez desarrollado el aplicativo web se evaluará la eficiencia de los procesos de certificación, con esto se realizará una comparación en el tiempo de los procesos antes y después de utilizar el aplicativo, con el propósito de analizar las ventajas que proporciona el sistema.

El aplicativo a desarrollar consta de los siguientes módulos:

- **Módulo de Registro:** Este módulo permite al administrador registrar a los empleados y postulantes que intervienen en el proceso de certificación, además permite subir los archivos necesarios del postulante.
- **Módulo del OEC:** Permite gestionar la información referente al OEC.
- **Módulo de Perfiles:** Permite visualizar todos los perfiles disponibles en el OEC, el administrador puede agregar y editar un nuevo perfil. En este perfil se agregan los esquemas y dentro de estos, se encuentran requisitos y unidades de competencia.
- **Módulo de Empleados:** Permite visualizar los empleados que laboran en el OEC, el administrador puede buscar/agregar un empleado, editarlo o cambiar su vigencia.
- **Módulo de Postulantes:** Permite visualizar los postulantes que desean adquirir una certificación, el administrador puede agregar un postulante o editar su información. Además, permite clasificar al postulante de acuerdo a su estado, descargar los formularios y visualizar la nota de la(s) evaluación(es) y los archivos que contienen sus documentos personales.
- **Módulo de Formularios:** Contiene todos los formularios que maneja el OEC para el proceso de certificación, estos pueden ser editados por el administrador y empleados, además pueden incluir su firma electrónica de ser necesario.

De acuerdo con las Líneas y Programas de Investigación de la ESPOCH, el tema del Trabajo de Integración Curricular pertenece a la Línea de Investigación de Tecnologías de la Información y Comunicación, bajo el programa de Ingeniería de Software. Dentro del Plan Nacional de Desarrollo, pertenece al Eje Institucional, objetivo 14 que señala "Fortalecer las capacidades del Estado con énfasis en la administración de justicia y eficiencia en los procesos de regulación y control, con independencia y autonomía"; y la política 14.3 que manifiesta "Fortalecer la implementación de las buenas prácticas regulatorias que garanticen la transparencia, eficiencia y competitividad del Estado."

#### <span id="page-20-0"></span>**1.5. Objetivos**

#### <span id="page-20-1"></span>*1.5.1. Objetivo General*

Implementar un aplicativo web para la automatización del proceso de certificación del Instituto de Investigación y Estudios Internacionales

#### <span id="page-20-2"></span>*1.5.2. Objetivos Específicos*

- Determinar el proceso de certificación del Instituto de Investigación y Estudios **Internacionales**
- Desarrollar los módulos de Registro, OEC, Perfiles, Postulante, Empleado, Formularios.
- Evaluar la eficiencia de desempeño del sistema para el proceso de certificación mediante el estándar ISO/IEC 25010.

#### **CAPÍTULO II**

#### <span id="page-21-1"></span><span id="page-21-0"></span>**2. MARCO TEÓRICO**

En este capítulo se definen los conceptos básicos y los procesos de la certificación de personas; herramientas y metodología de desarrollo; estándares, normas y trabajos relacionados.

#### <span id="page-21-2"></span>**2.1. Certificación de personas en el Ecuador**

En Ecuador, el reconocimiento oficial de la certificación de individuos se atribuye al SECAP (Servicio Ecuatoriano de Capacitación Profesional), una entidad gubernamental que aporta al progreso social, productivo y económico del país. Esta institución emplea enfoques integrales que fomentan y refuerzan el saber, aptitudes y habilidades de los usuarios, por medio de la formación en áreas profesionales, la capacitación y la evaluación de competencias laborales en las personas.

Según SECAP (2022) la certificación está disponible para todas las personas ecuatorianas mayores de 16 años que satisfagan los requisitos previos específicos para cada perfil, así como las regulaciones actuales relacionadas con la certificación basada en competencias laborales. Aquellos que obtengan la certificación tendrán la posibilidad de crear más opciones de trabajo, aumentar su movilidad laboral y lograr una mayor estabilidad en el ámbito laboral.

El propósito de la certificación es reconocer formalmente las aptitudes laborales de las personas, sin importar cómo las hayan adquirido o si poseen títulos académicos. Además de esto, tiene como objetivo mejorar las oportunidades de aprendizaje continuo, su reconocimiento y valoración. También se plantea como una opción para enriquecer el capital humano de las empresas, ya que les brinda la posibilidad de contar con empleados con habilidades y experiencia certificadas. Esto permite que los trabajadores conozcan las expectativas de su rol y que los empleadores estén al tanto de las competencias necesarias dentro de la organización.

#### <span id="page-21-3"></span>**2.2. Cualificación profesional**

Según el INSTITUTO NACIONAL DE LAS CUALIFICACIONES (2021) la cualificación profesional se refiere a un conjunto de normas de competencia relevantes para el empleo, las cuales pueden ser obtenidas a través de módulos de formación, experiencia laboral u otros métodos formativos. Cada cualificación se identifica mediante un código único, acompañado del acrónimo de la familia profesional y su nivel correspondiente. El entorno profesional describe el campo laboral en el que se lleva a cabo la actividad, definiendo el tipo de organizaciones, áreas o servicios involucrados, sectores productivos, ocupaciones y puestos de trabajo relacionados.

#### <span id="page-21-4"></span>*2.2.1. Unidades de competencia*

El INSTITUTO NACIONAL DE LAS CUALIFICACIONES (2021) define la unidad de competencia como el conjunto mínimo de habilidades profesionales que puede ser reconocido y

acreditado de forma parcial. Cada unidad de competencia está vinculada a un módulo formativo, donde se detalla la formación mínima y de referencia necesaria para adquirir o acreditar esa unidad de competencia específica. Esta estructura permite evaluar y certificar a los trabajadores en cada una de sus unidades de competencia, que pueden obtenerse tanto a través de la formación como de la experiencia laboral. La obtención de la cualificación completa puede lograrse mediante un Título de Formación Profesional o un Certificado de Profesionalidad. Cada unidad de competencia se identifica utilizando un formato estandarizado que contiene información de identificación, como el código, nivel y denominación, junto con especificaciones adicionales.

#### <span id="page-22-0"></span>**2.3. Procesos de certificación en el Organismo Evaluador de la Conformidad**

En este apartado se describen los procesos de certificación en el OEC, utilizando la notación BPMN (Business Process Modeling Notation), el cual es un lenguaje de descripción para el modelado y ejecución de procedimientos empresariales. Establece de manera precisa la manera en que se deben articular sus conceptos para representar de forma nítida las distintas etapas y tareas presentes en un proceso comercial. Todo esto se lleva a cabo a través de símbolos gráficos que facilitan la representación visual (Guerreiro & Sousa, 2020).

#### <span id="page-22-1"></span>*2.3.1. Proceso de Solicitud del aspirante a certificación*

#### <span id="page-22-2"></span>*2.3.1.1. Esquema del proceso*

En la **[Ilustración 2-1](#page-22-3)** se puede observar el proceso que se lleva a cabo desde que un aspirante llena la solicitud para postular a una certificación, hasta que la realiza.

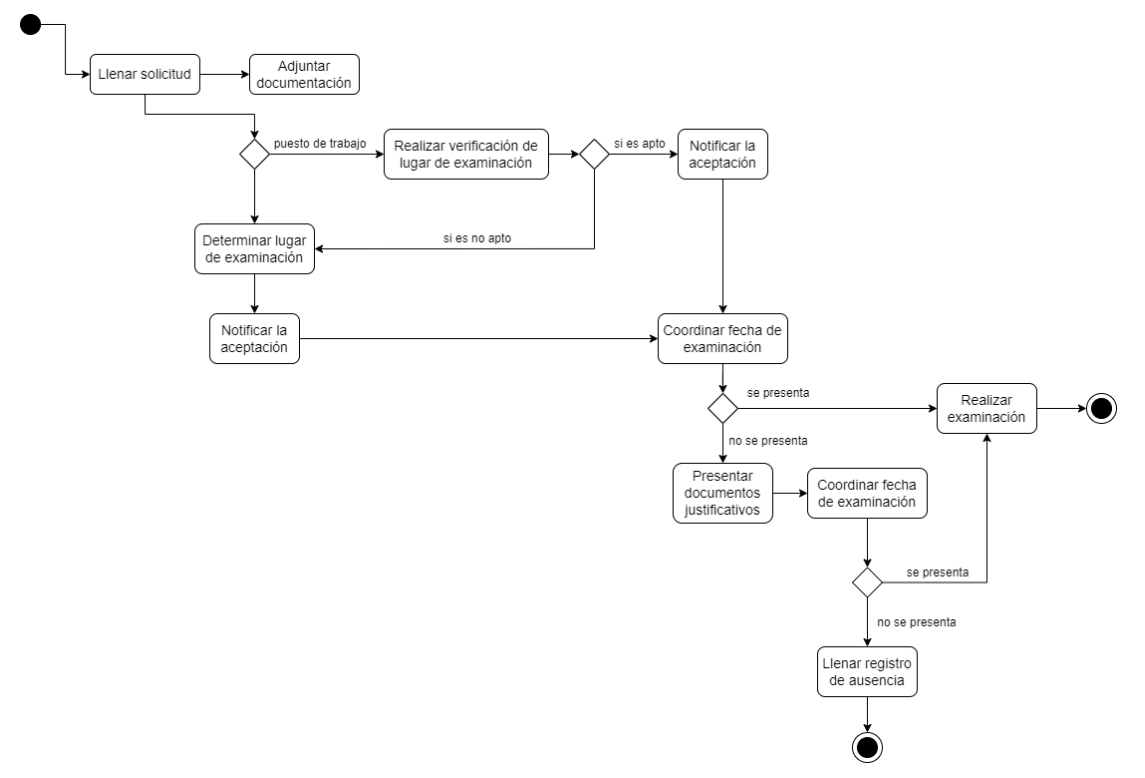

<span id="page-22-3"></span>**Ilustración 2-1:** Esquema del proceso de Solicitud del aspirante a certificación **Realizado por:** Domínguez E. & Carrillo Y., 2023

#### <span id="page-23-0"></span>*2.3.1.2. Descripción del proceso*

El proceso de solicitud del aspirante a certificación se compone de las siguientes fases:

El aspirante llena la solicitud con la documentación adjunta correspondiente, dando lugar a dos casos:

- a. Si el aspirante elige que la examinación será en el sitio de trabajo, se verificarán las instalaciones, si son aptas, se notificará la fecha de examinación.
- b. Si el aspirante elige su propio lugar de examinación, se notificará la aceptación.

En cualquiera de los dos casos se coordina la fecha de examinación y según la acción del aspirante:

- c. Si se presenta, se realiza la examinación.
- d. Si no se presenta, debe exhibir documentos justificativos y coordinar una nueva fecha de examinación y si en esta ocasión no se presenta, debe llenar un registro de ausencia.

#### <span id="page-23-1"></span>*2.3.2. Proceso interno del OEC para Certificación de personas*

#### <span id="page-23-2"></span>*2.3.2.1. Involucrados en el proceso*

En el proceso de certificación existen varios involucrados los cuales son:

- Postulante: Aspirante a la certificación.
- Examinador: Lleva a cabo la evaluación del postulante.
- Analista: Responsable de asegurar la protección y confidencialidad de los exámenes o bancos de preguntas e instrumentos necesarios.
- Supervisor: Encargado de la vigilancia del proceso de examinación.

#### <span id="page-23-3"></span>*2.3.2.2. Esquema del proceso*

La **[Ilustración 2-2](#page-23-4)** describe el proceso interno que realiza el OEC cuando un aspirante solicita una certificación.

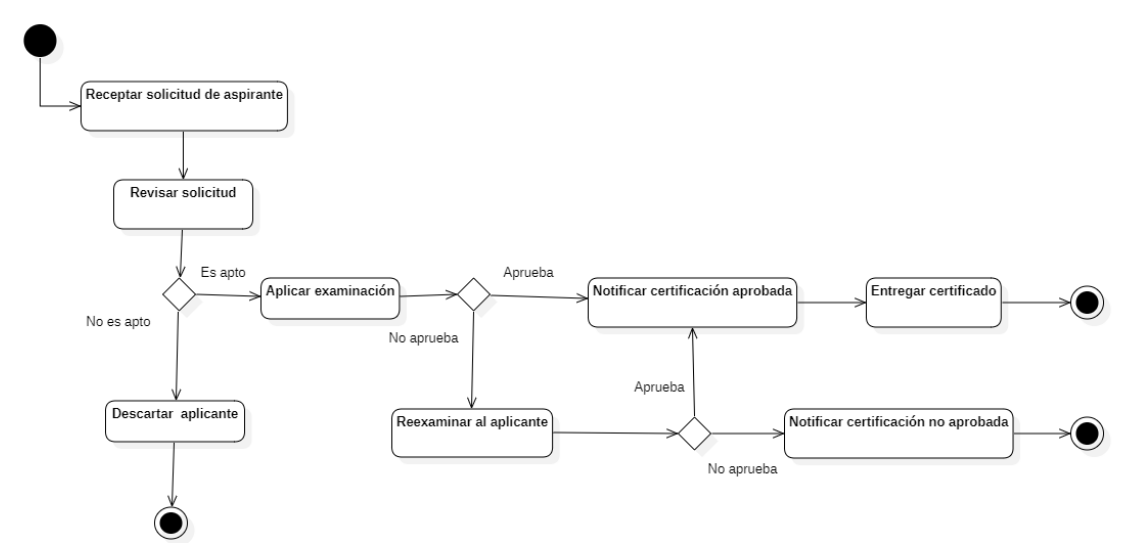

<span id="page-23-4"></span>**Ilustración 2-2:** Esquema del proceso interno del OEC para Certificación de personas **Realizado por:** Domínguez E. & Carrillo Y., 2023

#### <span id="page-24-0"></span>*2.3.2.3. Descripción del proceso*

El proceso de certificación se compone por las siguientes fases:

El postulante envía su solicitud con todos los documentos habilitantes, esta es revisada y en caso de cumplir con todos los requerimientos su solicitud es aprobada, caso contrario el postulante es considerado no apto para la certificación. El resultado es notificado al postulante. Si la solicitud ha sido aceptada se procederá a evaluar al estudiante mediante una prueba práctica y otra teórica. En la examinación se deben tomar algunas consideraciones:

- a. El postulante debe llevar la documentación respectiva para ingresar (Cédula de ciudadanía).
- b. El responsable de Certificación y el Analista deben llevar la documentación respectiva (formularios C01 hasta el C15)
- c. El postulante debe cumplir con el puntaje mínimo (Prueba teórica: 70%, Prueba práctica: 100%) y de acuerdo con este puntaje se emitirá la Notificación de certificación o no certificación.

Si el postulante no cumple con el mínimo estipulado es considerado como "No competente" y tiene la posibilidad de solicitar una reexaminación. En caso de haber solicitado una reexaminación el postulante volverá a rendir la evaluación y de acuerdo con el puntaje obtenido se emitirá la Notificación de certificación o no certificación. Si el postulante resultó "No Competente" en la reexaminación, se da por terminado el proceso.

Consideraciones en el proceso de certificación

- Se verificará que no exista conflictos de interés real o percibido con el postulante.
- Todos los involucrados en el proceso deben firmar el Código de Ética y Conducta.
- Después de que un postulante haya sido considerado como "No Competente" puede volver a ingresar una nueva solicitud después de un periodo de 45 días.
- Si el postulante no se presenta a la examinación el OEC lo convocará por segunda vez, sin embargo, si el postulante no se presenta el proceso se dará por terminado.

#### <span id="page-24-1"></span>**2.4. Metodologías de desarrollo ágil**

Las metodologías de desarrollo ágil son flexibles, pueden ser modificadas para que se ajusten a la realidad de cada equipo y proyecto. Los proyectos ágiles se subdividen en proyectos más pequeños mediante una lista ordenada de características, cada proyecto es tratado de manera independiente y desarrolla un subconjunto de características durante un periodo de tiempo corto. La comunicación con el cliente es constante al punto de requerir un representante durante el desarrollo. Los proyectos son altamente colaborativos y se adaptan mejor a los cambios; el cambio en los requerimientos, entregas constantes al cliente y retroalimentación, son características esperadas y deseadas (Ghosh, 2015).

Las metodologías de desarrollo ágil son adaptables, lo que permite ajustarlas según las necesidades de cada equipo y proyecto. Los proyectos ágiles se desglosan en tareas más pequeñas a través de una lista ordenada de características. Cada tarea se aborda de manera independiente y se trabaja en un conjunto específico de características en un lapso breve. La comunicación con el cliente es continua, al punto de que se necesita un representante del cliente durante todo el proceso de desarrollo. Los proyectos se caracterizan por su alto nivel de colaboración y su capacidad para adaptarse a los cambios. Es esperado y deseado que los requisitos evolucionen, que se realicen entregas frecuentes al cliente y que se reciba retroalimentación de manera constante.

#### <span id="page-25-0"></span>*2.4.1. Metodología de desarrollo ágil Scrumban*

Scrumban es una metodología derivada de los enfoques Scrum y Kanban (Pérez, 2018). Esta metodología integra elementos e ideas de ambos, las cuales se combinan para conseguir una optimización más efectiva del proceso de desarrollo.

Las características que se derivan de los dos enfoques ágiles son:

#### **Características de Scrum**

- Roles: Cliente, equipo (con los diferentes perfiles que se necesiten)
- Reuniones diarias
- Herramientas: tablero

#### **Características de Kanban**

- Flujo visual
- Hacer lo que sea necesario, cuando sea necesario y solo la cantidad necesaria.
- Limitar del trabajo en proceso (WIP)
- Optimización del proceso

#### **Características de Scrumban**

Según Khan (2014) los principios fundamentales de Scrumban son:

- *Visualización del flujo de trabajo:* Implica que el equipo representa en una pizarra blanca las distintas etapas por las que pasan los elementos de la cartera de productos o las historias, comenzando desde la planificación del sprint y concluyendo en la fase final. En el contexto de Scrumban, se busca visualizar tanto el flujo de trabajo durante el sprint como fuera de él. Una vez lograda esta representación visual del flujo de trabajo, asiste al equipo, incluyendo a los propietarios de productos, a identificar los puntos de congestión en el proceso. Además, esta representación visual ayuda a determinar quién está encargado de qué tareas y cuál es el estado de avance de las distintas historias en un instante específico.
- *Extraer trabajo:* En el marco de Scrumban, se sigue un enfoque distinto al utilizado en el Scrum convencional, se extrae el trabajo cuando se necesita en una cola, en lugar de asignar

todo el trabajo que se completará dentro de un sprint al inicio de este, como se hace en Scrum. Una mejora introducida en Scrumban es la adición de una cola denominada "lista" entre la cola de tareas pendientes y la cola de trabajo en progreso. En esta "lista", se almacenan elementos con alta prioridad que aguardan para ser abordados, pero aún no están asignados a un individuo en particular. En esta etapa, ninguna tarea está ligada a una persona específica, sin embargo, cuando alguien esté disponible, debe escoger una tarea de esta "lista" en lugar de seleccionar algo de la cola general de tareas pendientes.

- *Limite los elementos de trabajo en curso (WIP):* En Scrumban, un elemento fundamental es establecer límites para el trabajo en curso en cada fase, de acuerdo con la capacidad del equipo. El propósito es mantener la concentración del equipo en finalizar las tareas en vez de iniciar nuevas. Esto implica que, al alcanzar un límite en una etapa específica del proceso, en lugar de emprender una nueva labor, es momento de asistir a otro miembro del equipo. Esta práctica asegura una fluidez constante en el proceso del equipo, evitando cuellos de botella en ninguna etapa. Además, este enfoque crucial en Scrumban promueve la colaboración efectiva y un flujo de trabajo sin interrupciones.
- *Reglas explícitas:* El procedimiento se vuelve claro y definido, de modo que todos los integrantes del equipo puedan dirigir el flujo, organizarse por sí mismos y coordinarse con el fin de conseguir un proceso de trabajo más constante. Hacer evidentes las reglas internas del equipo contribuirá a que sus miembros se autogestionen, tomen decisiones más ágiles sin requerir un exceso de reflexión y, incluso, disminuyan las probabilidades de ceder ante peticiones particulares en situaciones de presión.
- *Reuniones de planificación:* En el enfoque de Scrumban, las sesiones de planificación son más breves y tienen la finalidad de actualizar la lista de tareas pendientes según sea necesario. El equipo siempre planificará para un período inmediato. Puesto que el equipo introduce el trabajo en una pequeña lista previa antes de comenzar con la etapa de trabajo en progreso, desde la perspectiva del propietario del producto y del equipo, la acumulación de iteraciones contendrá únicamente historias que han sido priorizadas y en las que el equipo se enfocará enseguida.
- *Reuniones de revisión, retrospectivas y stand-up diarios:* Las ceremonias altamente significativas se mantienen en Scrumban, heredadas de Scrum. La revisión brinda al equipo una retroalimentación directa de los propietarios del producto y otras partes esenciales, como los gerentes de producto y los clientes. Por lo general, estos últimos desean tener esta reunión de manera periódica, siguiendo un patrón similar al de Scrum.

#### **Etapas de Scrumban**

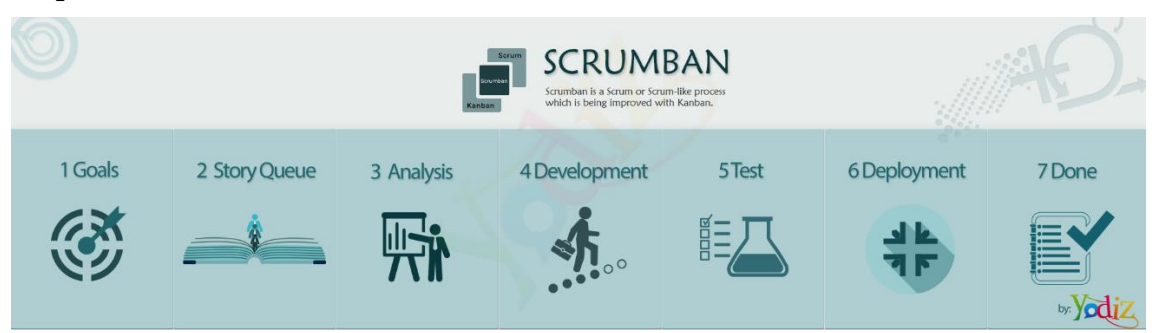

**Ilustración 2-3:** Etapas de Scrumban

<span id="page-27-1"></span>**Fuente:** Yodiz, 2015

Según Baldeón & Salazar (2019) Scrumban cuenta con las siguientes etapas:

- **Análisis:** Durante el desarrollo, una vez que se ha seleccionado y asignada la tarea, se procede a analizar si esta es factible de realizar, si no lo es, se debe crear pequeñas tareas que se puedan controlar
- **Desarrollo:** Se compone de las siguientes subetapas:
- o Tipos y roles de usuario
- o Estándar de programación
- o Diseño de la base de datos
- o Diseño de la interfaz de usuario
- o Codificación
- o Diagramas UML
- **Pruebas:** En esta etapa el equipo procede a realizar validaciones de cada una de las tareas asignadas y cumplidas dentro del tiempo de desarrollo.
- **Despliegue**
- **Cierre**

#### <span id="page-27-0"></span>**2.5. Herramientas de desarrollo**

Las principales herramientas de desarrollo para la ejecución de este proyecto son las siguientes:

#### • **Arquitectura Modelo-Vista-Controlador (MVC)**

El concepto de MVC se implementa con el propósito de simplificar el mantenimiento y el progreso de aplicaciones, evitando consideraciones sobre otros módulos que puedan verse afectados por modificaciones en un módulo en particular. Este enfoque desliga el proceso de desarrollo de los elementos esenciales que conforman una aplicación, como la gestión de datos (modelos), las interfaces visuales (vistas) y los procedimientos de procesamiento (controladores), a través de divisiones en componentes separados (Arianti et al., 2021).

Según Deacon (2009) se puede describir los conceptos de MVC de la siguiente manera:

#### **Modelo**

El núcleo invariable de la aplicación se conoce como el modelo. Desde una perspectiva de objetos, esto engloba el grupo de clases que representan y sustentan el problema fundamental, y, en consecuencia, suelen ser constantes y perdurables al igual que el problema en sí mismo.

#### **Vista**

Para una circunstancia específica y en una versión determinada, existirá una o más interfaces que se conectan con el modelo, a las que nos referiremos como las vistas. En el contexto de la programación orientada a objetos, estas interfaces estarán formadas por grupos de clases que nos brindan "ventanas", por ejemplo:

- o La vista GUI/widget (interfaz gráfica de usuario),
- o La vista CLI (interfaz de línea de comandos),
- o La vista API (interfaz de programa de aplicación).

#### **Controlador**

Un controlador se trata de un objeto que posibilita la manipulación de una vista, se encarga de gestionar la entrada de datos, mientras que la vista gestiona la salida de información. Los controladores poseen un conocimiento extenso sobre plataformas y sistemas operativos.

Y, así como las vistas conocen su modelo, pero el modelo no conoce sus vistas, los controladores conocen sus vistas, pero la vista no conoce su controlador.

#### • **JavaScript**

JavaScript es un lenguaje de programación interpretado, basado en el estándar ECMAScript (European Computer Manufacturers Association Script. Se destaca por ser un lenguaje orientado a eventos y basado en prototipos, siendo dinámico y no altamente tipado en su naturaleza. La versión de Microsoft de JavaScript es conocida como JScript.NET. La variante de Microsoft para JavaScript es reconocida como JScript.NET. La principal aplicación de JavaScript se encuentra en el lado del cliente, siendo implementado por los navegadores como parte de su funcionalidad. Debido a esto, muchas instrucciones, métodos y eventos pueden tener comportamientos distintos según el navegador utilizado, e incluso algunas características podrían no funcionar en absoluto. Afortunadamente, parece que esta situación está a punto de cambiar en un futuro cercano (Fernández, 2020).

#### • **Backend**

El término "Backend" hace referencia a la capa de software que accede a los datos y no es visible ni accesible por parte del usuario. Esta capa comprende toda la lógica interna necesaria para el funcionamiento adecuado de la aplicación, e incluye la base de datos que almacena los datos en un servidor. Además, es la encargada de la funcionalidad, seguridad y optimización de recursos del sitio web o la aplicación. Gracias al backend, se pueden llevar a cabo procesos para facilitar

el desarrollo del sistema, las operaciones lógicas, la conexión con bases de datos, la optimización de recursos y la gestión de archivos (Pérez et al., 2021).

#### o **Node.js**

Node.js es un entorno de ejecución diseñado para JavaScript, construido sobre el motor de JavaScript V8 de Chrome. Emplea un modelo de operaciones de entrada/salida sin bloqueo y orientado a eventos asincrónicos, lo que le otorga eficiencia. El conjunto de paquetes de Node.js, conocido como npm, constituye el repertorio más extenso de bibliotecas de código abierto en todo el mundo. Node.js tiene la capacidad de generar contenido dinámico en las páginas web y realizar diversas acciones en el servidor, tales como crear, abrir, leer, escribir, eliminar y cerrar archivos. Además, puede llevar a cabo operaciones en bases de datos (Peralbo, 2019).

#### • **Frontend**

El término "Frontend" se ocupa de la interfaz visual y permite que el usuario interactúe con el sitio o sistema. Su enfoque recae en los lenguajes de marcas y en el lenguaje de programación web que se ejecuta en los dispositivos del cliente. El Frontend se encarga de diseñar la apariencia de la página de modo que pueda presentar la información de manera atractiva para el usuario. El profesional a cargo del Frontend debe estar familiarizado con técnicas de experiencia de usuario para mejorar la interacción entre la persona y la página que está visitando. Asimismo, debe poseer conocimientos de diseño de interacción para ubicar los elementos de manera eficiente y cómoda para el usuario (Pérez et al., 2021).

#### o **React.js**

React es una librería de JavaScript de código abierto que se utiliza para construir interfaces de usuario. Su característica principal es que divide los elementos de la interfaz en bloques separados conocidos como componentes. Además de simplificar la modularidad y reutilización del código, React se fundamenta en un enfoque declarativo de diseño de la interfaz. En este contexto, esto significa que cada componente indica cómo debe construirse. En su funcionamiento interno, React emplea lo que se llama VirtualDom, que es una representación en memoria de los elementos de la interfaz de usuario a un nivel más abstracto (Enríquez, 2018).

#### • **PostgreSQL**

PostgreSQL es una robusta base de datos relacional de objetos de código abierto, con una ampliación del lenguaje SQL y numerosas capacidades que gestionan y escalan de manera segura las cargas de trabajo de datos más complejas. PostgreSQL opera en diversos sistemas operativos, sigue cumpliendo con ACID desde 2001 y cuenta con valiosos añadidos como el popular extensor de base de datos geoespaciales llamado PostGIS. PostgreSQL incluye numerosas funciones dirigidas a ayudar a los desarrolladores a crear aplicaciones, auxiliar a los administradores en la salvaguarda de la integridad de los datos y la creación de ambientes resistentes a fallos, y facilitar la gestión de los datos, independientemente de su tamaño. Además de ser gratuito y de código abierto, PostgreSQL es altamente adaptable y extensible (PostgreSQL, 2023).

#### • **PgAdmin**

PgAdmin es la plataforma más destacada y funcional de desarrollo y administración de código abierto, especialmente diseñada para gestionar el sistema de bases de datos PostgreSQL. Escrita en C++ y empleando la biblioteca gráfica multiplataforma wxWidgets, esta herramienta es compatible con múltiples sistemas operativos como Linux, FreeBSD, Solaris, Mac OS X y Windows. A partir de la versión 7.3 de PostgreSQL, PgAdmin es capaz de manejar esta base de datos en todas sus formas, además de trabajar con variantes comerciales como Pervasive Postgres, EnterpriseDB, Mammoth Replicator y SRA PowerGres. PgAdmin ha sido ideado para satisfacer las necesidades de todos los usuarios, desde la creación de consultas SQL básicas hasta el desarrollo de bases de datos complejas. Sus características incluyen un editor SQL con resaltado de sintaxis, un editor para el código del servidor, y una funcionalidad para ejecutar scripts programados (Rosero, 2019).

#### <span id="page-30-0"></span>**2.6. División ISO/IEC 2501n**

La familia de estándares ISO/IEC 2501n se refiere a la División Modelo de Calidad, que es parte de la serie de SQuaRE (System and Software Quality Requirements and Evaluation) de Normas Internacionales. Este apartado presenta modelos de calidad detallados, los cuales abarcan características para evaluar calidad interna, externa y en uso del producto software (ISO/IEC 25000, 2014). Actualmente esta división comprende la ISO/IEC 25010 e ISO/IEC 25012, y el enfoque del proyecto se centra en la primera norma:

• ISO/IEC 25010 - System and software quality models: describe el modelo de calidad tanto para el software como para la calidad en uso. Esta Norma expone las características y subcaracterísticas de calidad que se deben analizar en relación al producto software.

#### <span id="page-30-1"></span>*2.6.1. Norma ISO/IEC 25010*

El modelo de calidad del producto definido por la ISO/IEC 25010 se encuentra compuesto por ocho características (que se subdividen en subcaracterísticas) que guardan relación con las propiedades estáticas del software y las propiedades dinámicas del sistema informático como se muestra en la **[Ilustración 2-4](#page-31-2)**. El modelo es aplicable tanto a sistemas informáticos como a productos de software (ISO/IEC 25010, 2011). En el presente trabajo se evaluará la característica de calidad Eficiencia de desempeño.

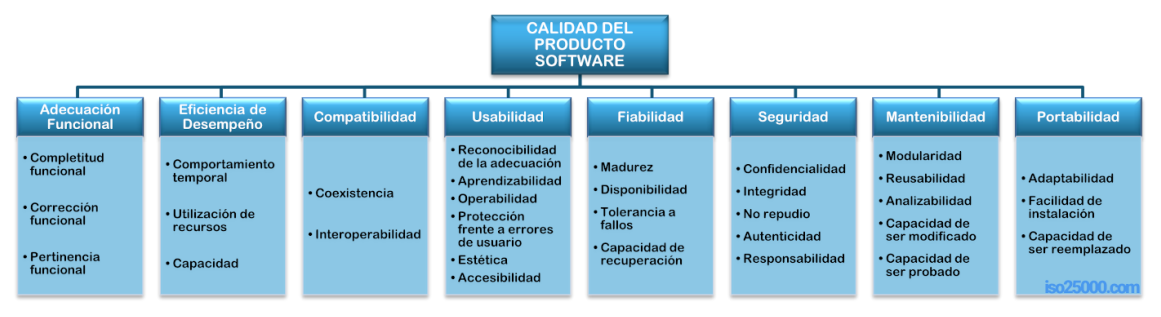

<span id="page-31-2"></span>**Ilustración 2-4:** Características de calidad ISO/IEC 25010

**Fuente:** ISO/IEC 25010, 2011

#### <span id="page-31-0"></span>*2.6.2. Eficiencia de desempeño*

Según ISO/IEC 25010 (2011) la eficiencia de desempeño "representa el desempeño relativo a la cantidad de recursos utilizados bajo determinadas condiciones". Esta característica se subdivide en las siguientes subcaracterísticas:

- **Comportamiento temporal.** Los tiempos de respuesta y procesamiento y las ratios de throughput de un sistema al realizar sus funciones bajo circunstancias específicas, en comparación con un conjunto de pruebas de referencia previamente establecido.
- **Utilización de recursos.** Las cantidades y tipos de recursos utilizados cuando el software ejecuta sus funciones en condiciones particulares.
- **Capacidad.** Grado en que los límites máximos de un parámetro de un producto o sistema software se ajustan a los requisitos establecidos.

| <b>Subcaracterística</b>    | <b>Métrica</b>                                        |
|-----------------------------|-------------------------------------------------------|
| Comportamiento en el tiempo | Tiempo de respuesta                                   |
|                             | Tiempo de espera                                      |
|                             | Rendimiento                                           |
| Utilización de recursos     | Utilización de CPU                                    |
|                             | Utilización de memoria                                |
|                             | Utilización de dispositivos de entrada y salida (E/S) |
| Capacidad                   | Número de peticiones en línea                         |
|                             | Número de accesos simultáneos                         |
|                             | Sistemas de transmisión de ancho de banda             |

<span id="page-31-1"></span>**Tabla 2-1:** Subcaracterísticas y métricas de la eficiencia de desempeño

**Fuente:** ISO/IEC 25010, 2011

**Realizado por:** Domínguez E. & Carrillo Y., 2023

En la **[Tabla 2-1](#page-31-1)** se detallan las métricas para las subcaracterísticas de la eficiencia de desempeño, en el presente proyecto se ha considerado evaluar las tres subcaracterísticas: Comportamiento en el tiempo, con la métrica de Tiempo de respuesta, Utilización de recursos con las métricas de

Utilización de CPU y Utilización de memoria y Capacidad con la métrica Número de peticiones online.

#### <span id="page-32-0"></span>**2.7. Trabajos relacionados**

A partir de la revisión de literatura se han seleccionado varios trabajos relacionados y que son de interés para la realización del presente proyecto, los cuales se indican a continuación:

En la guía "Proceso para la Certificación de Competencias Laborales" realizado por OIT et al. (2014) se detalla el mecanismo que presenta Uruguay para la certificación de personas trabajadoras. En ese espacio de diálogo, se establece el perfil profesional y se confeccionan los módulos de capacitación correspondientes a cada conjunto de habilidades, con el propósito de apoyar la elaboración de planes de estudio basados en competencias por parte de las instituciones de formación. Esto también ayuda a coordinar las actividades educativas y la evaluación requerida en un proceso de certificación de habilidades laborales, formando un espacio de diálogo y colaboración esencial.

El trabajo de Linares et al. (2014) describe una aplicación web que permite manipular la información del centro con el propósito de agilizar y simplificar las labores de los especialistas de la institución. Esta herramienta tiene un efecto significativo en la disminución del tiempo requerido para procesar los datos, lo cual a su vez influye de manera positiva en el desempeño general del centro. La utilidad contribuye al descarte de los errores cotidianos, posibilitando la gestión ágil y confiable del proceso de certificación. Para la validación de este estudio se llevó a cabo una entrevista a la especialista en certificación y a un grupo selecto de expertos en informática. Tras analizar el tiempo necesario para cada etapa del proceso de certificación de publicaciones, se constata que antes de la implementación del sistema informático, se empleaban aproximadamente 60 minutos para completar el procedimiento, cifra que experimenta un notable cambio al hacer uso del software, reduciéndose a unos 25 minutos aproximadamente. En consecuencia, el proceso de certificación de publicaciones se desarrolla con mayor celeridad gracias a la utilización de este sistema informático desarrollado.

El estudio llevado a cabo por Pesantez (2021) se centra en la mejora de un procedimiento en una compañía que emite certificados de calidad en el ámbito textil. Este avance se llevará a cabo mediante un análisis minucioso de sus operaciones empleando el enfoque BPM (Gestión de Procesos de Negocios), junto con la creación de una herramienta de software destinada a automatizar las distintas fases del proceso de certificación. El propósito fundamental de este proyecto consiste en optimizar el procedimiento de emisión de certificados de calidad que lleva a cabo la entidad de certificación, logrando así una reducción en el tiempo de ejecución y un incremento en la eficiencia. Las tecnologías empleadas para la elaboración del software web

incluyeron PHP, HTML5, JAVASCRIPT y BD POSTGRESQL. Como resultado se obtuvo la automatización completa de los objetos de negocios acta y certificado de inspección, los cuales anteriormente requerían ser completados manualmente y tenían un prolongado tiempo de ejecución.

El trabajo relacionado desarrollado por Llamuca et al. (2021) contrastó dos tipos de tecnologías de aplicaciones web (tradicional y progresiva) mediante la evaluación del rendimiento de acuerdo con los estándares ISO/IEC 25010 e ISO/IEC 25023, definiendo las características de rendimiento junto con sus correspondientes métricas y fórmulas. Los resultados indican disparidades en el comportamiento de ambas aplicaciones en los navegadores empleados. Se observa la eficiencia que presenta la aplicación web progresiva en aspectos como su desempeño temporal y capacidad. La tecnología utilizada en la aplicación web progresiva otorga ciertas ventajas en comparación con las aplicaciones web tradicionales, como un funcionamiento similar al de aplicaciones nativas, navegación sin conexión a Internet y aprovechamiento de los sensores de los dispositivos, entre otras características.

#### **CAPÍTULO III**

#### <span id="page-34-1"></span><span id="page-34-0"></span>**3. MARCO METODOLÓGICO**

En este apartado se detalla el diseño de estudio, se aplica la metodología Scrumban para el desarrollo del SICOEC con el fin de dar cumplimiento a los objetivos.

#### <span id="page-34-2"></span>**3.1. Diseño de estudio**

En esta sección se definen los elementos que sirven como guía para llevar a cabo el presente proyecto como: tipo de estudio, métodos, técnicas, fuentes, operacionalización de variables, métricas de medición, población y muestra de estudio.

#### <span id="page-34-3"></span>*3.1.1. Tipo de estudio*

El presente proyecto es de tipo aplicativo ya que se emplean los conocimientos teóricos y prácticos adquiridos durante la carrera para desarrollar el aplicativo web para la automatización del proceso de certificación del Instituto de Investigación y Estudios Internacionales.

#### <span id="page-34-4"></span>*3.1.2. Métodos, técnicas y fuentes de estudio*

Para poder cumplir con los objetivos específicos planteados, se ha elaborado la **[Tabla 3-1](#page-34-5)**, en la cual se observan los métodos, técnicas y fuentes necesarios para este propósito.

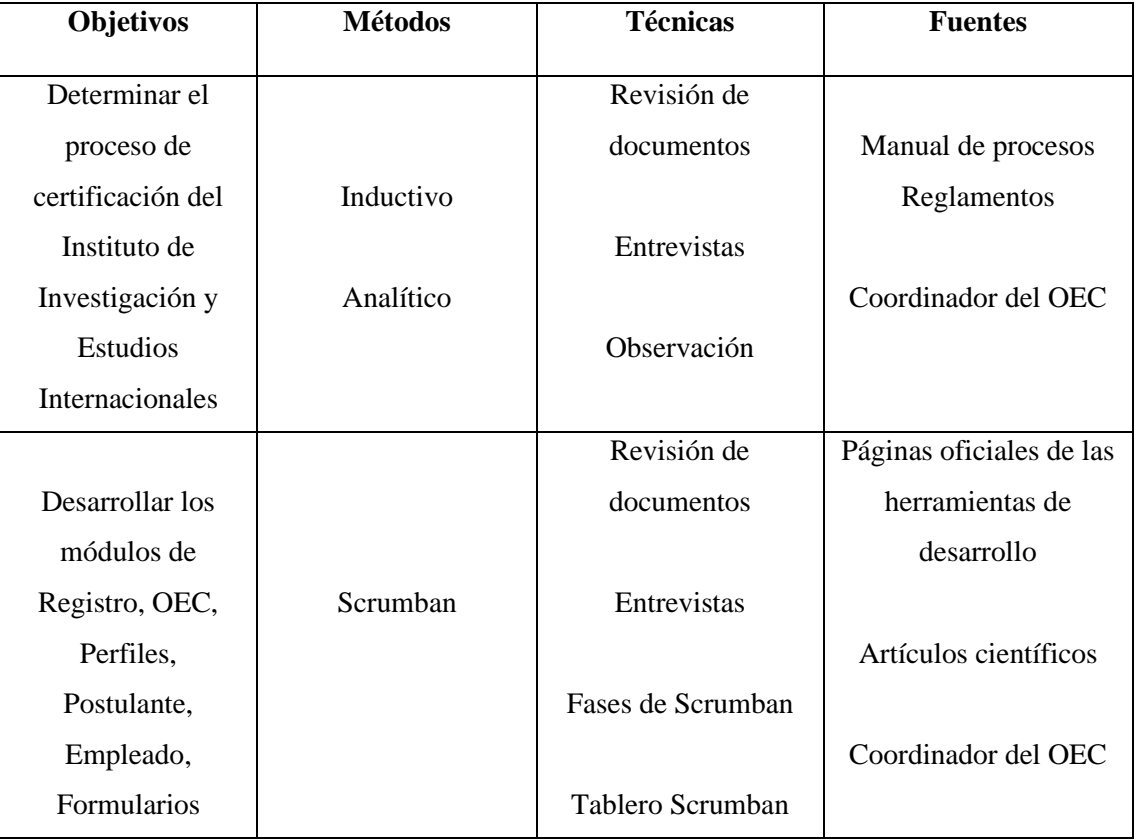

#### <span id="page-34-5"></span>**Tabla 3-1:** Métodos y técnicas

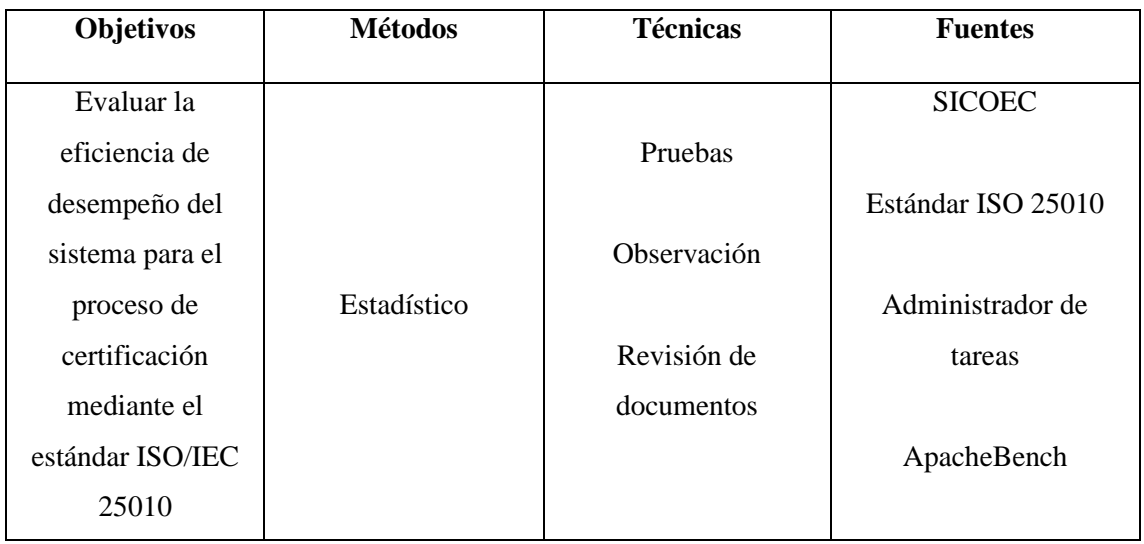

**Realizado por:** Domínguez E. & Carrillo Y., 2023

#### • **Método Inductivo**

Implica comenzar desde premisas específicas para llegar a una inferencia global. Por lo tanto, utilizando los datos extraídos del Manual de Procesos, los Reglamentos y las entrevistas efectuadas al coordinador del OEC, se obtendrá una conclusión general sobre la ejecución de los procedimientos de certificación en el Instituto de Investigación y Estudios Internacionales.

#### • **Método Analítico**

Descompone un todo en elementos básicos. Se empleará este método para desacoplar el sistema en partes con el propósito de identificar procesos de certificación específicos.

#### • **Metodología Scrumban**

Esta metodología contempla componentes y conceptos de Scrum y Kanban que se complementan entre sí para lograr una mejor optimización del proceso de desarrollo. Las fases por implementar en este proyecto son las siguientes:

- o Análisis preliminar
- o Planificación
- o Desarrollo
- o Pruebas
- o Despliegue
- o Cierre

#### • **Método Estadístico**

El método estadístico se compone de una serie de pasos predefinidos para el tratamiento de información tanto cualitativa como cuantitativa, con el propósito de calcular el tiempo y los recursos utilizados por la aplicación web.
## *3.1.3. Operacionalización de la eficiencia de desempeño*

A continuación, en la **[Tabla 3-2](#page-36-0)**, se muestra la operacionalización conceptual de la eficiencia de desempeño con base en la formulación del problema.

| Formulación del problema               | <b>Variable</b> | <b>Tipo</b>   | Concepto                  |
|----------------------------------------|-----------------|---------------|---------------------------|
| la mejora en la<br><i>i</i> Cuál<br>es |                 |               |                           |
| eficiencia<br>del<br>proceso<br>de     |                 | Independiente | Representa el desempeño   |
| certificación del Instituto de         | Eficiencia de   |               | relativo a la cantidad de |
| Investigación<br>Estudios<br>V         | desempeño       | Cuantitativa  | recursos utilizados bajo  |
| Internacionales al implementar         |                 |               | determinadas condiciones. |
| el aplicativo web?                     |                 |               |                           |

<span id="page-36-0"></span>**Tabla 3-2:** Operacionalización conceptual de la eficiencia de desempeño

**Realizado por:** Domínguez E. & Carrillo Y., 2023

En la **[Tabla 3-3](#page-36-1)** se muestra la operacionalización metodológica de la eficiencia de desempeño estableciendo algunos aspectos:

| Formulación<br>del problema                                             | <b>Variable</b>               | Categoría                      | <b>Indicador</b>                                | <b>Técnica</b>             | <b>Fuente</b>                                                            |
|-------------------------------------------------------------------------|-------------------------------|--------------------------------|-------------------------------------------------|----------------------------|--------------------------------------------------------------------------|
| $i$ Cuál es la<br>mejora en la<br>eficiencia del<br>proceso de          |                               | Comportamiento<br>en el tiempo | Tiempo de<br>respuesta                          | Observación                | Módulos del<br>aplicativo<br>web: registro,<br>ingreso de<br>información |
| certificación del<br>Instituto de<br>Investigación y<br><b>Estudios</b> | Eficiencia<br>de<br>desempeño | Utilización de<br>recursos     | Utilización<br>de CPU<br>Utilización<br>de      | Observación<br>Observación | Administrador<br>de tareas<br>Administrador<br>de tareas                 |
| Internacionales<br>al implementar<br>el aplicativo<br>web?              |                               | Capacidad                      | memoria<br>Número<br>de<br>peticiones<br>online | Observación                | ApacheBench                                                              |

<span id="page-36-1"></span>**Tabla 3-3:** Operacionalización metodológica de la eficiencia de desempeño

**Realizado por:** Domínguez E. & Carrillo Y., 2023

# *3.1.4. Indicadores para la evaluación de eficiencia de desempeño*

En esta sección se describen los indicadores para medir la eficiencia de desempeño del sistema y se detallan las métricas que serán evaluadas de cada subcaracterística de la variable.

#### *3.1.4.1. Métricas de la eficiencia de desempeño*

En el presente proyecto se medirán todas las subcaracterísticas de la eficiencia de desempeño, las cuales se describen en la **[Tabla 3-4.](#page-37-0)**

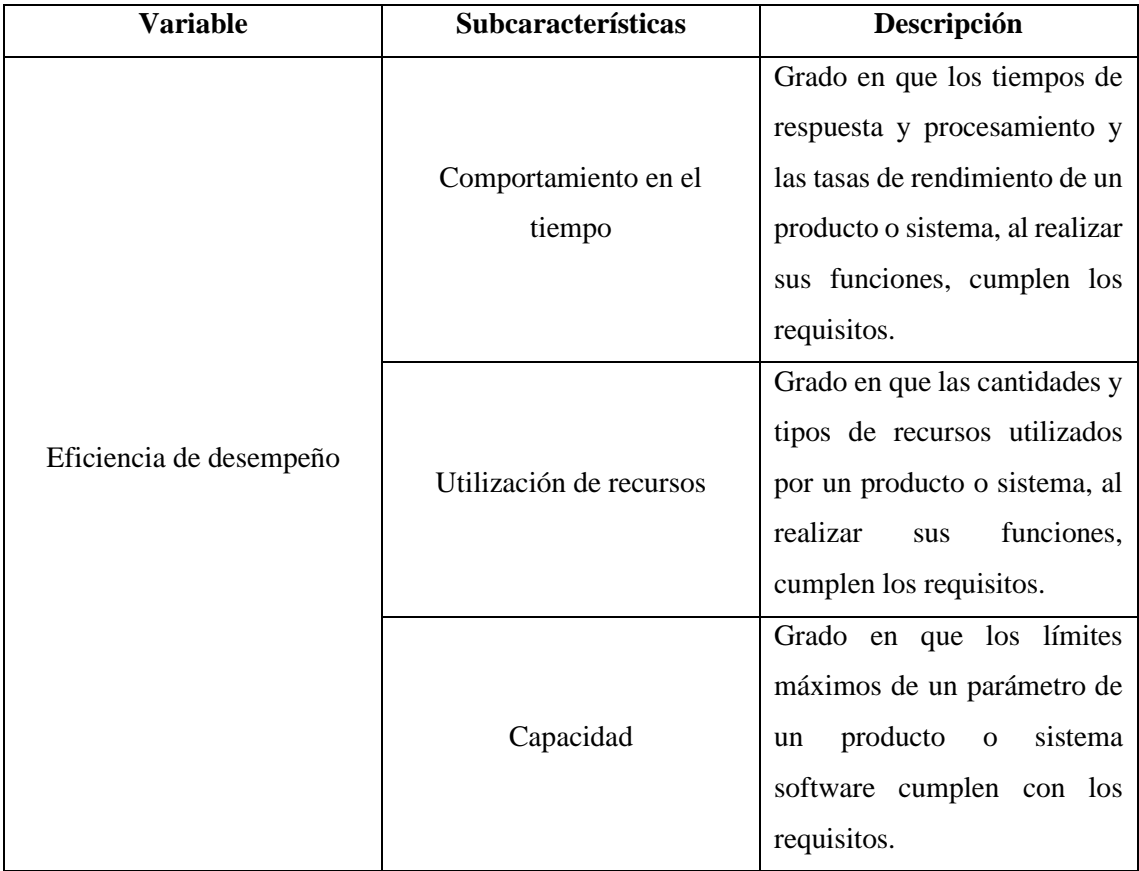

<span id="page-37-0"></span>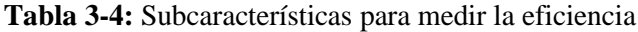

**Fuente:** ISO/IEC 25010, 2011

**Realizado por:** Domínguez E. & Carrillo Y., 2023

Dentro de la subcaracterística Comportamiento en el tiempo se ha considerado un indicador a evaluar, tiempo de respuesta, el cual se describe en la **[Tabla 3-5.](#page-37-1)**

<span id="page-37-1"></span>**Tabla 3-5:** Métrica de Tiempo de respuesta

| Característica    | Eficiencia de desempeño                               |
|-------------------|-------------------------------------------------------|
| Subcaracterística | Comportamiento en el tiempo                           |
| Métrica           | Tiempo de respuesta                                   |
| Propósito         | ¿Cuál es el tiempo estimado para completar una tarea? |
| <b>Medida</b>     | Tiempo                                                |
| Valor deseado     | El más cercano a 0 es el mejor                        |

**Fuente:** ISO/IEC 25023, 2016 & Balseca, 2014

**Realizado por:** Domínguez E. & Carrillo Y., 2023

Dentro de la subcaracterística Utilización de recursos se han considerado dos métricas a evaluar: Utilización de CPU descrita en la **[Tabla 3-6](#page-38-0)** y Utilización de memoria detallada en la **[Tabla 3-7.](#page-38-1)**

<span id="page-38-0"></span>**Tabla 3-6:** Métrica de Utilización de CPU

| <b>Característica</b> | Eficiencia de desempeño                                      |
|-----------------------|--------------------------------------------------------------|
| Subcaracterística     | Utilización de recursos                                      |
| <b>Métrica</b>        | Utilización de CPU                                           |
| Propósito             | ¿Cuánto tiempo de CPU es usado para realizar una tarea dada? |
| <b>Medida</b>         | Tiempo                                                       |
| Valor deseado         | El más cercano a 0 es el mejor                               |

**Fuente:** ISO/IEC 25023, 2016 & Balseca, 2014

**Realizado por:** Domínguez E. & Carrillo Y., 2023

<span id="page-38-1"></span>**Tabla 3-7:** Métrica de Utilización de memoria

| Característica    | Eficiencia de desempeño                                      |
|-------------------|--------------------------------------------------------------|
| Subcaracterística | Utilización de recursos                                      |
| <b>Métrica</b>    | Utilización de la memoria                                    |
| Propósito         | ¿Cuánto tiempo de CPU es usado para realizar una tarea dada? |
| <b>Medida</b>     | Tamaño                                                       |
| Valor deseado     | El más cercano a 0 es el mejor                               |

**Fuente:** ISO/IEC 25023, 2016 & Balseca, 2014

**Realizado por:** Domínguez E. & Carrillo Y., 2023

Para la capacidad se seleccionó la métrica Número de peticiones online descrito en la **[Tabla 3-8.](#page-38-2)**

<span id="page-38-2"></span>**Tabla 3-8:** Métrica de Número de peticiones online

| <b>Característica</b>    | Eficiencia de desempeño                                                |
|--------------------------|------------------------------------------------------------------------|
| <b>Subcaracterística</b> | Capacidad                                                              |
| <b>Métrica</b>           | Número de peticiones online                                            |
| <b>Propósito</b>         | ¿Cuántas peticiones son procesadas bajo un cierto intervalo de tiempo? |
| <b>Medida</b>            | Tiempo                                                                 |
| Fórmula                  | $X = A/T$                                                              |
|                          | A: Número máximo de peticiones online                                  |
|                          | T: Tiempo de operación                                                 |
|                          | Donde $T>0$                                                            |
| Valor deseado            | Igual o superior a diez peticiones cada tres minutos                   |

**Fuente:** ISO/IEC 25023, 2016 & Balseca, 2014

**Realizado por:** Domínguez E. & Carrillo Y., 2023

#### *3.1.4.2. Ponderación de la eficiencia de desempeño*

Para la evaluación de las subcaracterísticas se asignó una ponderación a cada una de las métricas a medir. Estos porcentajes se detallan en la **[Tabla 3-9.](#page-39-0)**

| Subcaracterística                        | <b>Métrica</b>            | Ponderación |
|------------------------------------------|---------------------------|-------------|
| Comportamiento en el tiempo              | Tiempo de respuesta       | 25%         |
| Utilización de recursos                  | Utilización de CPU        | 25%         |
|                                          | Utilización de la memoria | 25%         |
| Número de peticiones online<br>Capacidad |                           | 25%         |
| <b>Total</b>                             | 100%                      |             |

<span id="page-39-0"></span>**Tabla 3-9:** Ponderaciones de las métricas de la eficiencia de desempeño

#### *3.1.4.3. Indicadores de evaluación*

Con el objetivo de evaluar las métricas de la eficiencia de desempeño se establecieron los indicadores para cada una de ellas. Para el tiempo de respuesta las mediciones son manuales verificando así si existe una disminución de tiempo en los procesos al hacer uso del aplicativo web. La utilización de CPU y la utilización de memoria cuentan con indicadores para su evaluación los cuales se detallan en la **[Tabla 3-10](#page-39-1)** y la **[Tabla 3-11](#page-39-2)** respectivamente.

<span id="page-39-1"></span>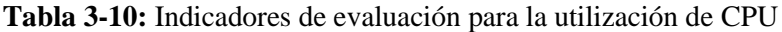

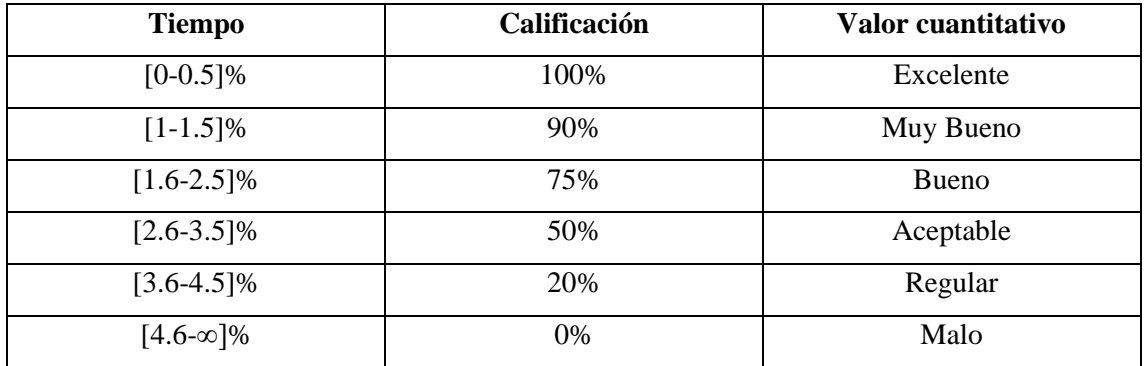

**Fuente:** Gómez et al., 2020

**Realizado por:** Domínguez E. & Carrillo Y., 2023

<span id="page-39-2"></span>**Tabla 3-11:** Indicadores de evaluación para la utilización de memoria

| <b>Tiempo</b>    | Calificación | Valor cuantitativo |
|------------------|--------------|--------------------|
| $[0-150]MB$      | 100%         | Excelente          |
| $[151-250]MB$    | 90%          | Muy Bueno          |
| $[251-350]MB$    | 75%          | <b>Bueno</b>       |
| $[351-450]MB$    | 50%          | Aceptable          |
| $[452 - 550]MB$  | 20%          | Regular            |
| $[551-\infty]MB$ | 0%           | Malo               |

**Fuente:** Gómez et al., 2020

**Realizado por:** Domínguez E. & Carrillo Y., 2023

### *3.1.4.4. Indicadores de evaluación para la eficiencia total del sistema*

<span id="page-40-0"></span>En la **[Tabla 3-12](#page-40-0)** se detallan los indicadores para la medición de la calidad del producto de software, que consta con una escala de medición porcentual y valores cualitativos.

| Calificación | Valor cuantitativo |
|--------------|--------------------|
| 91-100%      | Excelente          |
| 74-90%       | Muy bueno          |
| 75%          | <b>Bueno</b>       |
| 50%          | Aceptable          |
| 20%          | Regular            |
| 0%           | Malo               |

**Tabla 3-12:** Indicadores para medir la eficiencia del producto

**Fuente:** Gómez et al., 2020

**Realizado por:** Domínguez E. & Carrillo Y., 2023

## *3.1.5. Población y muestra de estudio*

Con el objetivo de medir la eficiencia de desempeño del aplicativo SICOEC se consideró la población de todos los procesos manuales que realizan los miembros del Comité para el proceso de certificación, los cuales se detallan en la **[Tabla 3-13](#page-40-1)**.

<span id="page-40-1"></span>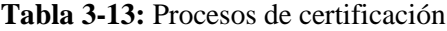

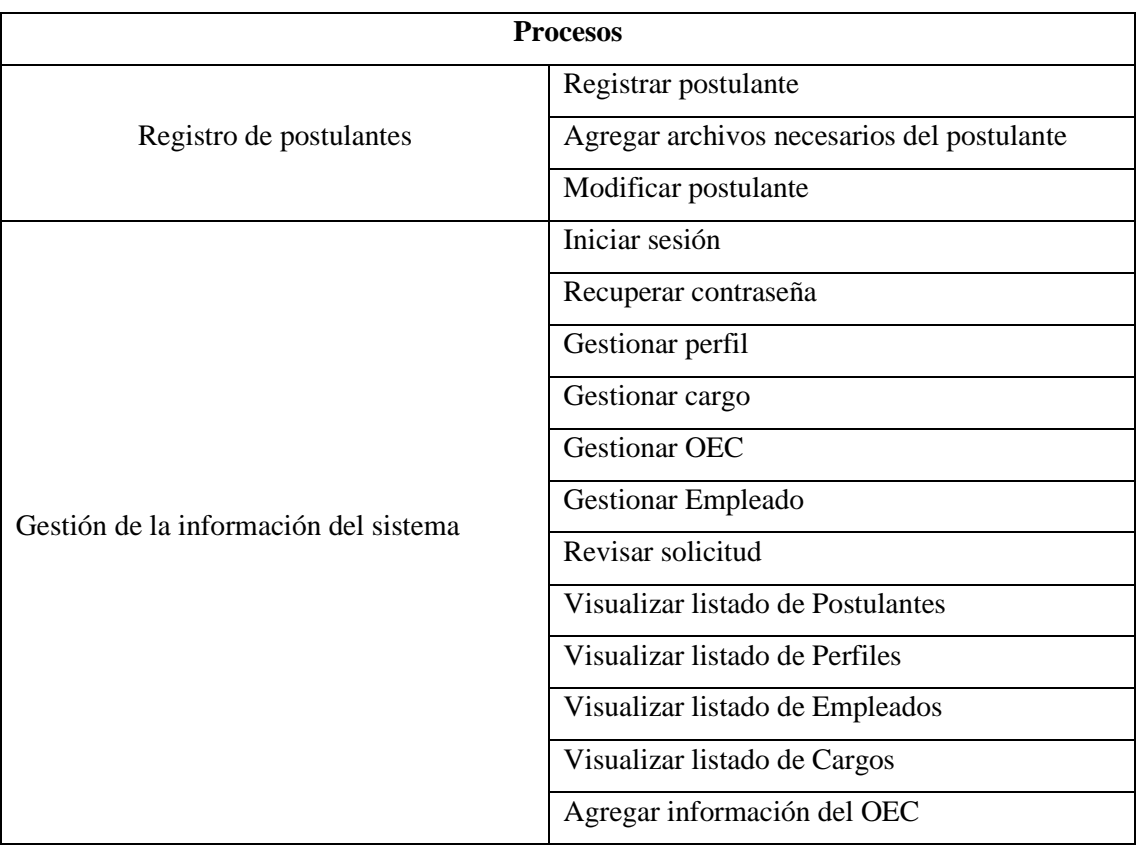

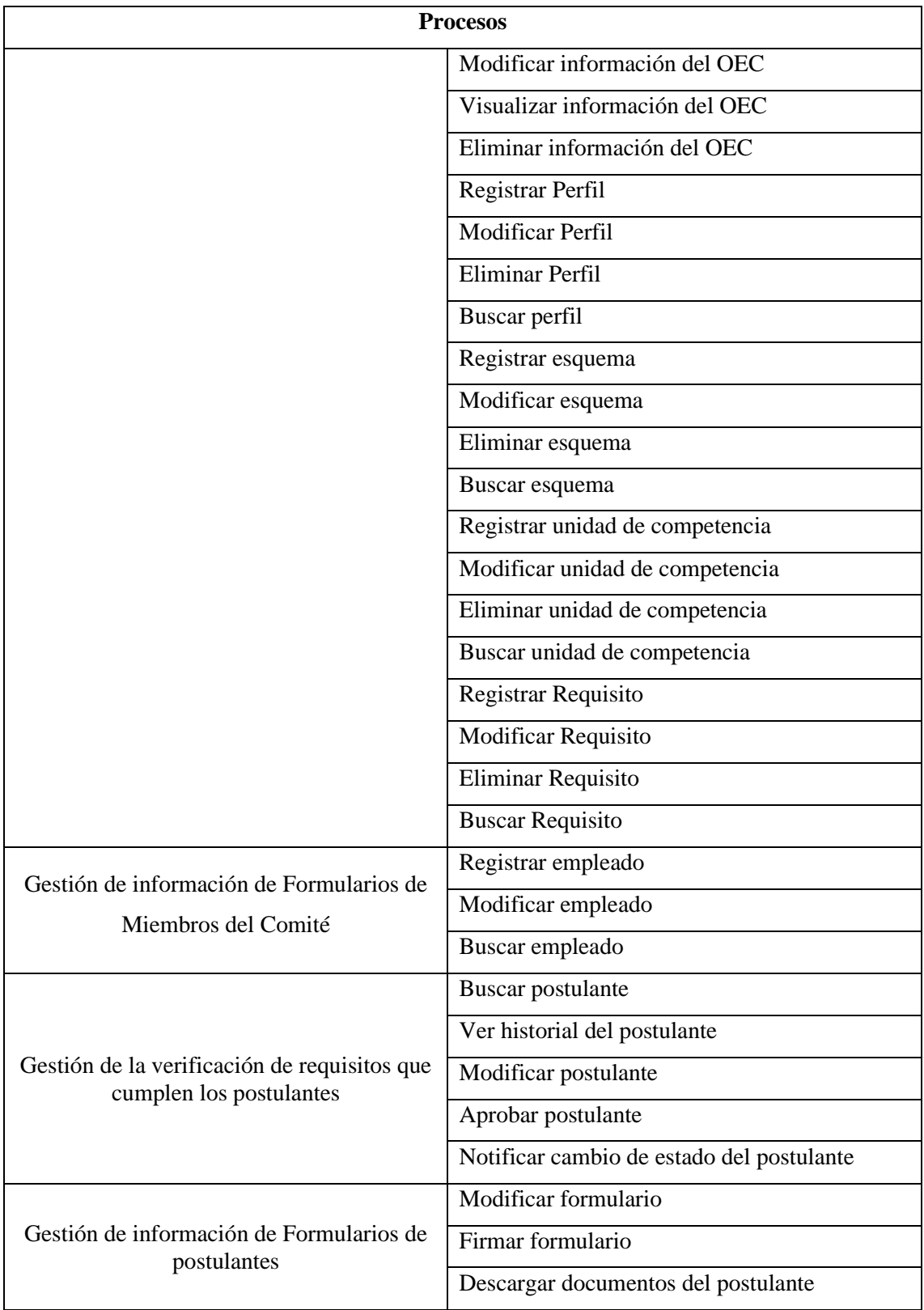

Teniendo en consideración que existen 45 procesos, se realizó una técnica de muestreo estratificado con población finita, como consecuencia la población se divide en subgrupos.

Para encontrar el tamaño de la muestra se hizo uso de la fórmula de muestra con población finita, el índice de confianza es de 95% ( $z=1.96$ ), la probabilidad de éxito y de fracaso es 50% ( $p = 0.5$ ;  $q= 0.5$ ) y un error del 5% (e= 0.05).

$$
n = \frac{N * Z^2 * p * q}{e^2 * (N - 1) + Z^2 * p * q}
$$
  

$$
n = \frac{45 * (1.96)^2 * 0.5 * 0.5}{(0.05)^2 * (45 - 1) + (1.96)^2 * 0.5 * 0.5}
$$
  

$$
n = 40.37
$$
  

$$
n \approx 40
$$

Para el cálculo de la muestra de cada uno de los procesos se realiza un muestreo estratificado como se muestra en la **[Tabla 3-14](#page-42-0)**. En esta se describe la frecuencia con la que se realiza determinado proceso al día, su porcentaje equivalente y el total de la muestra correspondiente.

| <b>Proceso</b>                | <b>Frecuencia</b> | Porcentaje | <b>Total</b>       |
|-------------------------------|-------------------|------------|--------------------|
| Registro de postulantes       | 20                | 24.39%     | $9.75 \approx 10$  |
| Gestión de la información del | 1                 | 1.21%      | $0.484 \approx 1$  |
| sistema                       |                   |            |                    |
| Gestión de la verificación de |                   |            |                    |
| requisitos que cumplen los    | 20                | 24.39%     | $9.75 \approx 10$  |
| postulantes                   |                   |            |                    |
| Gestión de información de     |                   |            |                    |
| Formularios de Miembros del   | 1                 | 1.21%      | $0.484 \approx 1$  |
| Comité                        |                   |            |                    |
| Gestión de información de     | 40                | 48.78%     | $19.51 \approx 20$ |
| Formularios de postulantes    |                   |            |                    |
| <b>Total</b>                  | 82                | 100%       | 40                 |

<span id="page-42-0"></span>**Tabla 3-14:** Muestreo estratificado de los procesos manuales

**Realizado por:** Domínguez E. & Carrillo Y., 2023

#### **3.2. Desarrollo del SICOEC aplicando la metodología Scrumban**

En esta sección se da a conocer el desarrollo del sistema SICOEC mediante la utilización de la metodología Scrumban, la cual consta de las siguientes fases: Análisis preliminar, planificación, desarrollo, pruebas, despliegue y cierre.

## *3.2.1. Análisis preliminar*

#### *3.2.1.1. Personas involucradas en el proyecto*

Las personas involucradas se han dividido en dos grupos, los autores y los stakeholders del proyecto. Estos se describen en la **[Tabla 3-15](#page-43-0)** y en la **[Tabla 3-16](#page-43-1)**.

<span id="page-43-0"></span>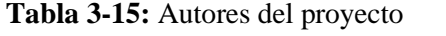

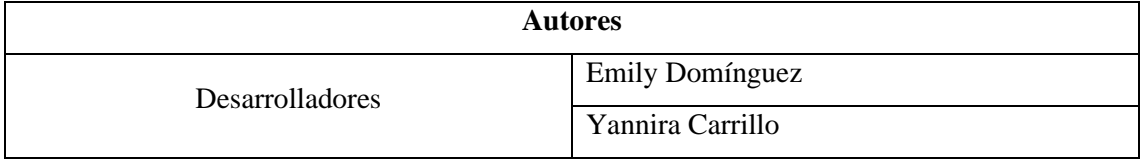

**Realizado por:** Domínguez E. & Carrillo Y., 2023

## <span id="page-43-1"></span>**Tabla 3-16:** Stakeholders del proyecto

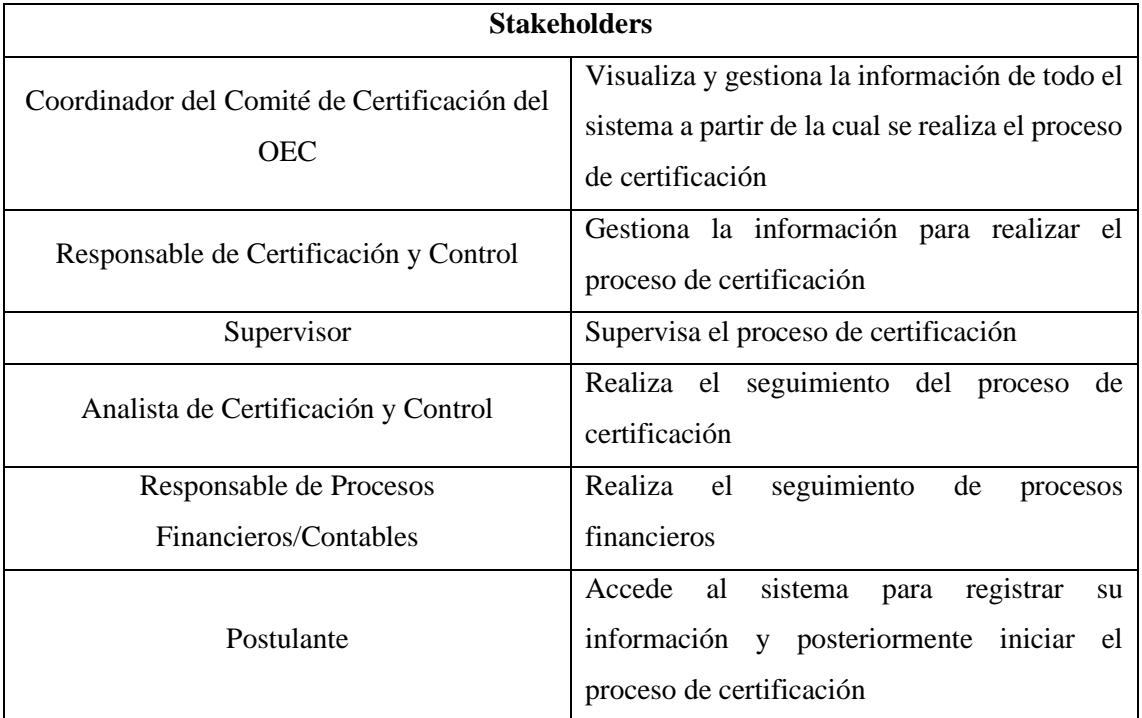

**Realizado por:** Domínguez E. & Carrillo Y., 2023

## *3.2.1.2. Descripción del proceso de certificación*

El proceso de Solicitud del aspirante a certificación y proceso interno del OEC para Certificación de personas se describen en el Capítulo II. Los diagramas de procesos realizados están basados en el estándar Business Process Model and Notation (BPMN) versión 2.0.2 (Object Management Group, 2013).

## *3.2.1.3. Diagramas de Casos de Uso*

En esta sección se presentan los diagramas de casos de uso que representan la relación de los actores con los procesos del sistema web.

• Módulo Administración

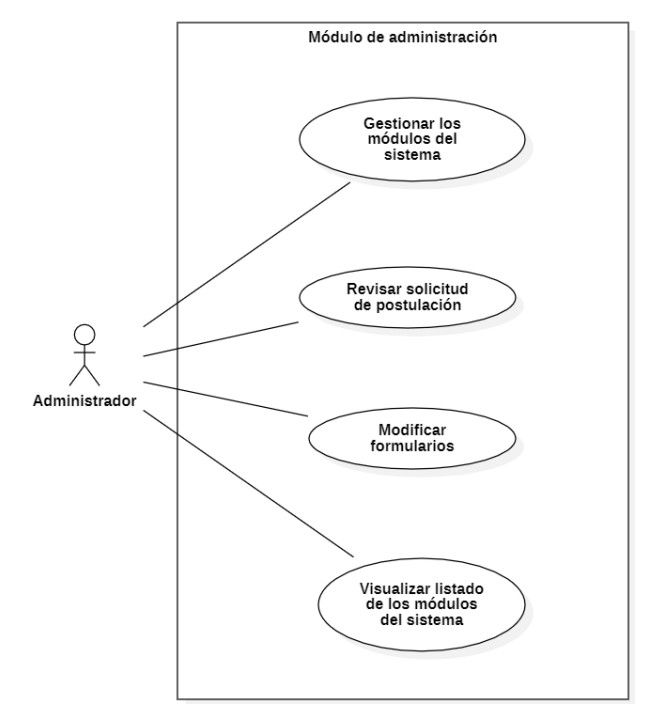

**Ilustración 3-1:** Diagrama del módulo de administración

**Realizado por:** Domínguez E. & Carrillo Y., 2023

Módulo Perfil

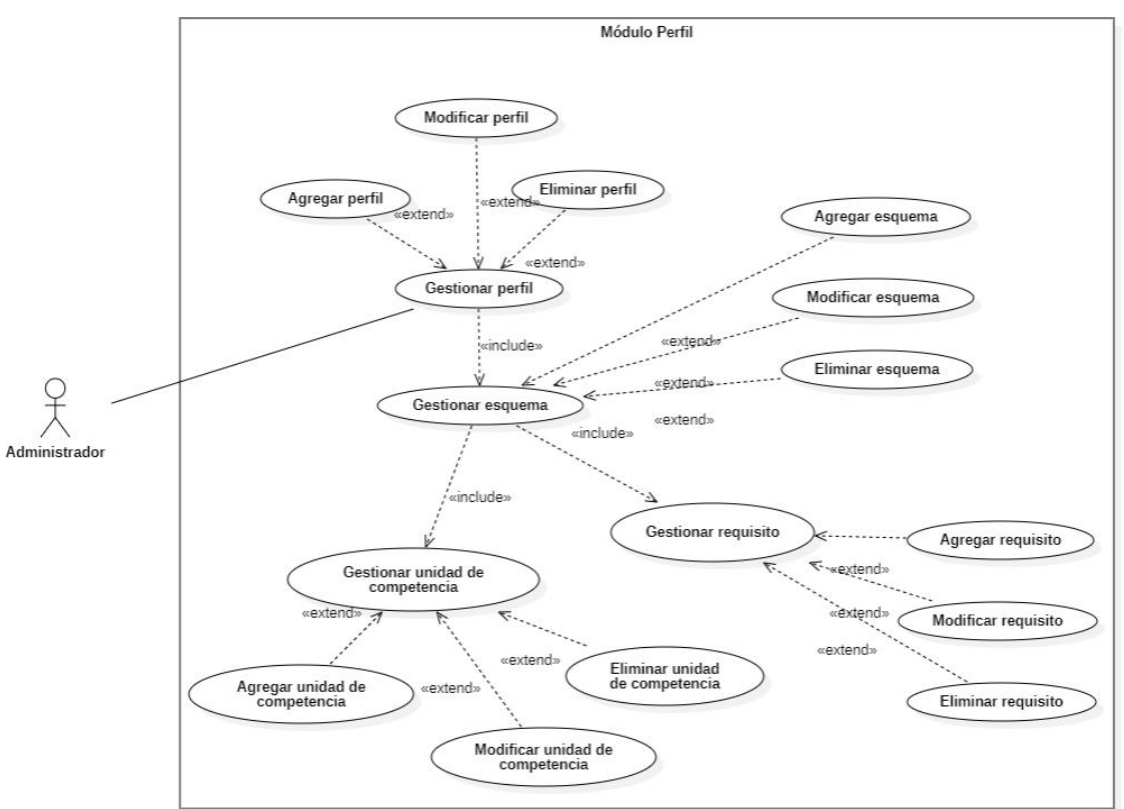

**Ilustración 3-2:** Diagrama del módulo perfil **Realizado por:** Domínguez E. & Carrillo Y., 2023

• Módulo OEC

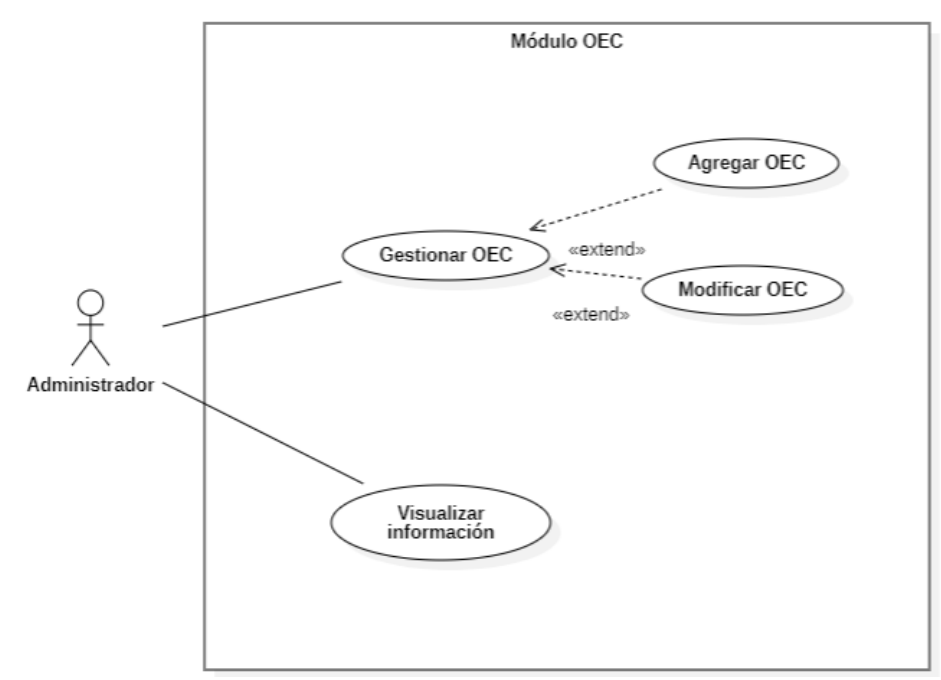

**Ilustración 3-3:** Diagrama del módulo OEC

**Realizado por:** Domínguez E. & Carrillo Y., 2023

• Módulo Empleado

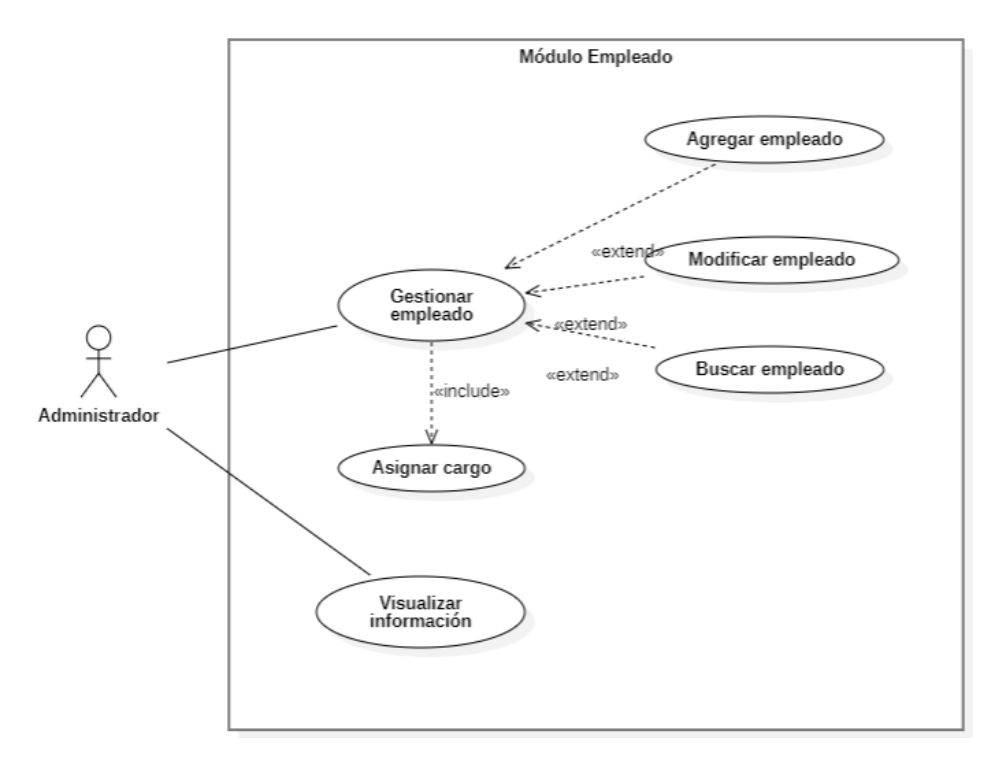

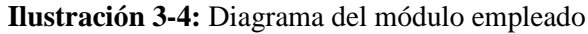

**Realizado por:** Domínguez E. & Carrillo Y., 2023

#### • Módulo Postulantes

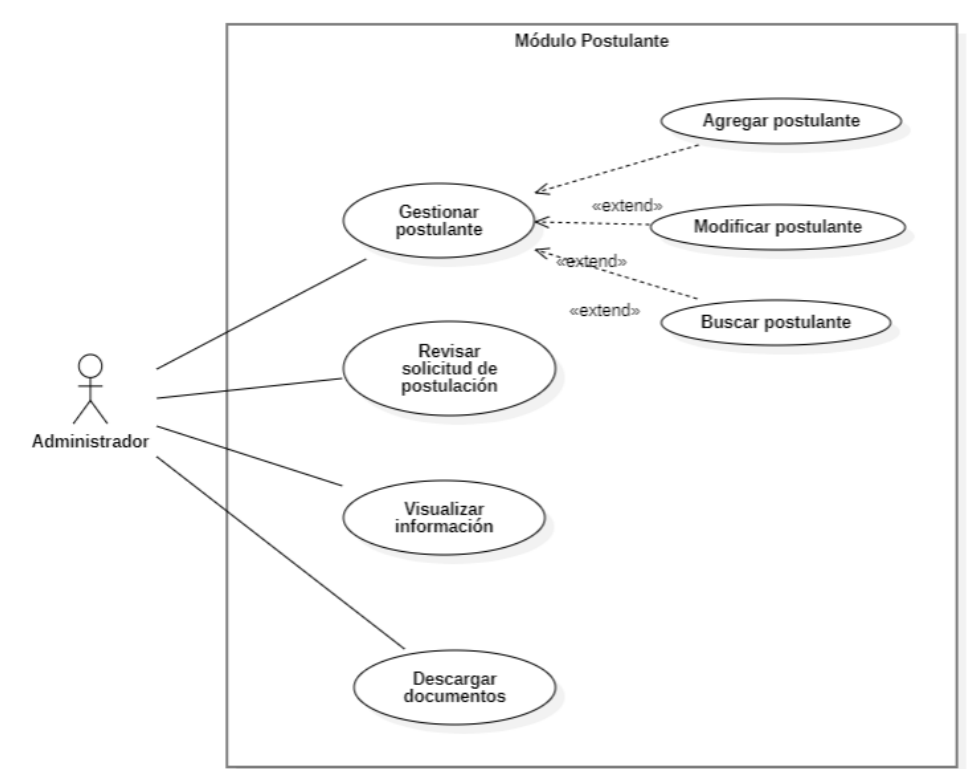

**Ilustración 3-5:** Diagrama del módulo postulante **Realizado por:** Domínguez E. & Carrillo Y., 2023

• Módulo Registro

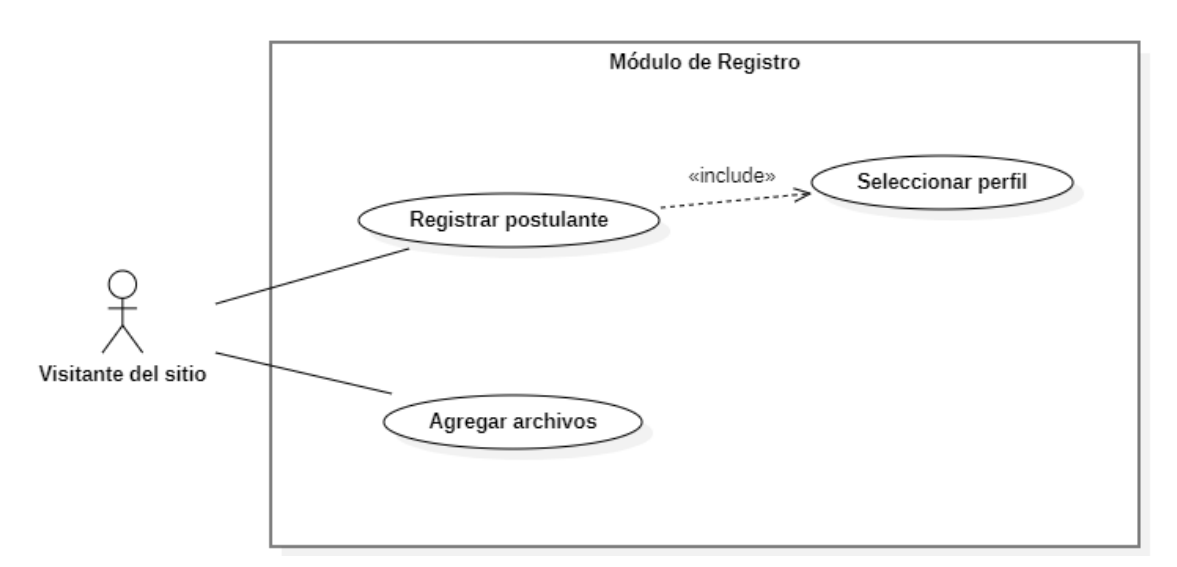

# **Ilustración 3-6:** Diagrama del módulo registro

**Realizado por:** Domínguez E. & Carrillo Y., 2023

• Módulo Formularios

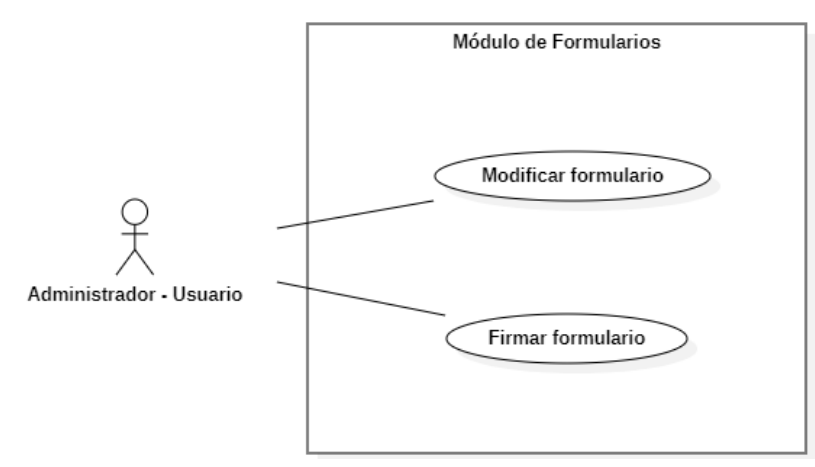

#### **Ilustración 3-7:** Diagrama del módulo formularios

**Realizado por:** Domínguez E. & Carrillo Y., 2023

## *3.2.1.4. Requisitos de software*

A continuación, se describen los requisitos del sistema los cuales representan sus funcionalidades.

• Requisitos funcionales

En la **[Tabla 3-17](#page-47-0)** se especifican los requisitos funcionales del sistema y el módulo al que pertenecen.

<span id="page-47-0"></span>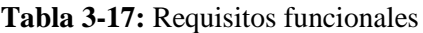

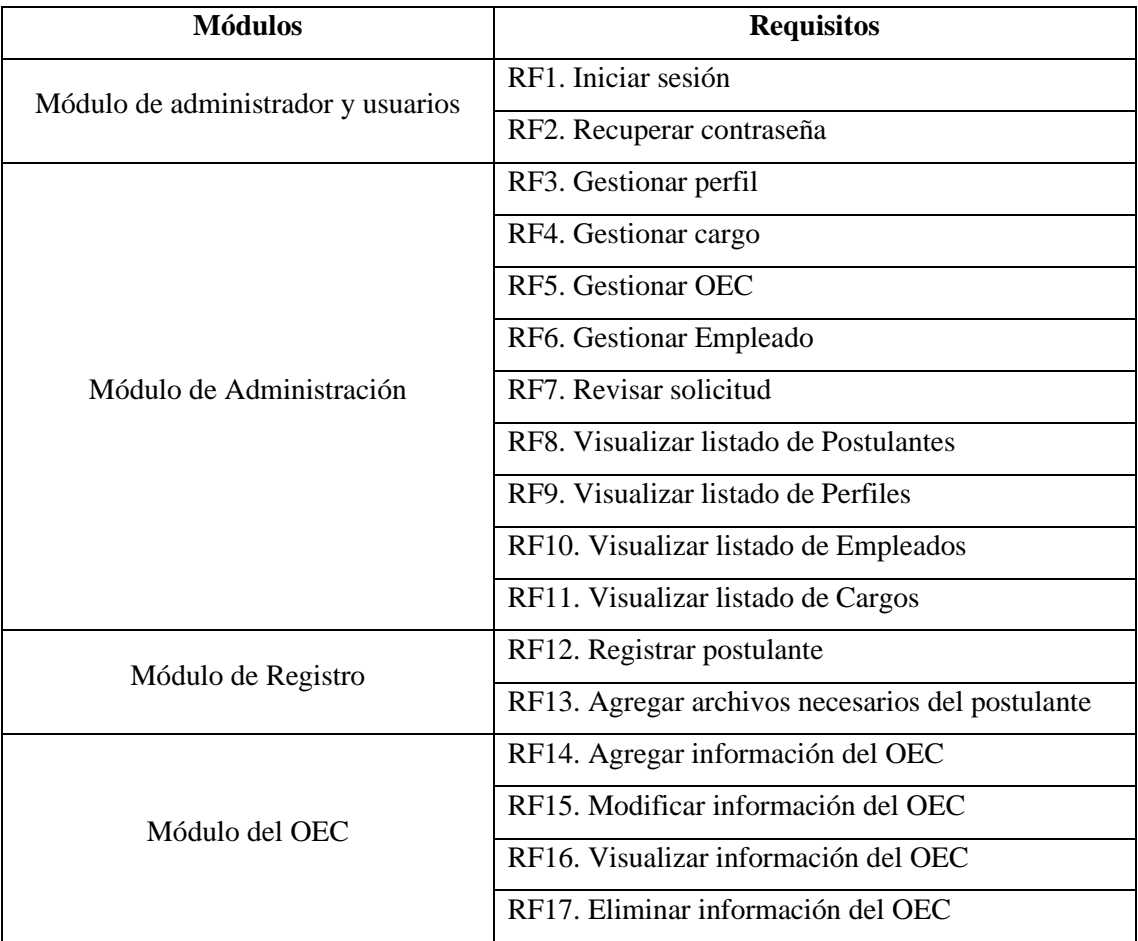

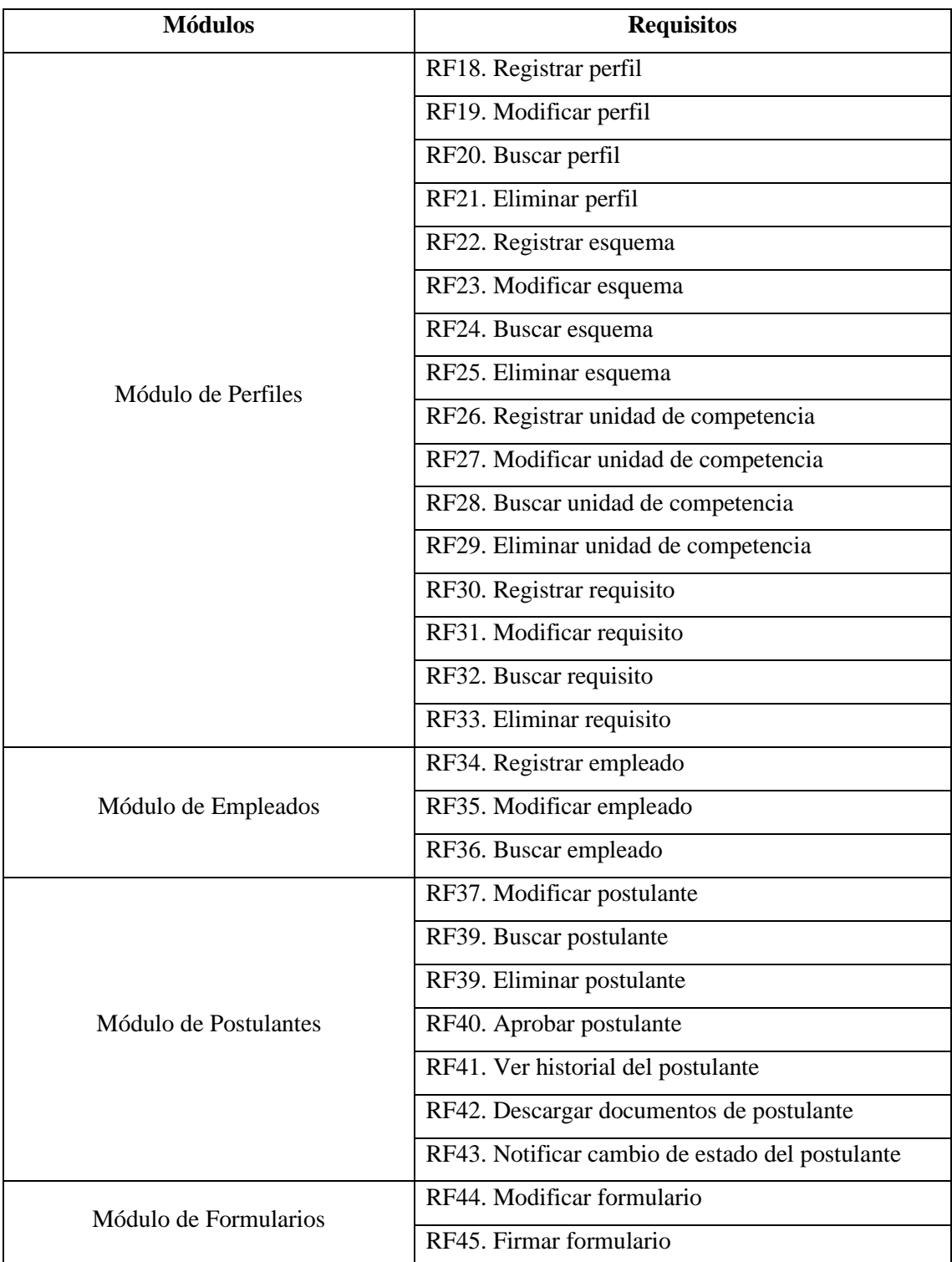

• Requisitos no funcionales

En la **[Tabla 3-18](#page-49-0)** se enlistan los requisitos no funcionales los cuales se aplican a todo el sistema.

<span id="page-49-0"></span>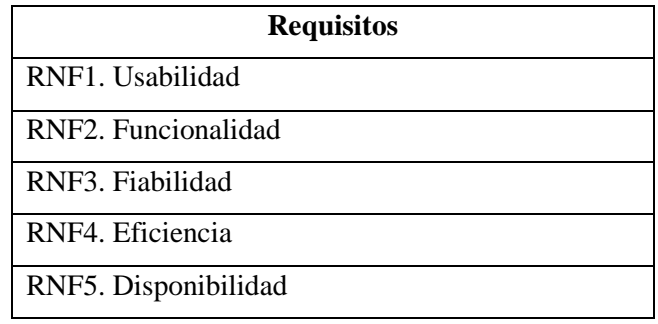

#### **Tabla 3-18:** Requisitos no funcionales

**Realizado por:** Domínguez E. & Carrillo Y., 2023

#### *3.2.1.5. Estudio de factibilidad*

Con la finalidad de determinar si la realización del proyecto resulta favorable se realizó el estudio de factibilidad; además de establecer las estrategias, recursos humanos, materiales y financieros necesarios para su ejecución (Guasco & Luna, 2022).

• Factibilidad técnica

Se realizó el estudio de factibilidad técnica con el objetivo de determina si la tecnología disponible permite la correcta ejecución del proyecto. Este análisis nos proporcionó la información sobre las diversas formas de materializar el proyecto, como una estimación de los requerimientos de capital, mano de obra y recursos materiales (Moncayo, 2018). En el **[ANEXO A](#page-85-0)** se visualiza el estudio de factibilidad técnica elaborado para el presente proyecto.

Después de realizar el estudio y comparar las herramientas necesarias con las disponibles se concluyó que el desarrollo del proyecto es factible debido a que se cuenta con todo el hardware y 10 de las 11 herramientas de software necesarias para su ejecución[.](#page-85-1)

## • Factibilidad económica

Con el fin de determinar si es favorable desarrollar económicamente el proyecto se realizó el estudio de factibilidad económica, especificando los recursos económicos y financieros necesarios para desarrollar o llevar a cabo las actividades o procesos y para obtener los recursos básicos que deben considerarse (Duvergel & Argota, 2017). El proceso se observa en el **[ANEXO B.](#page-87-0)** Después de haber realizado la factibilidad económica se ha determinado que el trabajo de integración curricular asume un presupuesto de 4800 dólares americanos, cuya fuente de financiamiento será personal, es decir, este proyecto será autofinanciado por los estudiantes que lo realizan a excepción del costo del servidor. Por lo que se concluye que el proyecto es viable.

## *3.2.1.6. Estimación del proyecto*

En esta sección se realizó el cálculo de hombres-mes el cual fue de 13,5 aproximadamente, el tiempo de desarrollo se estimó en 6,7 meses y finalmente el número de programadores necesarios para la realización de este proyecto fue de 2,007. Todos estos cálculos se realizaron aplicando el modelo COCOMO. Esta sección se puede observar con más detalle en el **[ANEXO C.](#page-88-0)**

## *3.2.1.7. Análisis de riesgos*

La gestión de riesgos se llevó a cabo para proporcionar un conjunto de principios y prácticas formales que, correctamente aplicadas, colaboren a que el proyecto sea exitoso (Jaureche, 2012). Para ello, se inició con la identificación, análisis de priorización y finalmente con la hoja de gestión de riesgos, este proceso se observa en el **[ANEXO D.](#page-92-0)**

## *3.2.2. Planificación*

## *3.2.2.1. Product Backlog*

En Scrumban, los elementos del Product Backlog se expresan generalmente en forma de historias de usuario, a las cuales se deben dar una prioridad, como se muestra en la **[Tabla 3-19](#page-50-0)**.

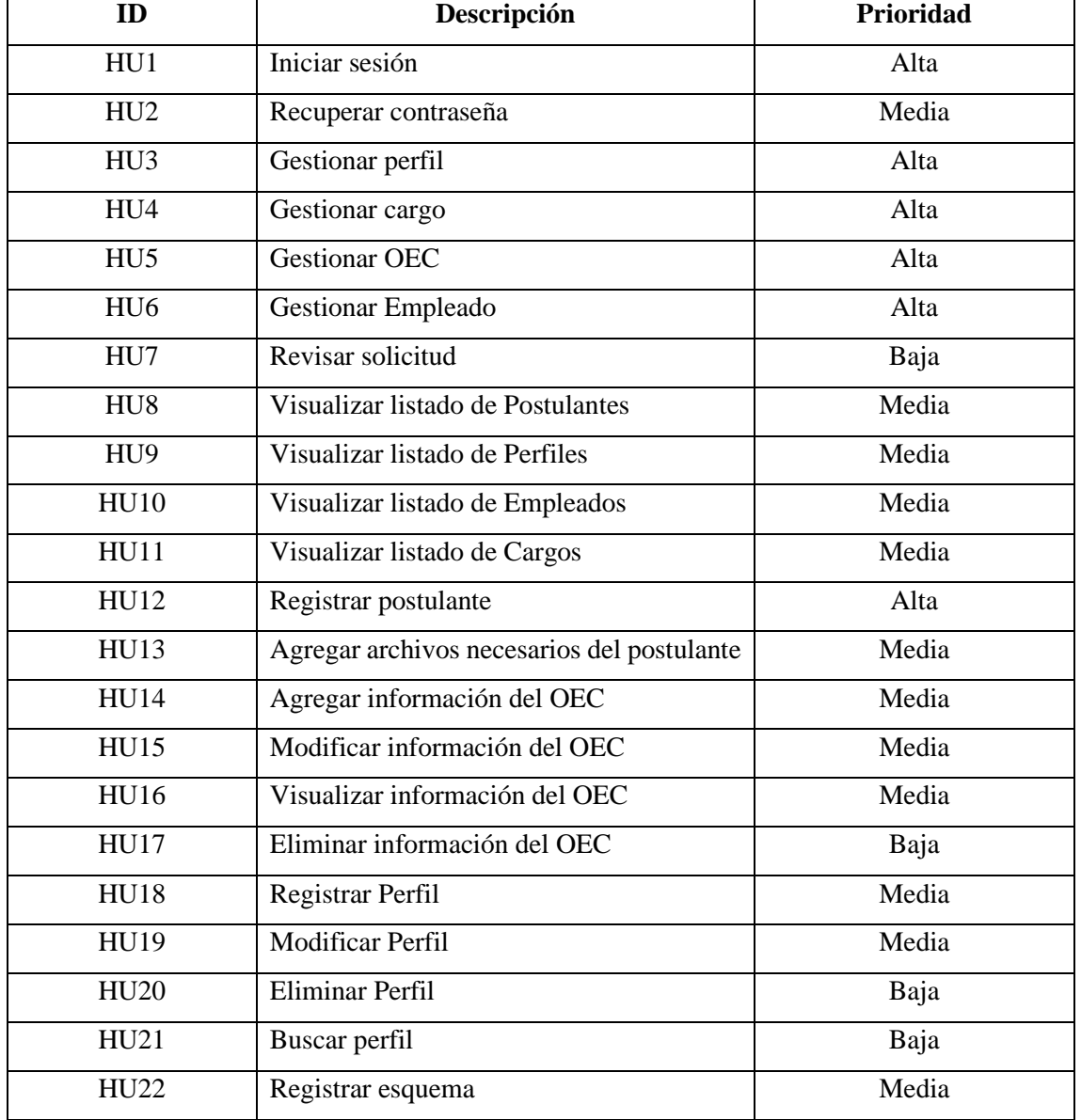

#### <span id="page-50-0"></span>**Tabla 3-19:** Product Backlog

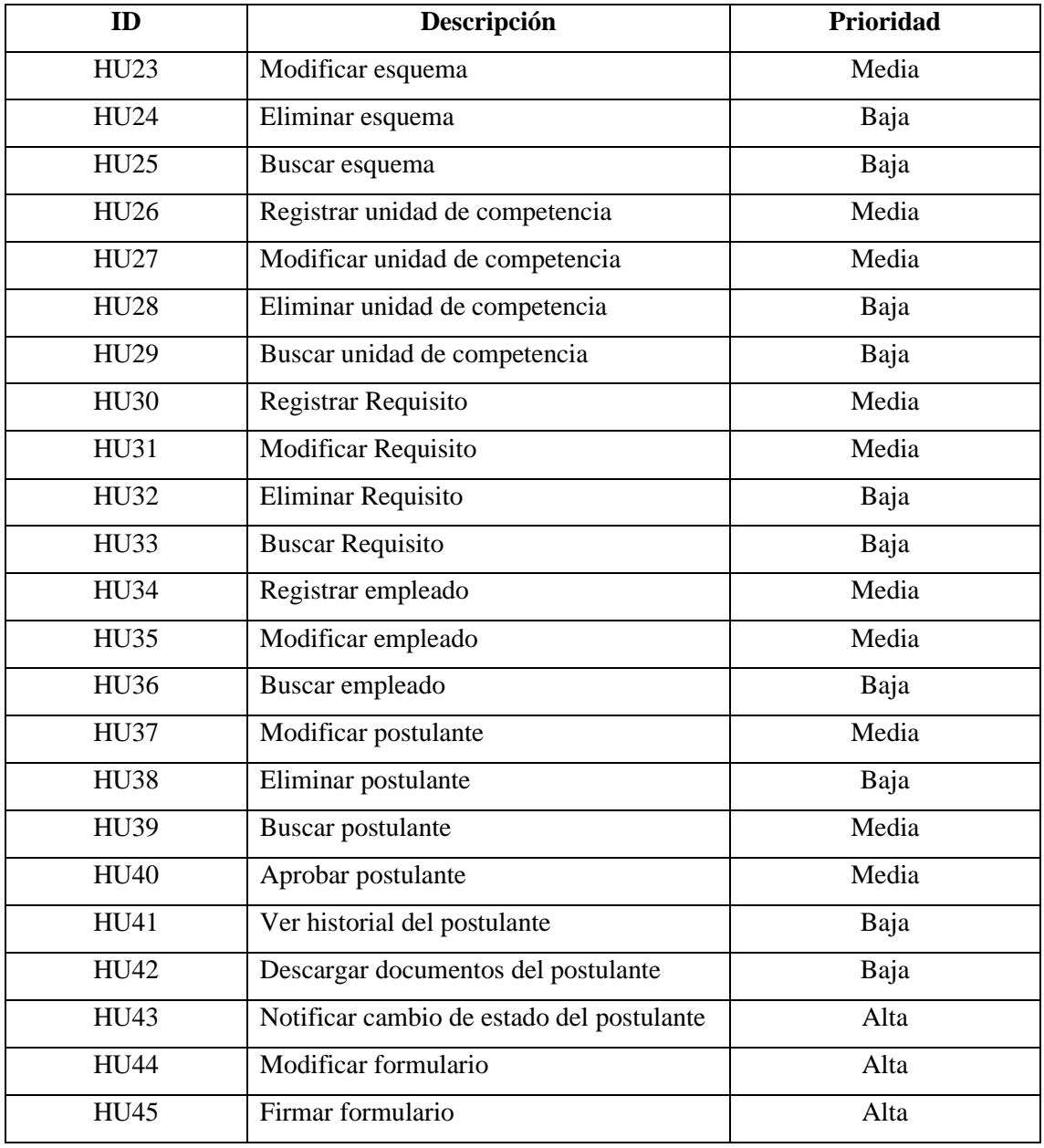

#### *3.2.2.2. Historias de usuario*

Con el fin de recabar información para el presente proyecto e identificar los requisitos funcionales de la aplicación, se realizó una entrevista al coordinador del Organismo Evaluador de la Conformidad. En la **[Tabla 3-20](#page-51-0)** se muestra el ejemplo de una historia de usuario. En el **[ANEXO](#page-100-0) [E](#page-100-0)**, se pueden encontrar todas las historias de usuario establecidas para el presente proyecto.

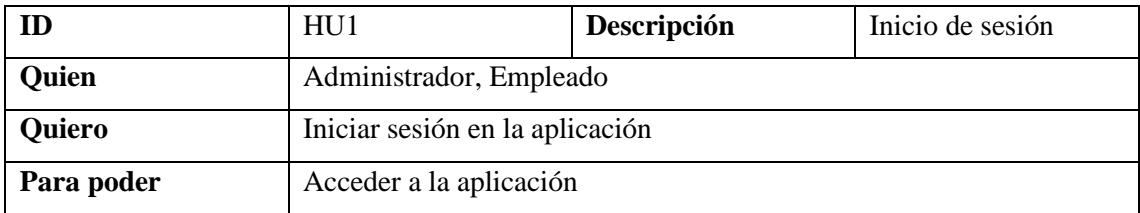

<span id="page-51-0"></span>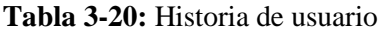

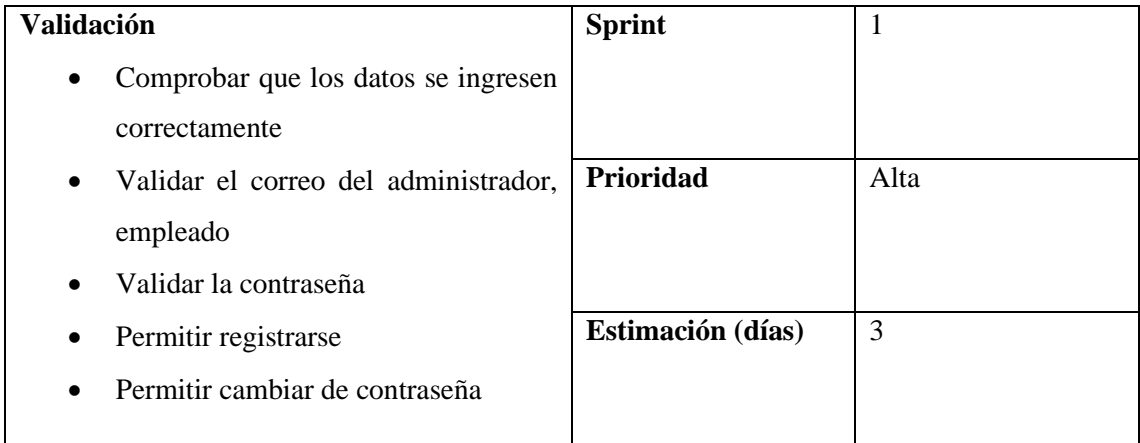

#### *3.2.2.3. Cronograma de tareas*

En la **[Tabla 3-21](#page-52-0)**, se observan las actividades descritas de manera general, estimando el tiempo que llevará realizar cada una.

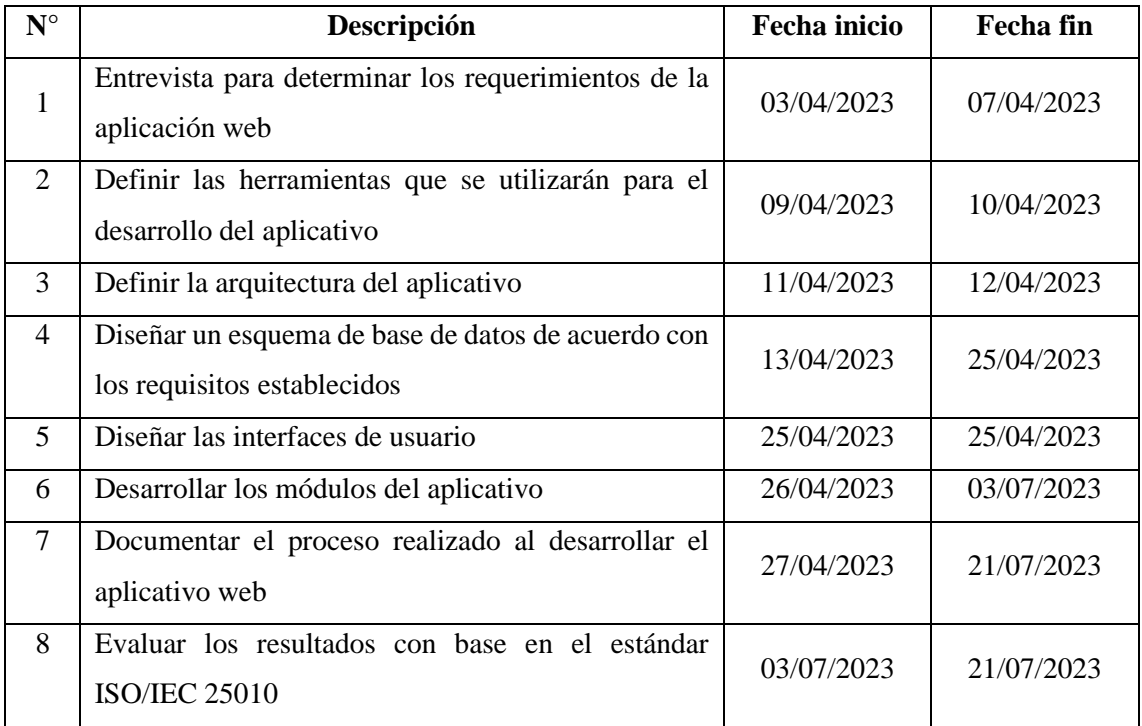

#### <span id="page-52-0"></span>**Tabla 3-21:** Cronograma de tareas

**Realizado por:** Domínguez E. & Carrillo Y., 2023

#### *3.2.2.4. Sprint Backlog*

En el contexto de Scrumban, el Sprint Backlog es una lista de elementos de trabajo seleccionados para ser abordados durante un sprint. El Sprint Backlog se deriva del Product Backlog y se compone de las historias de usuario que se abordarán en el sprint actual. En la **[Tabla 3-22](#page-53-0)** se observa el Sprint Backlog del presente proyecto, el cual consta de ocho Sprints.

<span id="page-53-0"></span>**Tabla 3-22:** Sprint Backlog

| <b>Sprint</b> | ID              | Descripción                       |                | <b>Estimación</b> |
|---------------|-----------------|-----------------------------------|----------------|-------------------|
|               |                 |                                   | <b>Días</b>    | <b>Horas</b>      |
|               | HU1             | Iniciar Sesión                    | 3              | 24                |
|               | H <sub>U2</sub> | Recuperar contraseña              | $\mathbf{1}$   | 8                 |
| Sprint 1      | HU <sub>3</sub> | Gestionar perfil                  | 3              | 24                |
|               | HU <sub>4</sub> | Gestionar cargo                   | 3              | 24                |
|               | HU <sub>5</sub> | Gestionar OEC                     | 3              | 24                |
|               | HU <sub>6</sub> | Gestionar Empleado                | 3              | 24                |
|               | HU7             | Revisar solicitud                 | 2              | 16                |
|               | HU <sub>8</sub> | Visualizar listado de Postulantes | $\mathbf{1}$   | 8                 |
| Sprint 2      | HU <sub>9</sub> | Visualizar listado de Perfiles    | $\mathbf{1}$   | 8                 |
|               | <b>HU10</b>     | Visualizar listado de Empleados   | $\mathbf{1}$   | 8                 |
|               | <b>HU11</b>     | Visualizar listado de Cargos      | $\mathbf{1}$   | 8                 |
|               | <b>HU12</b>     | Registrar postulante              | $\overline{2}$ | 16                |
|               | HU13            | Agregar archivos necesarios del   | 3              | 24                |
|               | postulante      |                                   |                |                   |
| Sprint 3      | <b>HU14</b>     | Agregar información del OEC       | $\overline{2}$ | 16                |
|               | <b>HU15</b>     | Modificar información del OEC     | $\overline{2}$ | 16                |
|               | <b>HU16</b>     | Visualizar información del OEC    | 1              | 8                 |
|               | <b>HU17</b>     | Eliminar información del OEC      | $\mathbf{1}$   | 8                 |
|               | <b>HU18</b>     | Registrar Perfil                  | $\overline{2}$ | 16                |
|               | <b>HU19</b>     | <b>Modificar Perfil</b>           | $\overline{2}$ | 16                |
|               | <b>HU20</b>     | Eliminar Perfil                   | $\mathbf{1}$   | 8                 |
| Sprint 4      | HU21            | Buscar perfil                     | $\mathbf{1}$   | 8                 |
|               | HU22            | Registrar esquema                 | $\overline{2}$ | 16                |
|               | HU23            | Modificar esquema                 | $\overline{2}$ | 16                |
|               | <b>HU24</b>     | Eliminar esquema                  | $\mathbf{1}$   | 8                 |
|               | <b>HU25</b>     | Buscar esquema                    | $\mathbf{1}$   | 8                 |
|               | <b>HU26</b>     | Registrar unidad de competencia   | $\overline{2}$ | 16                |
|               | <b>HU27</b>     | Modificar unidad de competencia   | $\overline{2}$ | 16                |
| Sprint 5      | <b>HU28</b>     | Eliminar unidad de competencia    | $\mathbf{1}$   | 8                 |
|               | <b>HU29</b>     | Buscar unidad de competencia      | $\mathbf{1}$   | 8                 |
|               | <b>HU30</b>     | Registrar Requisito               | $\overline{2}$ | 16                |
|               | HU31            | Modificar Requisito               | $\overline{2}$ | 16                |

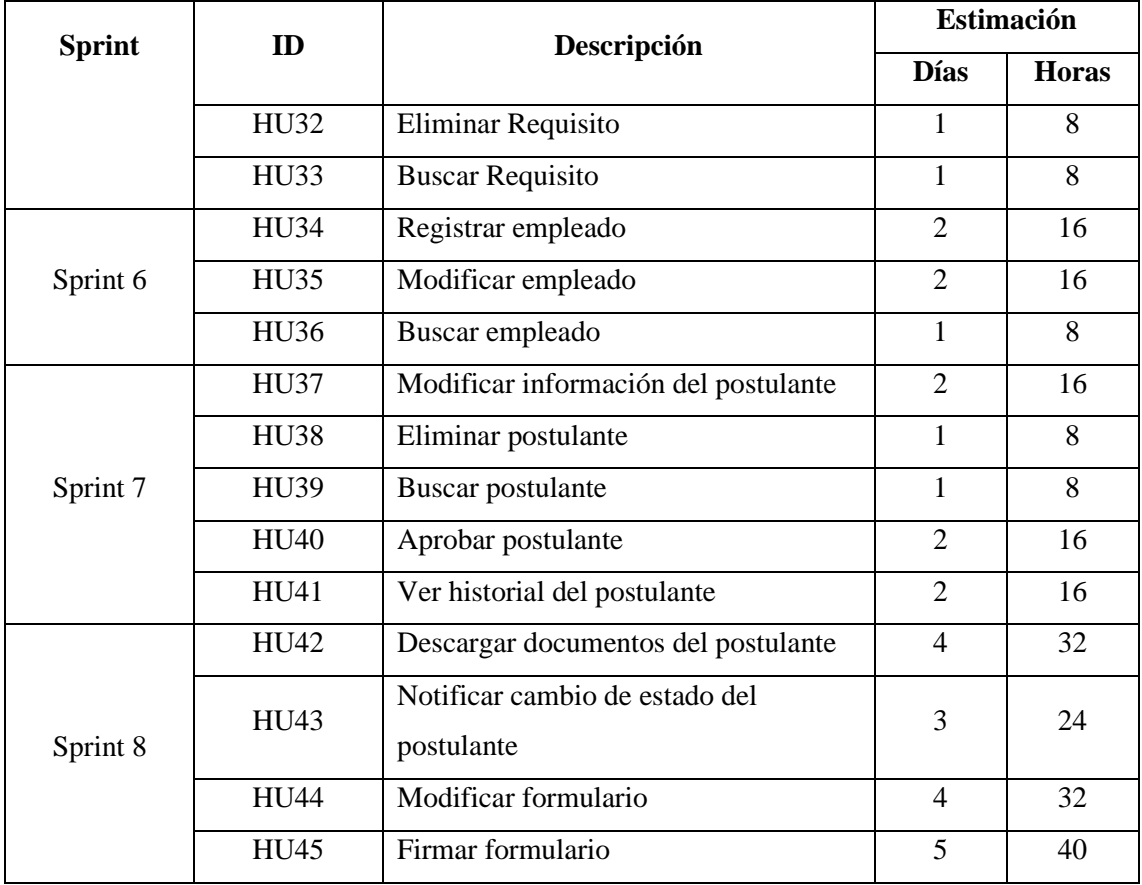

#### *3.2.3. Desarrollo*

## *3.2.3.1. Análisis*

#### • Tablero Scrumban

El tablero Scrumban proporciona una visualización clara del flujo de trabajo y el estado actual de las tareas en un Sprint, muestra las tareas y los elementos de trabajo: La primera columna "Por hacer" contiene todas las tareas o elementos de trabajo que están pendientes y aún no se han iniciado. "En proceso" se encuentran las tareas que están siendo trabajadas actualmente, estas tareas están en proceso de ser completadas por el equipo. La columna "Hecho" indica las tareas o elementos de trabajo que se han completado exitosamente y están listos para ser entregados o implementados. En la **[Ilustración 3-8](#page-55-0)** se observa el tablero Scrumban del Sprint 1 donde cada tarea tiene asignada la fecha de vencimiento. El resto de Sprints que se realizaron se pueden observar en el **[ANEXO F](#page-113-0)**.

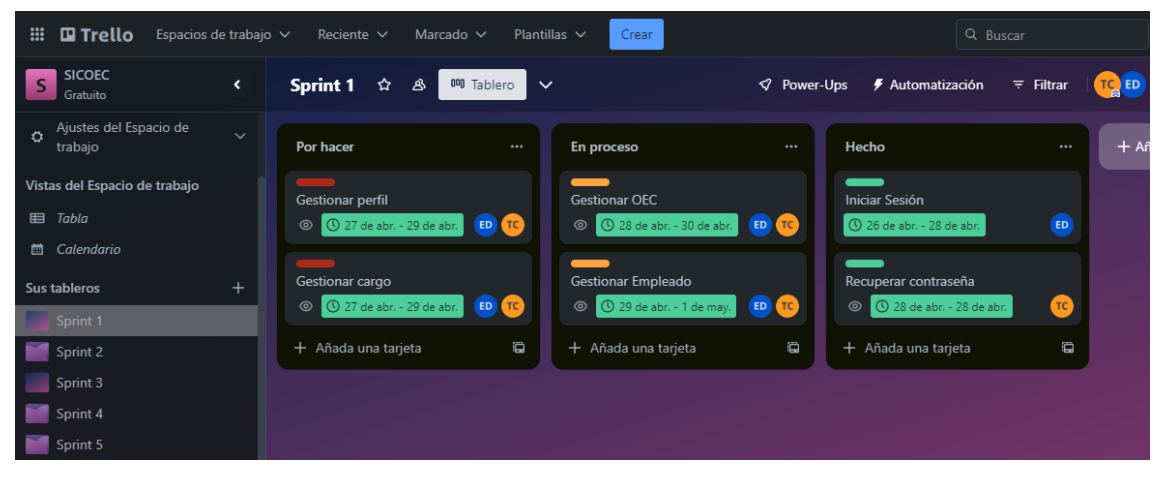

<span id="page-55-0"></span>**Ilustración 3-8:** Tablero Scrumban del Sprint 1

## *3.2.3.2. Diseño*

## • Convenciones de codificación

Las convenciones de codificación definen reglas y directrices para mantener un código organizado. Estas convenciones están diseñadas para estandarizar y mejorar la legibilidad, mantenibilidad y colaboración del código.

Para el diseño de la base de datos del presente proyecto, se utilizó la convención SnakeCase, por otro lado, para la codificación, se utiliza camelCase.

En SnakeCase, las palabras se escriben en minúsculas y se separan con un guion bajo (\_). Ejemplo: ci\_applicant, ci\_employee, id\_profile, id\_scheme, entre otros.

En camelCase, las palabras se escriben juntas sin espacios y cada palabra posterior a la primera comienza con una letra mayúscula. Esta convención tiene una subdivisión en dos grupos: lowerCamelCase (la primera letra del nombre comienza en minúscula) y UpperCamelCase (la primera letra del nombre comienza en mayúscula). En la **[Tabla 3-23,](#page-55-1)** se detalla la convención utilizada en cada caso.

| <b>Elemento</b>  | Convención            | Ejemplo          |
|------------------|-----------------------|------------------|
| Base de datos    | <b>SnakeCase</b>      | ci_applicant     |
| Componentes      | <b>UpperCamelCase</b> | HistoryApplicant |
| <b>Funciones</b> | lowerCamelCase        | getAllEmployees  |

<span id="page-55-1"></span>**Tabla 3-23:** Convenciones de codificación

**Realizado por:** Domínguez E. & Carrillo Y., 2023

#### • Arquitectura del aplicativo

En el presente proyecto se utiliza la arquitectura Cliente-Servidor. El cliente es la parte de la aplicación o sistema que interactúa directamente con el usuario final, el servidor es la parte del

sistema que gestiona y procesa las solicitudes enviadas por los clientes. En la **[Ilustración 3-9](#page-56-0)** se muestra el funcionamiento de la arquitectura Cliente-Servidor.

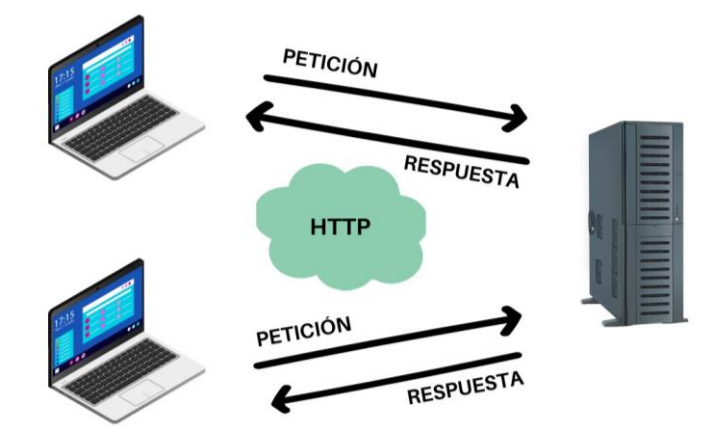

**Ilustración 3-9:** Arquitectura Cliente-Servidor **Fuente:** Universidad de las Américas Ecuador, 2019 **Realizado por:** Domínguez E. & Carrillo Y., 2023

<span id="page-56-0"></span>• Patrón de diseño del aplicativo

Para el presente proyecto se utilizó el patrón de diseño de software Modelo Vista Controlador (MVC), para facilitar el mantenimiento y la reutilización del código. En la **[Ilustración 3-10](#page-56-1)** se observa la estructura del patrón MVC acorde a las herramientas de desarrollo del aplicativo.

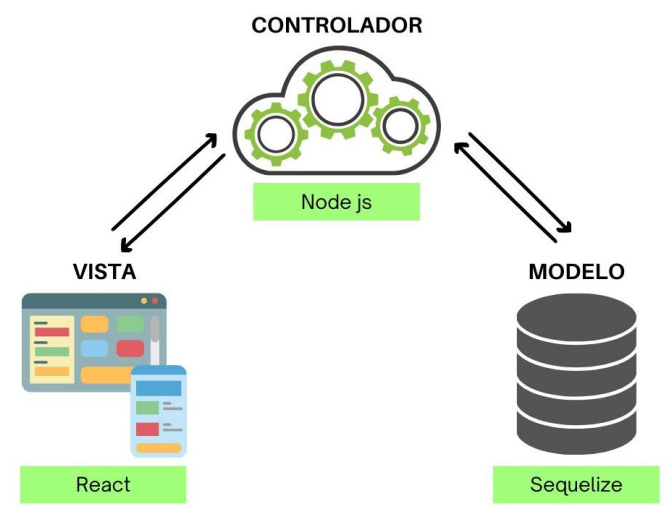

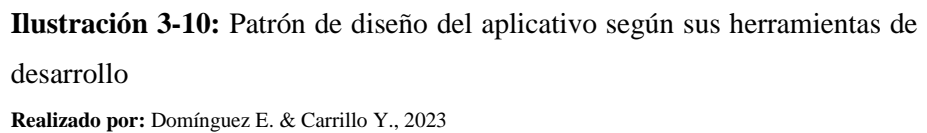

#### <span id="page-56-1"></span>• **Modelo de la base de datos**

Con el objetivo de mantener la integridad de los metadatos, organizarlos y generar un fácil acceso a la información, se realizó el diseño de la base de datos haciendo uso del ORM (Object Relational Mapping) Sequelize. En la **[Ilustración 3-11](#page-57-0)** se observa cómo se construyen los modelos que permiten representar las tablas en la base de datos.

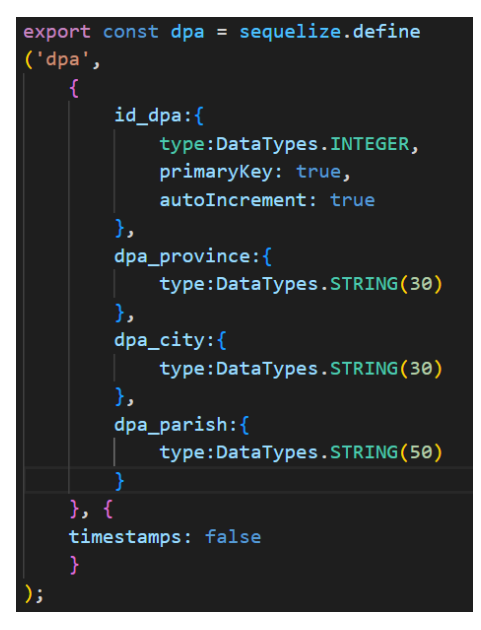

**Ilustración 3-11:** Modelo de una tabla con Sequelize **Realizado por:** Domínguez E. & Carrillo Y., 2023

<span id="page-57-0"></span>La base de datos consta de 19 tablas, donde se han identificado todos los atributos necesarios para la aplicación web. Esto se puede observar en la **[Ilustración 3-12](#page-57-1)**.

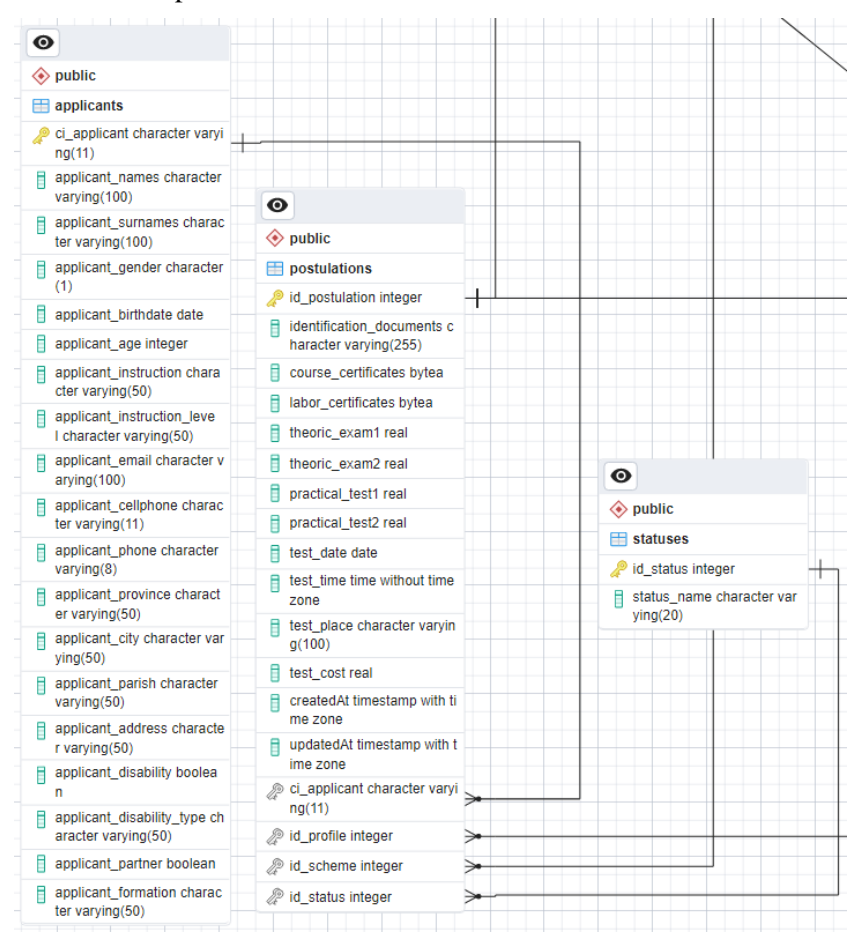

<span id="page-57-1"></span>**Ilustración 3-12:** Diagrama entidad relación de la base de datos

**Realizado por:** Domínguez E. & Carrillo Y., 2023

## • **Diccionario de datos**

Un diccionario de datos es un conjunto de metadatos que contiene las características lógicas y puntuales de los datos que se van a utilizar en el sistema, es una herramienta que fortalece la gestión de datos, en el cual se incluyen las definiciones de los datos y sus propiedades (atributos - metadatos, dominios y asociaciones). El diccionario de datos orienta a los usuarios sobre el tipo de información que encontrará en la base de datos. En la **[Tabla 3-24](#page-58-0)**, se observa el diccionario de datos elaborado para la tabla de employees, las demás tablas se encuentran en el **[ANEXO G.](#page-115-0)**

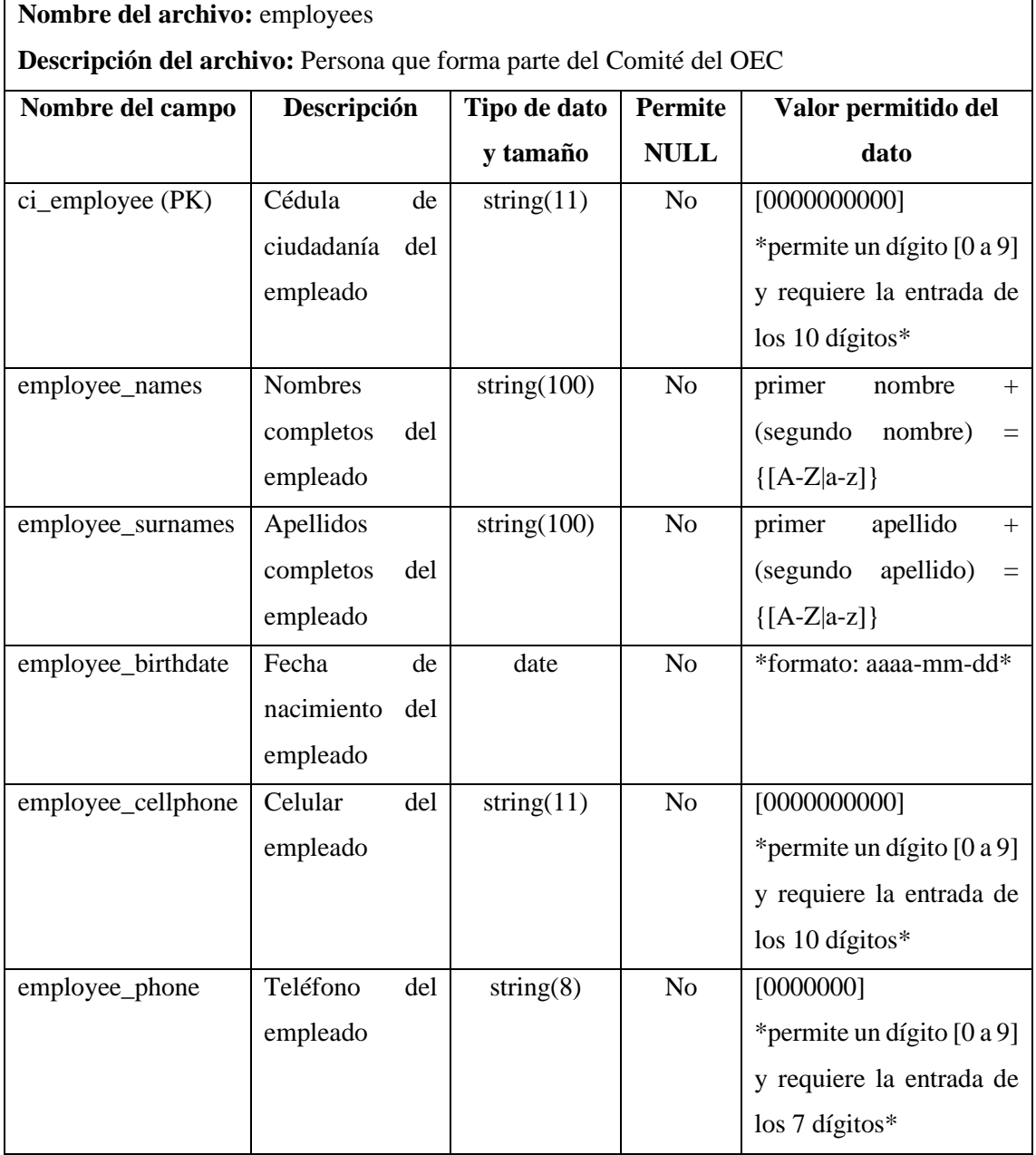

<span id="page-58-0"></span>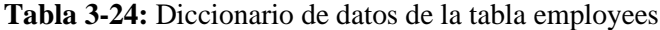

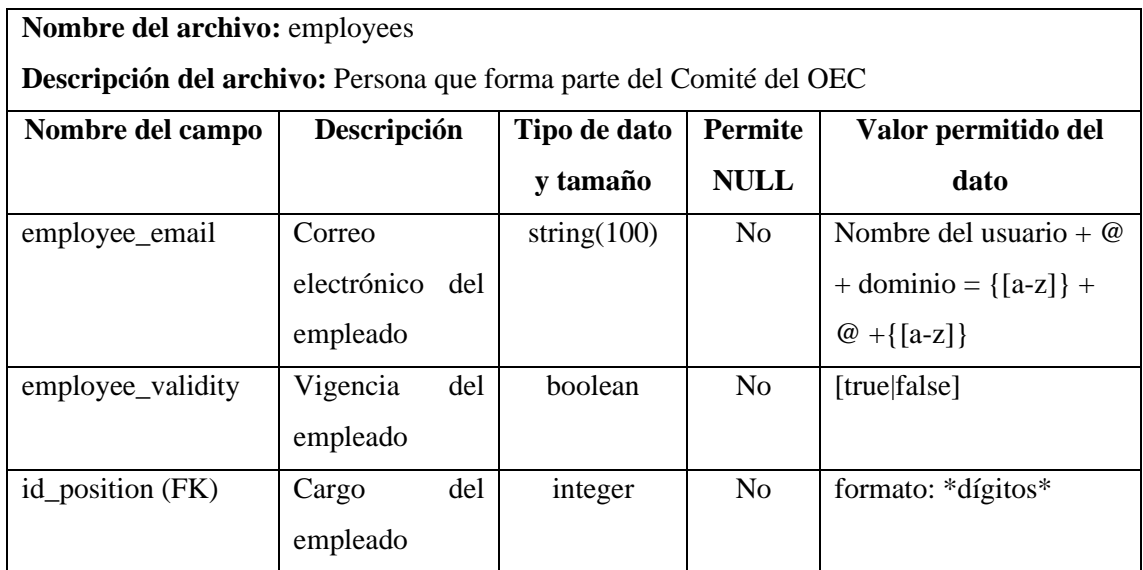

## • **Diseño de Interfaces de usuario**

Para el diseño de interfaces de usuario, se utilizó la herramienta Figma para desarrollar el prototipado de bajo nivel, agradable y entendible. En la **[Ilustración 3-13](#page-59-0)** se observa la pantalla de Inicio de sesión. En la **[Ilustración 3-14](#page-60-0)** se observa la pantalla de Perfiles. En el **[ANEXO H](#page-125-0)**, se muestran las demás interfaces desarrolladas.

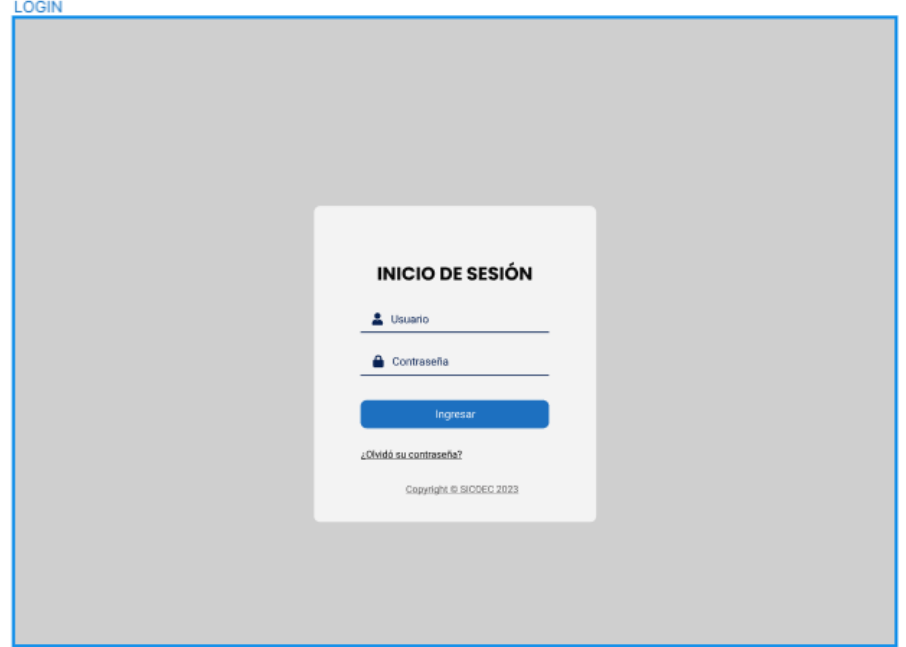

<span id="page-59-0"></span>**Ilustración 3-13:** Prototipo de la pantalla Inicio de sesión **Realizado por:** Domínguez E. & Carrillo Y., 2023

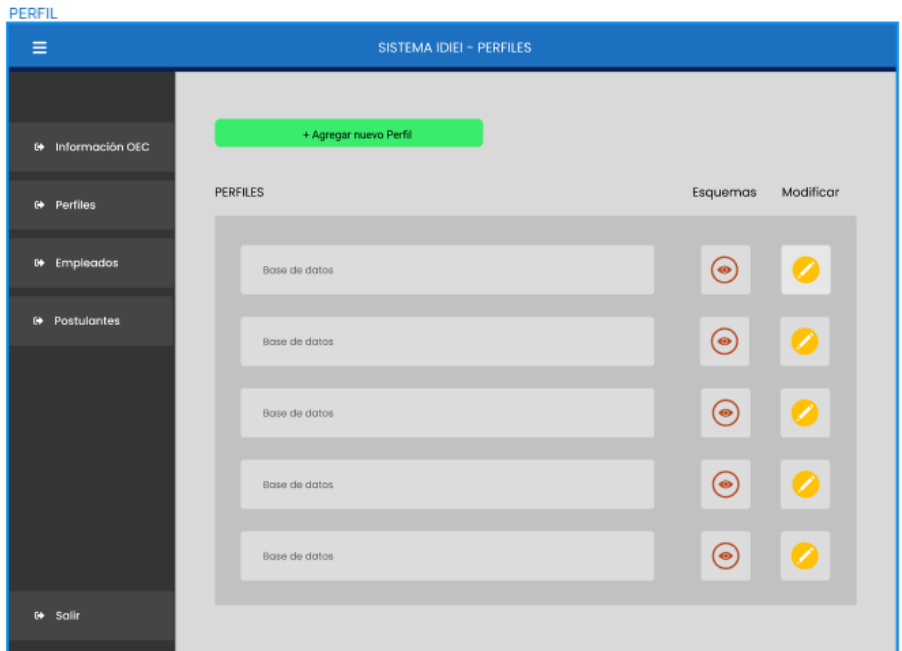

**Ilustración 3-14:** Prototipo de la pantalla Perfiles **Realizado por:** Domínguez E. & Carrillo Y., 2023

## <span id="page-60-0"></span>*3.2.3.3. Codificación*

Con el propósito de cumplir con los requerimientos funcionales establecidos por el cliente se dividió el desarrollo del sistema en dos archivos, el primero corresponde al backend donde se encuentra el api del aplicativo. El segundo archivo corresponde al frontend donde se encuentra la interfaz del sistema.

La arquitectura que se usó es el Modelo-Vista-Controlador. En el proyecto cada una de las capas se encuentras organizadas en carpetas, en la **[Ilustración 3-15](#page-60-1)** se observa una carpeta para los modelos y otra para los controladores. Mientras que las vistas están en el frontend del aplicativo.

<span id="page-60-1"></span>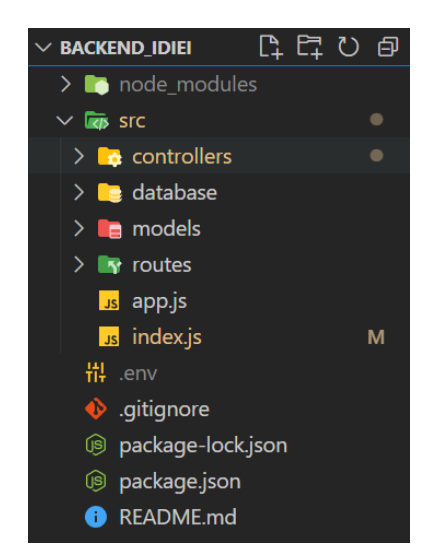

**Ilustración 3-15:** Archivos de backend **Realizado por:** Domínguez E. & Carrillo Y., 2023

Para la creación del api se usó Node.js y Sequelize. El primer paso fue crear la base de datos usando Sequelize, una vez creada se realizaron las rutas y controladores. Los controladores se componen por el crud básico (POST, GET, PUT, DELETE) y las validaciones correspondientes a cada tabla. Las rutas están compuestas por los url que dan acceso a los controladores y permiten que la interfaz obtenga la información del modelo.

#### *3.2.4. Pruebas*

Las pruebas de aceptación se realizan para determinar si el sistema satisface los requisitos y expectativas de los usuarios finales, y si está preparado para su despliegue y uso en un entorno de producción. El objetivo primordial de estas pruebas radica en verificar que el sistema funcione adecuadamente y se ajuste a los estándares de aceptación predefinidos. En la **[Tabla 3-25](#page-61-0)**, se muestra un ejemplo de una prueba de aceptación realizada para comprobar que los usuarios ingresen al aplicativo con su nombre de usuario y contraseña. Se realizaron 45 pruebas de aceptación exitosas, las cuales se observan en el **[ANEXO I](#page-128-0)**.

<span id="page-61-0"></span>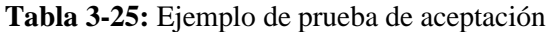

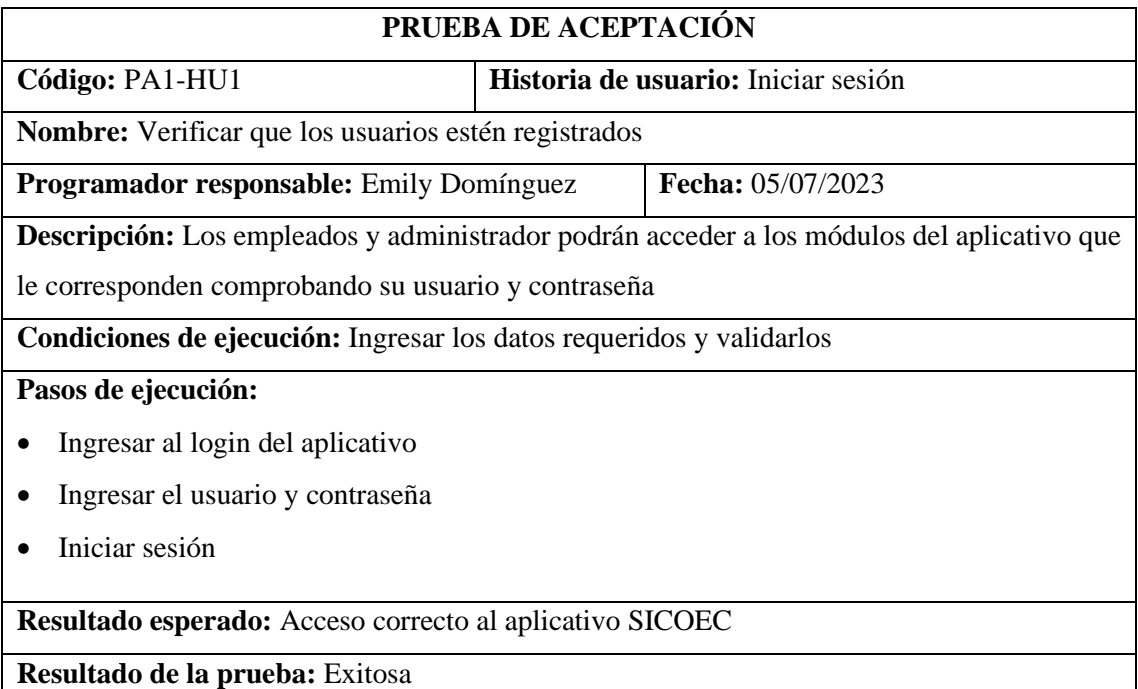

**Realizado por:** Domínguez E. & Carrillo Y., 2023

#### *3.2.5. Despliegue*

Para lanzar a producción el sistema SICOEC se utilizó Railway, es una herramienta que provisiona infraestructura y cuenta con un plan de prueba, en esta aplicación se encuentra la base de datos y el backend. Mientras que, para el frontend se utilizó Netlify que es un servicio de hosting gratuito, el cual incluye integración y distribución continua.

## *3.2.6. Cierre*

Con el objetivo de asegurar el cumplimiento y entrega del sistema con los requisitos y funcionalidades solicitadas por el cliente, se llevaron a cabo reuniones de entrega del producto. Durante estas reuniones, se presentó el sistema en su totalidad y se entregó el manual de usuario. En la **[Tabla 3-26](#page-62-0)** se detallan los aspectos de dichas reuniones.

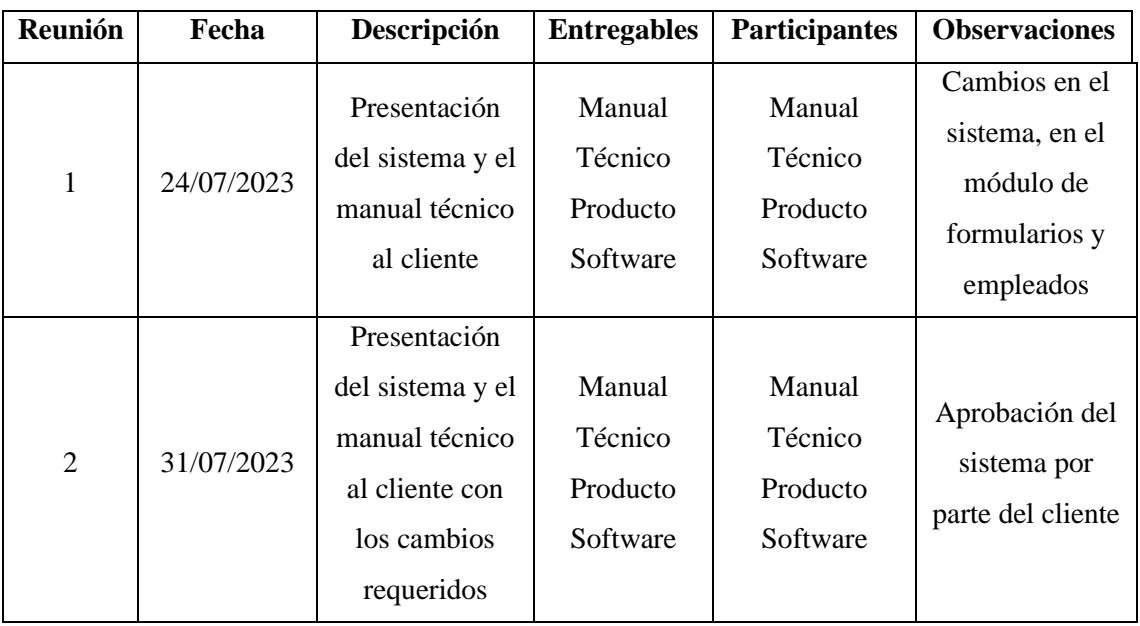

<span id="page-62-0"></span>**Tabla 3-26:** Detalle de las reuniones de entrega del producto

**Realizado por:** Domínguez E. & Carrillo Y., 2023

# **CAPÍTULO IV**

## **4. RESULTADOS**

En este capítulo se describen, evalúan y analizan los resultados obtenidos de la evaluación de la eficiencia de desempeño.

## **4.1. Eficiencia de desempeño**

Las subcaracterísticas evaluadas en la eficiencia de desempeño son el comportamiento temporal, la utilización de recursos y capacidad. Como se muestra en la **[Tabla 4-1](#page-63-0)** para la evaluación de esta característica de calidad se establecieron ciertos criterios de evaluación.

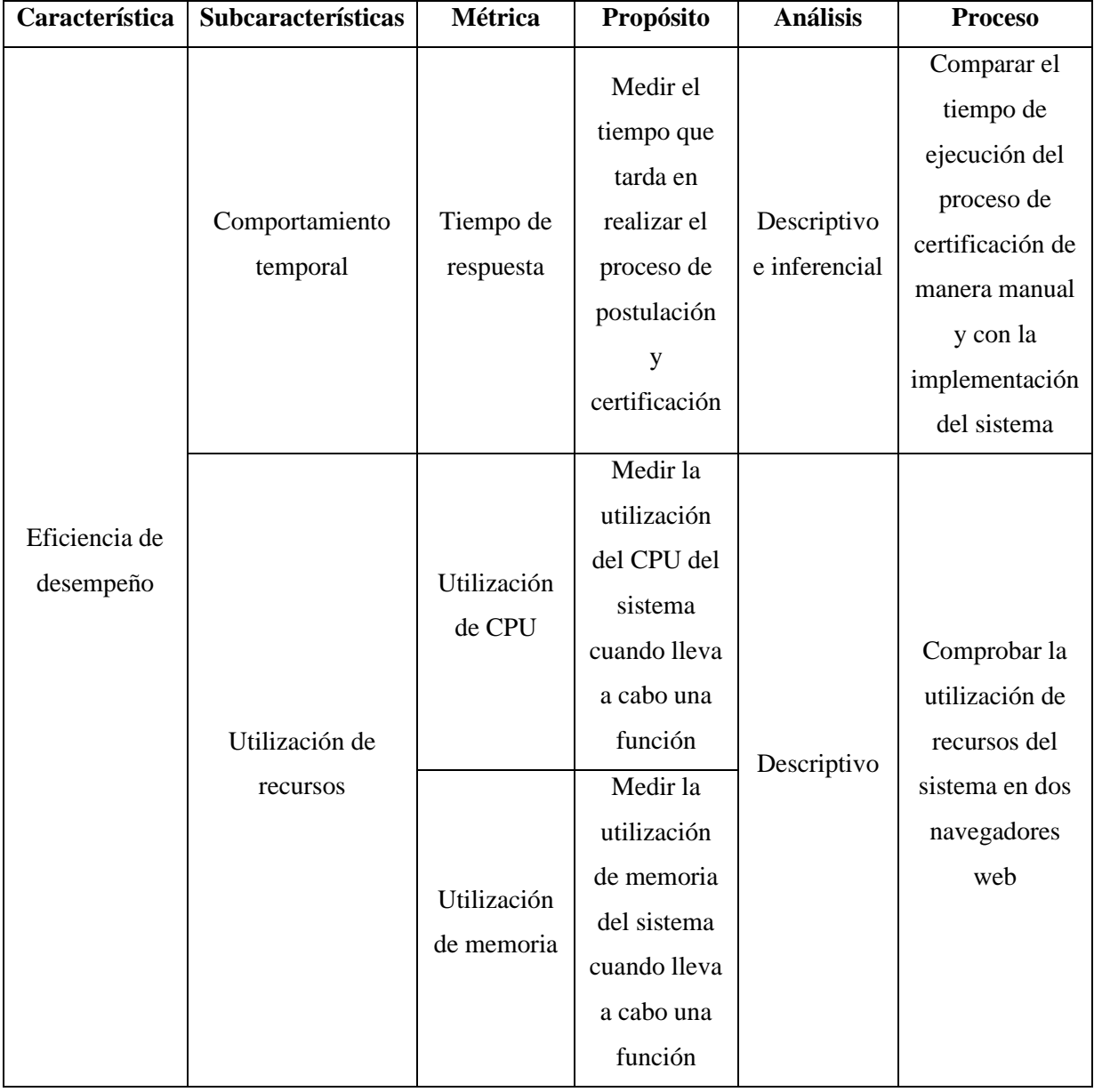

## <span id="page-63-0"></span>**Tabla 4-1:** Criterios de evaluación

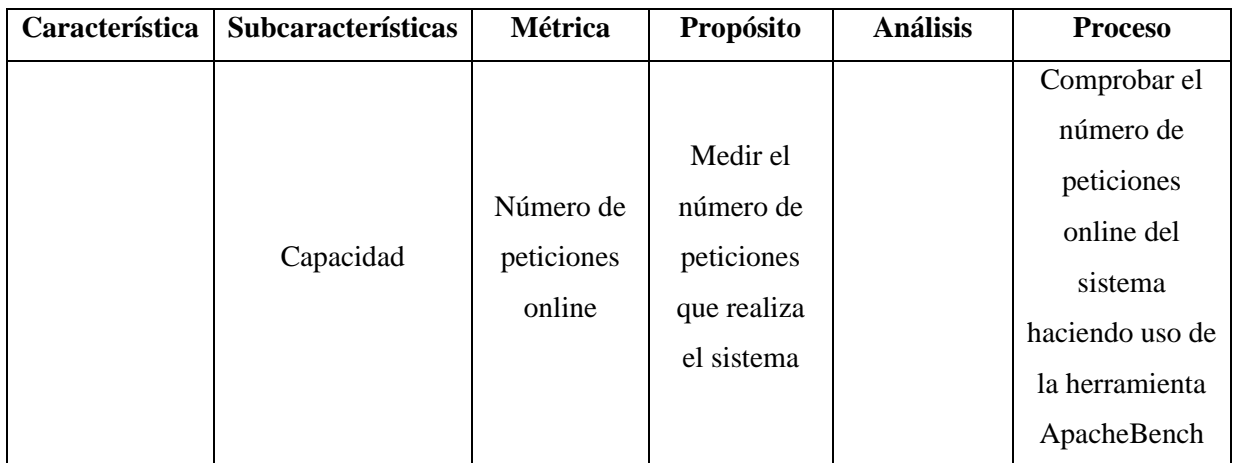

#### *4.1.1. Comportamiento temporal*

La métrica seleccionada para medir el comportamiento temporal es el tiempo de respuesta.

#### *4.1.1.1. Tiempo de respuesta*

Para la medición de esta métrica se empleó la observación como técnica de recolección de datos haciendo uso de un cronómetro. Se obtuvieron los tiempos de la ejecución del proceso manual y del proceso automatizado para posteriormente compararlos.

En la **[Tabla 4-2](#page-64-0)** se describen los tiempos de cada uno de los procesos realizados de forma manual.

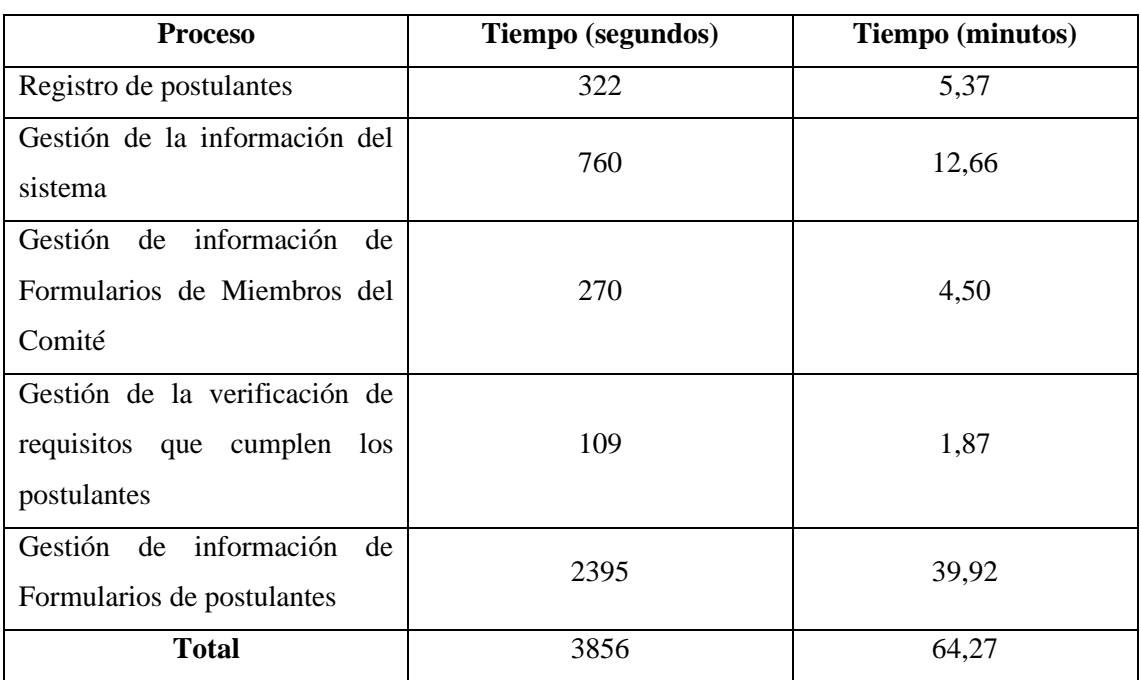

#### <span id="page-64-0"></span>**Tabla 4-2:** Tiempo de gestión manual

**Realizado por:** Domínguez E. & Carrillo Y., 2023

Se observa que los procesos que requieren más tiempo son: Gestión de la información del sistema en la cual los empleados del centro deben ingresar información de perfiles, esquemas, requisitos, entre otros; y Gestión de información de Formularios de postulantes, donde se llenan los 15 formularios por postulante.

# • **Tiempo de respuesta con el aplicativo SICOEC**

En la **[Tabla 4-3](#page-65-0)** se describen los tiempos de cada uno de los procesos realizados después de ser automatizados.

| <b>Proceso</b>                                                             | Tiempo (segundos) | <b>Tiempo</b> (minutos) |  |
|----------------------------------------------------------------------------|-------------------|-------------------------|--|
| Registro de postulantes                                                    | 129               | 2,15                    |  |
| Gestión de la información del<br>sistema                                   | 362               | 6,03                    |  |
| Gestión de información de<br>Formularios de Miembros del<br>Comité         | 10                | 0,17                    |  |
| Gestión de la verificación de<br>requisitos que cumplen los<br>postulantes | 42                | 0,70                    |  |
| Gestión de información de<br>Formularios de postulantes                    | 1266              | 21,10                   |  |
| Total                                                                      | 1809              | 30,15                   |  |

<span id="page-65-0"></span>**Tabla 4-3:** Tiempo de gestión automatizada

**Realizado por:** Domínguez E. & Carrillo Y., 2023

Al analizar del tiempo de respuesta, se puede observar que los procesos del centro requieren aproximadamente 30,15 minutos para su ejecución al utilizar el aplicativo SICOEC.

# *4.1.1.2. Comparación de los tiempos*

En la **[Tabla 4-4](#page-65-1)** se muestra una comparación de los tiempos entre la gestión manual y gestión automatizada para observar la diferencia entre ambos, obteniendo una disminución de 34,12 minutos en comparación con la gestión manual.

| <b>Proceso</b>                           | Tiempo gestión manual<br>(minutos) | Tiempo gestión<br>automatizada (minutos) |  |  |
|------------------------------------------|------------------------------------|------------------------------------------|--|--|
| Registro de postulantes                  | 5,37                               | 2,15                                     |  |  |
| Gestión de la información del<br>sistema | 12,66                              | 6,03                                     |  |  |

<span id="page-65-1"></span>**Tabla 4-4:** Comparación de los tiempos de gestión

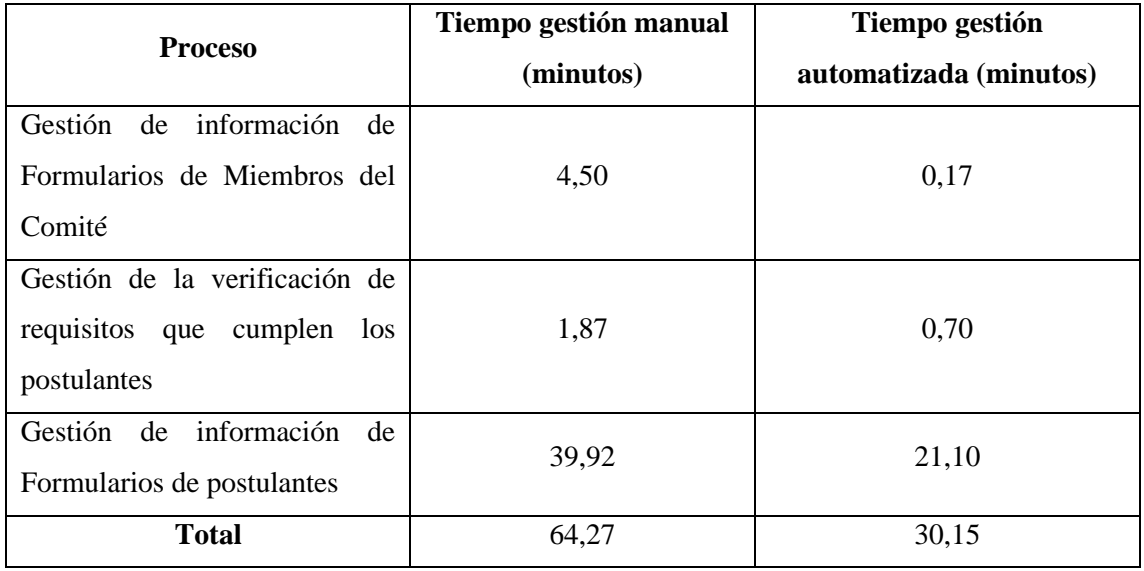

La **[Ilustración 4-1](#page-66-0)** muestra de manera gráfica la comparación de los tiempos de respuesta, se observa una diferencia significativa entre la gestión manual y la gestión automatizada.

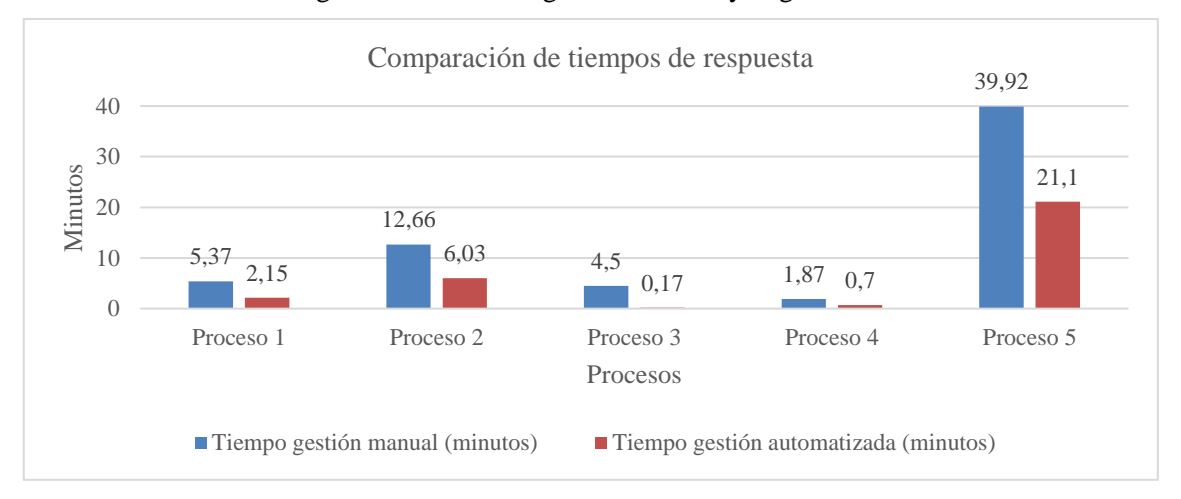

<span id="page-66-0"></span>**Ilustración 4-1:** Comparación de tiempos de respuestas **Realizado por:** Domínguez E. & Carrillo Y., 2023

Se considera que el tiempo de gestión manual corresponde al 100% por lo que, el tiempo de gestión automatizada corresponde al 46,91% como se observa en la **[Ilustración 4-2](#page-67-0)**. Por lo tanto, se observa que existe una disminución del 53,09% en comparación con el tiempo de gestión manual.

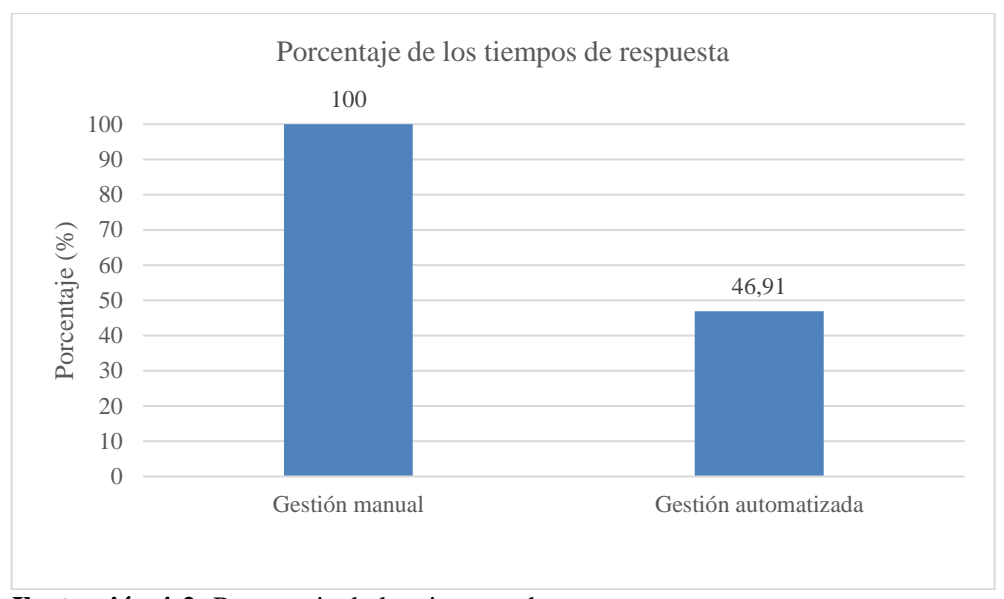

<span id="page-67-0"></span>**Ilustración 4-2:** Porcentaje de los tiempos de respuesta **Realizado por:** Domínguez E. & Carrillo Y., 2023

Asumiendo una mejora del 75%, tomando en cuenta el porcentaje de disminución obtenido, es decir, el 53,09%, y la ponderación asignada para el tiempo de respuesta que se encuentra en la **[Tabla 3-9](#page-39-0)**, se calcula el promedio correspondiente de esta métrica.

% tiempo de respuesta = 
$$
\frac{53,09\% * 25\%}{75\%}
$$

 $%$  tiempo de respuesta = 17,7%

#### *4.1.2. Utilización de recursos*

Para las métricas de utilización de recursos se evalúa el consumo de CPU y memoria al realizar los diferentes procesos del OEC. Las unidades de medida consideradas son porcentaje (%) para CPU y megabytes (MB) para la memoria.

#### *4.1.2.1. Medición de CPU y memoria*

Para la evaluación de estas métricas se ejecutó el aplicativo SICOEC en los navegadores Google Chrome y Microsoft Edge. A continuación, se muestran los resultados obtenidos del consumo de CPU y memoria en cada proceso usando el Administrador de tareas de Windows 11.

#### • **Navegador Google Chrome**

#### o **Registro de postulantes**

En la **[Ilustración 4-3](#page-68-0)** se observa que el registro de postulantes utiliza 0,4% de CPU y 106,6 MB de memoria.

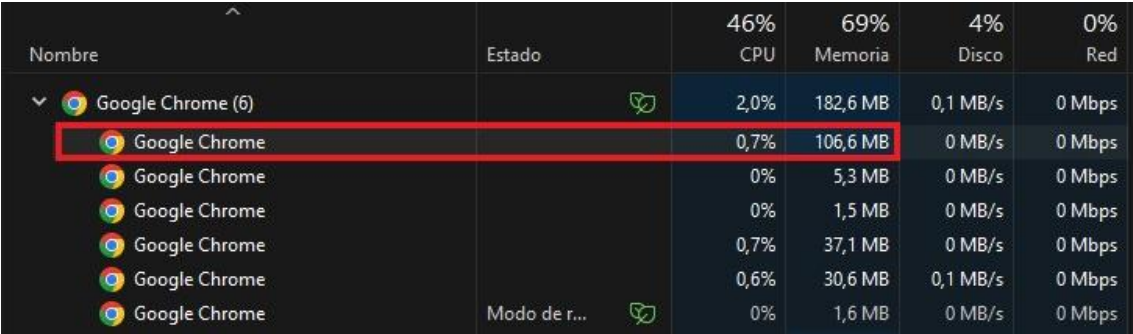

<span id="page-68-0"></span>**Ilustración 4-3:** Utilización de recursos del proceso 1 en Google Chrome

**Fuente:** Administrador de tareas de Windows 11, 2023 **Realizado por:** Domínguez E. & Carrillo Y., 2023

#### o **Gestión de la información del sistema**

En la **[Ilustración 4-4](#page-68-1)** se observa que la gestión de la información del sistema utiliza 0,7% de CPU

y 111,6 MB de memoria.

|              | ᄎ<br>Nombre                  | Estado    |   | 54%<br>CPU | 72%<br>Memoria | 4%<br>Disco | 0%<br>Red |
|--------------|------------------------------|-----------|---|------------|----------------|-------------|-----------|
| $\checkmark$ | Google Chrome (7)<br>$\circ$ |           | D | 1.5%       | 211,9 MB       | $0.1$ MB/s  | 0 Mbps    |
|              | Google Chrome<br>$\circ$     |           |   | 0.7%       | 111,6 MB       | $0$ MB/s    | 0 Mbps    |
|              | Google Chrome<br>$\bullet$   |           |   | 0%         | 6.1 MB         | $0.1$ MB/s  | 0 Mbps    |
|              | Google Chrome<br>$\bullet$   |           |   | 0%         | 1.6 MB         | $0$ MB/s    | 0 Mbps    |
|              | Google Chrome<br>$\bullet$   |           |   | 0,8%       | 44,9 MB        | $0$ MB/s    | 0 Mbps    |
|              | Google Chrome<br>$\bullet$   |           |   | 0%         | 34,4 MB        | $0.1$ MB/s  | 0 Mbps    |
|              | Google Chrome<br>$\bullet$   | Modo de r | ∞ | 0%         | 11,7 MB        | $0$ MB/s    | 0 Mbps    |
|              | Google Chrome<br>$\circ$     | Modo de r | D | 0%         | 1.6 MB         | $0$ MB/s    | 0 Mbps    |

<span id="page-68-1"></span>**Ilustración 4-4:** Utilización de recursos del proceso 2 en Google Chrome

**Fuente:** Administrador de tareas de Windows 11, 2023 **Realizado por:** Domínguez E. & Carrillo Y., 2023

#### o **Gestión de información de Formularios de Miembros del Comité**

En la **[Ilustración 4-5](#page-68-2)** se observa que la gestión de información de formularios de Miembros del Comité utiliza 1% de CPU y 115,5 MB de memoria.

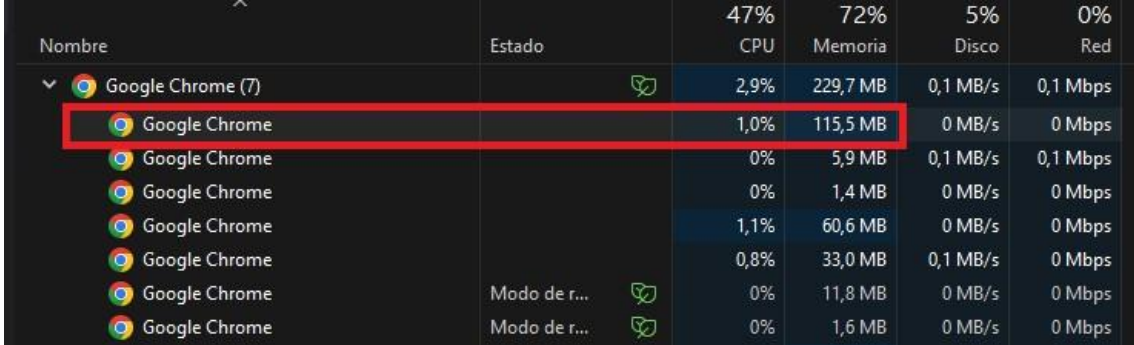

#### <span id="page-68-2"></span>**Ilustración 4-5:** Utilización de recursos del proceso 3 en Google Chrome

**Fuente:** Administrador de tareas de Windows 11, 2023

**Realizado por:** Domínguez E. & Carrillo Y., 2023

### o **Gestión de la verificación de requisitos que cumplen los postulantes**

En la **[Ilustración 4-6](#page-69-0)** se observa que la gestión de la verificación de requisitos que cumplen los postulantes utiliza 1,1% de CPU y 122,5 MB de memoria.

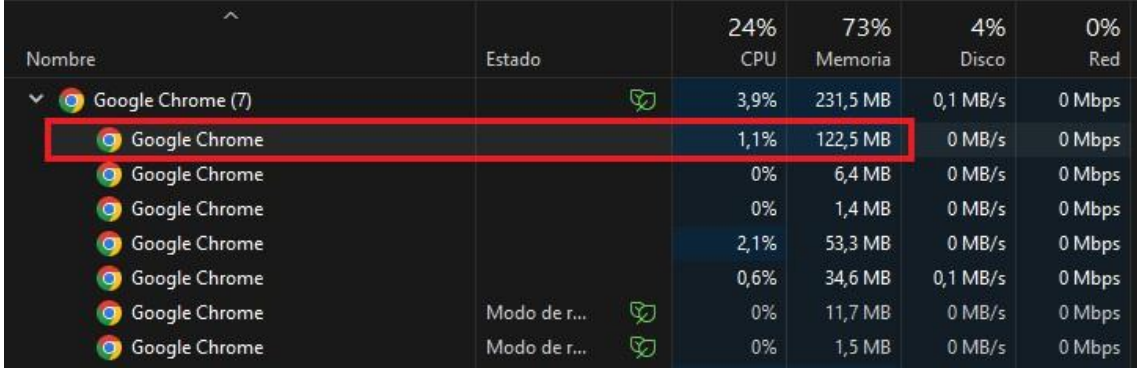

<span id="page-69-0"></span>**Ilustración 4-6:** Utilización de recursos del proceso 4 en Google Chrome

**Fuente:** Administrador de tareas de Windows 11, 2023

**Realizado por:** Domínguez E. & Carrillo Y., 2023

## o **Gestión de información de Formularios de postulantes**

En la **[Ilustración 4-7](#page-69-1)** se observa que la gestión de información de Formularios de postulantes utiliza 1,2% de CPU y 121,9 MB de memoria.

| $\hat{}$<br>Nombre         | Estado    |     | 51%<br>CPU | 73%<br><b>Memoria</b> | 4%<br>Disco | 0%<br>Red |
|----------------------------|-----------|-----|------------|-----------------------|-------------|-----------|
| Google Chrome (7)<br>v     |           | ନ୍ତ | 5.0%       | 244.6 MB              | $0.1$ MB/s  | 0 Mbps    |
| Google Chrome<br><b>IQ</b> |           |     | 1.2%       | 121,9 MB              | $0$ MB/s    | 0 Mbps    |
| Google Chrome<br>O         |           |     | 0%         | 6,5 MB                | $0.1$ MB/s  | 0 Mbps    |
| Google Chrome<br>O         |           |     | 0%         | 1.4 MB                | $0$ MB/s    | 0 Mbps    |
| Google Chrome<br>O         |           |     | 3,5%       | 66.2 MB               | $0$ MB/s    | 0 Mbps    |
| Google Chrome<br>O         |           |     | 0.3%       | 35,2 MB               | $0.1$ MB/s  | 0 Mbps    |
| Google Chrome<br>O         | Modo de r | V   | 0%         | 11,9 MB               | $0$ MB/s    | 0 Mbps    |
| Google Chrome<br><b>O</b>  | Modo de r | Ø   | 0%         | 1.6 MB                | $0$ MB/s    | 0 Mbps    |

<span id="page-69-1"></span>**Ilustración 4-7:** Utilización de recursos del proceso 5 en Google Chrome

**Fuente:** Administrador de tareas de Windows 11, 2023 **Realizado por:** Domínguez E. & Carrillo Y., 2023

# • **Navegador Microsoft Edge**

## o **Registro de postulantes**

En la **[Ilustración 4-8](#page-70-0)** se observa que la gestión de información de formularios de postulantes utiliza 0,3% de CPU y 34,5 MB de memoria.

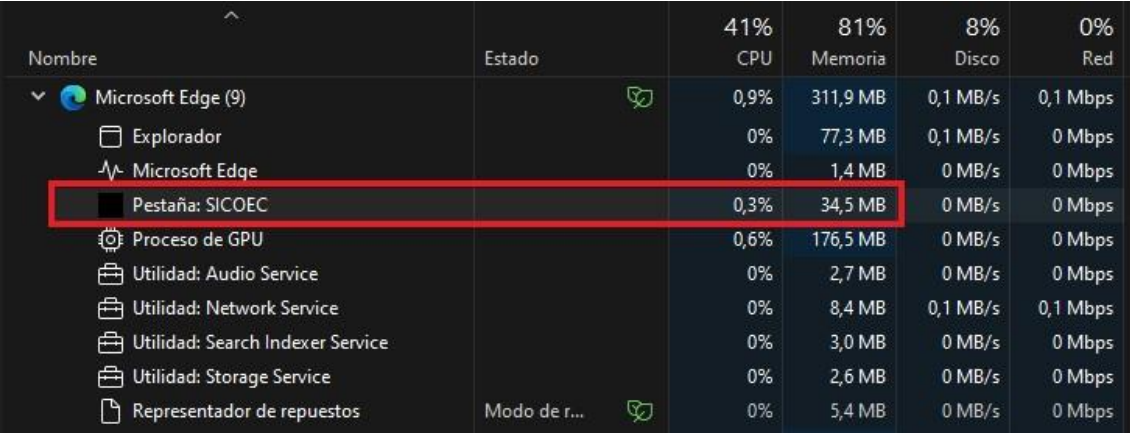

<span id="page-70-0"></span>**Ilustración 4-8:** Utilización de recursos del proceso 1 en Microsoft Edge

**Fuente:** Administrador de tareas de Windows 11, 2023 **Realizado por:** Domínguez E. & Carrillo Y., 2023

#### o **Gestión de la información del sistema**

En la **[Ilustración 4-9](#page-70-1)** se observa que la gestión de la información del sistema utiliza 0,3% de CPU y 45,6 MB de memoria.

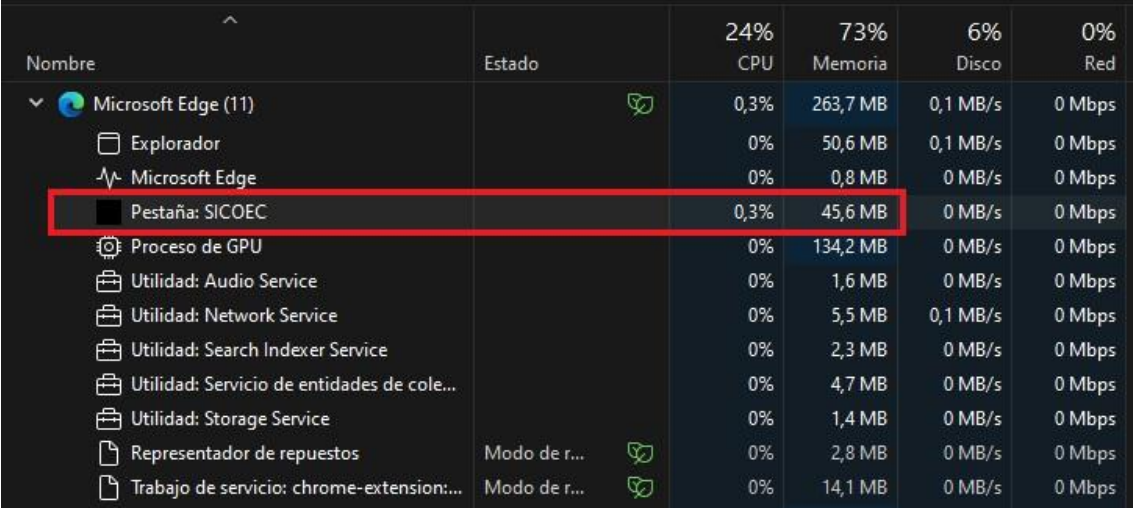

<span id="page-70-1"></span>**Ilustración 4-9:** Utilización de recursos del proceso 2 en Microsoft Edge

**Fuente:** Administrador de tareas de Windows 11, 2023 **Realizado por:** Domínguez E. & Carrillo Y., 2023

#### o **Gestión de información de Formularios de Miembros del Comité**

En la **[Ilustración 4-10](#page-71-0)** se observa que la gestión de información de Formularios de Miembros del Comité utiliza 0,6% de CPU y 49,7 MB de memoria.

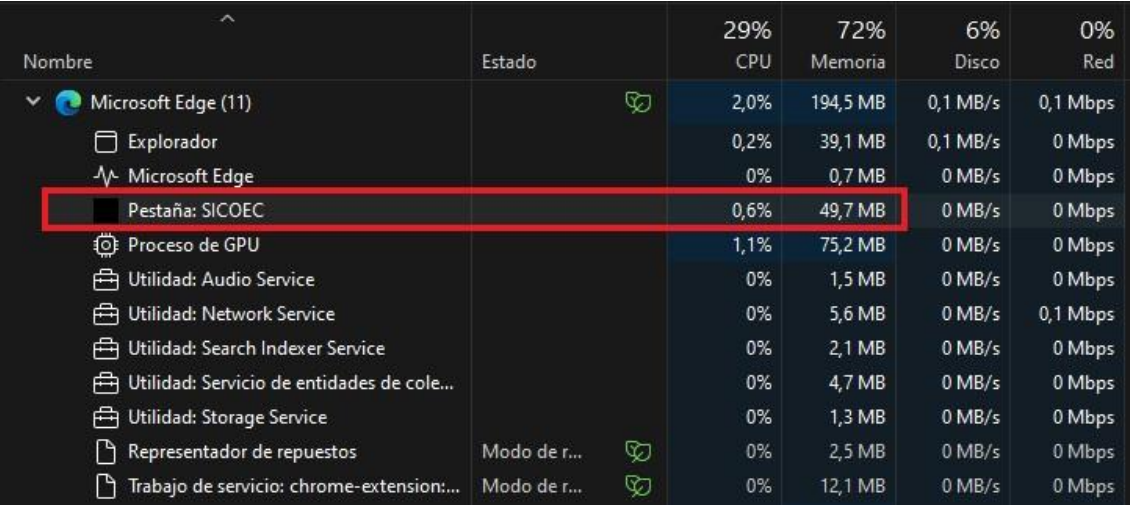

<span id="page-71-0"></span>**Ilustración 4-10:** Utilización de recursos del proceso 3 en Microsoft Edge

**Fuente:** Administrador de tareas de Windows 11, 2023 **Realizado por:** Domínguez E. & Carrillo Y., 2023

#### o **Gestión de la verificación de requisitos que cumplen los postulantes**

En la **[Ilustración 4-11](#page-71-1)** se observa que la gestión de la verificación de requisitos que cumplen los postulantes utiliza 0,5% de CPU y 61,7 MB de memoria.

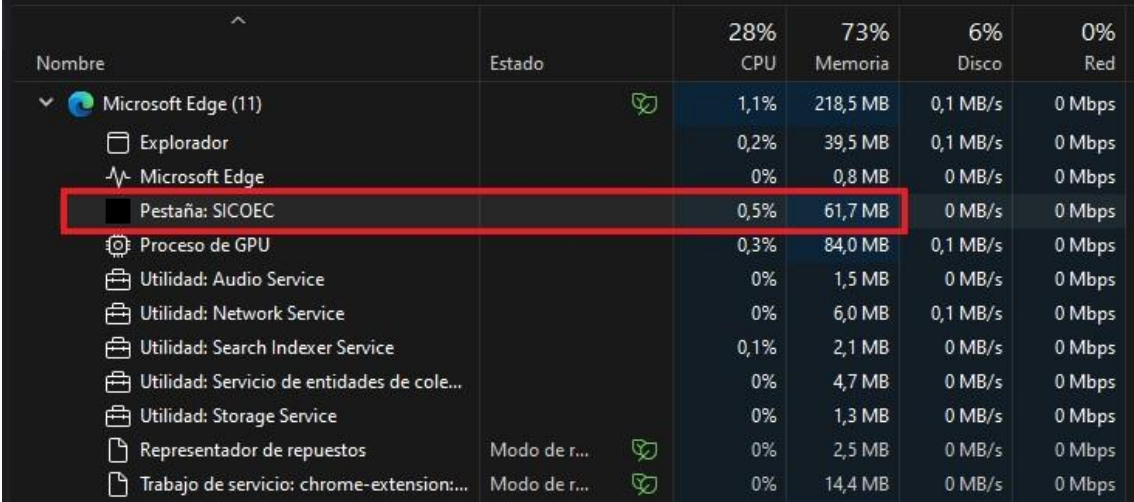

<span id="page-71-1"></span>**Ilustración 4-11:** Utilización de recursos del proceso 4 en Microsoft Edge

**Fuente:** Administrador de tareas de Windows 11, 2023 **Realizado por:** Domínguez E. & Carrillo Y., 2023

#### o **Gestión de información de Formularios de postulantes**

En la **[Ilustración 4-12](#page-72-0)** se observa que la gestión de información de Formularios de postulantes utiliza 0,7% de CPU y 70,7 MB de memoria.
| ∧                                            |           |   | 48%  | 73%               | 3%         | 0%     |
|----------------------------------------------|-----------|---|------|-------------------|------------|--------|
| Nombre                                       | Estado    |   | CPU  | Memoria           | Disco      | Red    |
| Microsoft Edge (11)<br>$\checkmark$          |           | D | 1.0% | 221,4 MB          | $0.1$ MB/s | 0 Mbps |
| Explorador<br>Ē                              |           |   | 0%   | 39,7 MB           | $0.1$ MB/s | 0 Mbps |
| √ Microsoft Edge                             |           |   | 0%   | 0,8 MB            | $0$ MB/s   | 0 Mbps |
| Pestaña: SICOEC                              |           |   | 0.7% | 70.7 MB           | $0$ MB/s   | 0 Mbps |
| <sup>1</sup> <sup>1</sup> Proceso de GPU     |           |   | 0,3% | 80,0 MB           | $0$ MB/s   | 0 Mbps |
| Utilidad: Audio Service<br>户                 |           |   | 0%   | 1.5 <sub>MB</sub> | $0$ MB/s   | 0 Mbps |
| Fig. Utilidad: Network Service               |           |   | 0%   | 6,0 MB            | $0$ MB/s   | 0 Mbps |
| Utilidad: Search Indexer Service<br>户        |           |   | 0%   | 2.1 MB            | $0$ MB/s   | 0 Mbps |
| Utilidad: Servicio de entidades de cole<br>曲 |           |   | 0%   | 4.8 MB            | $0$ MB/s   | 0 Mbps |
| Utilidad: Storage Service<br>户               |           |   | 0%   | $1.3$ MB          | $0$ MB/s   | 0 Mbps |
| P<br>Representador de repuestos              | Modo de r | D | 0%   | 2.5 MB            | $0$ MB/s   | 0 Mbps |
| I۳<br>Trabajo de servicio: chrome-extension: | Modo de r | V | 0%   | 12.0 MB           | $0$ MB/s   | 0 Mbps |

**Ilustración 4-12:** Utilización de recursos del proceso 5 en Microsoft Edge

**Fuente:** Administrador de tareas de Windows 11, 2023 **Realizado por:** Domínguez E. & Carrillo Y., 2023

# *4.1.2.2. Utilización de CPU*

En la **[Tabla 4-5](#page-72-0)** se muestra la comparación de los resultados obtenidos del consumo de CPU en los navegadores Google Chrome y Microsoft Edge, se realizó el promedio de los cinco procesos por navegador y un promedio general, obteniendo 0,71% para la utilización de CPU del aplicativo. **Tabla 4-5:** Utilización de CPU del sistema en navegadores

<span id="page-72-0"></span>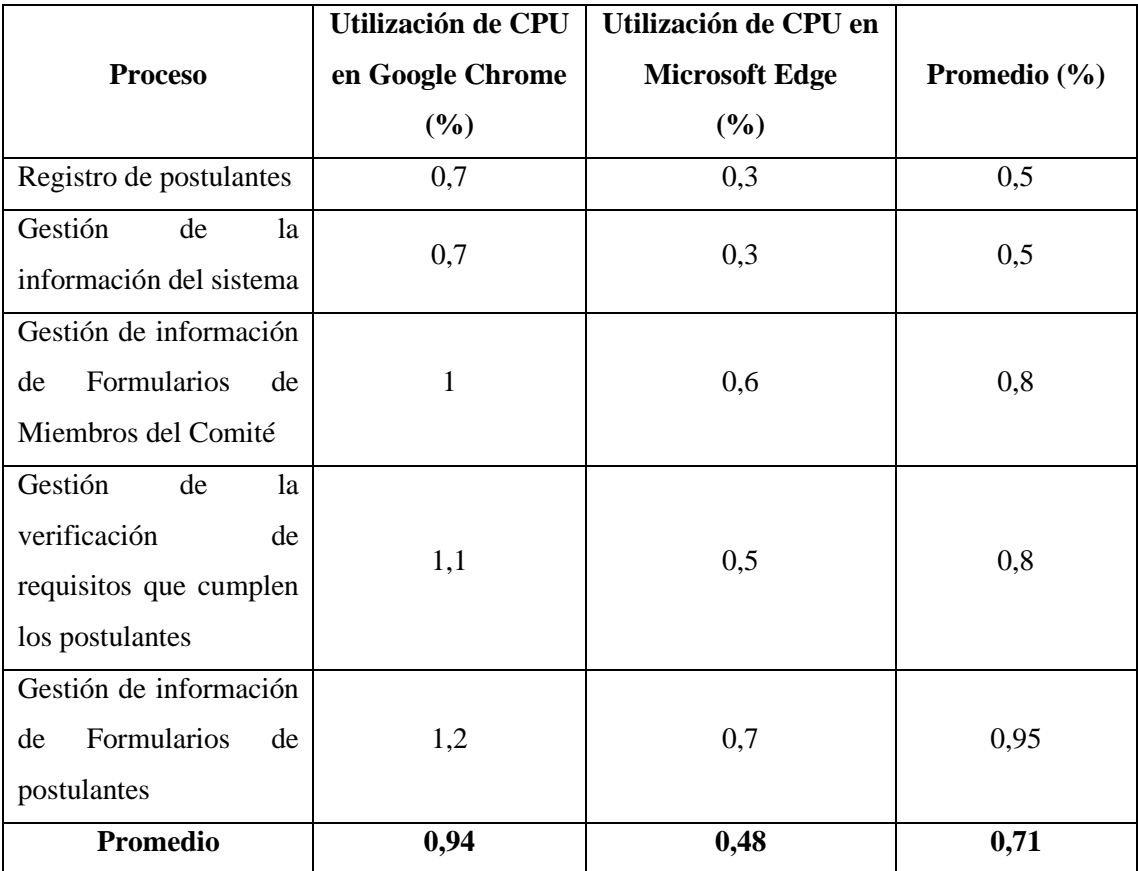

Para el análisis de la métrica de utilización de CPU, se toma en cuenta el promedio entre los dos navegadores, el cual es 0,71% y según la **[Tabla 3-10](#page-39-0)** se ubica en el intervalo de [1-1,5]% que corresponde a la calificación de 90% con un valor cuantitativo Muy bueno.

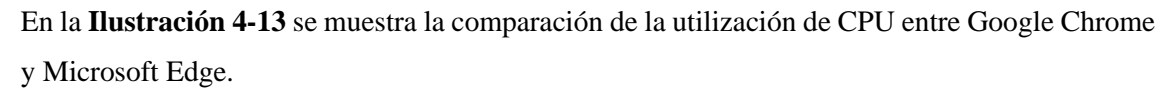

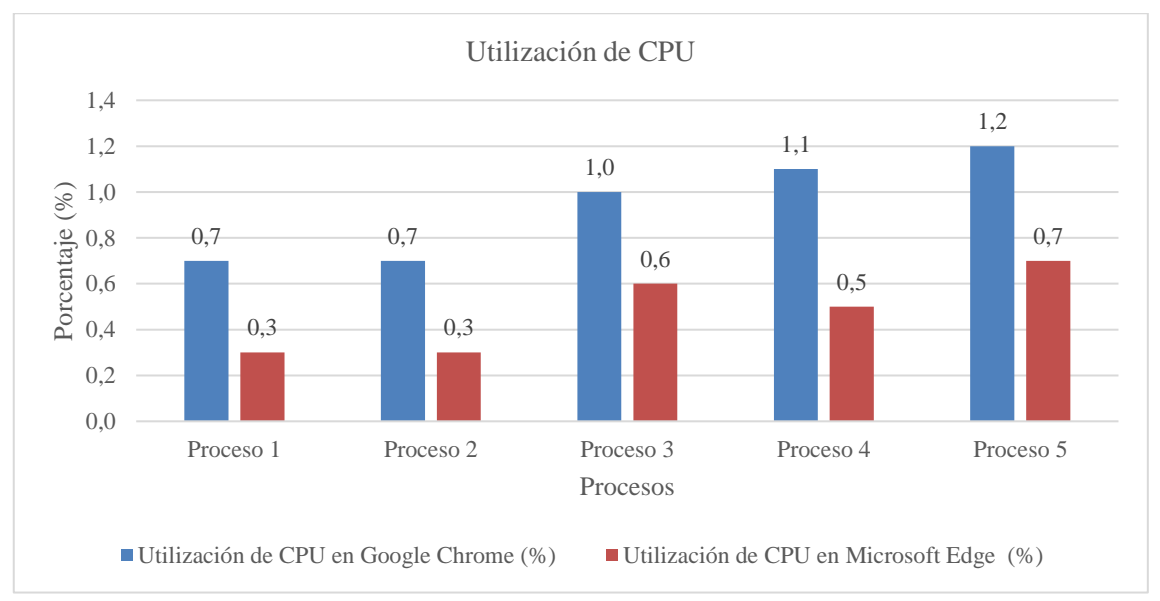

<span id="page-73-0"></span>**Ilustración 4-13:** Comparación de la utilización de memoria entre Chrome y Microsoft Edge **Realizado por:** Domínguez E. & Carrillo Y., 2023

En la **[Ilustración 4-14](#page-73-1)** se observa que el navegador Google Chrome consume más memoria con un promedio de 0,94% a comparación de Microsoft Edge que tiene un promedio de 0,48%.

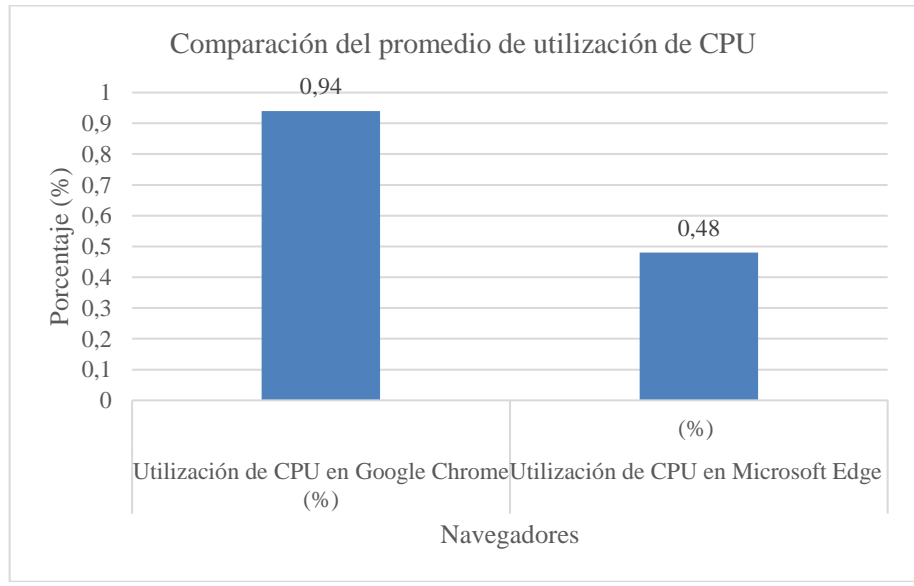

<span id="page-73-1"></span>**Ilustración 4-14:** Comparación del promedio de utilización de CPU

Tomando en cuenta la calificación obtenida, 90% y la ponderación asignada para la utilización de CPU que se encuentra en la **[Tabla 3-9](#page-39-1)**, se calcula el promedio correspondiente de esta métrica:

% utilization de CPU = 
$$
\frac{90\% * 25\%}{100\%}
$$
  
% utilization de CPU = 22,5%

#### *4.1.2.3. Utilización de memoria*

En la **[Tabla 4-6](#page-74-0)** se muestra la comparación de los resultados obtenidos del consumo de memoria en los navegadores Google Chrome y Microsoft Edge, se realizó el promedio de los cinco procesos por cada navegador y un promedio general, obteniendo que la utilización de memoria del aplicativo es 84,03 MB.

| <b>Proceso</b>          | Utilización de memoria | Utilización de memoria | Promedio |  |
|-------------------------|------------------------|------------------------|----------|--|
|                         | en Google Chrome       | en Microsoft Edge      | (MB)     |  |
|                         | (MB)                   | (MB)                   |          |  |
| Registro de postulantes | 106,6                  | 34,5                   | 70,55    |  |
| Gestión<br>de<br>1a     | 111,6                  | 45,6                   | 78,6     |  |
| información del sistema |                        |                        |          |  |
| Gestión de información  |                        |                        |          |  |
| Formularios<br>de<br>de | 115,5                  | 49,7                   | 82,6     |  |
| Miembros del Comité     |                        |                        |          |  |
| Gestión<br>de<br>1a     |                        |                        |          |  |
| verificación<br>de      |                        |                        |          |  |
| requisitos que cumplen  | 122,5<br>61,7          |                        | 92,1     |  |
| los postulantes         |                        |                        |          |  |
| Gestión de información  |                        |                        |          |  |
| Formularios<br>de<br>de | 121,9                  | 70,7                   | 96,3     |  |
| postulantes             |                        |                        |          |  |
| Promedio                | 115,62                 | 52,44                  | 84,03    |  |

<span id="page-74-0"></span>**Tabla 4-6:** Utilización de memoria del sistema en navegadores

**Realizado por:** Domínguez E. & Carrillo Y., 2023

Para el análisis de la métrica de utilización de memoria, se toma en cuenta el promedio entre los dos navegadores, el cual es 84,03 MB y según la **[Tabla 3-11](#page-39-2)** se ubica en el intervalo de [0-150]MB que corresponde a la calificación de 100% con un valor cuantitativo Excelente.

En la **[Ilustración 4-15](#page-75-0)** se muestra la comparación de la utilización de memoria entre Google Chrome y Microsoft Edge.

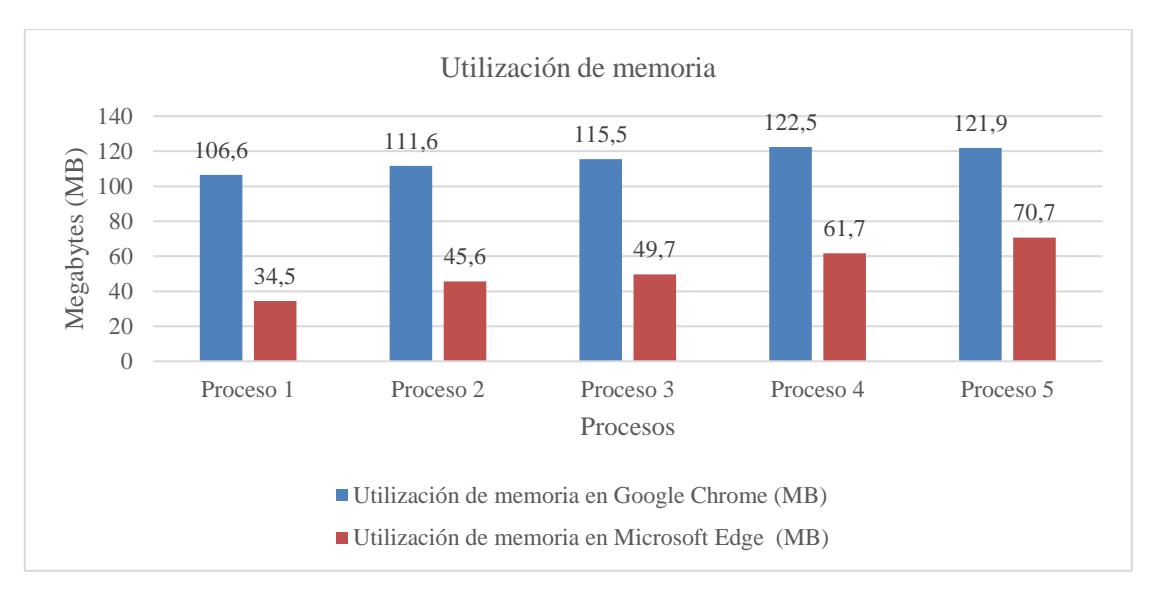

<span id="page-75-0"></span>**Ilustración 4-15:** Comparación de la utilización de memoria entre Chrome y Microsoft Edge **Realizado por:** Domínguez E. & Carrillo Y., 2023

En la **[Ilustración 4-16](#page-75-1)** se observa que el navegador Google Chrome consume más memoria con un promedio de 115,62 MB a comparación de Microsoft Edge que tiene un promedio de 52,44 MB.

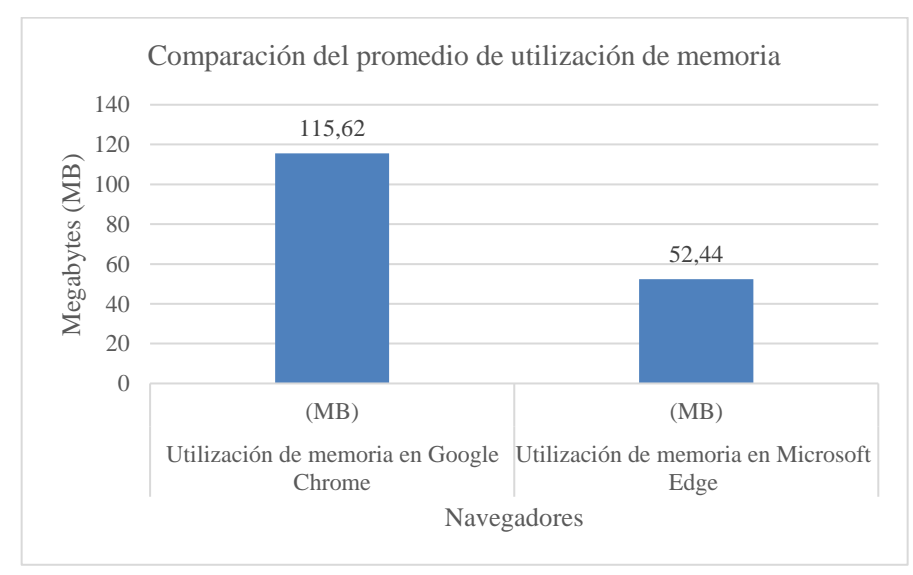

<span id="page-75-1"></span>**Ilustración 4-16:** Comparación del promedio de utilización de memoria **Realizado por:** Domínguez E. & Carrillo Y., 2023

Tomando en cuenta la calificación obtenida, 100% y la ponderación asignada para la utilización de memoria que se encuentra en la **[Tabla 3-9](#page-39-1)**, se calcula el promedio correspondiente de esta métrica:

% utilización de memoria = 
$$
\frac{100\% * 25\%}{100\%}
$$

 $%$  utilización de memoria = 25%

# *4.1.3. Capacidad*

La métrica seleccionada para medir la capacidad es el número de peticiones online.

#### *4.1.3.1. Número de peticiones online*

Para la medición de esta métrica se empleó la herramienta ApacheBench el cual permite testear el servidor web del aplicativo.

En la **[Ilustración 4-17](#page-76-0)** se observa el resultado de la prueba realizada en el cual se muestra la cantidad de peticiones realizadas y el tiempo de duración de la prueba, siendo estas las variables utilizadas para la medición del número de peticiones online.

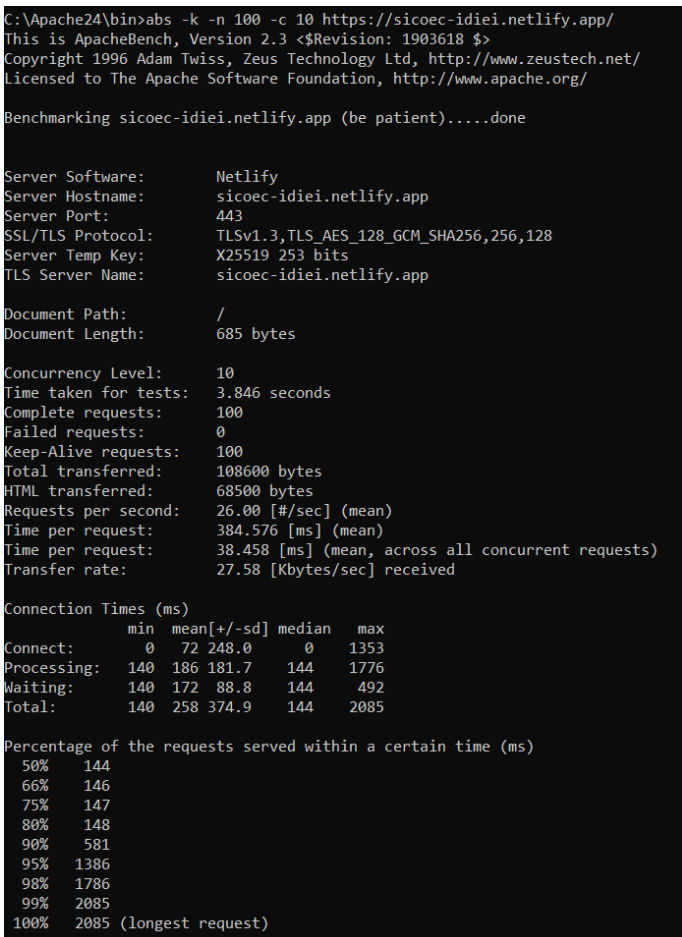

<span id="page-76-0"></span>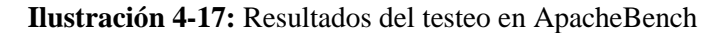

**Realizado por:** Domínguez E. & Carrillo Y., 2023

 $X = A/T$  $X = 100/3,846$  $X = 26,00104 \approx 26$ 

Como se establece en la **[Tabla 3-8](#page-38-0)**, el valor deseado es igual o superior a 10 peticiones cada tres minutos. El número de peticiones en línea obtenido es de 26 por segundo; por lo tanto, al cumplir con el valor deseado, se le asigna la máxima ponderación que corresponde al 25%.

## *4.1.4. Análisis, interpretación y discusión de resultados*

Después de realizar las mediciones correspondientes para cada una de las métricas, se obtuvieron los porcentajes de dichas métricas y el resultado de la eficiencia de desempeño. Esto se detalla en la **[Tabla 4-7](#page-77-0)**.

| Subcaracterística              | <b>Métrica</b>                 | Ponderación | Porcentaje obtenido |
|--------------------------------|--------------------------------|-------------|---------------------|
| Comportamiento en<br>el tiempo | Tiempo de respuesta            | 25%         | 17,7%               |
| Utilización de                 | Utilización de CPU             | 25%         | 22,5%               |
| recursos                       | Utilización de la<br>memoria   | 25%         | 25%                 |
| Capacidad                      | Número de<br>peticiones online | 25%         | 25%                 |
| <b>Total</b>                   |                                | 100\%       | 90,2%               |

<span id="page-77-0"></span>**Tabla 4-7:** Resultados de la eficiencia de desempeño

**Realizado por:** Domínguez E. & Carrillo Y., 2023

Una vez realizada la evaluación de la eficiencia de desempeño tomando en cuenta las subcaracterísticas: Comportamiento en el tiempo, Utilización de recursos y Capacidad, se obtuvo un valor de eficiencia del 90,2% tal como se observa en la **[Ilustración 4-18](#page-77-1)**, lo que indica que el aplicativo SICOEC se encuentra en el rango del 74-90%, es decir, presenta un nivel Muy bueno de eficiencia como se puede observar en el indicador de evaluación de la **[Tabla 3-12](#page-40-0)**.

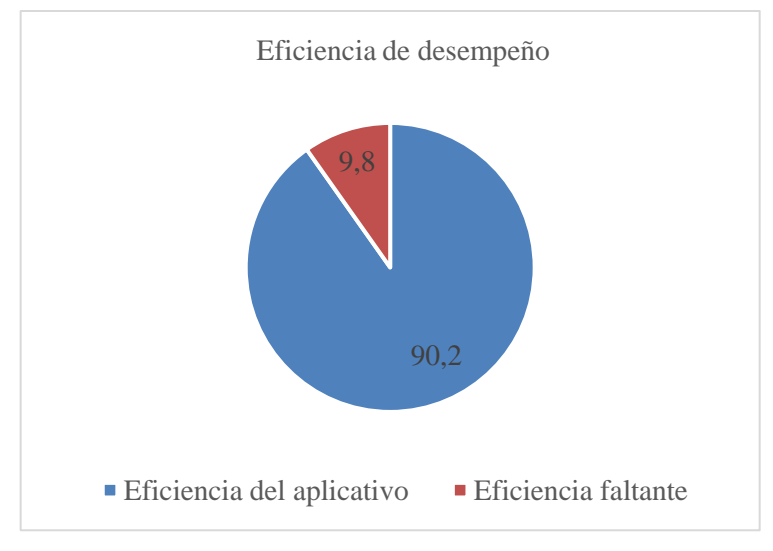

<span id="page-77-1"></span>**Ilustración 4-18:** Eficiencia total del sistema **Realizado por:** Domínguez E. & Carrillo Y., 2023

# **CAPÍTULO V**

# **5. CONCLUSIONES Y RECOMENDACIONES**

#### **5.1. Conclusiones**

- Para determinar el proceso de certificación del IDIEI se realizaron reuniones con el personal del organismo. Se estableció que existen dos subprocesos para la certificación de una cualificación: la solicitud del aspirante a certificación y la certificación de personas. Con esta información, se logró reconocer las necesidades del cliente obteniendo las funcionalidades del sistema que permitió automatizar dicho proceso.
- Para la ejecución del aplicativo SICOEC, se utilizó la metodología Scrumban, obteniendo 45 historias de usuario clasificadas en 8 sprints, esto permitió un mayor nivel de organización en el equipo. Se creó una base de datos relacional utilizando el sistema de gestión PostgreSQL. La arquitectura seleccionada para la ejecución del sistema es el modelo MVC (Modelo-Vista-Controlador), el cual permitió reutilizar código con la creación de componentes y se acopló a la metodología utilizada al tener una estructura organizada. Para el backend, se empleó el framework Node.js y el ORM Sequelize; mientras que, para el frontend se utilizó el framework React. Todas estas herramientas se integraron adecuadamente permitiendo un trabajo en equipo más eficiente y organizado; de esta manera se logró implementar exitosamente el sistema.
- La eficiencia de desempeño del sistema SICOEC se midió con las métricas tiempo de respuesta, utilización del CPU, utilización de memoria y número de peticiones online. Cada uno obtuvo un puntaje de 17,7%, 22,5%, 25% y 25% respectivamente; sumando un total de 90,2% sobre 100%. Por lo cual, se logró desarrollar un aplicativo eficiente que automatiza los procesos de certificación en el Instituto de Investigación y Estudios Internacionales.

#### **5.2. Recomendaciones**

- Revisar el manual de usuario para utilizar fácilmente el sistema, ya que, en este se detallan todas las funcionalidades e instrucciones para realizar determinadas tareas.
- Hacer uso del navegador Microsoft Edge, ya que, proporciona mayor eficiencia al usar una menor cantidad de recursos en comparación con Google Chrome, permitiendo así un mejor desenvolvimiento del sistema.

# **GLOSARIO**

**Framework:** (Marco de trabajo o estructura en español) se refiere a un conjunto predefinido de herramientas, bibliotecas, convenciones y pautas que se utilizan para desarrollar aplicaciones, sistemas o proyectos.

**OEC:** Organismo Evaluador de la Conformidad.

**IDIEI:** Instituto de Investigación y Estudios Internacionales.

**SICOEC:** Sistema para el Proceso de Certificación de Organismos Evaluadores de la Conformidad.

# **BIBLIOGRAFÍA**

**ARIANTI, B. D. D. et al.** «The design of a letter archiving application using the Model View Controller (MVC) concept». *Journal of Physics: Conference Series* [en línea], 2021, 1869(1), p.012083. ISSN 1742-6588. DOI 10.1088/1742-6596/1869/1/012083. Disponible en: https://iopscience.iop.org/article/10.1088/1742-6596/1869/1/012083

**BALDEÓN, Bryan; & SALAZAR, Steven**. SISTEMA INFORMÁTICO PARA AUTOMATIZAR EL CONTROL DE ASISTENCIA A CLASES DE DOCENTES Y ESTUDIANTES DE LA ESPOCH CON DISPOSITIVOS RFID, APLICANDO LA METODOLOGÍA SCRUMBAN (Trabajo de titulación) ESCUELA SUPERIOR POLITÉCNICA DE CHIMBORAZO. Riobamba. 2019.

**BALSECA, Evelyn Amparo**. Evaluación de calidad de productos de software en empresas de desarrollo de software aplicando la norma ISO/IEC 25000 (Trabajo de titulación) [en línea]. Escuela Politécnica Nacional. 2014. [Consulta: 21 enero 2023]. Disponible en: http://bibdigital.epn.edu.ec/handle/15000/9113.

**BONGIOVANNI, I.** «The least secure places in the universe? A systematic literature review on information security management in higher education». *Computers and Security* [en línea], 2019, 86, pp.350-357. [Consulta: 25 noviembre 2022]. ISSN 01674048. DOI 10.1016/J.COSE.2019.07.003. Disponible en: https://www.researchgate.net/publication/334314416 The least secure places in the universe \_A\_Systematic\_Literature\_Review\_on\_Information\_Security\_Management\_in\_Higher\_Educati on

**BUSQUELLE, Juan E.** «Análisis de Puntos de Función». 2010pp.59-61.

**DEACON, John**. «Model-View-Controller (MVC) Architecture». *Computer Systems Development, Consulting & Training* [en línea], 2009, [Consulta: 11 enero 2023]. Disponible en: https://d1wqtxts1xzle7.cloudfront.net/50526307/MVC-libre.pdf?1480020702=&responsecontent-

disposition=inline%3B+filename%3DModel\_View\_Controller\_MVC\_Architecture.pdf&Expire s=1673541141&Signature=B0yfeRJF5cI8aOrHaShpHDbF34GdS9-

LmXPfFR785e6hDoVOOC4a-

gjTi7B2zmRklsLVV8zkXdTh2u22pEd6JV6FZnhHUjJ0dB7g9c-

vxVsJCAAwp~QHYn27JbWkJk-XeFKA6gqAJYM8-

D2atSeqCu~j1NpWrRbQbBEt3U9L9ouzghc2mW51zttPwExGPbPpPMT44tdsNX5s6cJaP2vw

pFyx~lAXsXTUI~DYirOxTeSebAhoXIjHkIulC0TRipGzJQVlArQvkj3t5LVvy24rH4eK649La D6gA6xhc05bVrhiYTCEJ

**DUVERGEL, Yuraysi; & ARGOTA, Luis Enrique**. «ESTUDIO DE FACTIBILIDAD ECONÓMICA DEL PRODUCTO SISTEMA AUTOMATIZADO CUBANO PARA EL CONTROL DE EQUIPOS MÉDICOS». *3c Tecnología* [en línea], 2017, [Consulta: 2 mayo 2023]. Disponible en: https://www.3ciencias.com/wp-content/uploads/2017/12/Art4-1.pdf

**ENRÍQUEZ, Adrián**. Aplicación móvil con React Native sobre noticias y puntos de interés en la provincia de Castellón (Trabajo de titulación) [en línea]. Universitat Jaume I. 2018. [Consulta: 6 abril 2023]. Disponible en: https://core.ac.uk/download/pdf/162562343.pdf.

**FERNÁNDEZ, Pablo**. *Domine JavaScript 4<sup>a</sup> Edición* [en línea]. Grupo Editorial RA-MA, 2020. [Consulta: 20 agosto 2023]. Disponible en: https://www.ra-ma.es/libro/domine-javascript-4aedicion\_105571/

**GARCÍA, Paula Terrón**. DIGITALIZACIÓN, DE OPCIÓN A OBLIGACIÓN (Trabajo de titulación) [en línea]. Comillas Pontifical University. 2019. [Consulta: 19 noviembre 2022]. Disponible en: https://repositorio.comillas.edu/rest/bitstreams/295756/retrieve.

**GHOSH, Sam**. «Systemic Comparison of the Application of EVM in Traditional and Agile Software Project». *PM World Journal Systemic Comparison of the Application of EVM* [en línea], 2015, IV, [Consulta: 13 junio 2023]. Disponible en: www.pmworldlibrary.net

**GÓMEZ, Jason et al.** «Application of Genetic Algorithms Technique in the Generation of Academic Schedules». *KnE Engineering* [en línea], 2020, 2020, pp.150–165-150–165. [Consulta: 20 agosto 2023]. ISSN 2518-6841. DOI 10.18502/KEG.V5I1.5927. Disponible en: https://knepublishing.com/index.php/KnE-Engineering/article/view/5927

**GUASCO, Carmen Victoria; & LUNA, Kleber**. «Estudio de factibilidad para la creación de una empresa de consultoría integral para las Pymes en el Cantón Cañar». *Dominio de las Ciencias, ISSN-e 2477-8818, Vol. 8, N<sup>o</sup> . 1, 2022 (Ejemplar dedicado a: Enero-Marzo 2022)* [en línea], 2022, 8(1), pp.1071-1089. [Consulta: 1 mayo 2023]. ISSN 2477-8818. DOI 10.23857/dc.v8i41.2541. Disponible en: https://dialnet.unirioja.es/servlet/articulo?codigo=8383501&info=resumen&idioma=SPA

**GUERREIRO, Sérgio; & SOUSA, Pedro**. «A framework to semantify BPMN models using DEMO business transaction pattern». 2020, [Consulta: 13 junio 2023]. Disponible en: https://arxiv.org/abs/2012.09557v1

**INSTITUTO NACIONAL DE LAS CUALIFICACIONES**. *La Cualificación Profesional* [blog]. 2021. [Consulta: 7 diciembre 2022]. Disponible en: https://incual.educacion.gob.es/lascualificaciones.

**IRIGOIN, M.; & VARGAS, F.** «Certificación de competencias: Del concepto a los sistemas». *Organización Internacional del Trabajo.*, 2009

**ISO/IEC 25000**. *ISO/IEC 25000:2014 - Systems and software engineering — Systems and software Quality Requirements and Evaluation (SQuaRE) — Guide to SQuaRE* [blog]. 2014. [Consulta: 24 abril 2023]. Disponible en: https://www.iso.org/standard/64764.html.

**ISO/IEC 25010**. *ISO/IEC 25010:2011 - Systems and software engineering — Systems and software Quality Requirements and Evaluation (SQuaRE) — System and software quality models* [blog]. 2011. [Consulta: 24 abril 2023]. Disponible en: https://www.iso.org/standard/35733.html.

**ISO/IEC 25023**. *ISO/IEC 25023:2016 - Systems and software engineering — Systems and software Quality Requirements and Evaluation (SQuaRE) — Measurement of system and software product quality* [blog]. 2016. [Consulta: 16 agosto 2023]. Disponible en: https://www.iso.org/standard/35747.html.

**JAURECHE, Santiago**. Métodos de Gestión de Riesgos en Proyectos de Software (Trabajo de titulación) [en línea]. s.n. 2012. [Consulta: 1 mayo 2023]. Disponible en: https://www.colibri.udelar.edu.uy/jspui/bitstream/20.500.12008/2967/1/tesis-jaureche.pdf.

**KHAN, Zahoor**. «Scrumban-Adaptive Agile Development Process». 23 de mayo de 2014

**LINARES, D. et al.** *Vista de Sistema informático para la certificación de publicaciones en el centro de recursos para el aprendizaje y la investigación (CRAI)* [blog]. 2014. [Consulta: 18 noviembre 2022]. Disponible en: https://rus.ucf.edu.cu/index.php/rus/article/view/148/pdf\_2.

**LLAMUCA, Jhonatan et al.** «Análisis comparativo para medir la eficiencia de desempeño entre una aplicación web tradicional y una aplicación web progresiva». *TecnoLógicas* [en línea], 2021, 24(51), pp.164-185. [Consulta: 21 enero 2023]. ISSN 2256-5337. DOI 10.22430/22565337.1892. Disponible en: http://www.scielo.org.co/scielo.php?script=sci\_arttext&pid=S0123-77992021000200164&lng=en&nrm=iso&tlng=es

**MENESES, Gerardo**. Ntic, interacción y aprendizaje en la universidad (Trabajo de titulación) [en línea]. Universitat Rovira i Virgili. 2007. [Consulta: 25 noviembre 2022]. Disponible en: http://www.tdx.cat/handle/10803/8929.

**MINISTERIO SECRETARÍA GENERAL DE LA PRESIDENCIA**. *Implantación, Mantención y Actualización del Proceso de Gestión de Riesgos en el Sector Público*. 2016.

**MONCAYO, Christian Israel**. Estudio de factibilidad para la creación de una empresa que brinde el servicio de gestión documental en la ciudad de Guayaquil (Trabajo de titulación) UNIVERSIDAD CATÓLICA DE SANTIAGO DE GUAYAQUIL. Guayaquil. 2018.

**NEGRETE, Oscar Iván**. Digitalización de procesos y aplicación de las TIC en la gestión académica-administrativa: Estudio de caso (Trabajo de titulación) [en línea]. Universidad Nacional Autónoma de México. México. 2014. [Consulta: 19 noviembre 2022]. Disponible en: https://www.researchgate.net/publication/334896898\_Digitalizacion\_de\_procesos\_y\_aplicacion \_de\_las\_TIC\_en\_la\_gestion\_academica-administrativa\_Estudio\_de\_caso.

**OBJECT MANAGEMENT GROUP**. *Business Process Model and Notation (BPMN)*. 2013.

**OIT et al.** *PROCESO PARA LA CERTIFICACION DE COMPETENCIAS LABORALES*. 2014.

**PERALBO, Michelle Alejandra**. DESARROLLO DE UNA APLICACIÓN WEB ALTERNATIVA PARA VIDEOCONFERENCIA Y COMPARTICIÓN DE PANTALLA CON EL USO DE WEBRTC (Trabajo de titulación) ESCUELA POLITÉCNICA NACIONAL. Quito. 2019.

**PÉREZ, María José**. Guía Comparativa de Metodologías Ágiles (Trabajo de titulación) s.n. Valladolid. 2018.

**PÉREZ, Susana Graciela et al.** «Herramientas y tecnologías para el desarrollo web desde el FrontEnd al BackEnd». *XXIII Workshop de Investigadores en Ciencias de la Computación (WICC 2021, Chilecito, La Rioja)* [en línea], 2021, (August 2021), pp.963-968. [Consulta: 6 abril 2023]. Disponible en: http://sedici.unlp.edu.ar/handle/10915/120476

**PESANTEZ, James Rogger**. MEJORAMIENTO Y AUTOMATIZACIÓN DE PROCESO DE INSPECCIONES POR CERTIFICACIONES DE CALIDAD EN EL ÁREA TEXTIL UTILIZANDO EL ENFOQUE BUSINESS PROCESS MANAGEMENT (Trabajo de titulación) ESCUELA SUPERIOR POLITÉCNICA DEL LITORAL. Guayaquil. 2021.

**PLAZAS, Marisol; & SANABRIA, Ligia Edith**. Identificación de riesgos en el proceso de gestión documental, con base en las normas UNE-ISO 31000:2018, UNE-ISO/TR 18128:2014 en la Defensa Civil Colombiana (Trabajo de titulación) [en línea]. Universidad Católica de Colombia. Bogotá. 2019. [Consulta: 25 noviembre 2022]. Disponible en: https://repository.ucatolica.edu.co/handle/10983/23375.

**POSTGRESQL**. *PostgreSQL* [blog]. 2023. [Consulta: 6 abril 2023]. Disponible en: https://www.postgresql.org/about/.

**ROSERO, Vilman Ramiro**. Implementación de PostGIS sobre la bodega de datos del CDIAC, que permita la espacialización y análisis de los datos ambientales del departamento de Caldas (Trabajo de titulación) Universidad Nacional de Colombia. Manizales. 2019.

**SABINO, Adrián**. «Implicaciones de la Digitalización de Procesos Productivos en Industrias 4.0». *TELEMATIQUE* [en línea], 2020, 19(1), pp.29-38. [Consulta: 25 noviembre 2022]. Disponible en: http://ojs.urbe.edu/index.php/telematique/article/view/3539

**SÁNCHEZ, Faustino**. «Medida del Tamaño Funcional de Aplicaciones Software». mayo de 1999

**SECAP**. *Servicio Ecuatoriano de Capacitación Profesional* [blog]. 2022. [Consulta: 1 enero 2023]. Disponible en: https://www.gob.ec/secap.

**UNIVERSIDAD DE LAS AMÉRICAS ECUADOR**. *Arquitectura Cliente Servidor* [blog]. 2019. [Consulta: 9 junio 2023]. Disponible en: https://www.studocu.com/ec/document/universidad-de-las-americas-ecuador/sistemasoperativos/informe-arquitectura-cliente-servidor/8343912.

**YODIZ**. *Scrumban – An amalgamation of Scrum and Kanban* [blog]. 2 de septiembre de 2015. [Consulta: 27 abril 2023]. Disponible en: https://www.yodiz.com/blog/scrumban-anamalgamation-of-scrum-and-kanban/.

# **ANEXOS**

# **ANEXO A:** Estudio de factibilidad técnica

En esta sección se realiza el estudio de factibilidad técnica para determinar si es posible llevar a cabo el proyecto.

En la **Tabla 1** se encuentran descritas las características mínimas de las herramientas hardware que se usan en el proyecto.

| Cantidad        | <b>Nombre</b>      | Características mínimas                                  |  |  |
|-----------------|--------------------|----------------------------------------------------------|--|--|
|                 |                    | Procesador: Procesador Intel® Core™ i3-1215UL            |  |  |
| 2<br>Computador | <b>RAM: 8.0 GB</b> |                                                          |  |  |
|                 |                    | Almacenamiento: 128 GB                                   |  |  |
|                 |                    | Conexiones: LAN, WLAN                                    |  |  |
| 2               | Router             | Tasa de transferencia de datos: 300 megabits por segundo |  |  |
|                 |                    | Entrada del adaptador de alimentación: 110-220v          |  |  |

**Tabla 1:** Hardware requerido

**Realizado por:** Domínguez E. & Carrillo Y., 2023

A continuación, se describen en la Tabla 2 las herramientas hardware con las que cuenta el equipo de desarrollo para llevar a cabo el proyecto.

# **Tabla 2:** Hardware existente

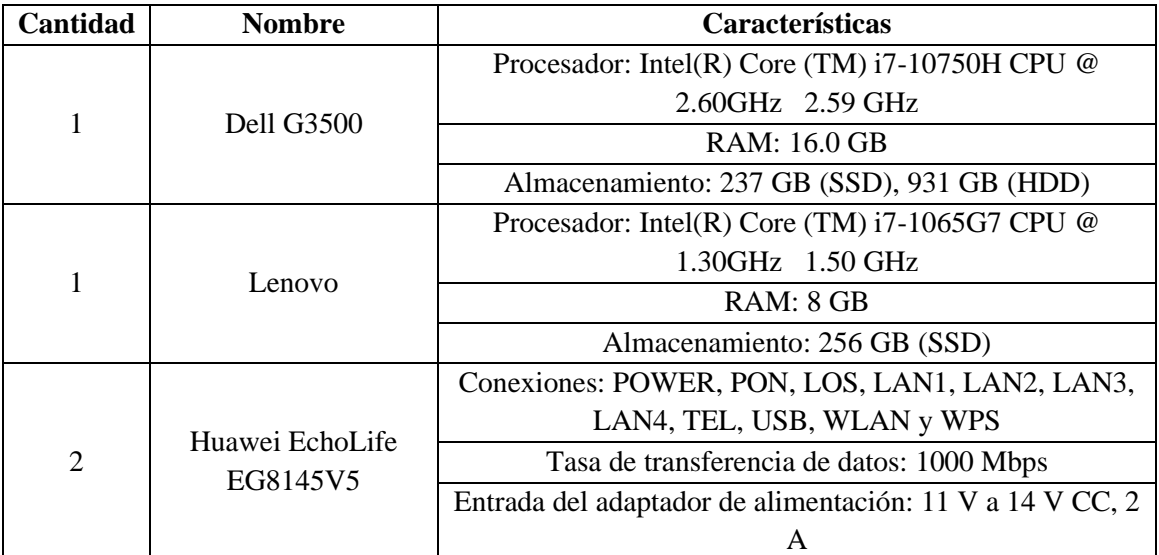

**Realizado por:** Domínguez E. & Carrillo Y., 2023

Los recursos de software necesarios para la ejecución del proyecto se encuentran especificados en la Tabla 3.

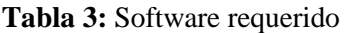

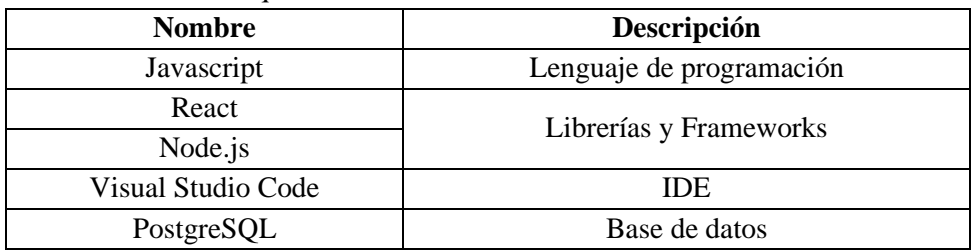

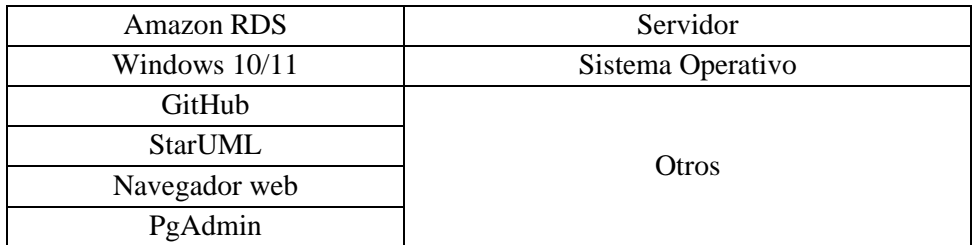

El software existente, es decir, lo que el equipo dispone, se expone en la Tabla 4.

# **Tabla 4:** Software existente

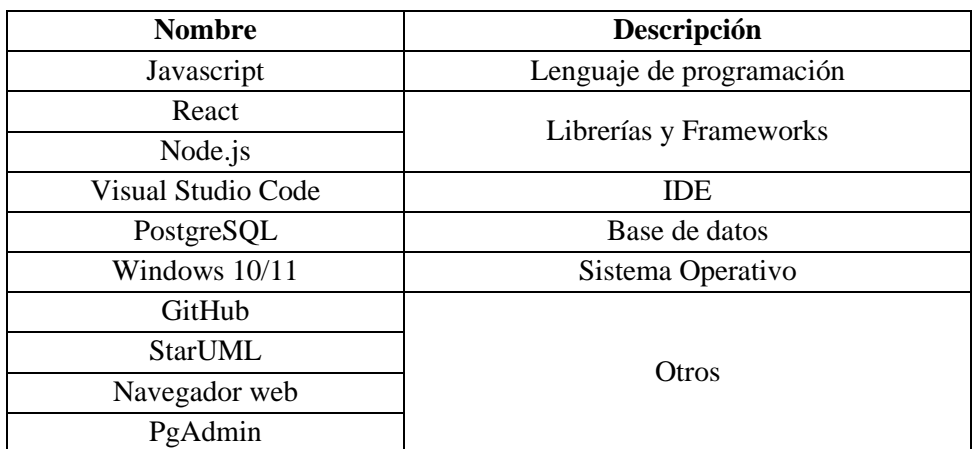

# **ANEXO B**: Estudio de factibilidad económica

En el presente apartado se realiza el estudio de factibilidad económica para determinar los posibles costos del proyecto.

Dentro de la **Tabla 1** se encuentran los recursos técnicos usados para la ejecución del proyecto.

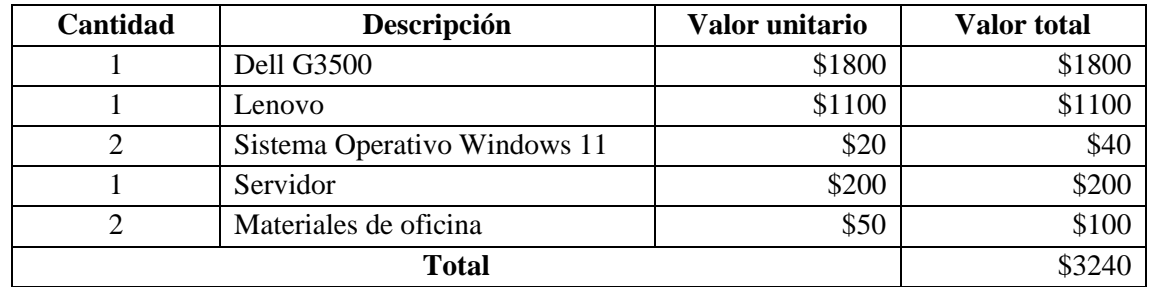

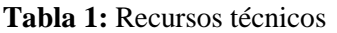

**Realizado por:** Domínguez E. & Carrillo Y., 2023

Otros recursos necesarios para el desarrollo del presente trabajo se describen en la **Tabla 2.**

#### **Tabla 2:** Otros recursos

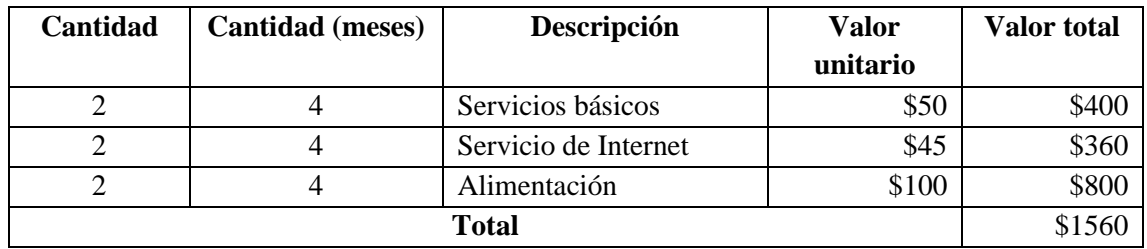

**Realizado por:** Domínguez E. & Carrillo Y., 2023

Finalmente, en la **Tabla 3** podemos observar la sumatoria de los recursos detallados previamente.

## **Tabla 3:** Recursos totales

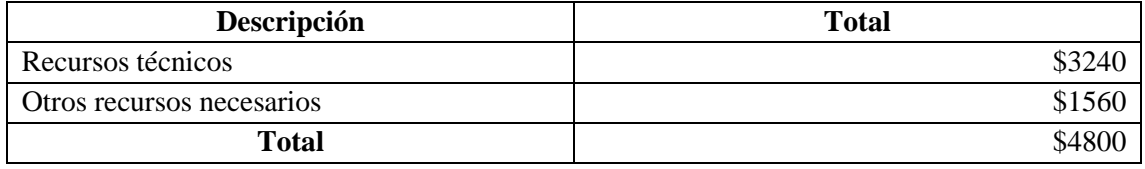

# **ANEXO C:** Estimaciones

En primer lugar, se deben estimar los puntos de función, este proceso se realiza dos pasos: 1. Identificar funciones o funcionalidades (donde pueden usarse como referencia los casos de uso) y se organizan en cinco categorías:

- Entradas (EI, External Inputs)
- Salidas (EO, External Outputs)
- Consultas (EQ, External Inquiry)
- Archivos (ILF, Internal Logical Files)
- Interfaces (EIF, External Interface Files)

En la **Tabla 1** se clasifica y pondera cada función por su nivel de complejidad (baja, intermedia, alta), en este paso se tiene PFs sin ajustar.

#### **Tabla 1:** Factor de ponderación

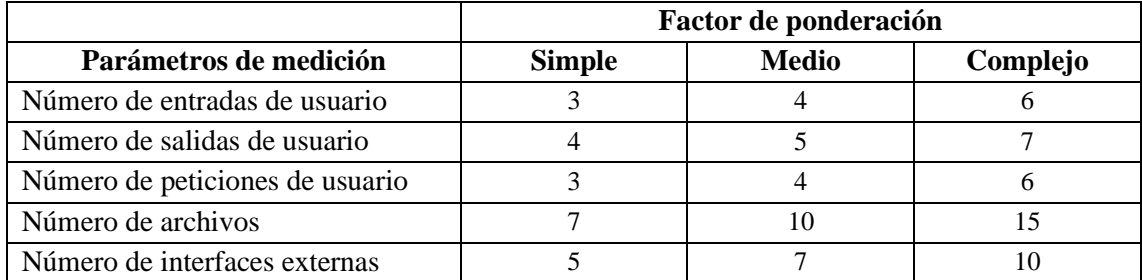

**Fuente: Busquelle, 2010** 

**Realizado por:** Domínguez E. & Carrillo Y., 2023

## **Tabla 2:** Funcionalidades de la categoría entrada

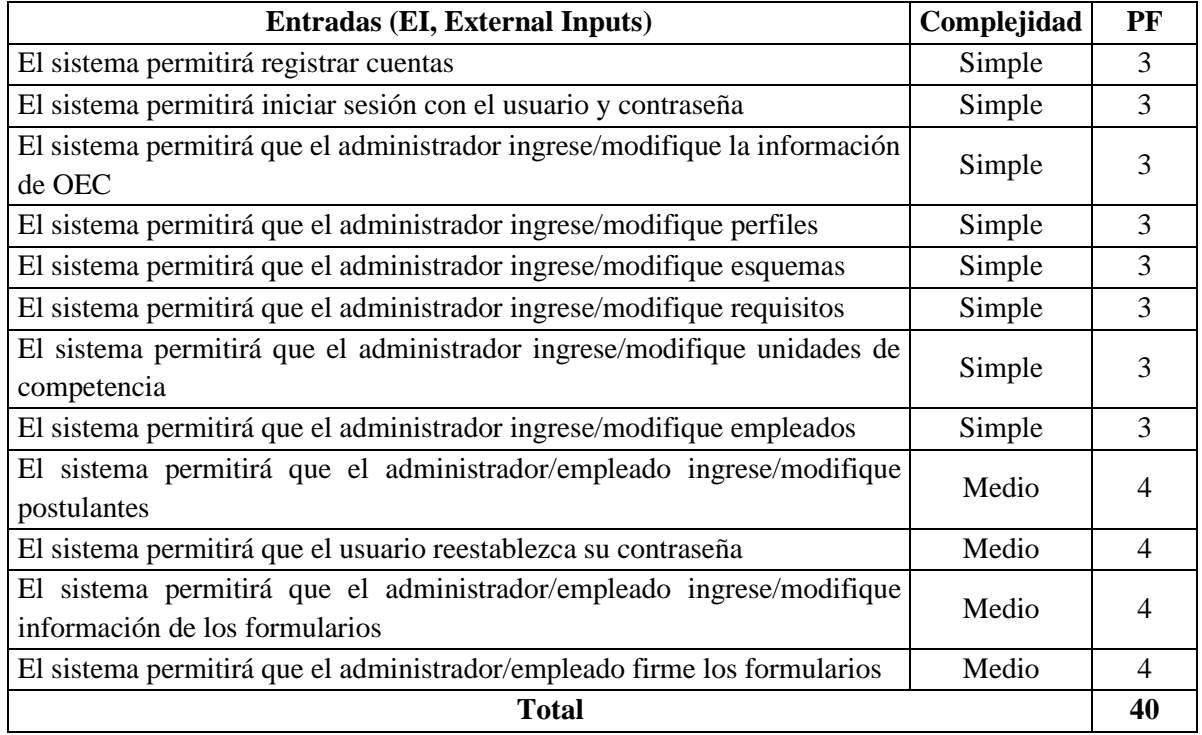

# **Tabla 3:** Funcionalidades de la categoría salida

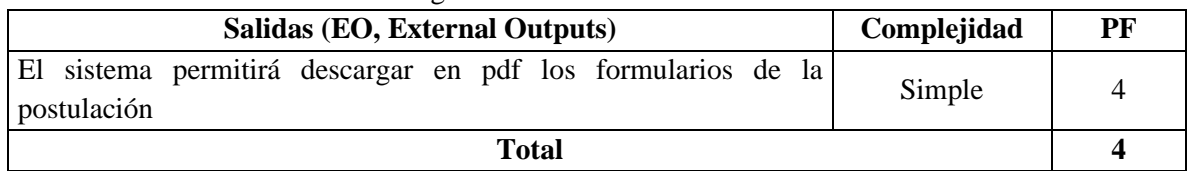

**Realizado por:** Domínguez E. & Carrillo Y., 2023

# **Tabla 4:** Funcionalidades de la categoría consultas

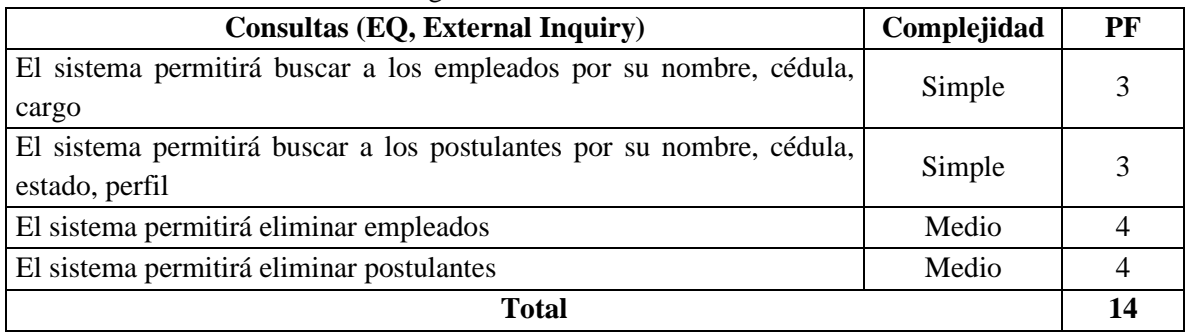

**Realizado por:** Domínguez E. & Carrillo Y., 2023

# **Tabla 5:** Funcionalidades de la categoría archivos

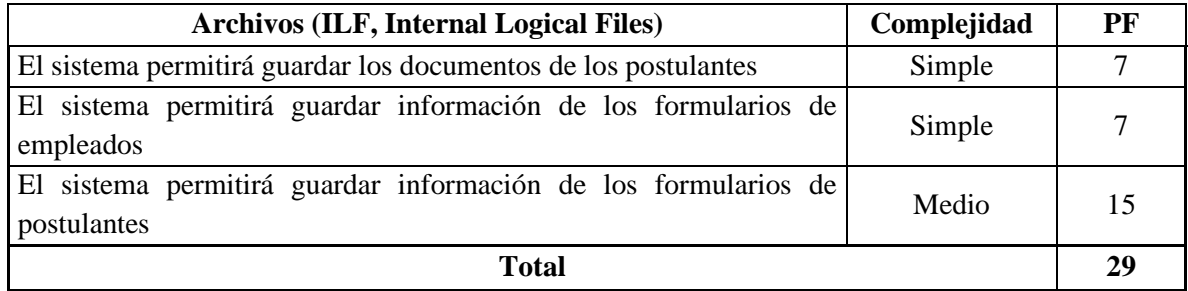

**Realizado por:** Domínguez E. & Carrillo Y., 2023

## **Tabla 6:** Funcionalidades de la categoría interfaces

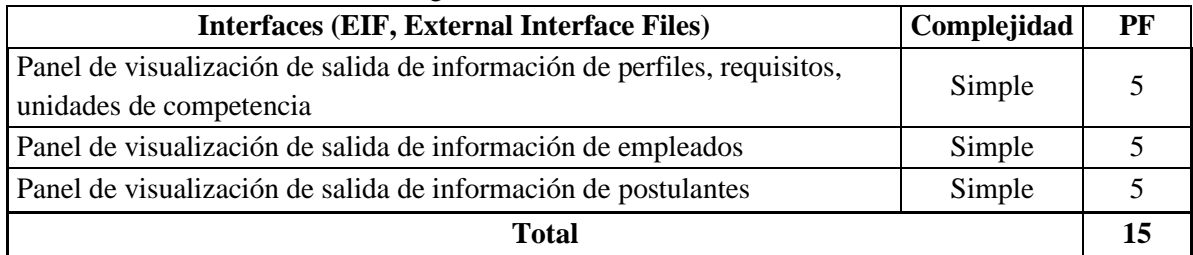

**Realizado por:** Domínguez E. & Carrillo Y., 2023

# **Tabla 7:** Parámetros de medición

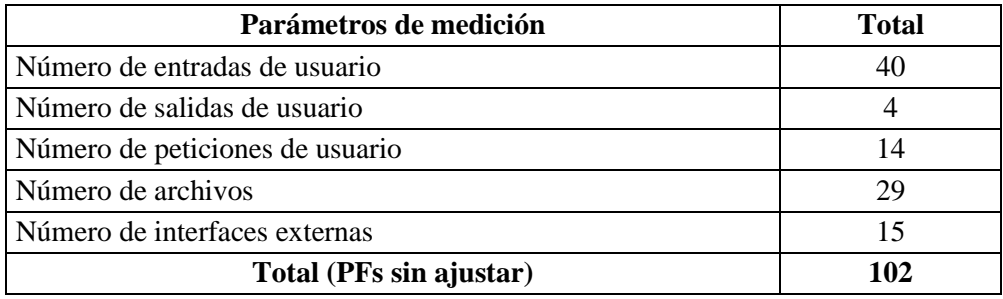

2. Determinar el valor de factor de ajuste (VAF tomando en cuenta las 14 características generales del producto software, donde cada característica es ponderada de acuerdo con: 0 (sin influencia), 1 (incidental), 2 (moderado), 3 (medio), 4 (significativo), y 5 (absolutamente esencial).

| Características generales del software                                                                                                  | <b>Estimación</b> |  |  |  |  |
|----------------------------------------------------------------------------------------------------|-------------------|--|--|--|--|
| ¿Requiere el sistema copias de seguridad y de recuperación fiables?                                                                     | 5                 |  |  |  |  |
| ¿Qué necesidades de comunicación requiere el sistema para transferencia o<br>intercambio de información?                                |                   |  |  |  |  |
| ¿Existen funciones de procesamiento distribuido?                                                                                        | $\Omega$          |  |  |  |  |
| $i$ . Es crítico el rendimiento?                                                                                                    | 4                 |  |  |  |  |
| ¿Se ejecutaría el sistema en un entorno operativo existente y fuertemente utilizado?                                                    | 4                 |  |  |  |  |
| ¿Requiere el sistema entrada de datos interactiva?                                                                                      | 4                 |  |  |  |  |
| ¿Requiere la entrada de datos interactiva que las transacciones de entrada se lleven a<br>cabo sobre múltiples pantallas u operaciones? |                   |  |  |  |  |
| ¿Cuántos Ficheros Lógicos Internos se actualizan interactivamente (por medio de<br>transacciones on-line)?                              |                   |  |  |  |  |
| ¿Son complejas las entradas, las salidas, los archivos o las peticiones?                                                                |                   |  |  |  |  |
| ¿Es complejo el procesamiento interno?                                                                                                  |                   |  |  |  |  |
| ¿Se ha diseñado el código para ser reutilizable?                                                                                        |                   |  |  |  |  |
| ¿Están incluidas en el diseño la conversión y la instalación?                                                                           |                   |  |  |  |  |
| ¿Se ha diseñado el sistema para soportar múltiples instalaciones en diferentes<br>organizaciones?                                       |                   |  |  |  |  |
| ¿Se ha diseñado la aplicación para facilitar los cambios y para ser fácilmente utilizada<br>por el usuario?                             | 4                 |  |  |  |  |
| <b>Total (TDI)</b>                                                                                                    | 43                |  |  |  |  |

**Tabla 8:** Características generales del software

**Fuente:** Sánchez, 1999

**Realizado por:** Domínguez E. & Carrillo Y., 2023

Se suman los valores de las 14 características (TDI, Total Degree of Influence) y se calcula el VAF de acuerdo con la ecuación:

**Tabla 9:** Cálculo del VAF

| $VAF = (TDI \times 0.01) + 0.65$ |      |      |      |  |  |
|----------------------------------|------|------|------|--|--|
| 0.01<br>0,65<br>TDI<br>$VAF =$   |      |      |      |  |  |
| $VAF =$                          | 43   | 0,01 | 0,65 |  |  |
| $VAF =$                          | 1.08 |      |      |  |  |

**Realizado por:** Domínguez E. & Carrillo Y., 2023

Por último, para calcular los PFs ajustados se emplea la ecuación:

## **Tabla 10:** Cálculo de PFs

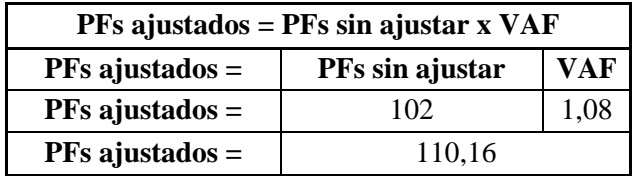

Con los PFs ajustados resultantes es posible transformarlos a LOCs y aplicar COCOMO para estimar el esfuerzo. Por ejemplo, un PF en el lenguaje JavaScript equivale en promedio a 47 LOCs. Para calcular los KLOC (y usarlos en COCOMO simple) se emplea la ecuación:

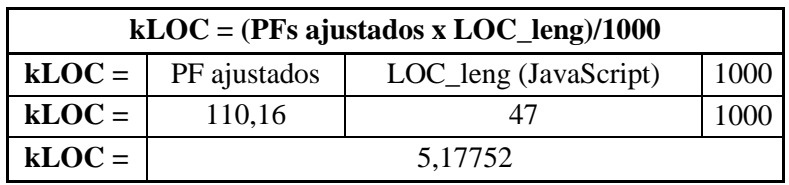

# **Tabla 11:** Cálculo de los KLOC

**Realizado por:** Domínguez E. & Carrillo Y., 2023

Con el KLOC estimado puede entonces usarse el modelo COCOMO simple para estimar los hombres-mes, duración y recursos. Los coeficientes c1, c2, c3 se determinan de acuerdo con el tipo de proyecto:

#### **Tabla 12:** Valor de los coeficientes según el tipo de proyecto en COCOMO

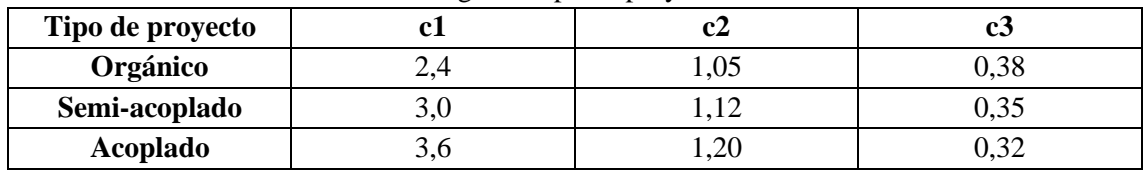

**Realizado por:** Domínguez E. & Carrillo Y., 2023

#### **Esfuerzo medido en Hombres-Mes (H\*M):**

**Tabla 13:** Cálculo del esfuerzo medido en hombres-mes

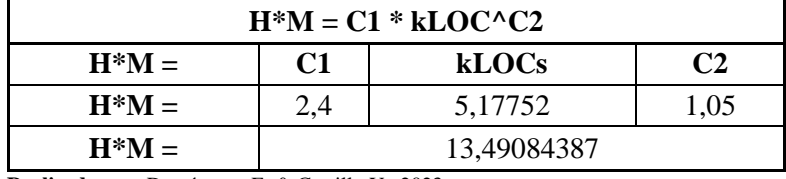

**Realizado por:** Domínguez E. & Carrillo Y., 2023

#### **Tiempo de desarrollo en meses (TDev):**

**Tabla 14:** Cálculo del tiempo de desarrollo en meses

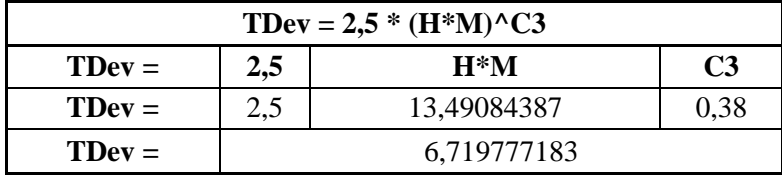

**Realizado por:** Domínguez E. & Carrillo Y., 2023

#### **Número de programadores (Progs):**

**Tabla 15:** Cálculo del número de programadores

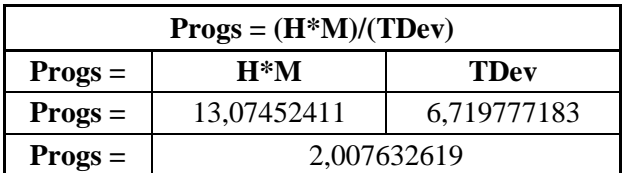

# **ANEXO D:** Análisis de riesgos

En esta sección se establecen los riesgos que pueden ocurrir durante el desarrollo del proyecto, el análisis de la probabilidad e impacto que pueden generar y la gestión de estos. En la **Tabla 1** se detallan las categorías de probabilidad de ocurrencia de un riesgo.

| Categoría    | Valor | Descripción                                                              |  |  |
|--------------|-------|--------------------------------------------------------------------------|--|--|
| 0,5          |       | Riesgo cuya probabilidad de ocurrencia es muy alta, es decir, se tiene   |  |  |
| Muy Alta     |       | un alto grado de seguridad que éste se presente. (90% a 100%).           |  |  |
| 0,4<br>Alta  |       | Riesgo cuya probabilidad de ocurrencia es alta, es decir, se tiene entre |  |  |
|              |       | 66% a 89% de seguridad que éste se presente                              |  |  |
| 0,3<br>Media |       | Riesgo cuya probabilidad de ocurrencia es media, es decir, se tiene      |  |  |
|              |       | entre 31% a 65% de seguridad que éste se presente.                       |  |  |
|              |       | Riesgo cuya probabilidad de ocurrencia es baja, es decir, se tiene       |  |  |
| Baja         | 0,2   | entre 11% a 30% de seguridad que éste se presente.                       |  |  |
| Muy Baja     | 0,1   | Riesgo cuya probabilidad de ocurrencia es muy baja, es decir, se tiene   |  |  |
|              |       | entre 1% a 10% de seguridad que éste se presente.                        |  |  |

**Tabla 1:** Definición de probabilidad de un riesgo

**Fuente:** Ministerio Secretaría General de la Presidencia, 2016 **Realizado por:** Domínguez E. & Carrillo Y., 2023

La definición del impacto de un riesgo se encuentra descrito en la **Tabla 2.**

| Categoría      | <b>Valor</b> | Descripción                                                                                                    |
|----------------|--------------|----------------------------------------------------------------------------------------------------|
| Catastrófico   | 0,5          | Riesgo cuya materialización puede generar un impacto catastrófico<br>en el cronograma del proyecto. Su materialización dañaría<br>gravemente el desarrollo del proceso y el cumplimiento de los<br>objetivos, impidiendo finalmente que estos se logren.                                                   |
| Mayor          | 0,4          | Riesgo cuya materialización puede generar un impacto importante en<br>cronograma del proyecto. Su materialización dañaría<br>el<br>significativamente el desarrollo del proceso y el cumplimiento de los<br>objetivos, impidiendo que se desarrollen total o parcialmente en<br>forma normal.              |
| Moderado       | 0,3          | Riesgo cuya materialización puede generar un impacto moderado en<br>el cronograma del proyecto. Su materialización causaría un deterioro<br>en el desarrollo del proceso dificultando o retrasando el<br>cumplimiento de sus objetivos, impidiendo que éste se desarrolle<br>parcialmente en forma normal. |
| Menor          | 0,2          | Riesgo cuya materialización puede generar algún cambio en el<br>cronograma del proyecto. Su materialización causaría un bajo daño<br>en el desarrollo del proceso y no afectaría el cumplimiento de los<br>objetivos.                                                                                      |
| Insignificante | 0,1          | Riesgo cuya materialización no produce ningún cambio en el<br>cronograma del proyecto. Su materialización puede tener un pequeño<br>o nulo efecto en el desarrollo del proceso y que no afectaría el<br>cumplimiento de los objetivos.                                                                     |

**Tabla 2:** Definición de impacto

**Fuente:** Ministerio Secretaría General de la Presidencia, 2016

La matriz de probabilidad de impacto que se muestra en la **Tabla 3** nos puesta la severidad de un riesgo al relacionar la probabilidad y el impacto de este.

| Nivel de         | <b>Valor</b> | Nivel de       | <b>Valor</b> | Severidad del   | <b>Valor</b> |
|------------------|--------------|----------------|--------------|-----------------|--------------|
| Probabilidad (P) |              | Impacto (I)    |              | Riesgo $(P^*I)$ |              |
| Muy Alta         | 0,5          | Catastrófico   | 0,5          | Extremo         | 0,25         |
| Muy Alta         | 0,5          | Mayor          | 0,4          | Extremo         | 0,20         |
| Muy Alta         | 0,5          | Moderado       | 0,3          | Extremo         | 0,15         |
| Muy Alta         | 0,5          | Menor          | 0,2          | Extremo         | 0,10         |
| Muy Alta         | 0,5          | Insignificante | 0,1          | Extremo         | 0,5          |
| Alta             | 0,4          | Catastrófico   | 0,5          | Extremo         | 0,20         |
| Alta             | 0,4          | Mayor          | 0,4          | Extremo         | 0,16         |
| Alta             | 0,4          | Moderado       | 0,3          | Alto            | 0,12         |
| Alta             | 0,4          | Menor          | 0,2          | Alto            | 0,8          |
| Alta             | 0,4          | Insignificante | 0,1          | Moderado        | 0,4          |
| Media            | 0,3          | Catastrófico   | 0,5          | Extremo         | 0,25         |
| Media            | 0,3          | Mayor          | 0,4          | Extremo         | 0,12         |
| Media            | 0,3          | Moderado       | 0,3          | Alto            | 0,9          |
| Media            | 0,3          | Menor          | 0,2          | Moderado        | 0,6          |
| Media            | 0,3          | Insignificante | 0,1          | Bajo            | 0,3          |
| Baja             | 0,2          | Catastrófico   | 0,5          | Extremo         | 0,10         |
| Baja             | 0,2          | Mayor          | 0,4          | Alto            | 0,8          |
| Baja             | 0,2          | Moderado       | 0,3          | Moderado        | 0,6          |
| Baja             | 0,2          | Menor          | 0,2          | Bajo            | 0,4          |
| Baja             | 0,2          | Insignificante | 0,1          | Bajo            | 0,2          |
| Muy Baja         | 0,1          | Catastrófico   | 0,5          | Alto            | 0,5          |
| Muy Baja         | 0,1          | Mayor          | 0,4          | Alto            | 0,4          |
| Muy Baja         | 0,1          | Moderado       | 0,3          | Moderado        | 0,3          |
| Muy Baja         | 0,1          | Menor          | 0,2          | Bajo            | 0,2          |
| Muy Baja         | 0,1          | Insignificante | 0,1          | Bajo            | 0,1          |

**Tabla 3:** Matriz de probabilidad de impacto

**Fuente:** Ministerio Secretaría General de la Presidencia, 2016 **Realizado por:** Domínguez E. & Carrillo Y., 2023

En la **Figura 1** se muestran los tipos de riesgos definidos por Jaureche (2012).

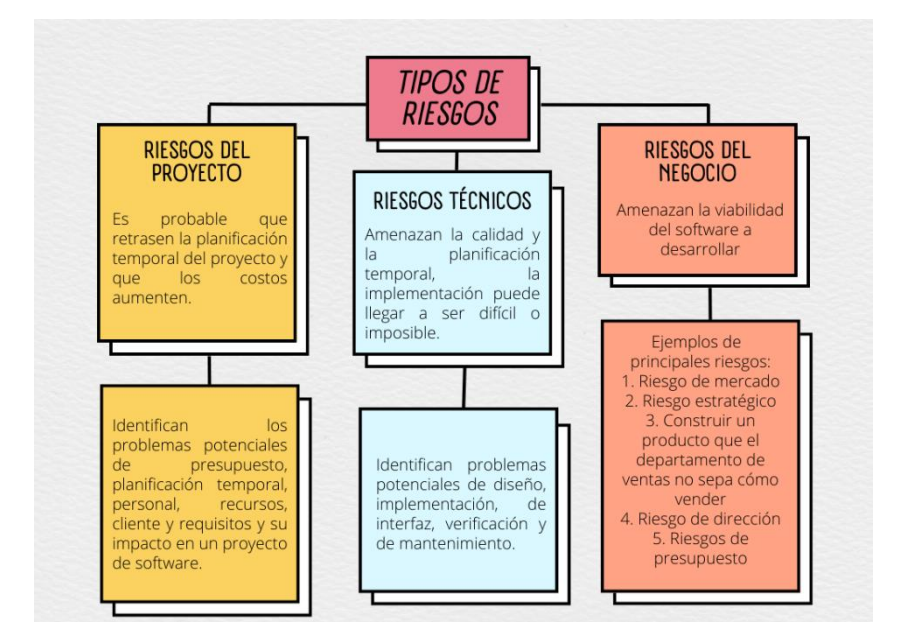

**Figura 1:** Tipos de riesgo

**Fuente:** Jaureche, 2012 **Realizado por:** Domínguez E. & Carrillo Y., 2023

En la **Tabla 4** se colocan los riesgos que posiblemente puedan ocurrir en el desarrollo del proyecto, se asigna un identificador y su tipo.

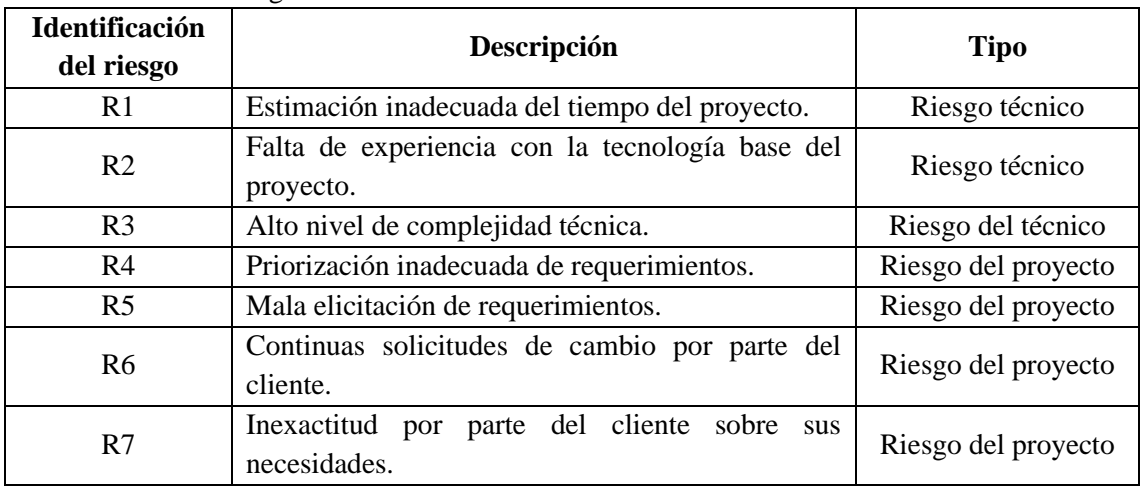

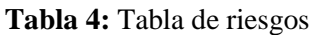

**Realizado por:** Domínguez E. & Carrillo Y., 2023

El análisis de riesgos se detalla en la **Tabla 5** colocando la severidad de los riesgos establecidos previamente y asignándoles una prioridad.

| Identificación del | Nivel de         | Nivel de             | <b>Severidad del</b> | Prioridad |
|--------------------|------------------|----------------------|----------------------|-----------|
| riesgo             | Probabilidad (P) | <b>Impacto</b> $(I)$ | Riesgo $(P^*I)$      |           |
| R <sub>1</sub>     | 0,4              | 0,4                  | Extremo              | Muy Alta  |
| R <sub>2</sub>     | 0,2              | 0,2                  | Bajo                 | Baja      |
| R <sub>3</sub>     | 0,3              | 0,2                  | Moderado             | Media     |
| R4                 | $_{0,3}$         | $_{\rm 0.2}$         | Moderado             | Media     |

**Tabla 5:** Análisis de riesgos

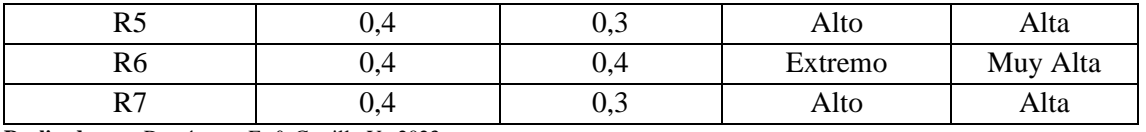

A partir de la **Tabla 6** hasta la **Tabla 12** se encuentran las hojas de gestión de riesgos las cuales contienen los campos necesarios para minimizar el impacto de estos en el proyecto.

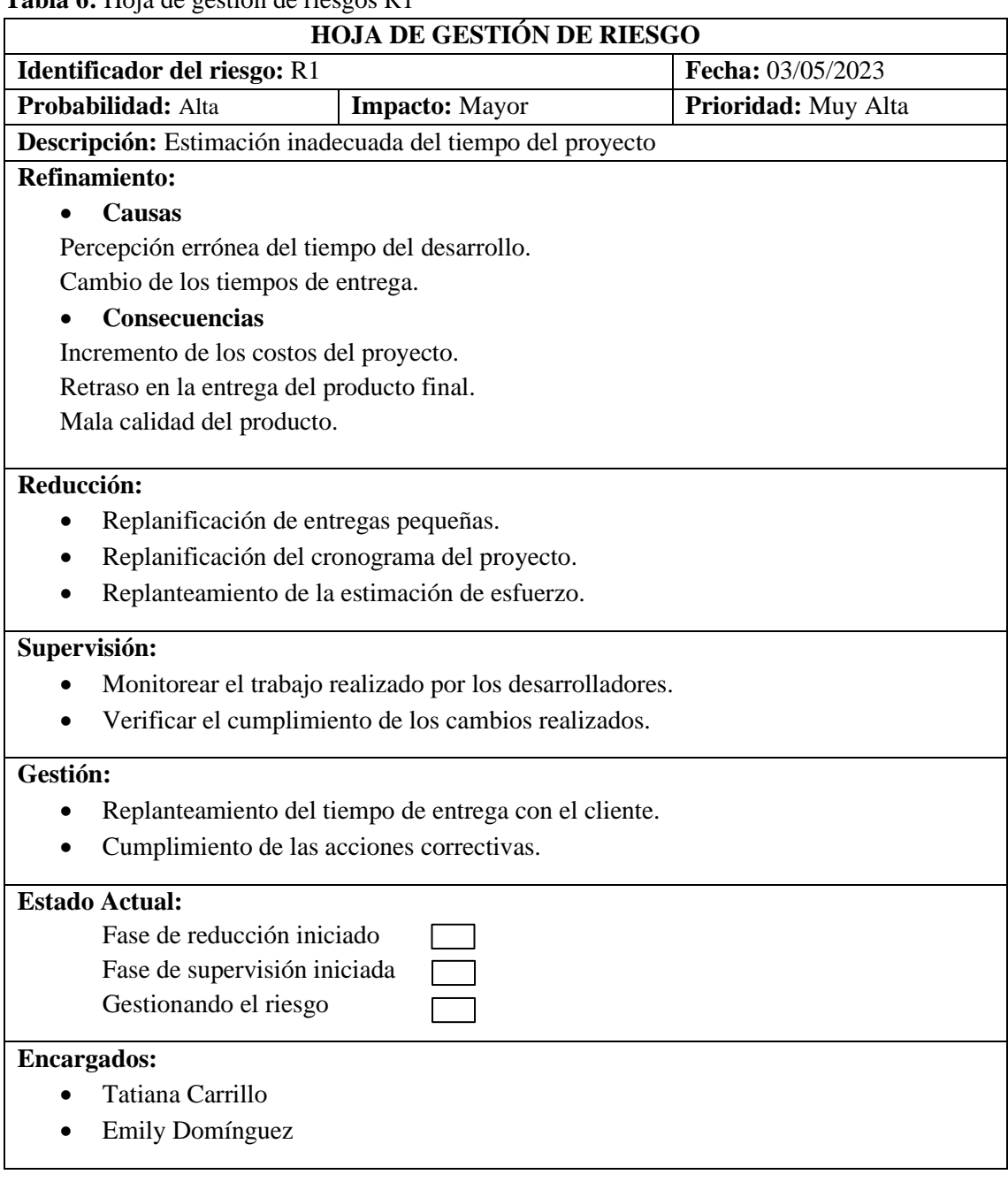

# **Tabla 6:** Hoja de gestión de riesgos R1

# **Tabla 7:** Hoja de gestión de riesgos R2

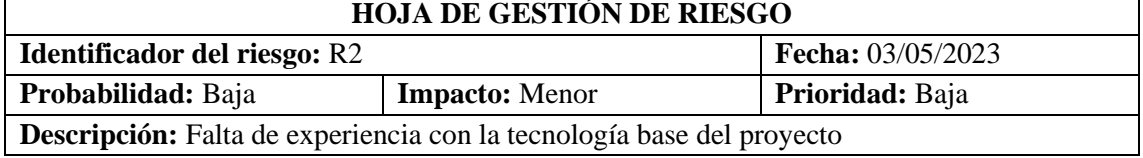

# **Refinamiento:**

# • **Causas**

Elección de una tecnología de la cual no se tiene mucho conocimiento Poca práctica con la tecnología elegida

# • **Consecuencias**

Retraso en el cronograma del proyecto

## **Reducción:**

- Replanificación del cronograma del proyecto.
- Capacitación a los desarrolladores en el uso de la tecnología.

## **Supervisión:**

- Verificar el cumplimiento de los cambios realizados.
- Verificar el cumplimiento de las capacitaciones.

# **Gestión:**

- Replanteamiento del tiempo de entrega con el cliente.
- Cumplimiento de las acciones correctivas.

## **Estado Actual:**

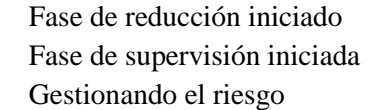

## **Encargados:**

- Tatiana Carrillo
- Emily Domínguez

# **Tabla 8:** Hoja de gestión de riesgos R3

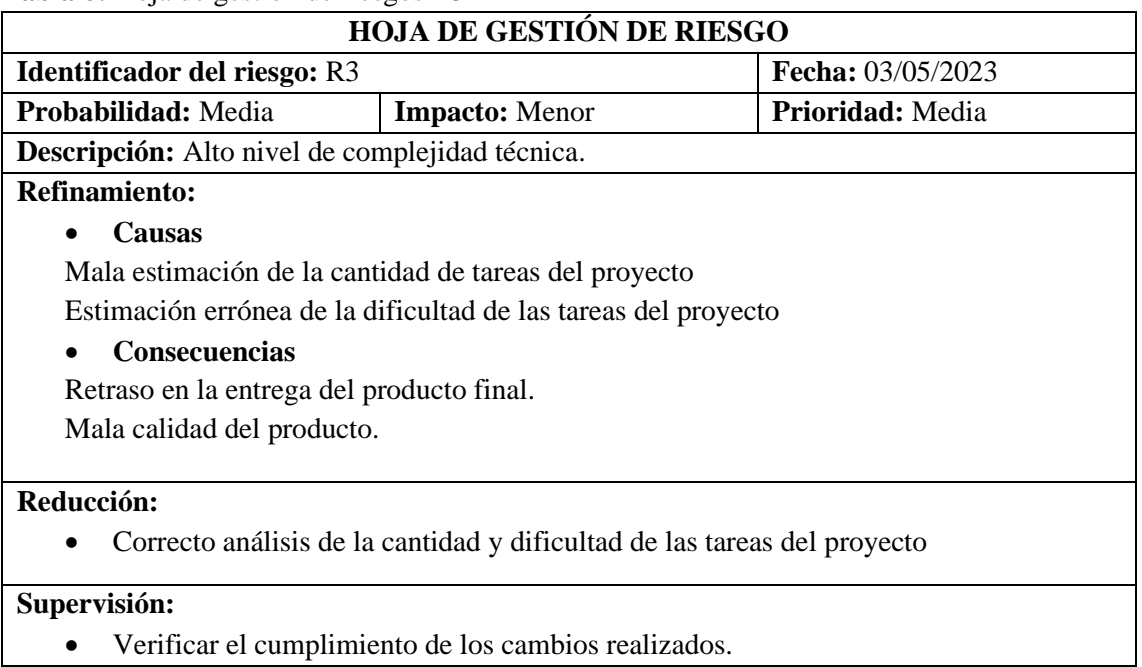

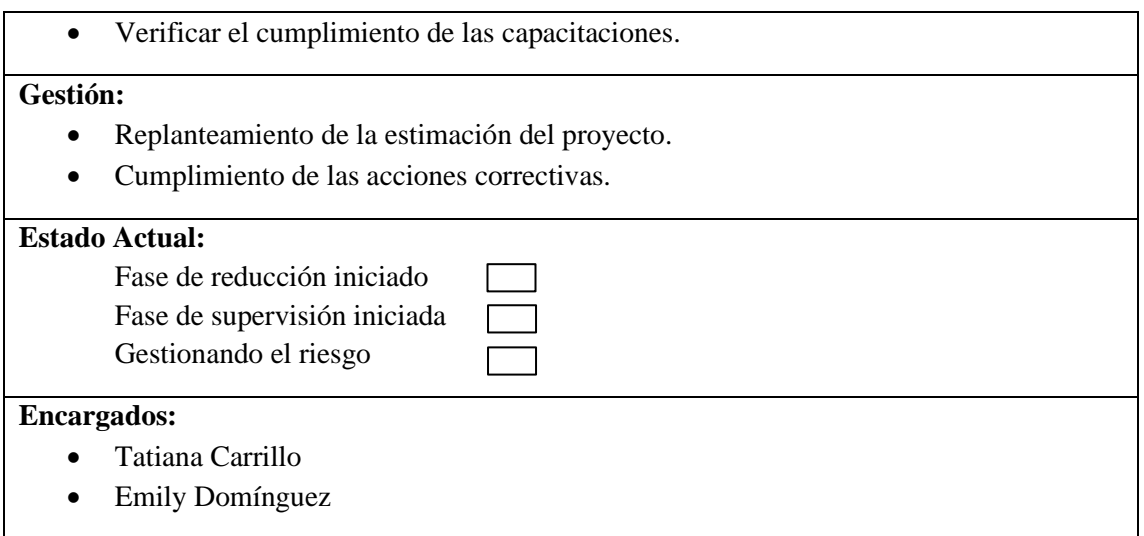

# **Tabla 9:** Hoja de gestión de riesgos R4

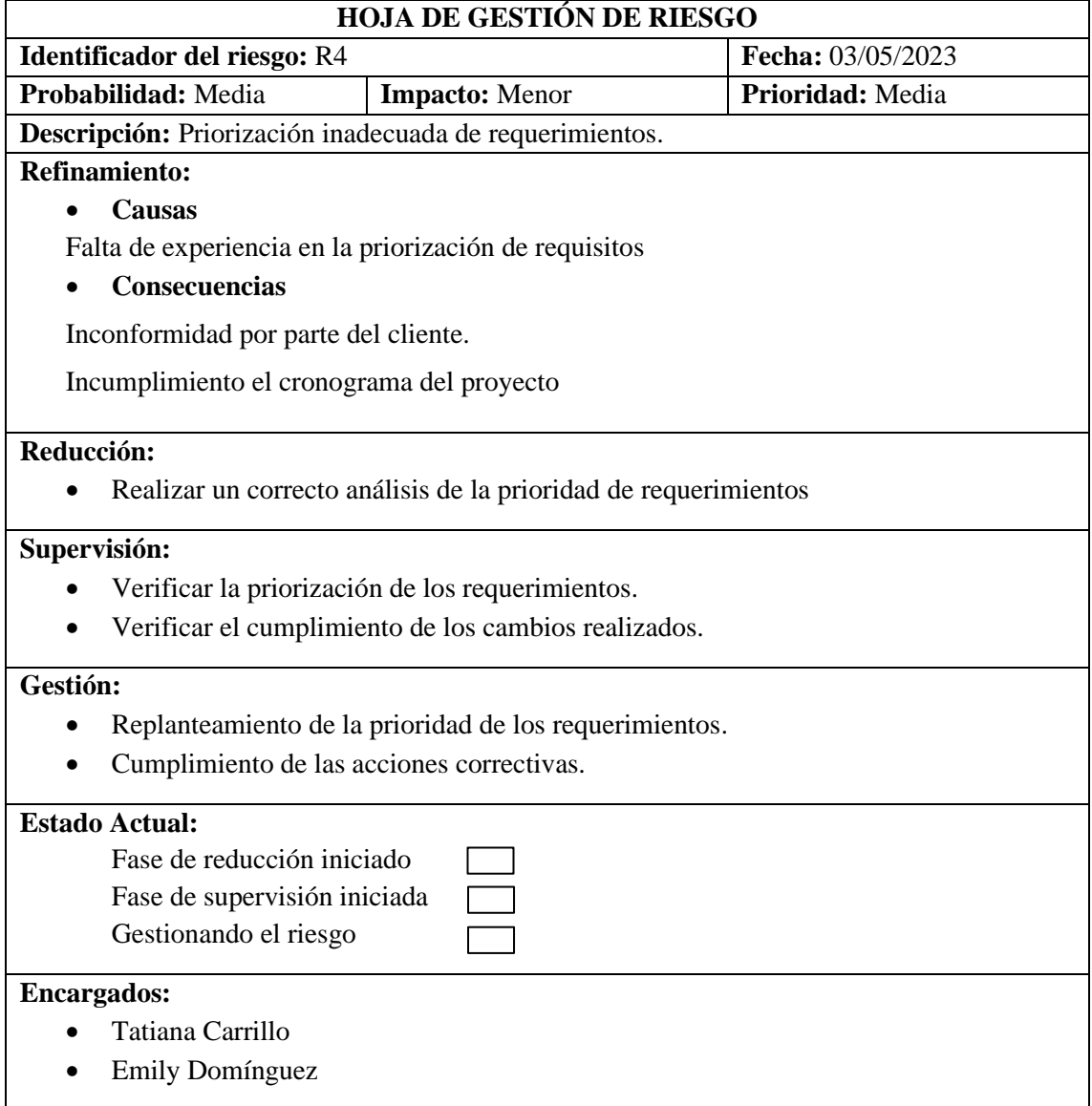

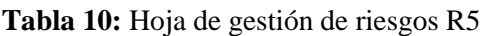

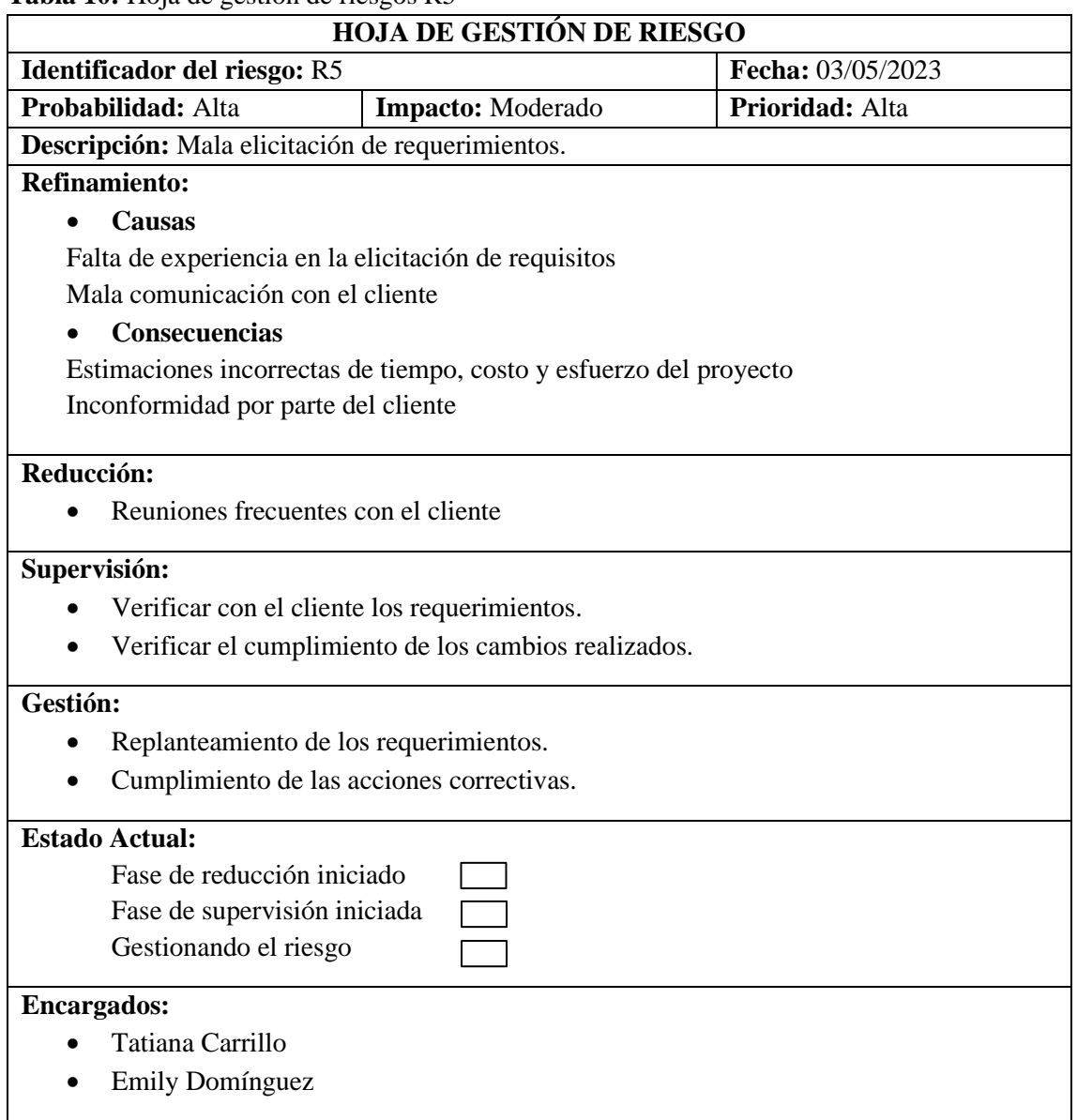

# **Tabla 11:** Hoja de gestión de riesgos R6

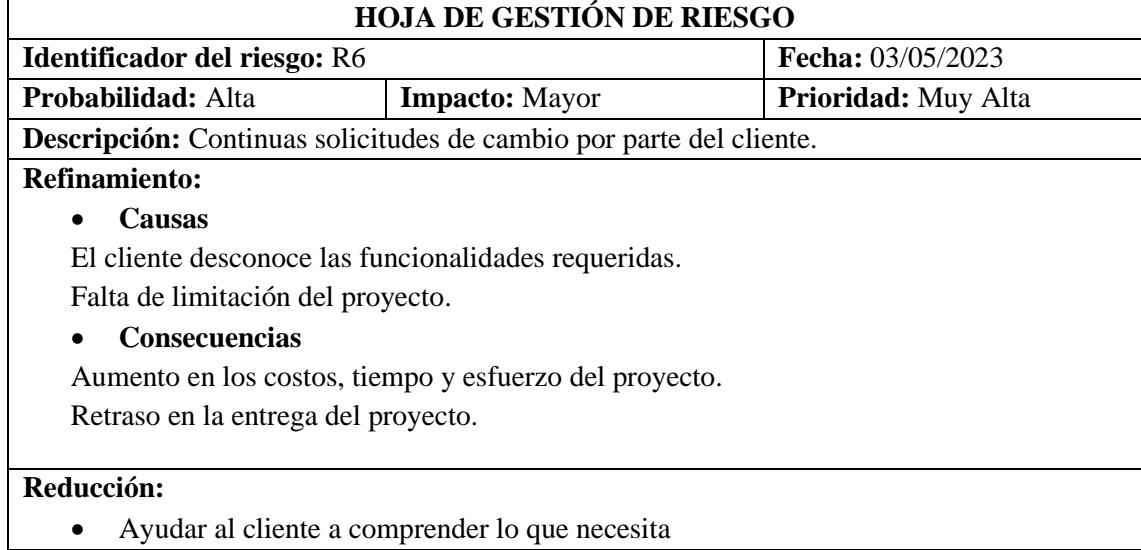

• Limitar el proyecto

# **Supervisión:**

- Verificar con el cliente que lo realizado es lo que requiere.
- Verificar el cumplimiento de los cambios realizados.

# **Gestión:**

• Cumplimiento de las acciones correctivas.

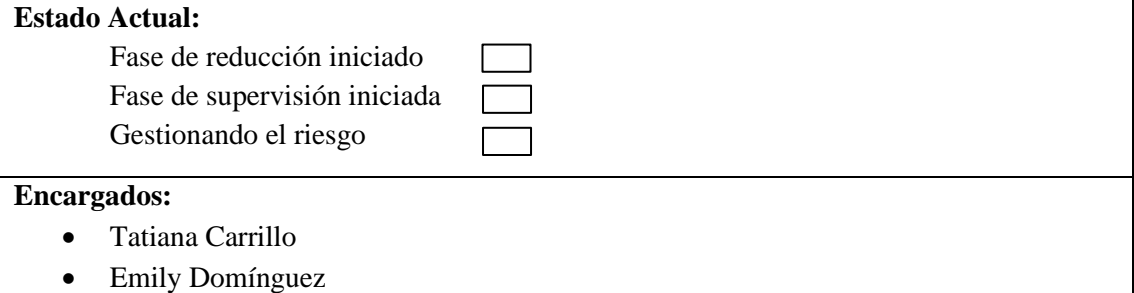

# **Tabla 12:** Hoja de gestión de riesgos R7

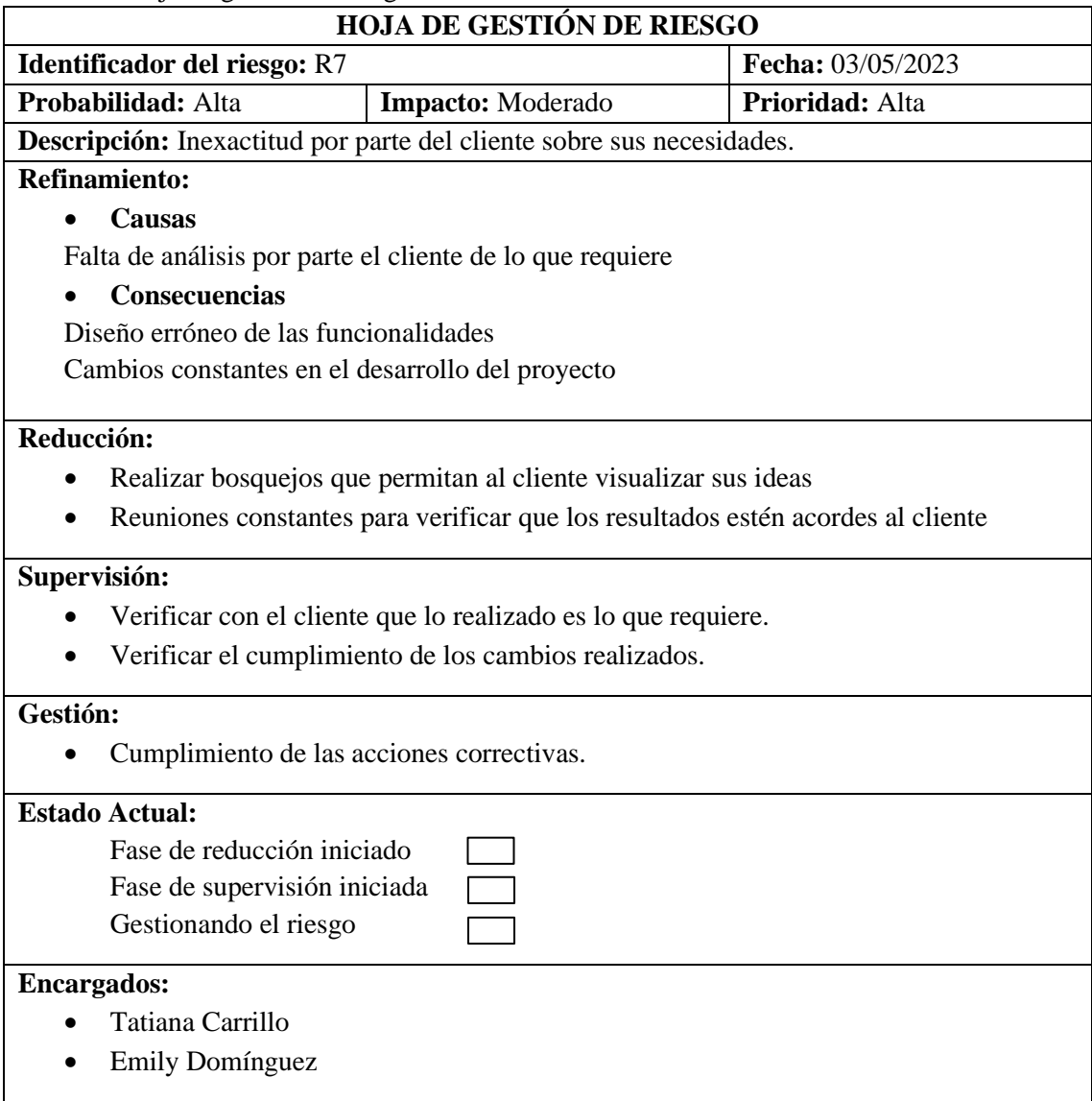

# **ANEXO E**: Historias de usuario

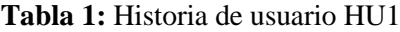

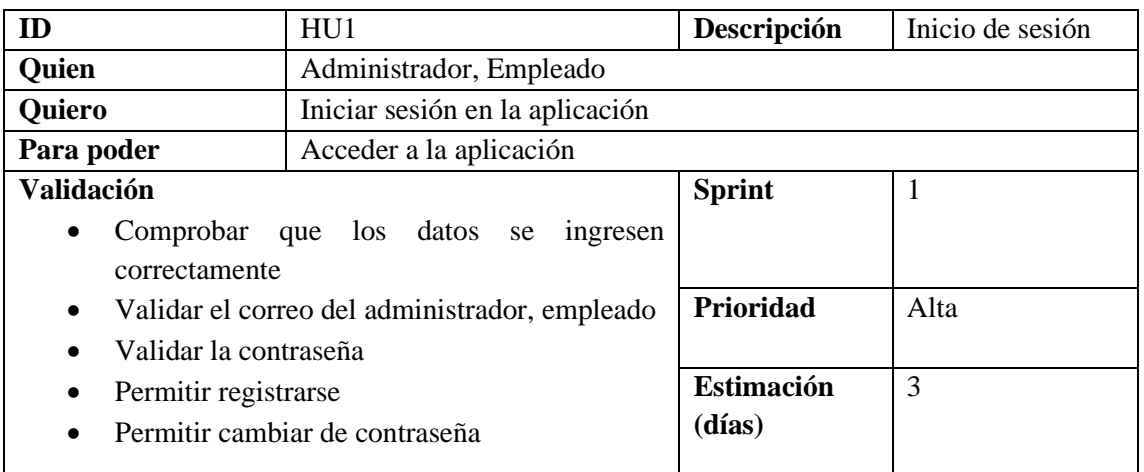

**Realizado por:** Domínguez E., Carrillo Y, 2023

# **Tabla 2:** Historia de usuario HU2

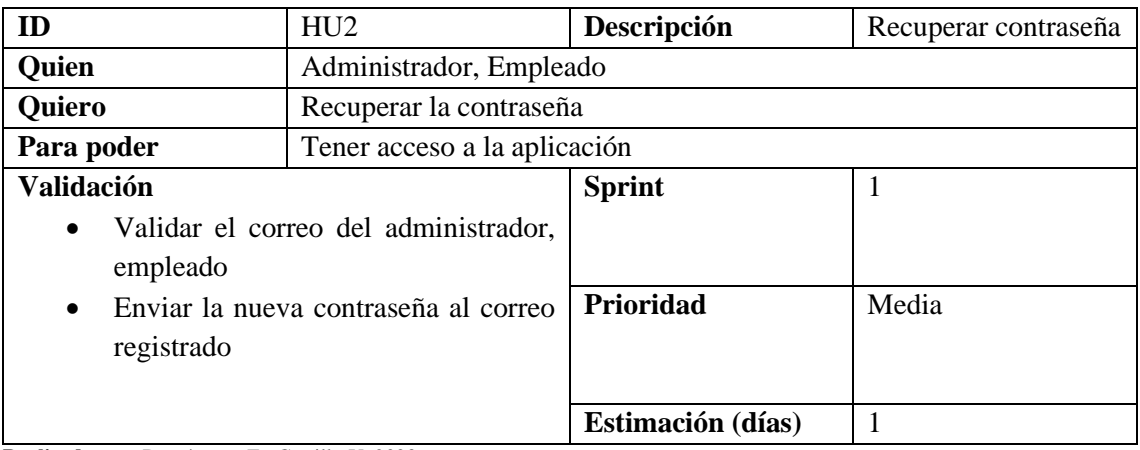

**Realizado por:** Domínguez E., Carrillo Y, 2023

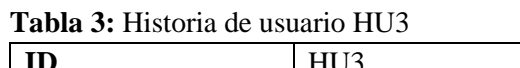

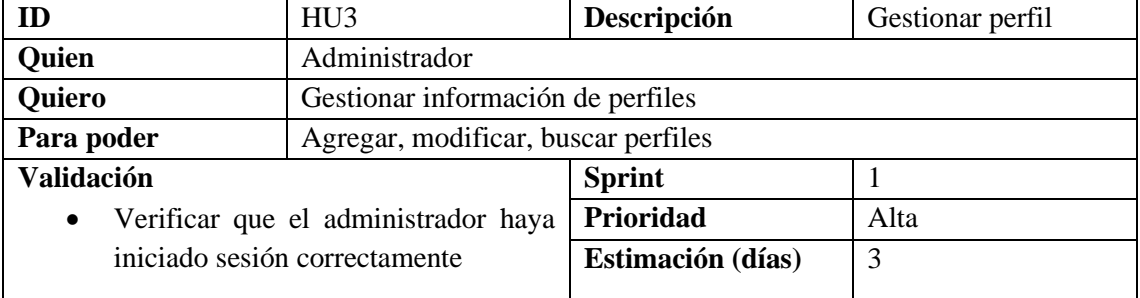

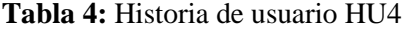

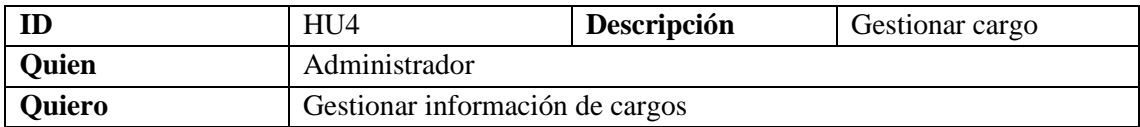

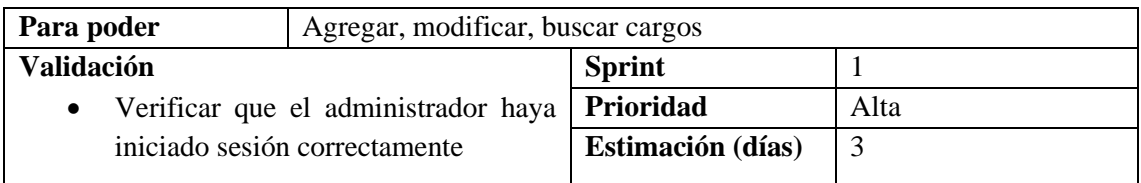

# **Tabla 5:** Historia de usuario HU5

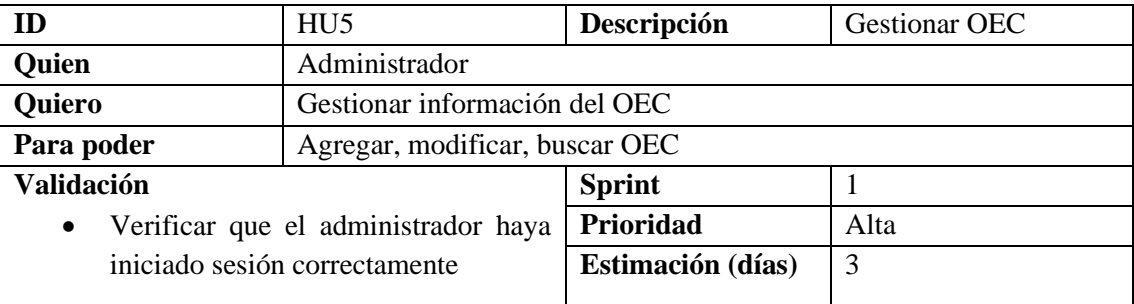

**Realizado por:** Domínguez E., Carrillo Y, 2023

## **Tabla 6:** Historia de usuario HU6

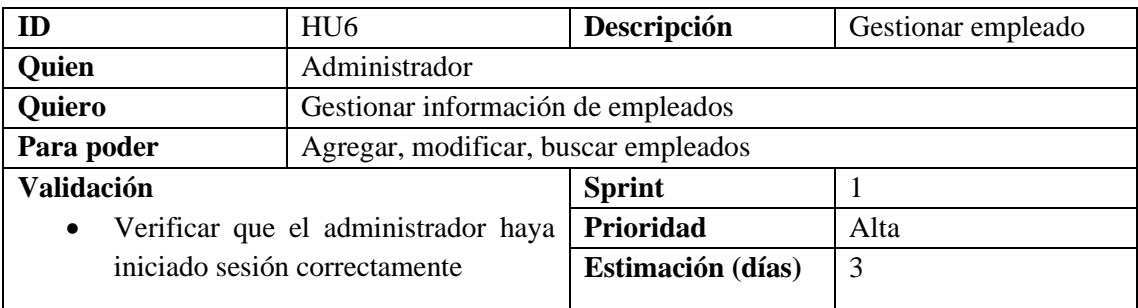

**Realizado por:** Domínguez E., Carrillo Y, 2023

## **Tabla 7:** Historia de usuario HU7

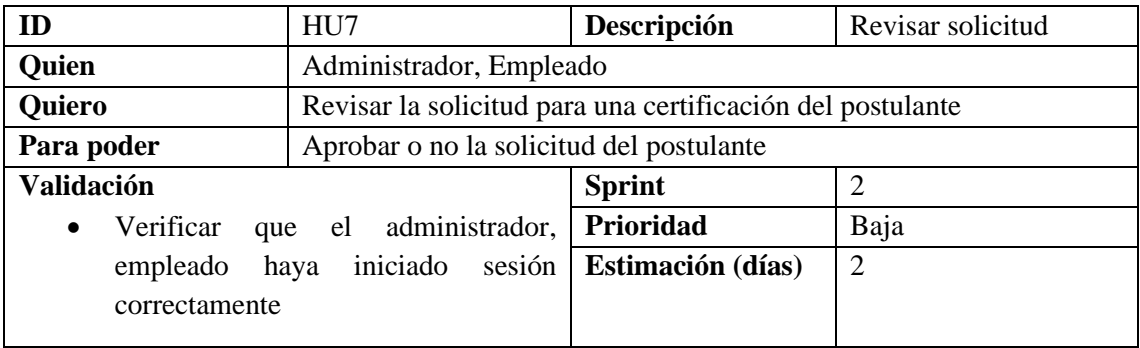

**Realizado por:** Domínguez E., Carrillo Y, 2023

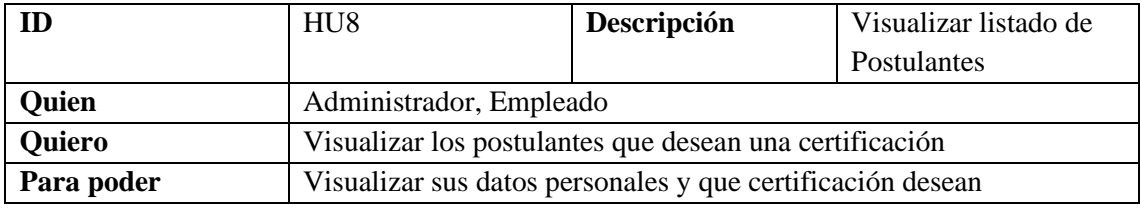

# **Tabla 8:** Historia de usuario HU8

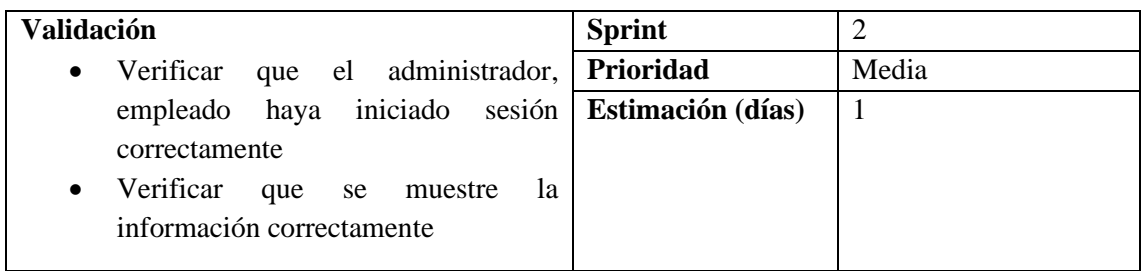

# **Tabla 9:** Historia de usuario HU9

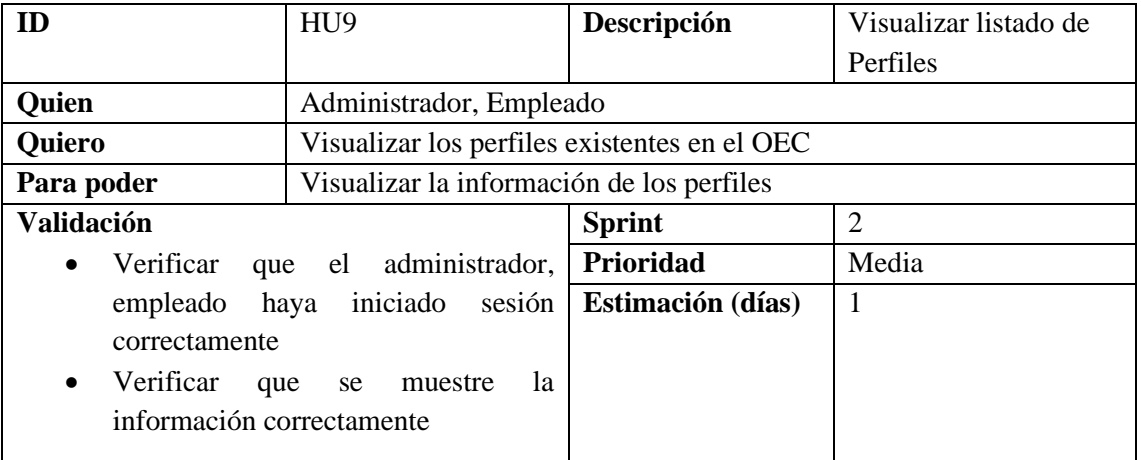

**Realizado por:** Domínguez E., Carrillo Y, 2023

# **Tabla 10:** Historia de usuario HU10

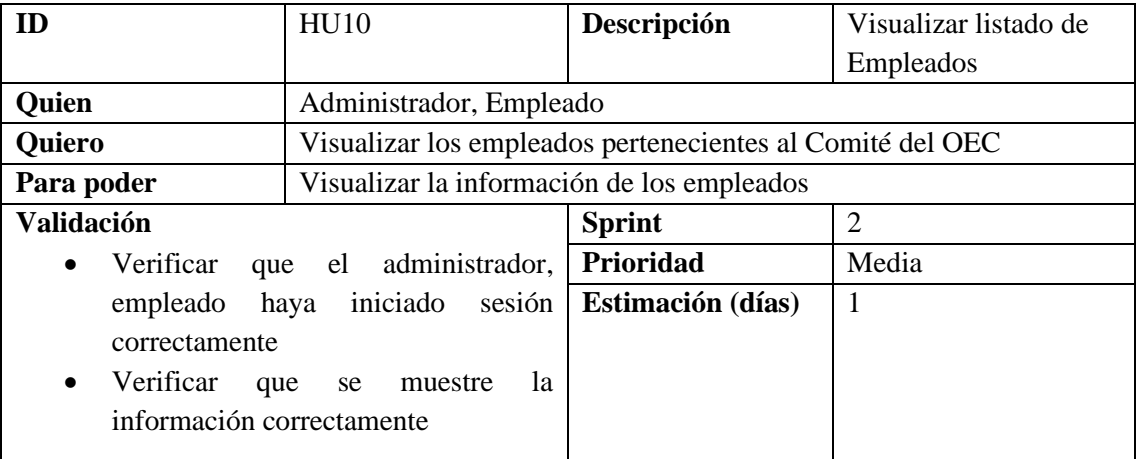

**Realizado por:** Domínguez E., Carrillo Y, 2023

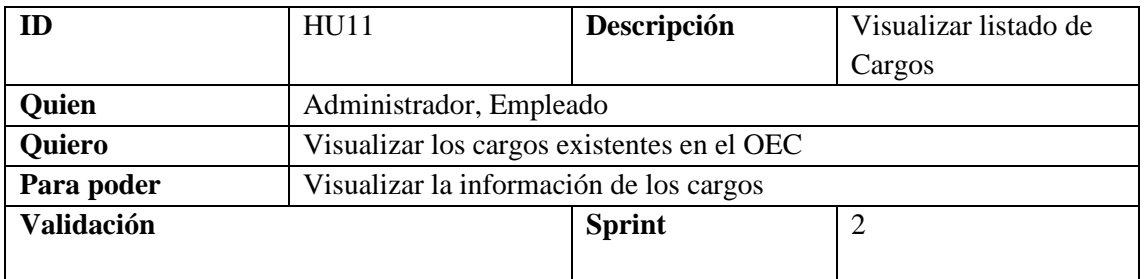

## **Tabla 11:** Historia de usuario HU11

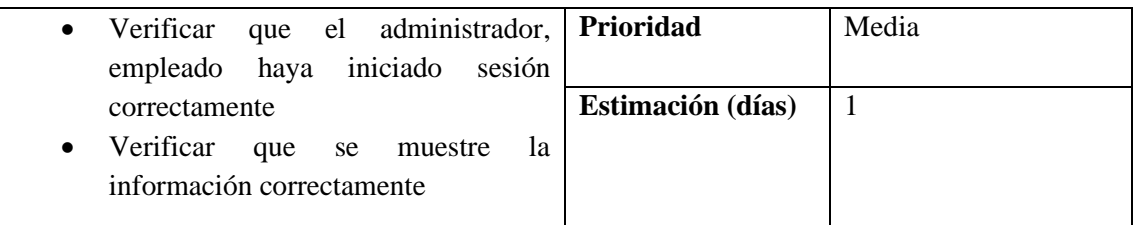

# **Tabla 12:** Historia de usuario HU12

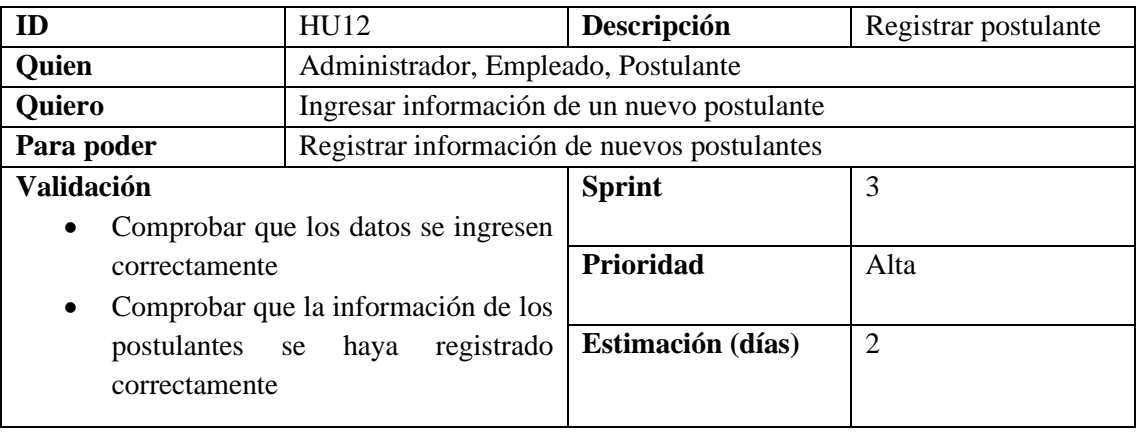

**Realizado por:** Domínguez E., Carrillo Y, 2023

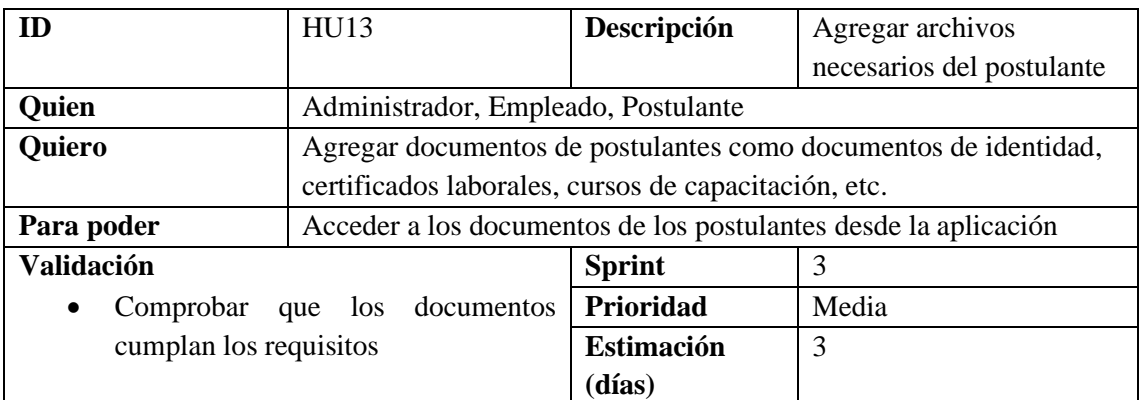

# **Tabla 13:** Historia de usuario HU13

**Realizado por:** Domínguez E., Carrillo Y, 2023

## **Tabla 14:** Historia de usuario HU14

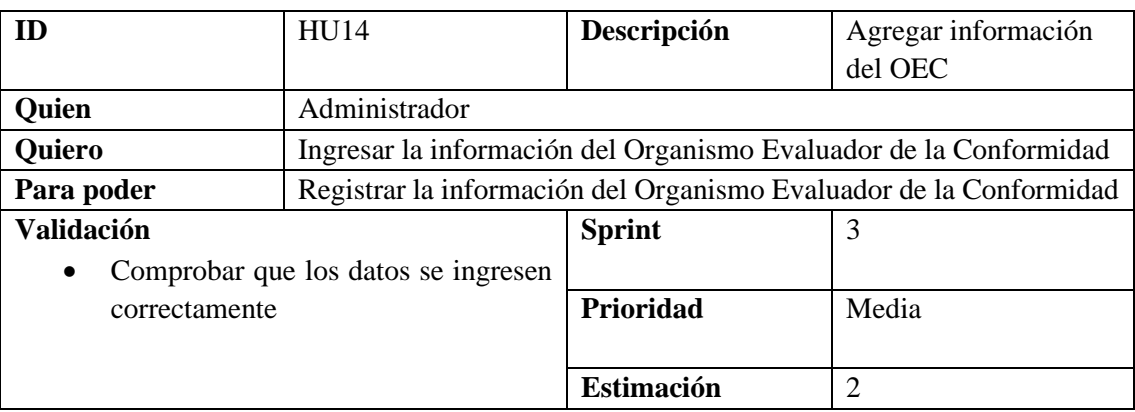

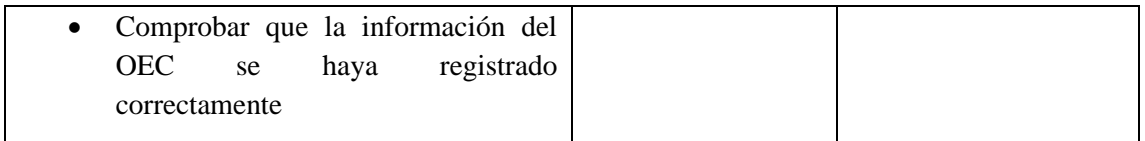

## **Tabla 15:** Historia de usuario HU15

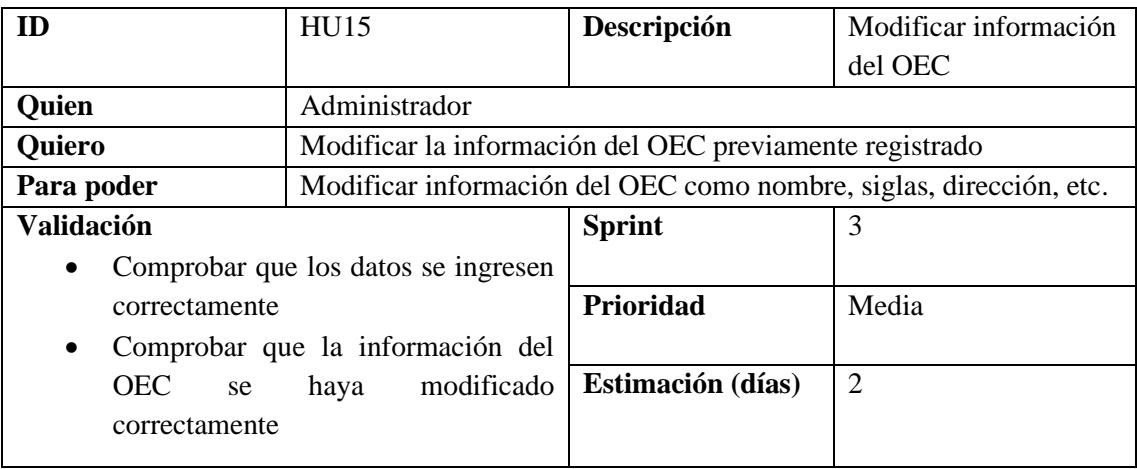

**Realizado por:** Domínguez E., Carrillo Y, 2023

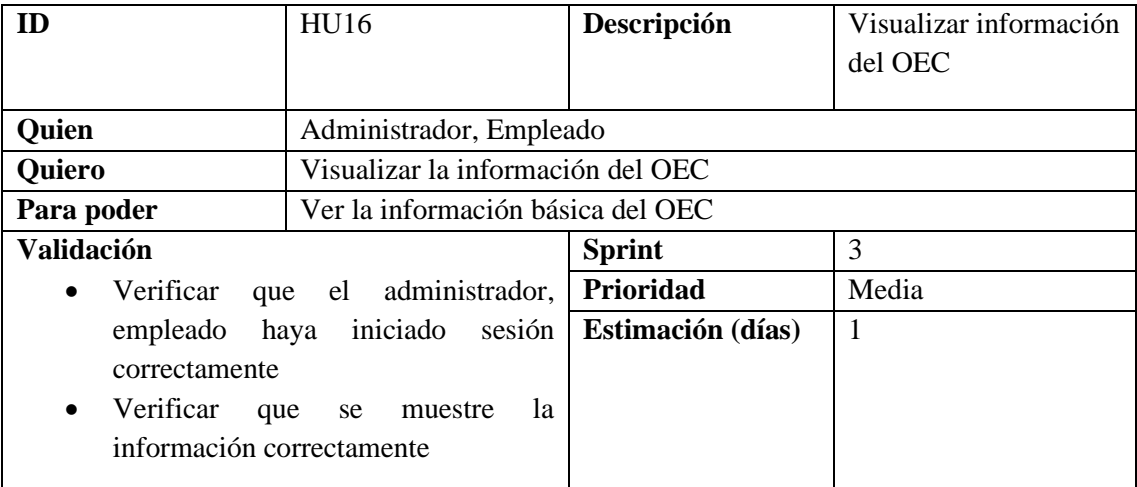

# **Tabla 16:** Historia de usuario HU16

**Realizado por:** Domínguez E., Carrillo Y, 2023

# **Tabla 17:** Historia de usuario HU17

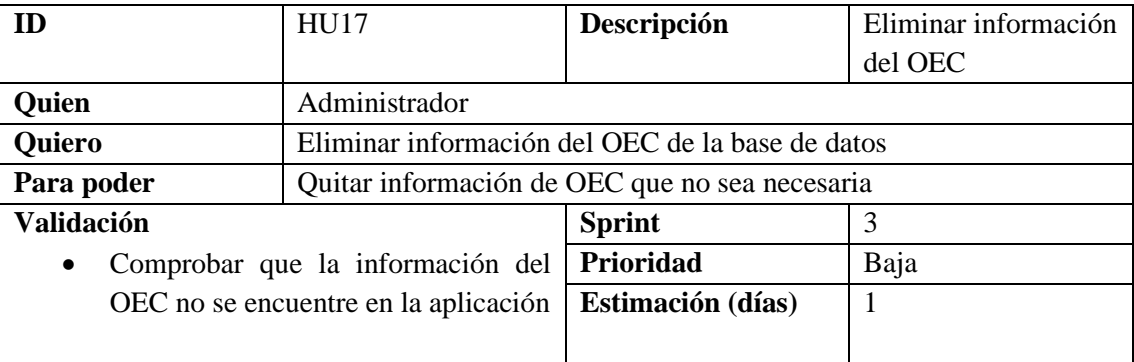

| ID                       | <b>HU18</b>                                           | Descripción                                               |                  |  |  |
|--------------------------|-------------------------------------------------------|-----------------------------------------------------------|------------------|--|--|
|                          |                                                       |                                                           | Registrar perfil |  |  |
| <b>Quien</b>             | Administrador                                         |                                                           |                  |  |  |
| <b>Quiero</b>            | Ingresar los perfiles a los cuales se pueden postular |                                                           |                  |  |  |
| Para poder               |                                                       | Registrar nuevos perfiles a los cuales se pueden postular |                  |  |  |
| <b>Validación</b>        | <b>Sprint</b><br>4                                    |                                                           |                  |  |  |
| $\bullet$                | Comprobar que los datos se ingresen                   |                                                           |                  |  |  |
| correctamente            |                                                       | Prioridad                                                 | Media            |  |  |
| $\bullet$                | Comprobar que los perfiles se hayan                   |                                                           |                  |  |  |
| registrado correctamente |                                                       | Estimación (días)                                         | $\overline{2}$   |  |  |
|                          |                                                       |                                                           |                  |  |  |

**Tabla 18:** Historia de usuario HU18

# **Tabla 19:** Historia de usuario HU19

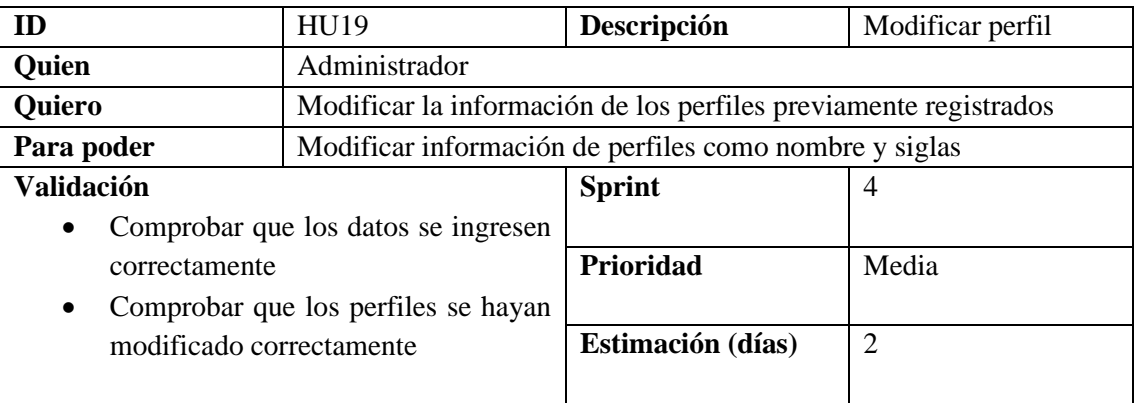

**Realizado por:** Domínguez E., Carrillo Y, 2023

# **Tabla 20:** Historia de usuario HU20

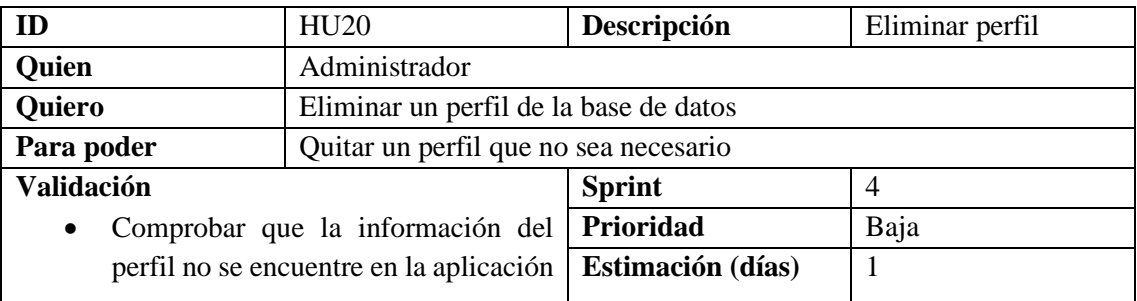

**Realizado por:** Domínguez E., Carrillo Y, 2023

# **Tabla 21:** Historia de usuario HU21

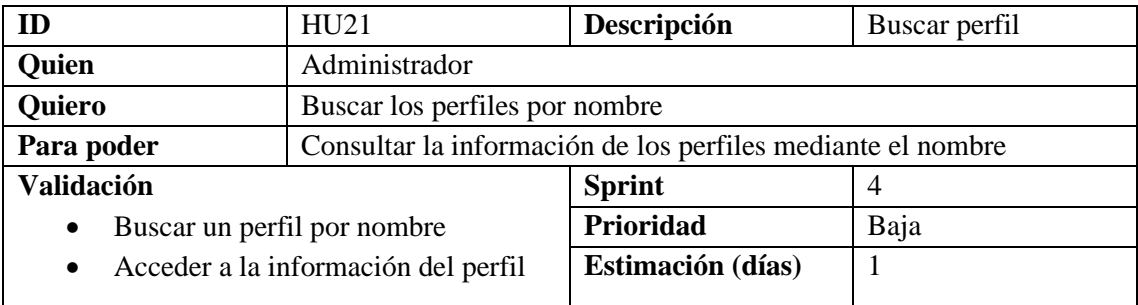

| <b>ID</b>                      | HU22                                                      | Descripción       | Registrar esquema |  |  |
|--------------------------------|-----------------------------------------------------------|-------------------|-------------------|--|--|
| <b>Quien</b>                   | Administrador                                             |                   |                   |  |  |
| <b>Quiero</b>                  | Ingresar los esquemas a los cuales se pueden postular     |                   |                   |  |  |
| Para poder                     | Registrar nuevos esquemas a los cuales se pueden postular |                   |                   |  |  |
| <b>Validación</b>              | <b>Sprint</b><br>4                                        |                   |                   |  |  |
| $\bullet$                      | Comprobar que los datos se ingresen                       |                   |                   |  |  |
| correctamente                  |                                                           | <b>Prioridad</b>  | Media             |  |  |
| $\bullet$                      | Comprobar que los esquemas<br>se                          |                   |                   |  |  |
| hayan registrado correctamente |                                                           | Estimación (días) | $\overline{2}$    |  |  |
|                                |                                                           |                   |                   |  |  |

**Tabla 22:** Historia de usuario HU22

# **Tabla 23:** Historia de usuario HU23

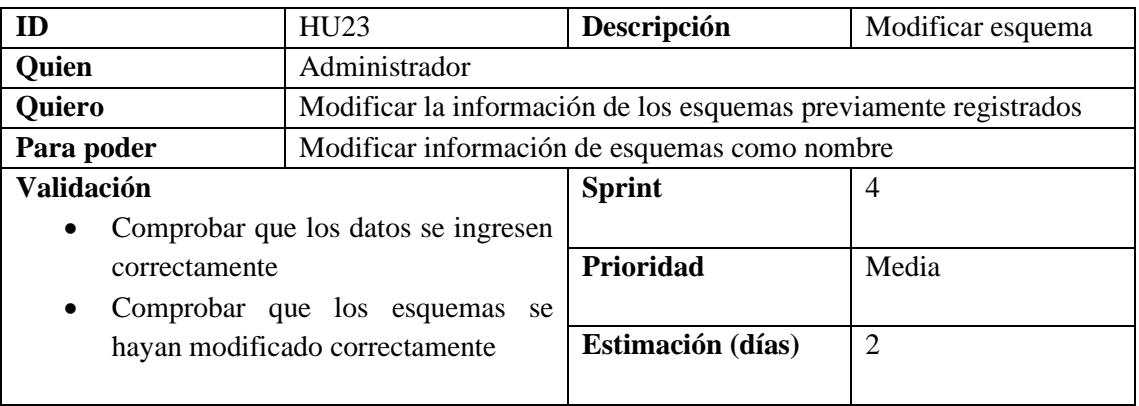

**Realizado por:** Domínguez E., Carrillo Y, 2023

# **Tabla 24:** Historia de usuario HU24

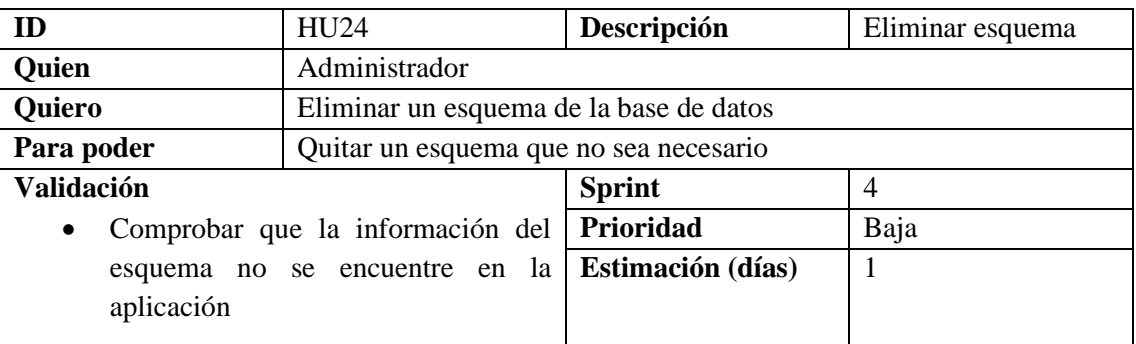

**Realizado por:** Domínguez E., Carrillo Y, 2023

# **Tabla 25:** Historia de usuario HU25

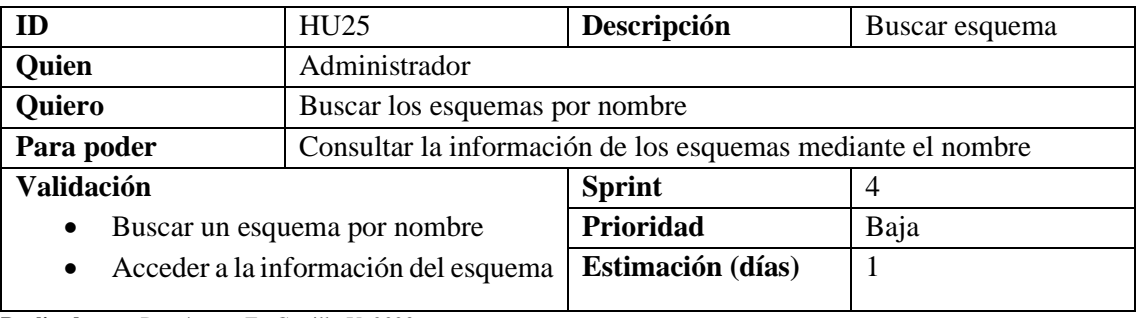

**Tabla 26:** Historia de usuario HU26

| <b>ID</b>                                        | HU <sub>26</sub>                                                       | Descripción       | Registrar unidad de |
|--------------------------------------------------|------------------------------------------------------------------------|-------------------|---------------------|
|                                                  |                                                                        |                   | competencia         |
| <b>Quien</b>                                     | Administrador                                                          |                   |                     |
| <b>Quiero</b>                                    | Ingresar las unidades de competencia pertenecientes a los esquemas     |                   |                     |
| Para poder                                       | Registrar nuevas unidades de competencia pertenecientes a los esquemas |                   |                     |
| <b>Validación</b>                                |                                                                        | <b>Sprint</b>     | 5                   |
| Comprobar que los datos se ingresen<br>$\bullet$ |                                                                        |                   |                     |
| correctamente                                    |                                                                        | Prioridad         | Media               |
| Comprobar que las unidades de<br>$\bullet$       |                                                                        |                   |                     |
| competencia se hayan registrado                  |                                                                        | Estimación (días) | 2                   |
| correctamente                                    |                                                                        |                   |                     |
|                                                  |                                                                        |                   |                     |

# **Tabla 27:** Historia de usuario HU27

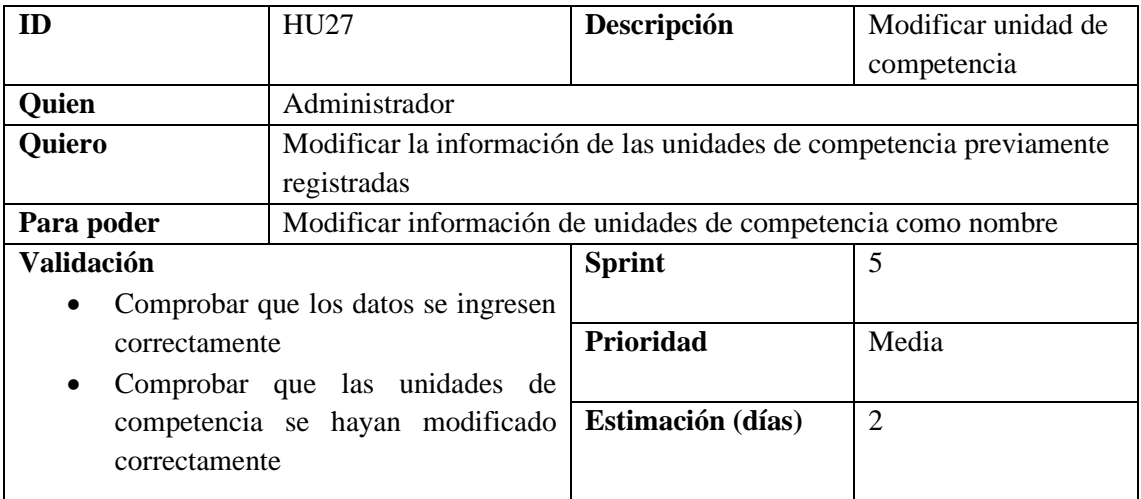

**Realizado por:** Domínguez E., Carrillo Y, 2023

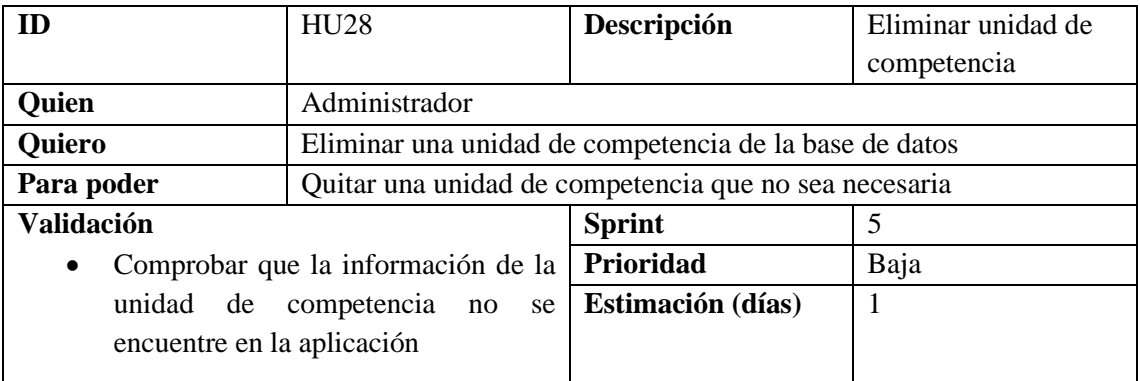

# **Tabla 28:** Historia de usuario HU28
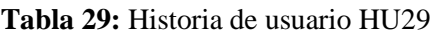

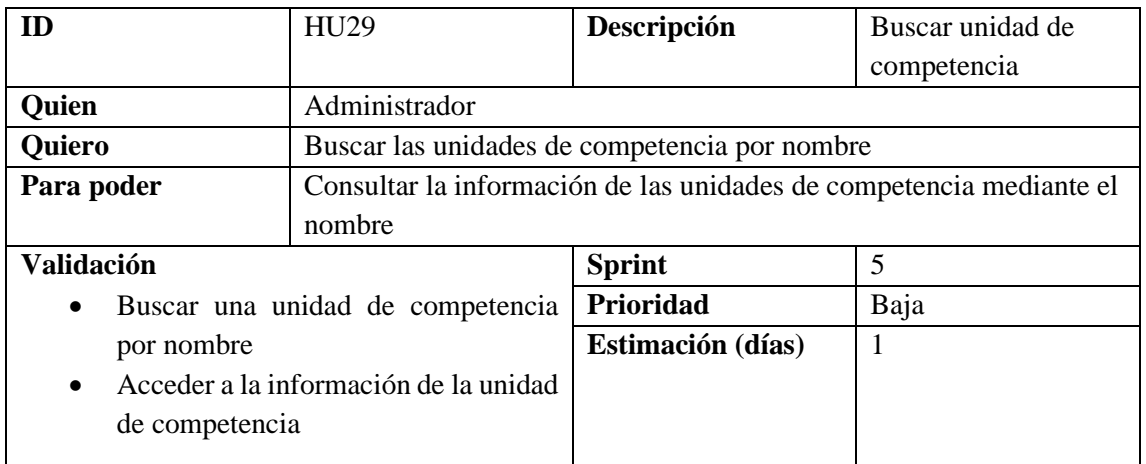

**Tabla 30:** Historia de usuario HU30

| ID                | <b>HU30</b>                         | Descripción                                               | Registrar requisito |
|-------------------|-------------------------------------|-----------------------------------------------------------|---------------------|
| <b>Quien</b>      | Administrador                       |                                                           |                     |
| <b>Quiero</b>     |                                     | Ingresar los requisitos que son parte de los esquemas     |                     |
| Para poder        |                                     | Registrar nuevos requisitos que son parte de los esquemas |                     |
| <b>Validación</b> |                                     | <b>Sprint</b>                                             |                     |
| $\bullet$         | Comprobar que los datos se ingresen | Prioridad                                                 | Media               |
| correctamente     |                                     | Estimación (días)                                         | $\overline{2}$      |
| $\bullet$         | Comprobar que los requisitos se     |                                                           |                     |
|                   | hayan registrado correctamente      |                                                           |                     |
|                   |                                     |                                                           |                     |

**Realizado por:** Domínguez E., Carrillo Y, 2023

## **Tabla 31:** Historia de usuario HU31

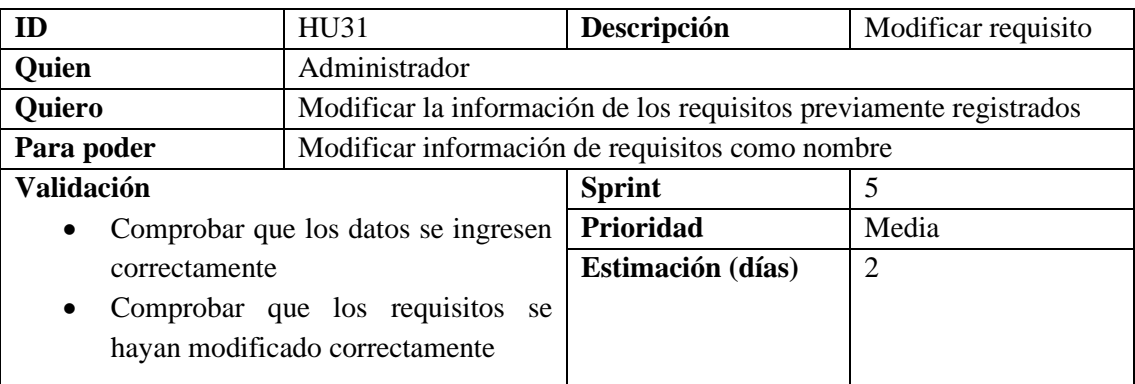

**Realizado por:** Domínguez E., Carrillo Y, 2023

## **Tabla 32:** Historia de usuario HU32

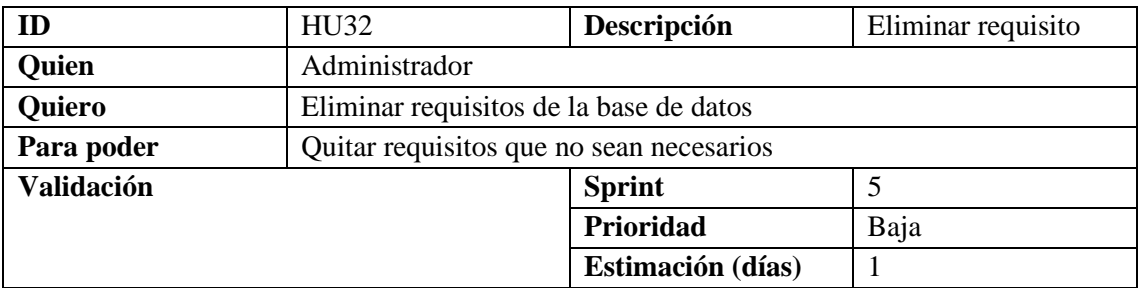

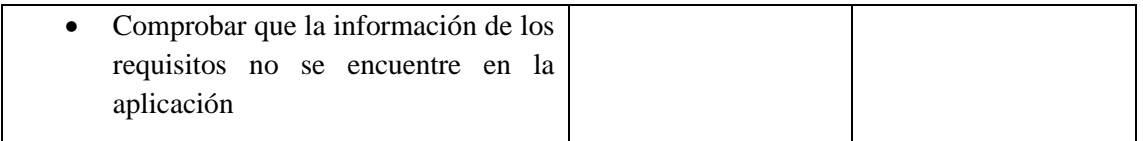

## **Tabla 33:** Historia de usuario HU33

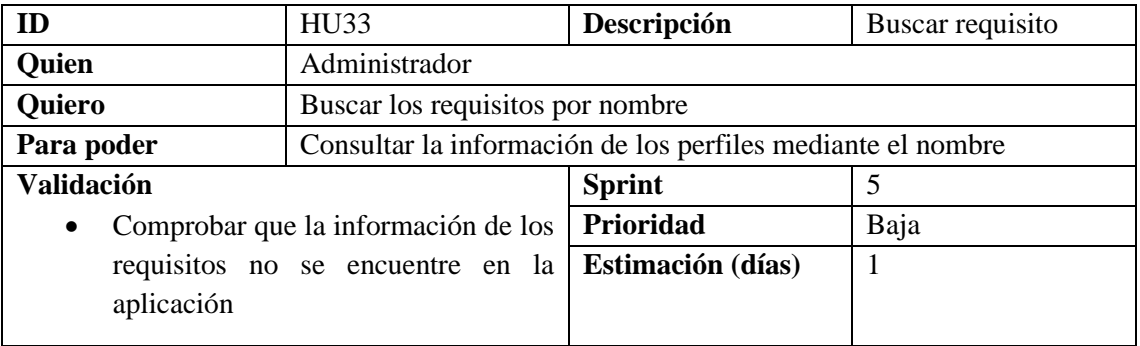

**Realizado por:** Domínguez E., Carrillo Y, 2023

# **Tabla 34:** Historia de usuario HU34

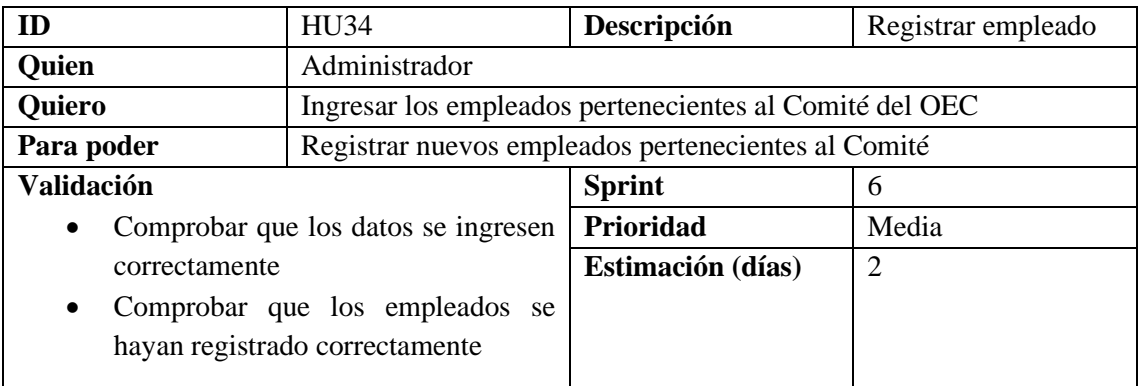

**Realizado por:** Domínguez E., Carrillo Y, 2023

### **Tabla 35:** Historia de usuario HU35

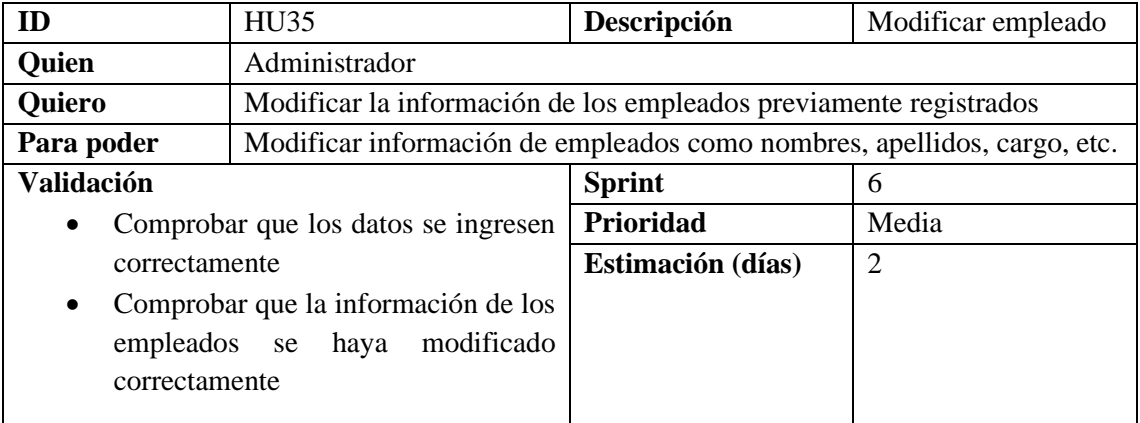

**Tabla 36:** Historia de usuario HU36

| ID            | HU <sub>36</sub>                                              | Descripción | Buscar empleado |
|---------------|---------------------------------------------------------------|-------------|-----------------|
| <b>Quien</b>  | Administrador                                                 |             |                 |
| <b>Quiero</b> | Buscar los empleados por nombres, apellidos, etc.             |             |                 |
| Para poder    | Consultar la información de los empleados mediante el nombre, |             |                 |
|               | apellidos, etc.                                               |             |                 |

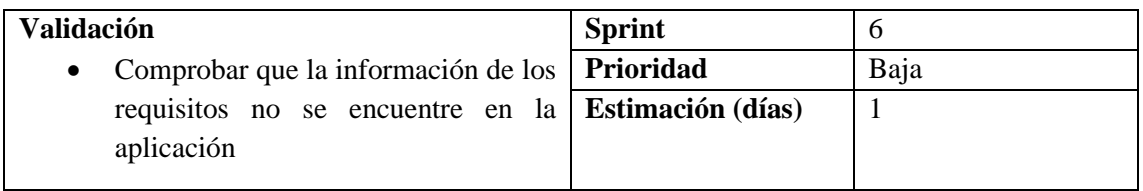

## **Tabla 37:** Historia de usuario HU37

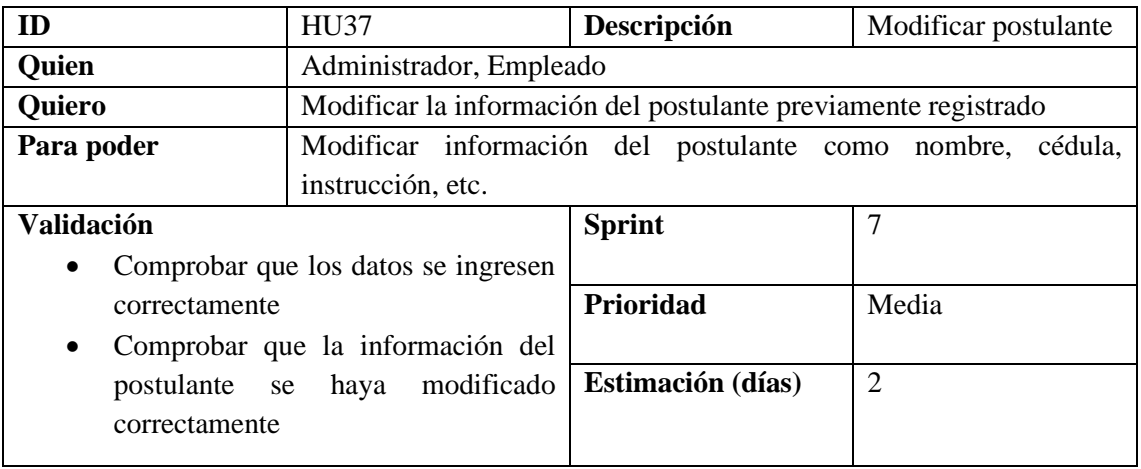

**Realizado por:** Domínguez E., Carrillo Y, 2023

## **Tabla 38:** Historia de usuario HU38

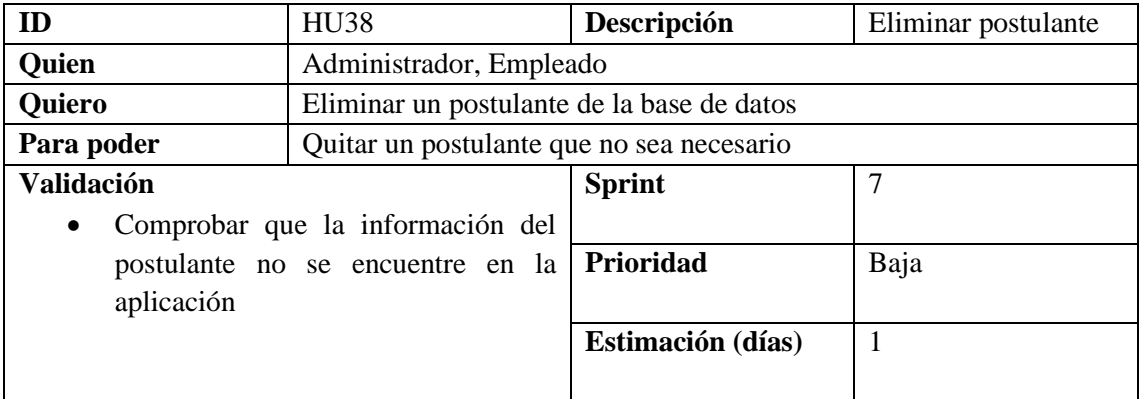

**Realizado por:** Domínguez E., Carrillo Y, 2023

# **Tabla 39:** Historia de usuario HU39

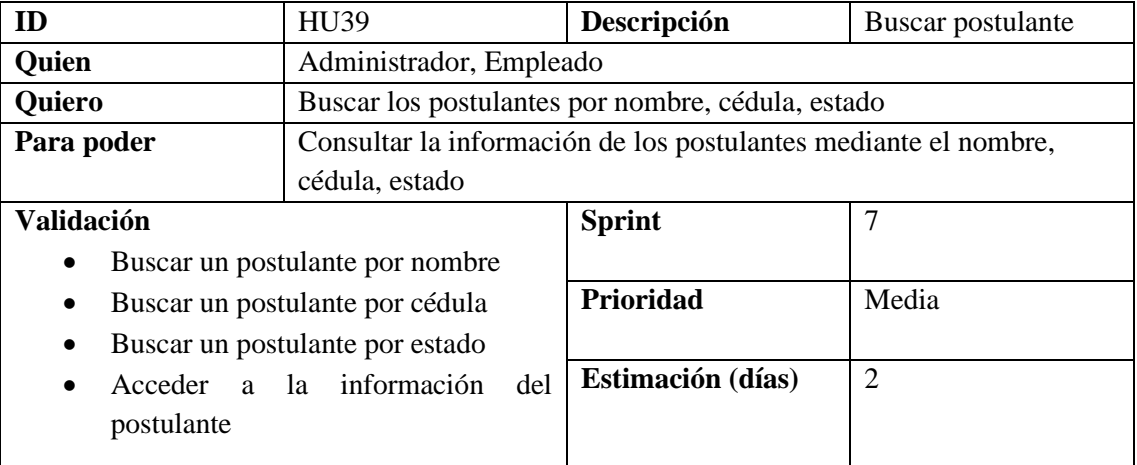

**Tabla 40:** Historia de usuario HU40

| ID                | <b>HU40</b>                               | Descripción       | Aprobar postulante |
|-------------------|-------------------------------------------|-------------------|--------------------|
| <b>Quien</b>      | Administrador, Empleado                   |                   |                    |
| <b>Quiero</b>     | Aprobar un postulante y cambiar de estado |                   |                    |
| Para poder        | Cambiar de estado al postulante           |                   |                    |
| <b>Validación</b> |                                           | <b>Sprint</b>     |                    |
| $\bullet$         | Comprobar que el postulante cumpla        |                   |                    |
|                   | todos los requisitos para cambiar de      | Prioridad         | Media              |
| estado            |                                           |                   |                    |
|                   |                                           | Estimación (días) | 2                  |
|                   |                                           |                   |                    |

## **Tabla 41:** Historia de usuario HU41

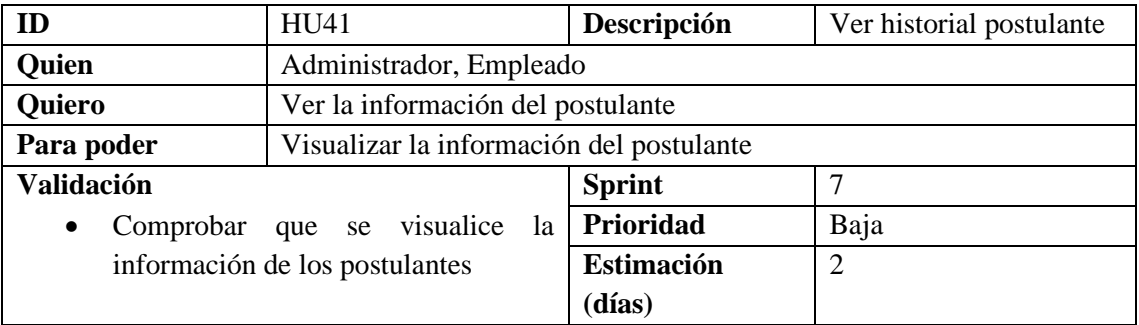

**Realizado por:** Domínguez E., Carrillo Y, 2023

### **Tabla 42:** Historia de usuario HU42

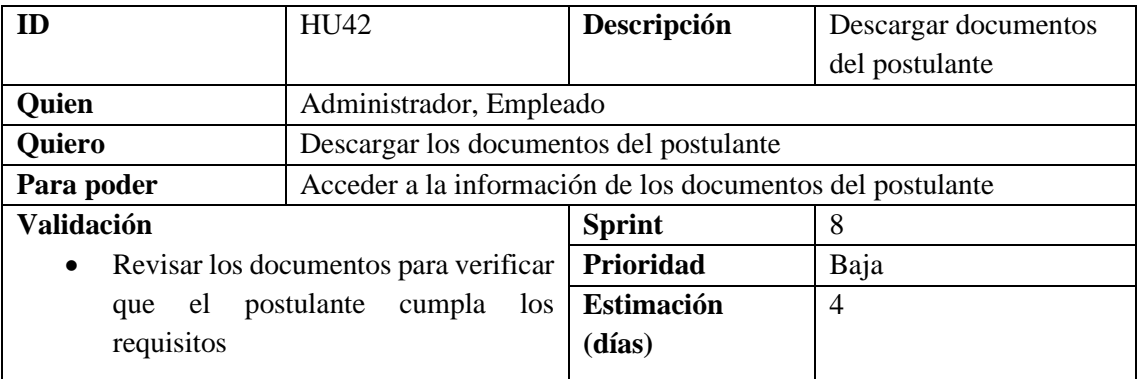

**Realizado por:** Domínguez E., Carrillo Y, 2023

## **Tabla 43:** Historia de usuario HU43

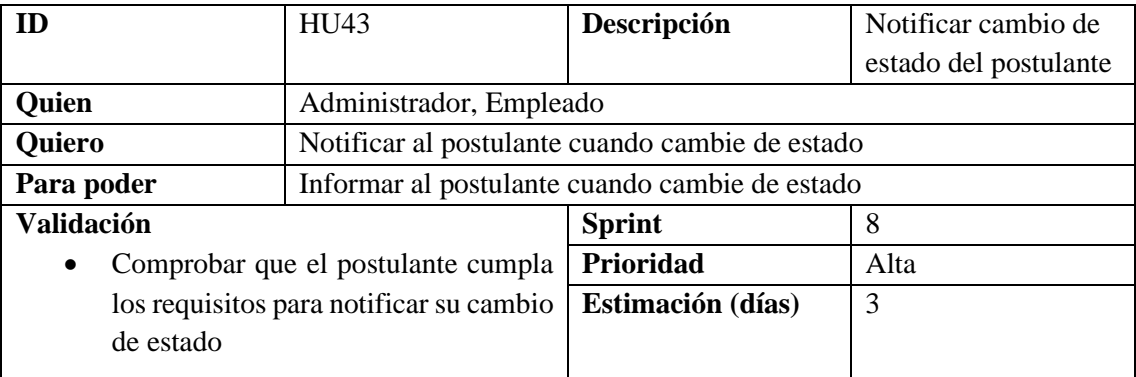

**Tabla 44:** Historia de usuario HU44

| ID                                          | HU44                                                   | Descripción                                      | Modificar formularios |  |  |
|---------------------------------------------|--------------------------------------------------------|--------------------------------------------------|-----------------------|--|--|
| Quien                                       | Administrador, Empleado                                |                                                  |                       |  |  |
| <b>Quiero</b>                               | Modificar información de los formularios               |                                                  |                       |  |  |
| Para poder                                  |                                                        | Cambiar información de los campos de formularios |                       |  |  |
| <b>Validación</b>                           |                                                        | <b>Sprint</b>                                    | 8                     |  |  |
| Verificar<br>$\bullet$                      | que el administrador,<br>empleado haya iniciado sesión |                                                  |                       |  |  |
| correctamente<br>$\bullet$<br>correctamente | Comprobar que los datos se ingresen                    | Prioridad                                        | Baja                  |  |  |
| $\bullet$<br>modificó correctamente         | Comprobar que la información se                        | Estimación (días)                                | $\overline{4}$        |  |  |

**Tabla 45:** Historia de usuario HU45

| ID                        | <b>HU45</b>                                | Descripción       | Firmar formulario |
|---------------------------|--------------------------------------------|-------------------|-------------------|
| Quien                     | Administrador, Empleado                    |                   |                   |
| <b>Quiero</b>             | Firmar formularios                         |                   |                   |
| Para poder                | Colocar la firma dentro de los formularios |                   |                   |
| <b>Validación</b>         |                                            | <b>Sprint</b>     |                   |
| $\bullet$                 | Comprobar que la firma se encuentre        | Prioridad         | Alta              |
| dentro de los formularios |                                            | Estimación (días) |                   |
|                           |                                            |                   |                   |

## **ANEXO F:** Tablero Scrumban

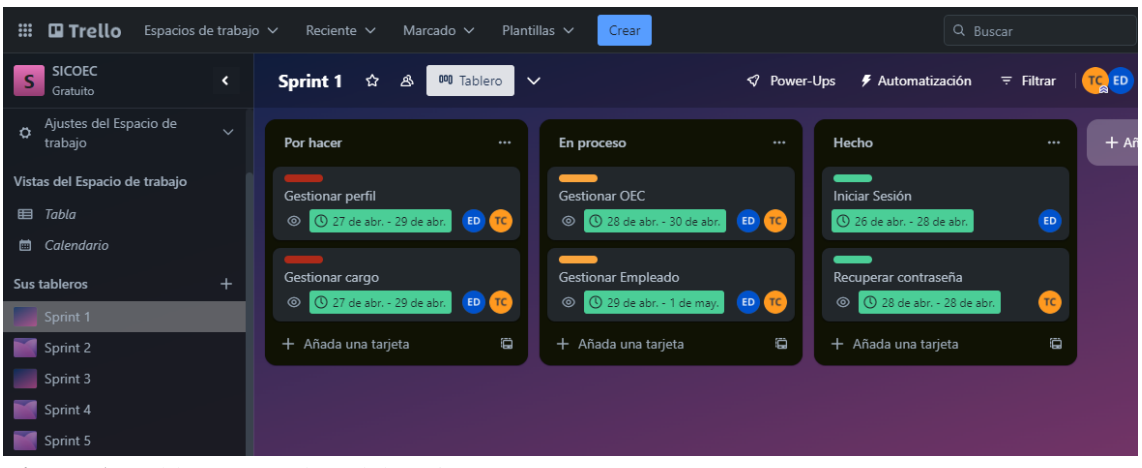

**Figura 1:** Tablero Scrumban del Sprint 1 **Realizado por:** Domínguez E., Carrillo Y, 2023

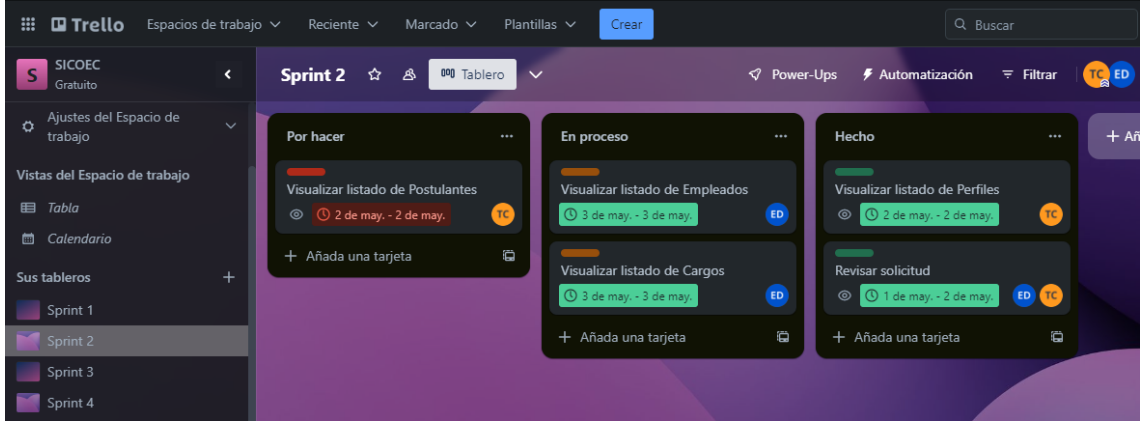

**Figura 2:** Tablero Scrumban del Sprint 2 **Realizado por:** Domínguez E., Carrillo Y, 2023

| m<br><b>□</b> Trello                          | Espacios de trabajo ~    | Reciente $\sim$<br>Marcado $\vee$                         | Plantillas $\vee$ | Crear                                                             |                        |                                                                | Q Buscar               |        |
|-----------------------------------------------|--------------------------|-----------------------------------------------------------|-------------------|-------------------------------------------------------------------|------------------------|----------------------------------------------------------------|------------------------|--------|
| <b>SICOEC</b><br>S<br>Gratuito                | $\overline{\phantom{a}}$ | Sprint 3<br>立<br>000 Tablero<br>த                         | $\checkmark$      |                                                                   | $\heartsuit$ Power-Ups | <b>≸</b> Automatización                                        | $\overline{z}$ Filtrar | TC ED  |
| Ajustes del Espacio de<br>$\alpha$<br>trabajo | $\checkmark$             | Por hacer                                                 | $$                | En proceso                                                        |                        | Hecho                                                          |                        | $+$ Añ |
| Vistas del Espacio de trabajo                 |                          |                                                           |                   |                                                                   |                        |                                                                |                        |        |
| <b>田</b> Tabla                                |                          | Agregar archivos necesarios del<br>postulante             |                   | Modificar información del OEC<br><b>O</b> 11 de may. - 12 de may. | $TC$                   | Agregar información del OEC<br><b>O</b> 9 de may. - 10 de may. | $(\mathsf{TC})$        |        |
| Calendario<br>圇                               |                          | <b>4</b> 8 de may. - 10 de may.                           | <b>ED</b>         |                                                                   |                        |                                                                |                        |        |
| Sus tableros                                  | $^{+}$                   |                                                           |                   | + Añada una tarjeta                                               | Ö                      | Visualizar información del OEC                                 |                        |        |
| Sprint 1                                      |                          | Eliminar información del OEC<br>① 15 de may. - 15 de may. | <b>ED</b>         |                                                                   |                        | 12 de may. - 12 de may.                                        | <b>ED</b>              |        |
| Sprint 2                                      |                          |                                                           |                   |                                                                   |                        | Registrar postulante                                           |                        |        |
| Sprint 3                                      |                          | + Añada una tarjeta                                       | Ö                 |                                                                   |                        | ① 4 de may. - 5 de may.<br>$\circledcirc$                      | TC                     |        |
| Sprint 4                                      |                          |                                                           |                   |                                                                   |                        |                                                                | ë                      |        |
| Sprint 5                                      |                          |                                                           |                   |                                                                   |                        | + Añada una tarjeta                                            |                        |        |
| Sprint 6                                      |                          |                                                           |                   |                                                                   |                        |                                                                |                        |        |

**Figura 3:** Tablero Scrumban del Sprint 3 **Realizado por:** Domínguez E., Carrillo Y, 2023

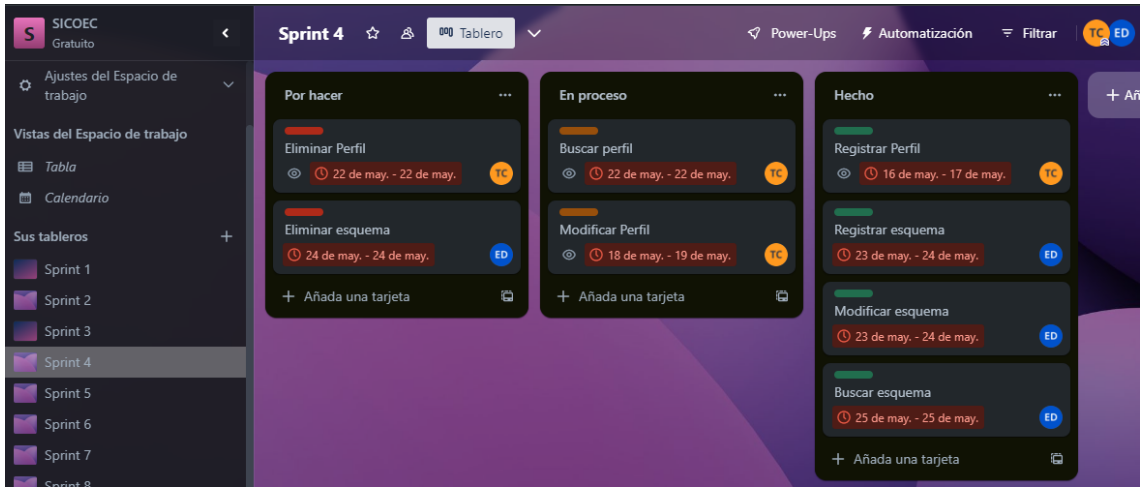

**Figura 4:** Tablero Scrumban del Sprint 4 **Realizado por:** Domínguez E., Carrillo Y, 2023

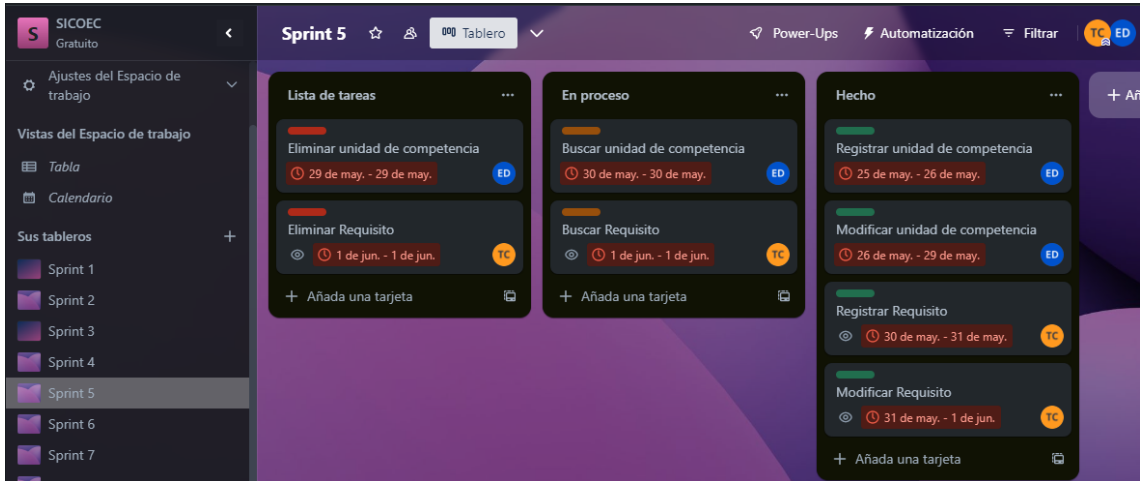

**Figura 5:** Tablero Scrumban del Sprint 5 **Realizado por:** Domínguez E., Carrillo Y, 2023

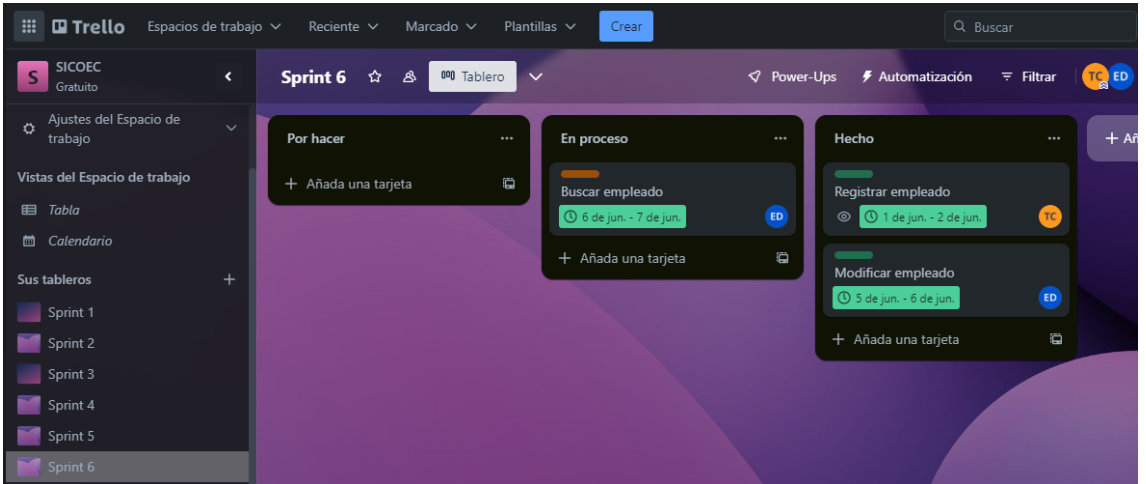

**Figura 6:** Tablero Scrumban del Sprint 6 **Realizado por:** Domínguez E., Carrillo Y, 2023

# **ANEXO G:** Diccionario de datos

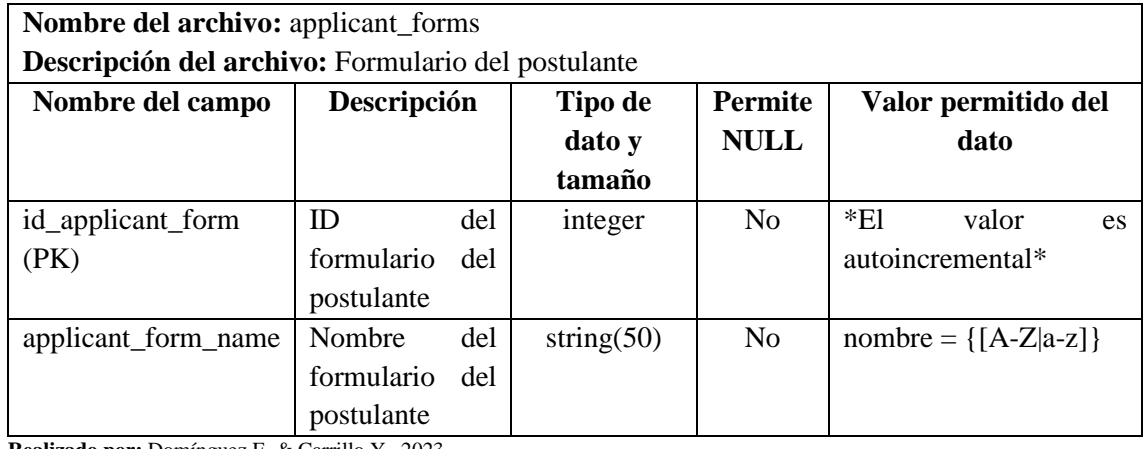

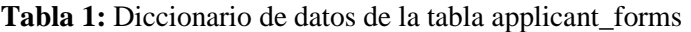

**Realizado por:** Domínguez E. & Carrillo Y., 2023

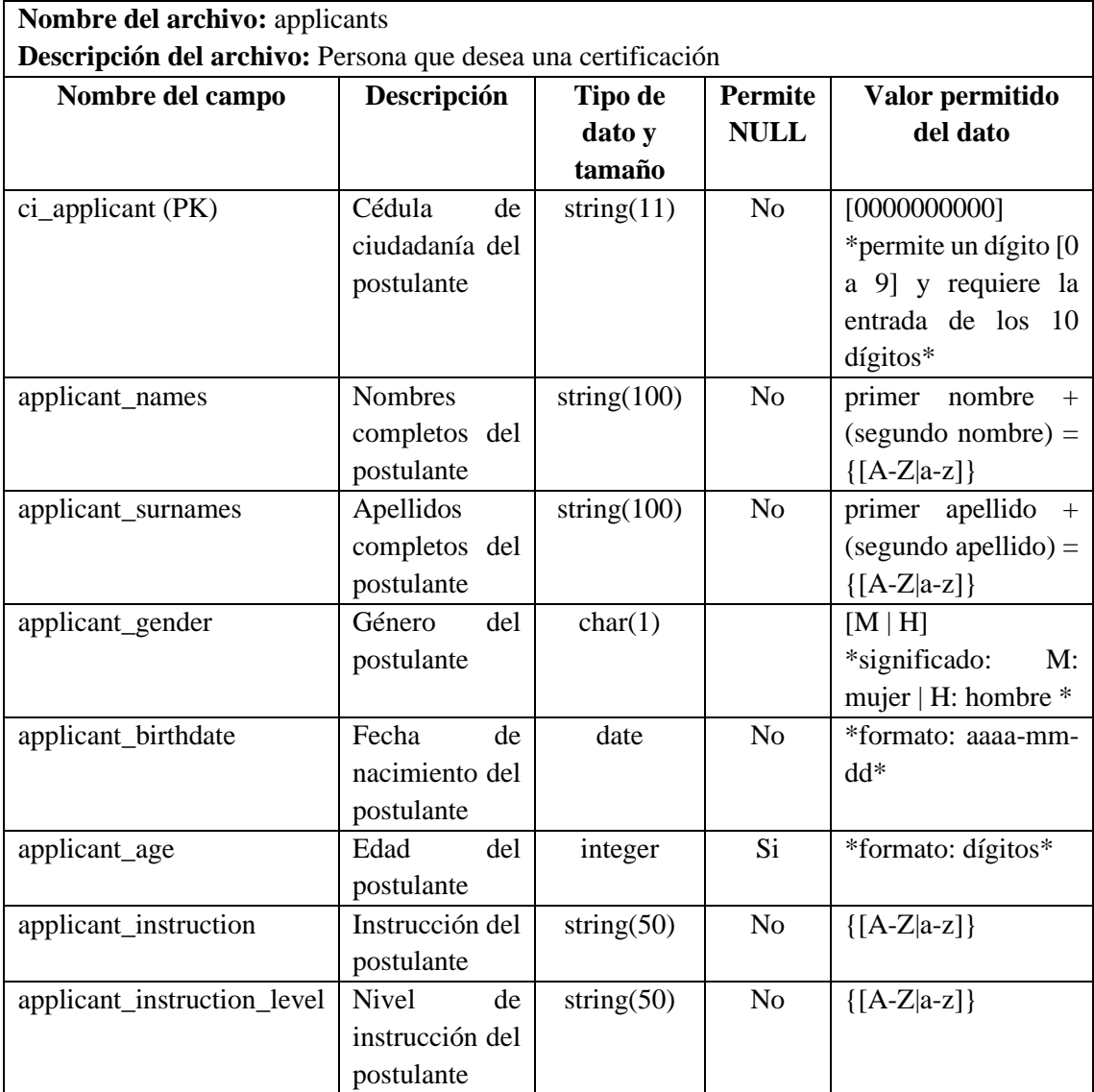

# **Tabla 2:** Diccionario de datos de la tabla applicants

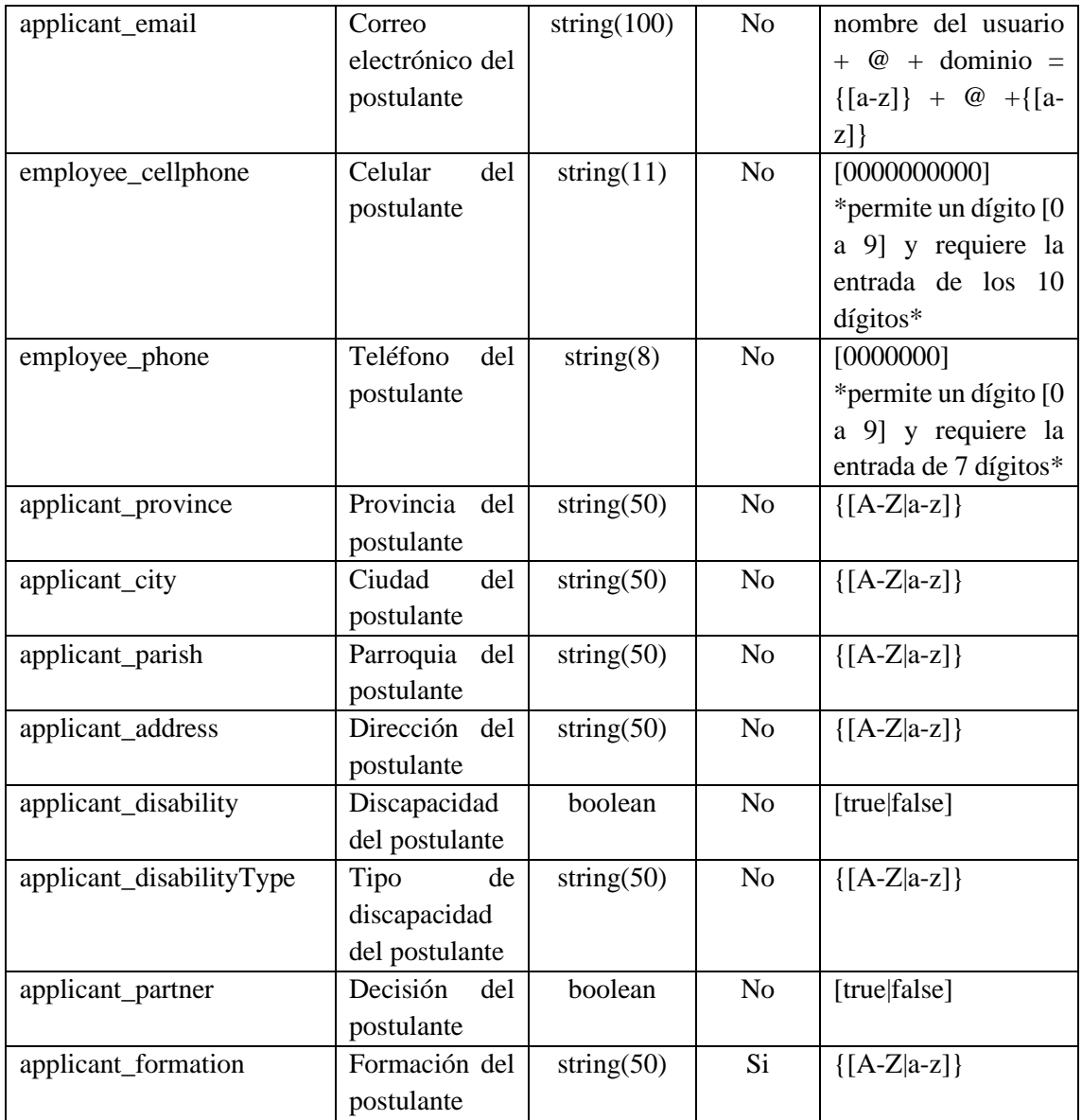

# **Tabla 3:** Diccionario de datos de la tabla competition\_units

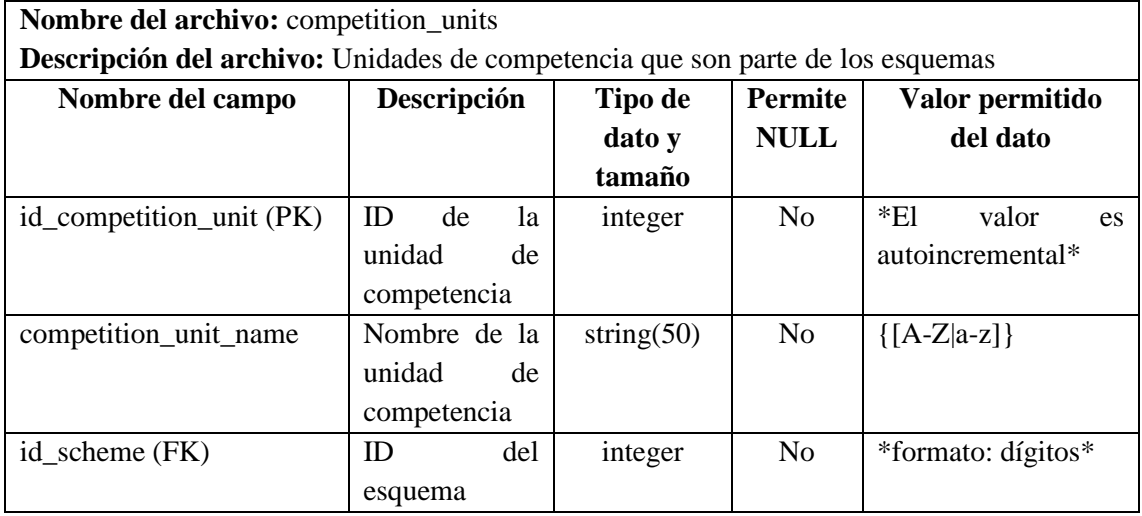

**Tabla 4:** Diccionario de datos de la tabla dpas

| Nombre del archivo: dpas                         |             |               |                |                    |
|--------------------------------------------------|-------------|---------------|----------------|--------------------|
| Descripción del archivo: DPA del Ecuador de 2023 |             |               |                |                    |
| Nombre del campo                                 | Descripción | Tipo de       | <b>Permite</b> | Valor permitido    |
|                                                  |             | dato y        | <b>NULL</b>    | del dato           |
|                                                  |             | tamaño        |                |                    |
| $id\_dpa$ (PK)                                   | ID del DPA  | integer       | No             | *El<br>valor<br>es |
|                                                  |             |               |                | autoincremental*   |
| dpa_province                                     | Provincia   | string $(30)$ | No             | $\{[A-Z a-z]\}$    |
| dpa_city                                         | Ciudad      | string $(30)$ | N <sub>o</sub> | $\{[A-Z a-z]\}$    |
| dpa_parish                                       | Parroquia   | string $(50)$ | N <sub>o</sub> | $\{[A-Z a-z]\}$    |

 $\overline{\phantom{a}}$ 

**Realizado por:** Domínguez E. & Carrillo Y., 2023

## **Tabla 5:** Diccionario de datos de la tabla employee\_forms

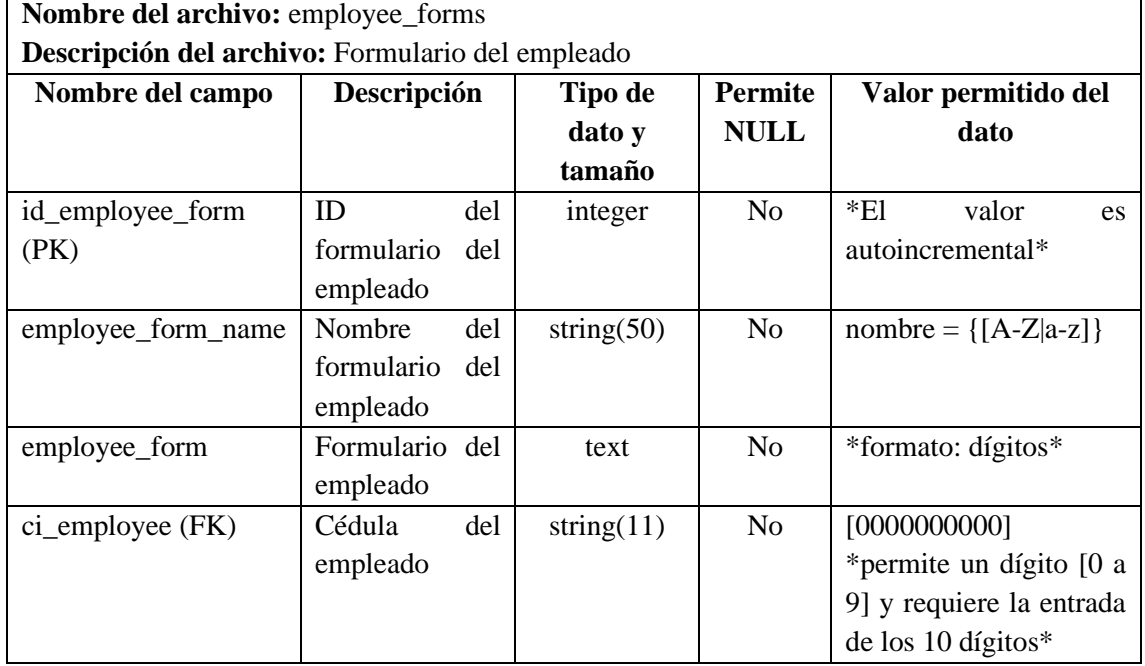

**Realizado por:** Domínguez E. & Carrillo Y., 2023

### **Tabla 6:** Diccionario de datos de la tabla employees

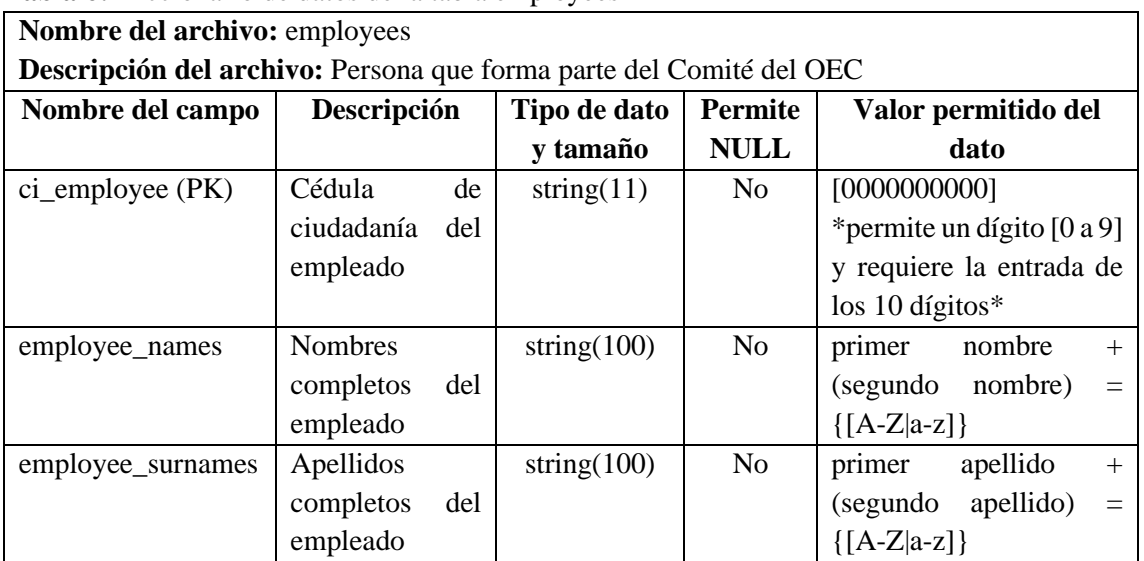

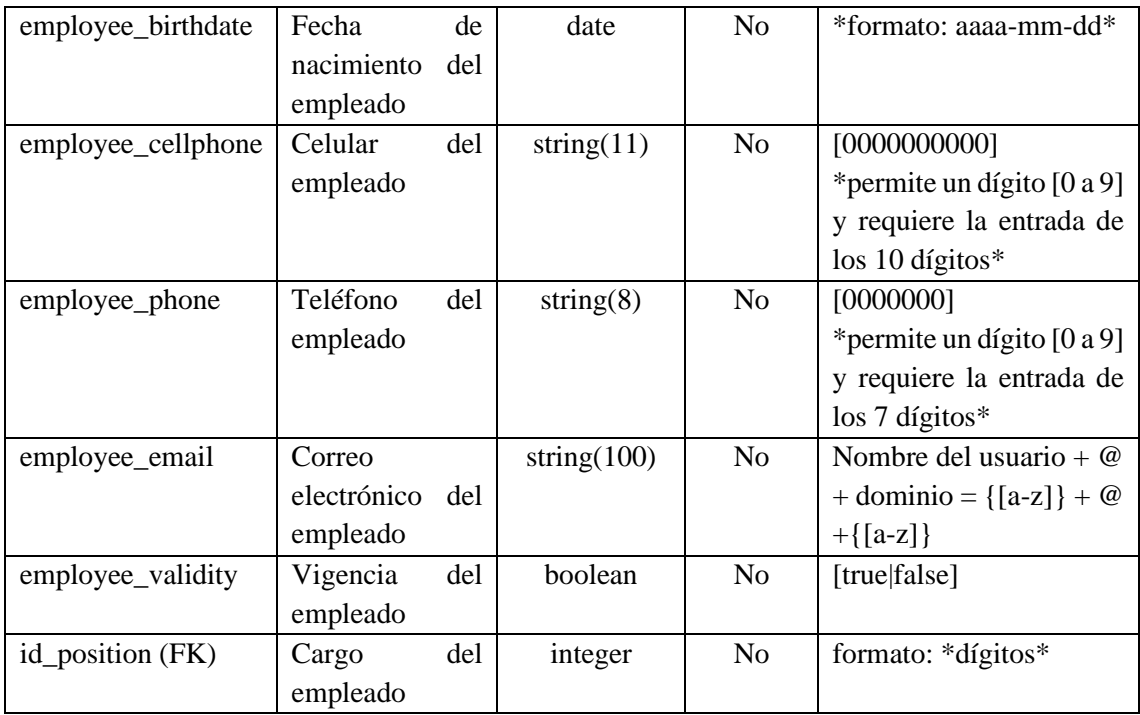

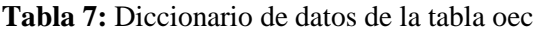

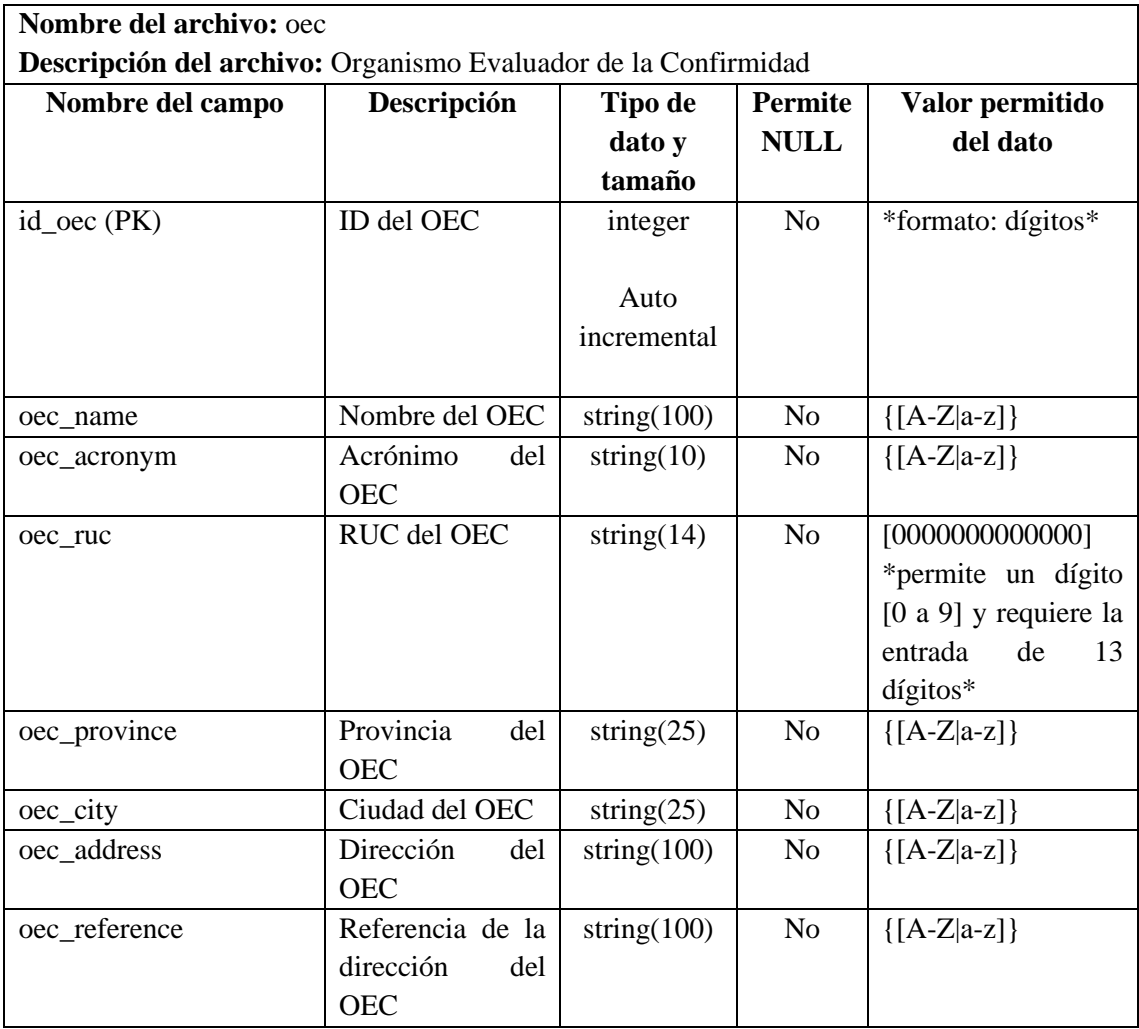

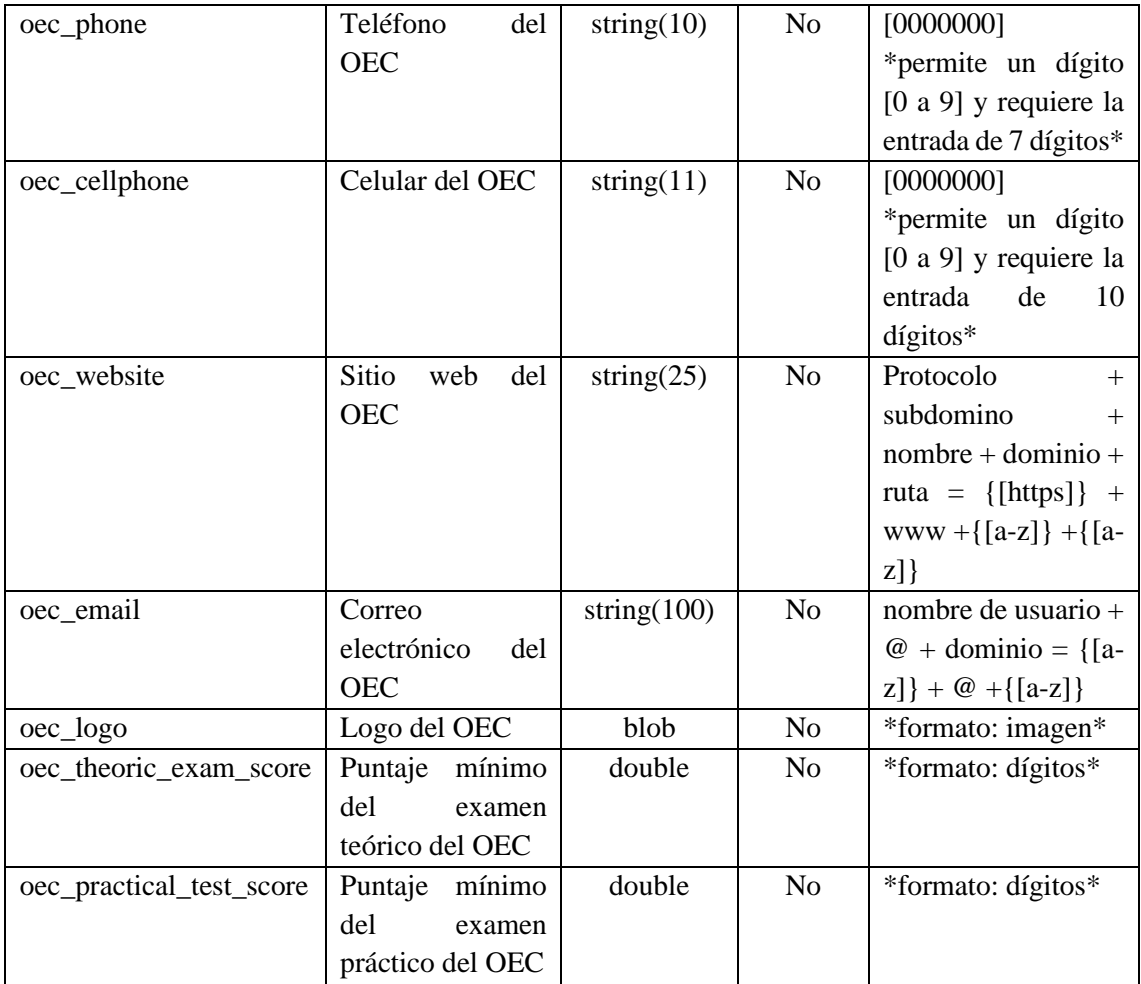

# **Tabla 8:** Diccionario de datos de la tabla position

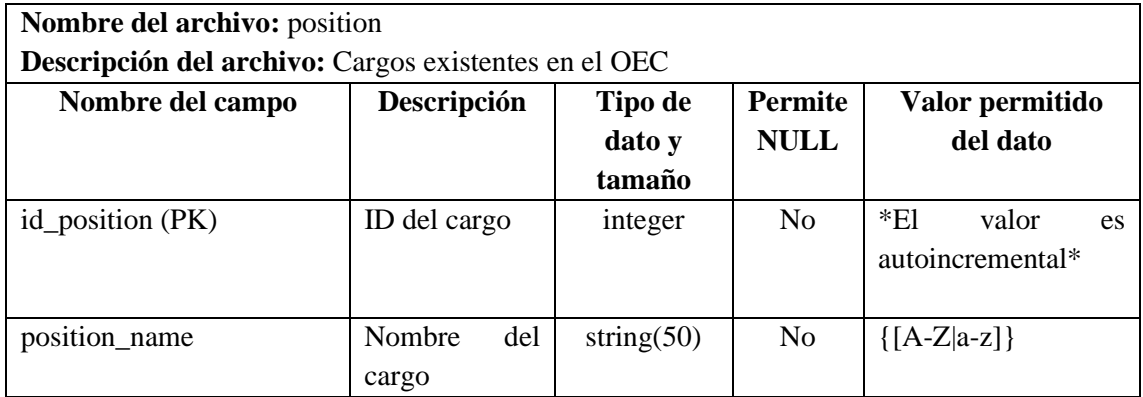

**Realizado por:** Domínguez E. & Carrillo Y., 2023

# **Tabla 9:** Diccionario de datos de la tabla postulation\_competition\_unit

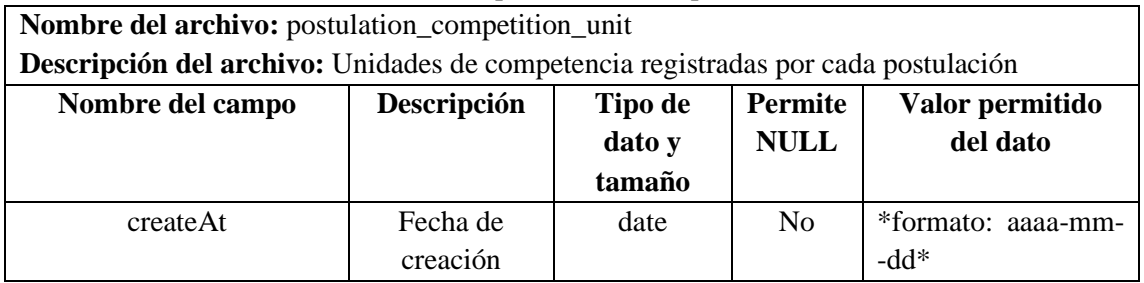

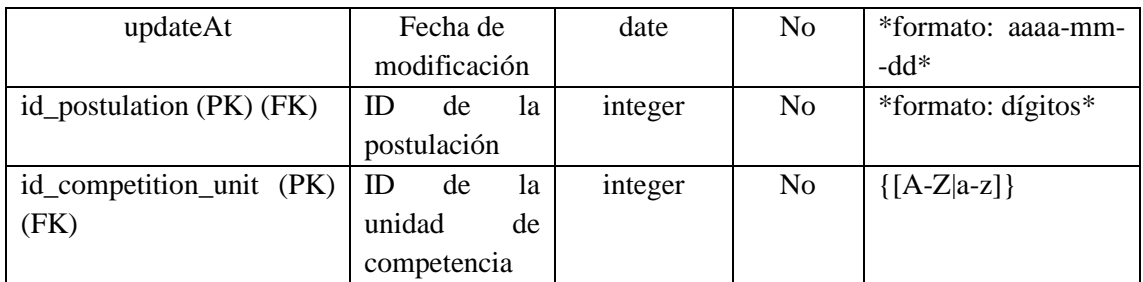

# **Tabla 10:** Diccionario de datos de la tabla postulation\_employee

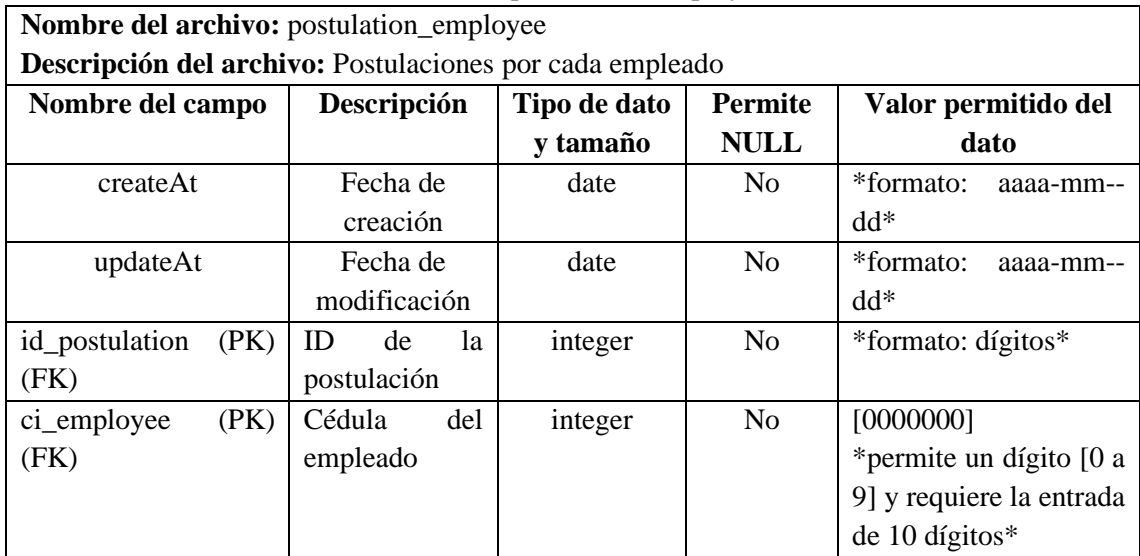

**Realizado por:** Domínguez E. & Carrillo Y., 2023

# **Tabla 11:** Diccionario de datos de la tabla postulation\_forms

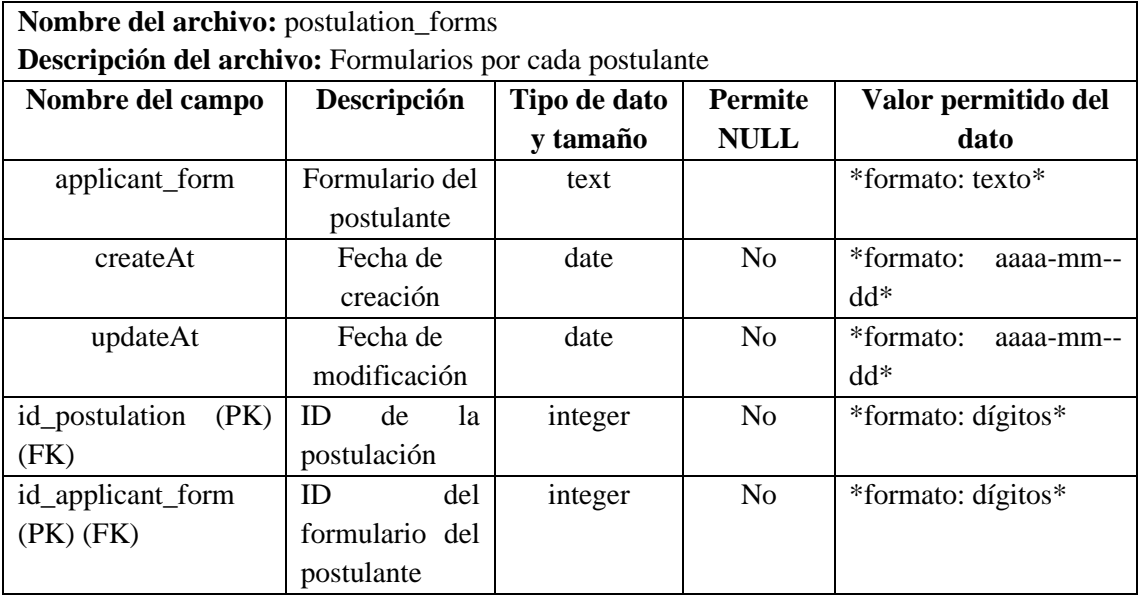

| Nombre del archivo: postulation_requisites                           |                |                |                |                        |
|----------------------------------------------------------------------|----------------|----------------|----------------|------------------------|
| Descripción del archivo: Requisitos registrados por cada postulación |                |                |                |                        |
| Nombre del campo                                                     | Descripción    | Tipo de dato   | <b>Permite</b> | Valor permitido del    |
|                                                                      |                | y tamaño       | <b>NULL</b>    | dato                   |
| meets                                                                | Cumplimiento   | <b>boolean</b> | No             | [true   false]         |
|                                                                      | del requisito  |                |                |                        |
| createAt                                                             | Fecha de       | date           | N <sub>0</sub> | *formato:<br>aaaa-mm-- |
|                                                                      | creación       |                |                | $dd*$                  |
| updateAt                                                             | Fecha de       | date           | No             | *formato:<br>aaaa-mm-- |
|                                                                      | modificación   |                |                | $dd*$                  |
| $id$ <sub>postulation</sub> ( $PK$ )                                 | 1a<br>ID<br>de | integer        | No             | *formato: dígitos*     |
| (FK)                                                                 | postulación    |                |                |                        |
| id_requisite (PK)                                                    | ID<br>del      | integer        | No             | *formato: dígitos*     |
| (FK)                                                                 | formulario del |                |                |                        |
|                                                                      | postulante     |                |                |                        |

**Tabla 12:** Diccionario de datos de la tabla postulation\_requisites

**Tabla 13:** Diccionario de datos de la tabla postulations

| Nombre del archivo: postulations                             |                |         |                |                               |
|--------------------------------------------------------------|----------------|---------|----------------|-------------------------------|
| Descripción del archivo: Postulaciones registradas en el OEC |                |         |                |                               |
| Nombre del campo                                             | Descripción    | Tipo de | <b>Permite</b> | Valor permitido del           |
|                                                              |                | dato y  | <b>NULL</b>    | dato                          |
|                                                              |                | tamaño  |                |                               |
| id_postulation (PK)                                          | ID de la       | integer | N <sub>0</sub> | E <sub>H</sub><br>valor<br>es |
|                                                              | postulación    |         |                | autoincremental*              |
|                                                              |                |         |                |                               |
| identification_documents                                     | Documentos     | byte    | Si             | *formato: archivo*            |
|                                                              | de identidad   |         |                |                               |
|                                                              | del postulante |         |                |                               |
| course_certificates                                          | Certificados   | byte    | Si             | *formato: archivo*            |
|                                                              | de cursos del  |         |                |                               |
|                                                              | postulante     |         |                |                               |
| labor certificates                                           | Certificafos   | byte    | Si             | *formato: archivo*            |
|                                                              | laborales del  |         |                |                               |
|                                                              | postulante     |         |                |                               |
| theoric_exam1                                                | Primer         | double  | N <sub>o</sub> | *formato: dígitos*            |
|                                                              | examen         |         |                |                               |
|                                                              | teórico del    |         |                |                               |
|                                                              | postulante     |         |                |                               |
| theoric_exam2                                                | Segundo        | double  | N <sub>0</sub> | *formato: dígitos*            |
|                                                              | examen         |         |                |                               |
|                                                              | teórico del    |         |                |                               |
|                                                              | postulante     |         |                |                               |
| practical_test1                                              | Primer         | double  | N <sub>o</sub> | *formato: dígitos*            |
|                                                              | examen         |         |                |                               |

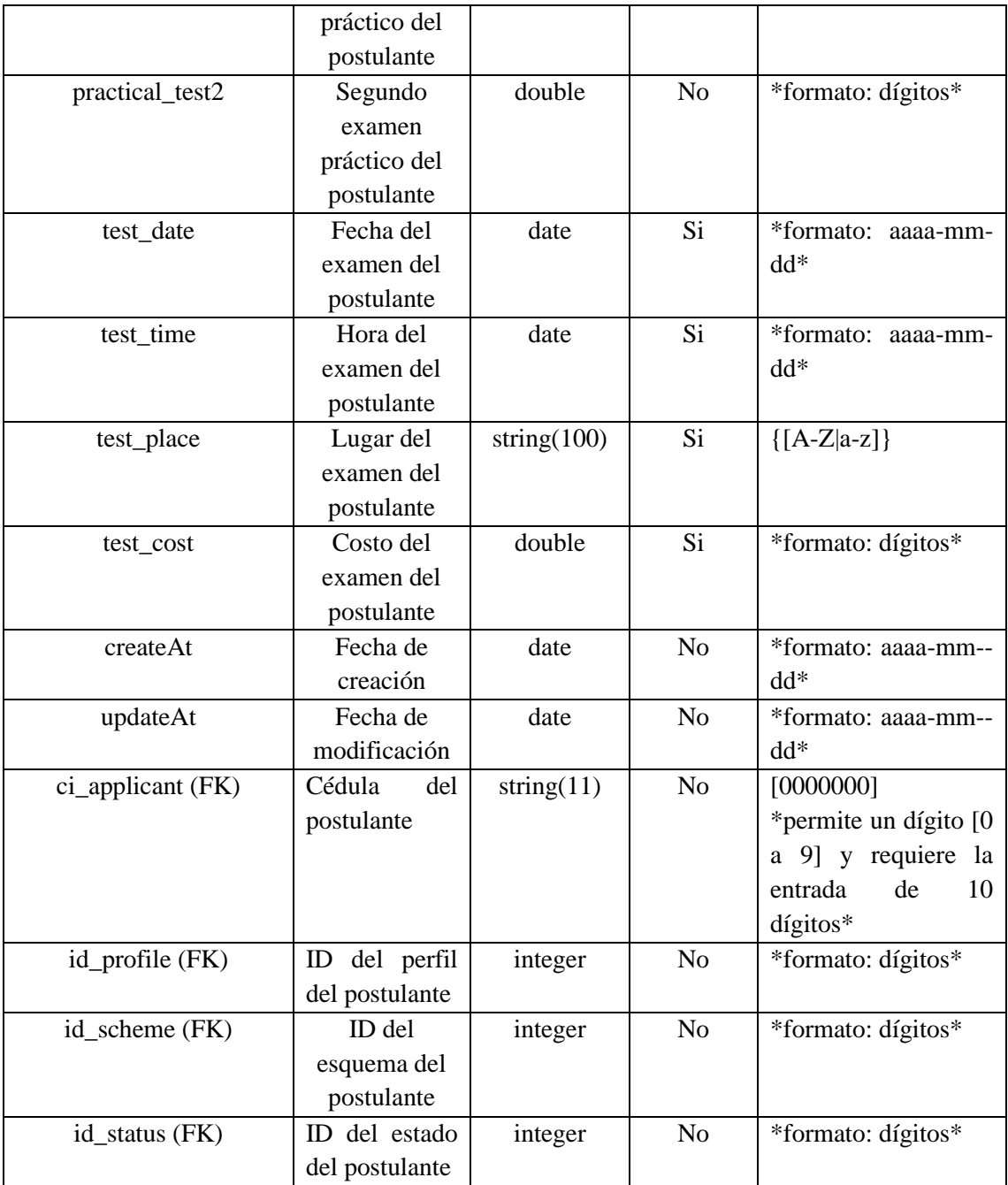

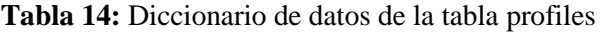

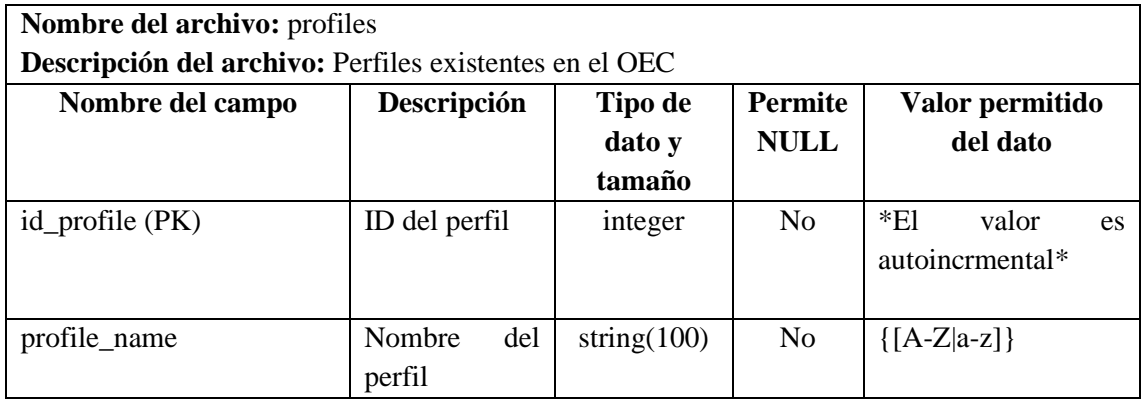

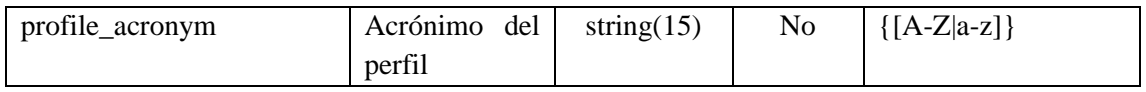

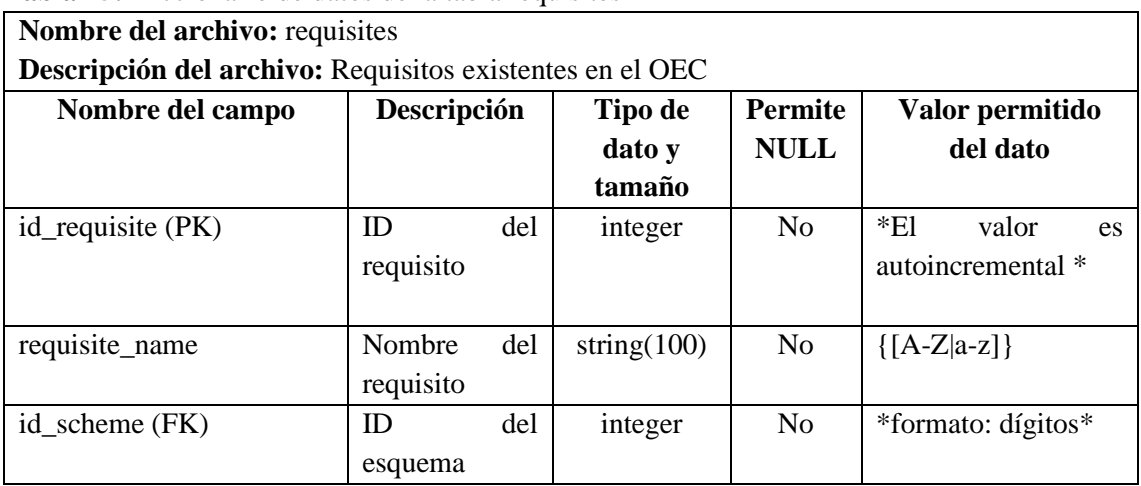

# **Tabla 15:** Diccionario de datos de la tabla requisites

**Realizado por:** Domínguez E. & Carrillo Y., 2023

### **Tabla 16:** Diccionario de datos de la tabla roles

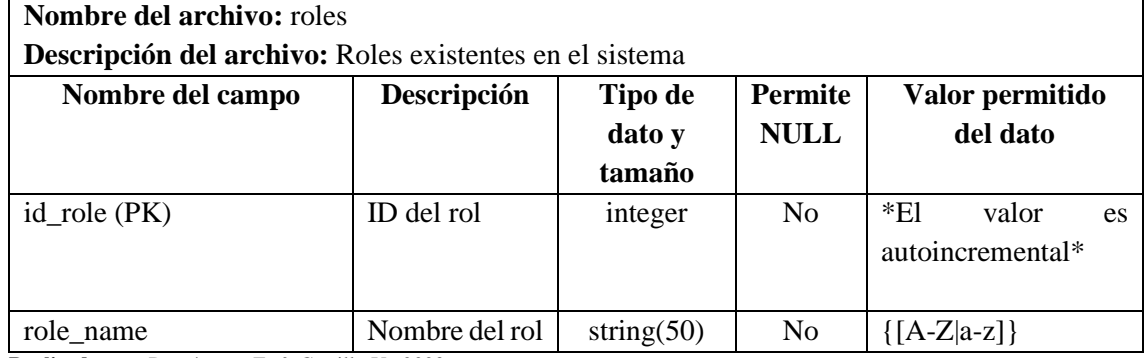

**Realizado por:** Domínguez E. & Carrillo Y., 2023

### **Tabla 17:** Diccionario de datos de la tabla schemes

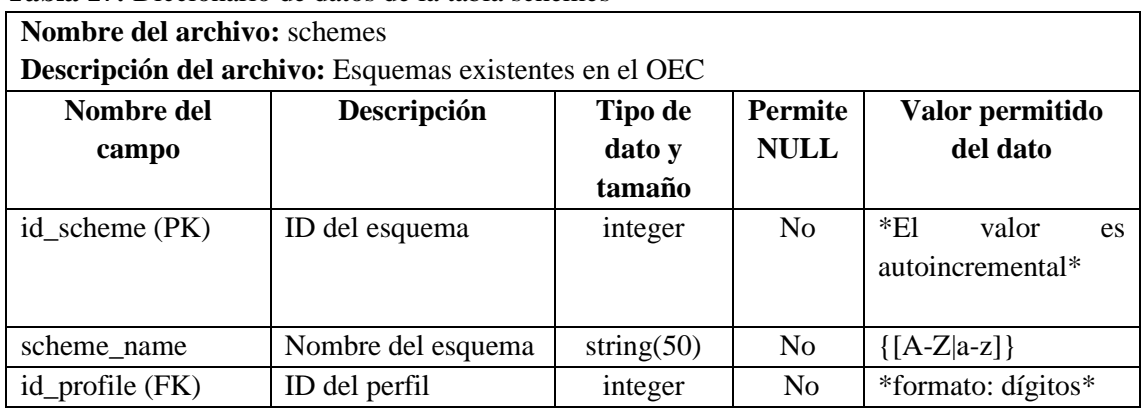

| Nombre del archivo: statuses |                                                        |               |             |                    |
|------------------------------|--------------------------------------------------------|---------------|-------------|--------------------|
|                              | Descripción del archivo: Esquemas existentes en el OEC |               |             |                    |
| Nombre del                   | Descripción                                            | Tipo de       | Permite     | Valor permitido    |
| campo                        |                                                        | dato y        | <b>NULL</b> | del dato           |
|                              |                                                        | tamaño        |             |                    |
| $id_{\text{status}}$ (PK)    | ID del estado                                          | integer       | No          | *El<br>valor<br>es |
|                              |                                                        |               |             | autoincremental*   |
|                              |                                                        |               |             |                    |
| status name                  | Nombre del estado                                      | string $(50)$ | No          | $\{[A-Z a-z]\}$    |

**Tabla 18:** Diccionario de datos de la tabla statuses

**Tabla 19:** Diccionario de datos de la tabla users

| <b>Nombre del archivo: users</b>                       |                |     |               |                |                                                                     |
|--------------------------------------------------------|----------------|-----|---------------|----------------|---------------------------------------------------------------------|
| Descripción del archivo: Esquemas existentes en el OEC |                |     |               |                |                                                                     |
| Nombre del                                             | Descripción    |     | Tipo de dato  | <b>Permite</b> | Valor permitido del                                                 |
| campo                                                  |                |     | y tamaño      | <b>NULL</b>    | dato                                                                |
| user $(PK)$                                            | Usuario        | del | string $(50)$ | N <sub>0</sub> | user + $@$ + dominio =                                              |
|                                                        | empleado       |     |               |                | $\{ [a-z] \} + \mathcal{Q} + \{ [a-z] \}$                           |
| password                                               | Contraseña     | del | string $(11)$ | No             | password = $\{[A-Z a-z]\}$                                          |
|                                                        | empleado       |     |               |                | ГO<br>91<br>a                                                       |
|                                                        |                |     |               |                | $\sqrt{\frac{2}{\pi}}$ $\frac{15\%}{8}$ $\frac{1}{8}$ $\frac{1}{2}$ |
|                                                        |                |     |               |                | $+$ ={}[]!~`'" ?.,\]}                                               |
| ci_employee (FK)                                       | Cédula         | del | string $(11)$ | N <sub>0</sub> | [0000000000]                                                        |
|                                                        | empleado       |     |               |                | *permite un dígito [0 a                                             |
|                                                        |                |     |               |                | 9] y requiere la entrada                                            |
|                                                        |                |     |               |                | de los $10 \frac{dígitos*}{dt}$                                     |
| $id_{\text{role}}$ (FK)                                | ID.<br>del rol | del | integer       | N <sub>0</sub> | *formato: dígitos*                                                  |
|                                                        | empleado       |     |               |                |                                                                     |

## **ANEXO H:** Diseño de Interfaces

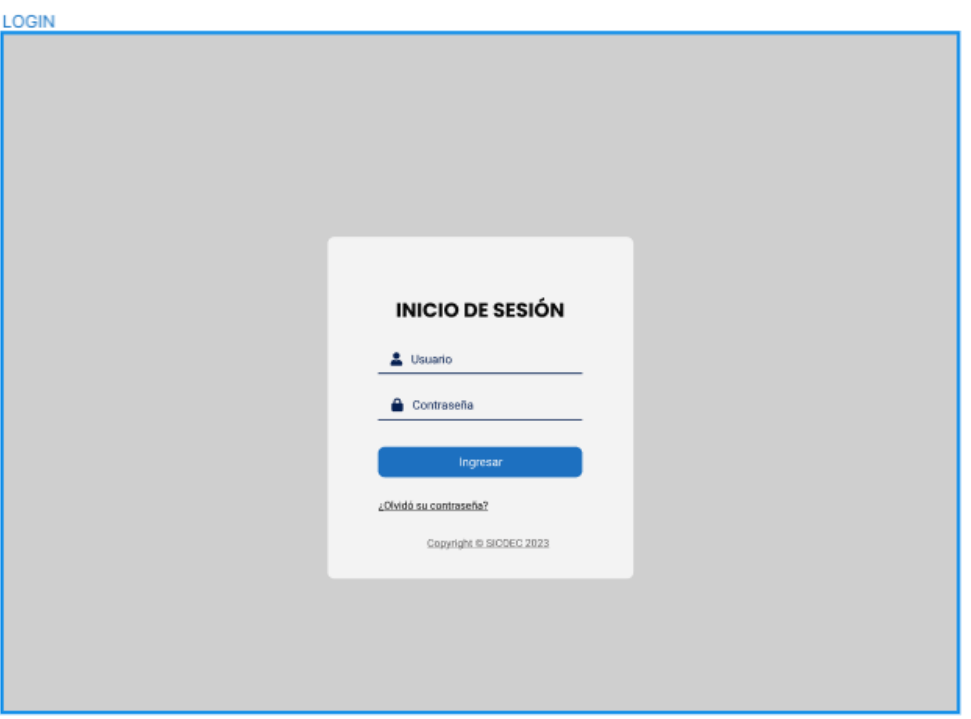

**Figura 1**: Prototipo de la pantalla Inicio de sesión **Realizado por:** Domínguez E. & Carrillo Y., 2023

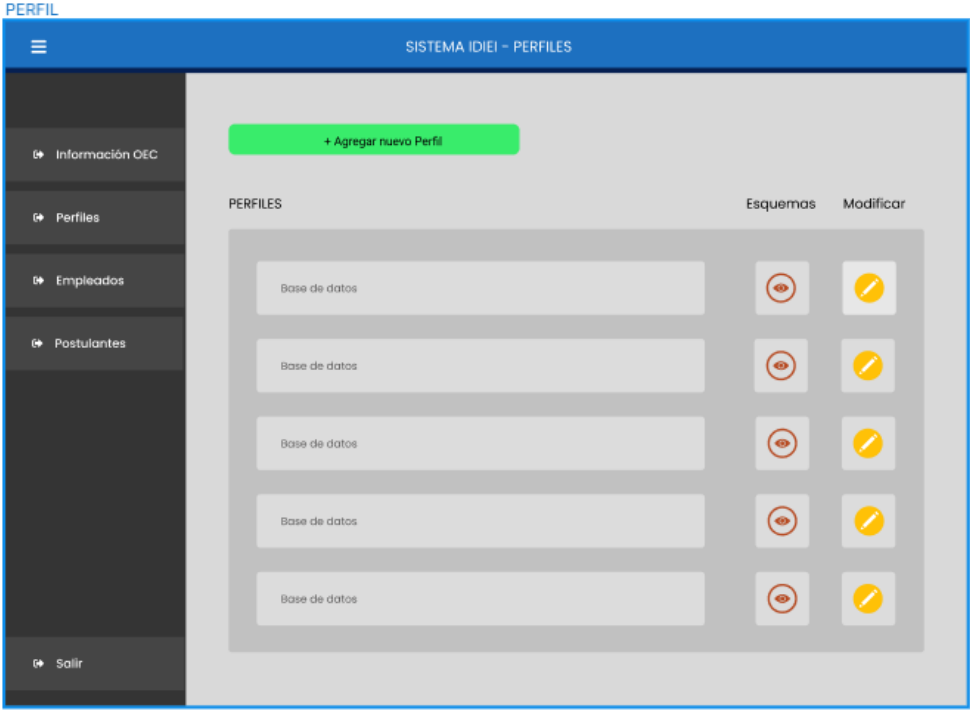

**Figura 2:** Prototipo de la pantalla Perfiles **Realizado por:** Domínguez E. & Carrillo Y., 2023

| <b>EMPLEADOS</b>              |                                                   |            |                   |           |
|-------------------------------|---------------------------------------------------|------------|-------------------|-----------|
| Ξ                             | <b>SISTEMA IDIEI</b>                              |            |                   |           |
|                               |                                                   |            |                   |           |
| <sup>(+</sup> Información OEC | + Agregar empleado                                |            |                   |           |
| ____                          | <b>BUSCAR EMPLEADO</b>                            |            |                   |           |
| G Perfiles                    | Ingrese el número de cédula del empleado a buscar |            |                   | Buscar    |
|                               |                                                   |            |                   |           |
| <sup>6</sup> Empleados        | Empleado                                          | Cédula     | Cargo             | Modificar |
| <b>□ Postulantes</b>          | Emily Ainara Dominguez Caicedo                    | 0850116353 | COORDINADOR       | Ω         |
|                               | Emily Ainara Dominguez Calcedo                    | 0650116353 | SUPERVISOR        | ╱         |
|                               | Emily Ainara Dominguez Calcedo                    | 0650116353 | <b>INSPECTOR</b>  |           |
|                               | Emily Ainara Domínguez Caicedo                    | 0850116353 | <b>SUPERVISOR</b> | Ω         |
|                               | Emily Ainara Domínguez Caicedo                    | 0650116353 | <b>INSPECTOR</b>  |           |
| <b>0</b> Salir                |                                                   |            |                   |           |
|                               |                                                   |            |                   |           |

**Figura 3:** Prototipo de la pantalla Empleados **Realizado por:** Domínguez E. & Carrillo Y., 2023

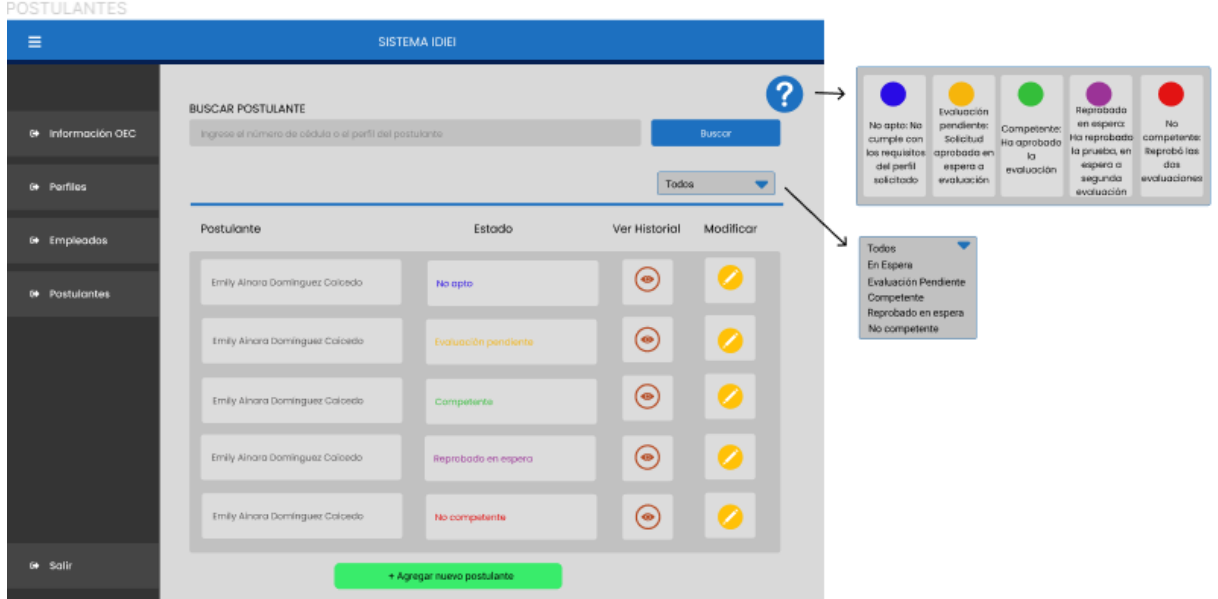

**Figura 4:** Prototipo de la pantalla Postulantes **Realizado por:** Domínguez E. & Carrillo Y., 2023

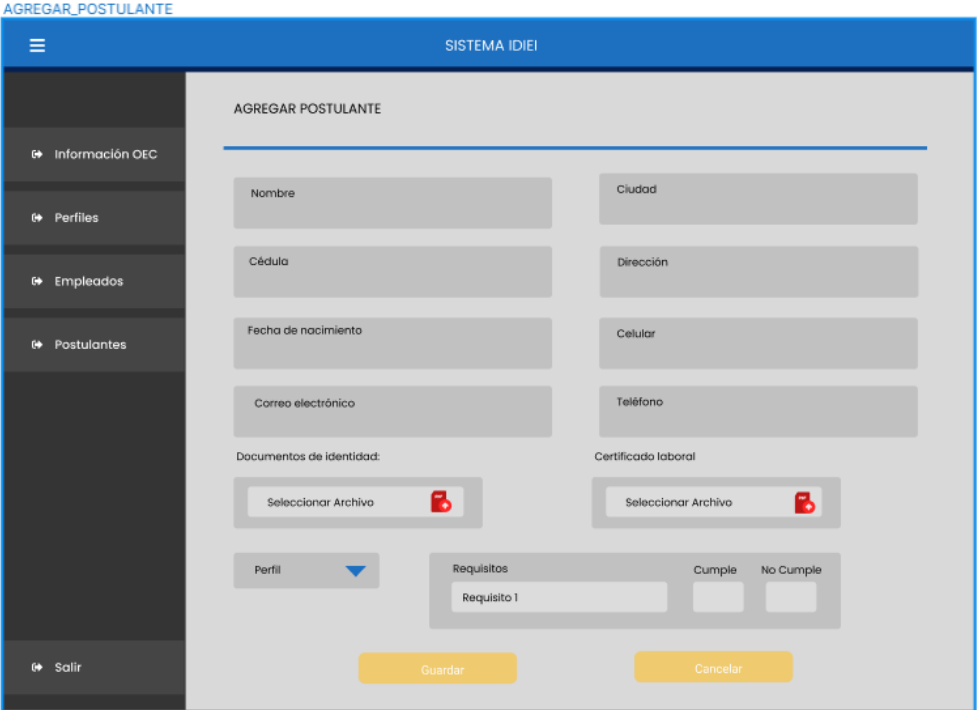

**Figura 5:** Prototipo de la pantalla Agregar postulante **Realizado por:** Domínguez E. & Carrillo Y., 2023

## **ANEXO I:** Pruebas de aceptación

**Tabla 1:** Prueba de aceptación PA1-HU1

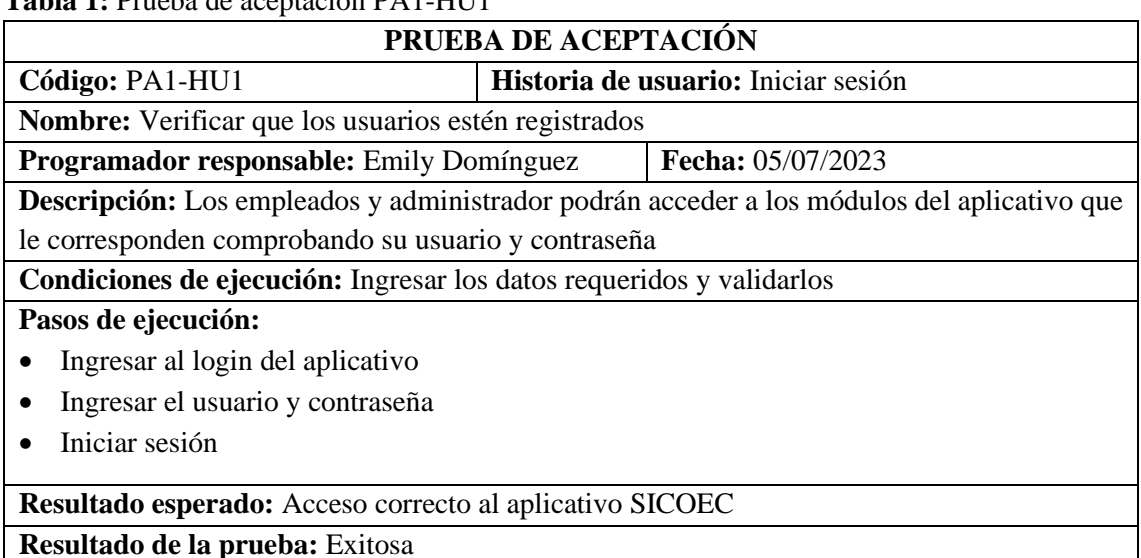

**Resultado de la prueba:** Exitosa **Realizado por:** Domínguez E. & Carrillo Y., 2023

## **Tabla 2:** Prueba de aceptación PA2-HU2

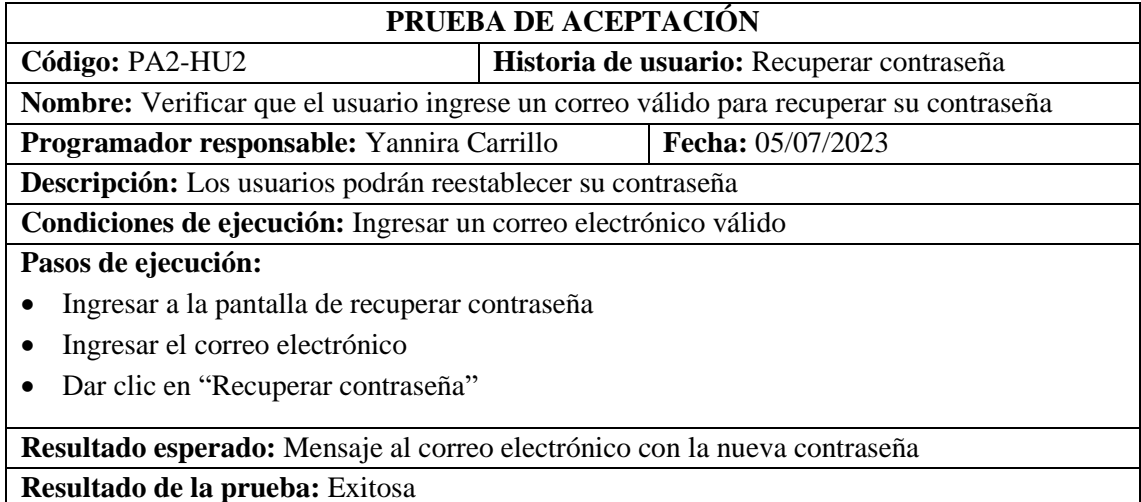

**Realizado por:** Domínguez E. & Carrillo Y., 2023

## **Tabla 3:** Prueba de aceptación PA3-HU3

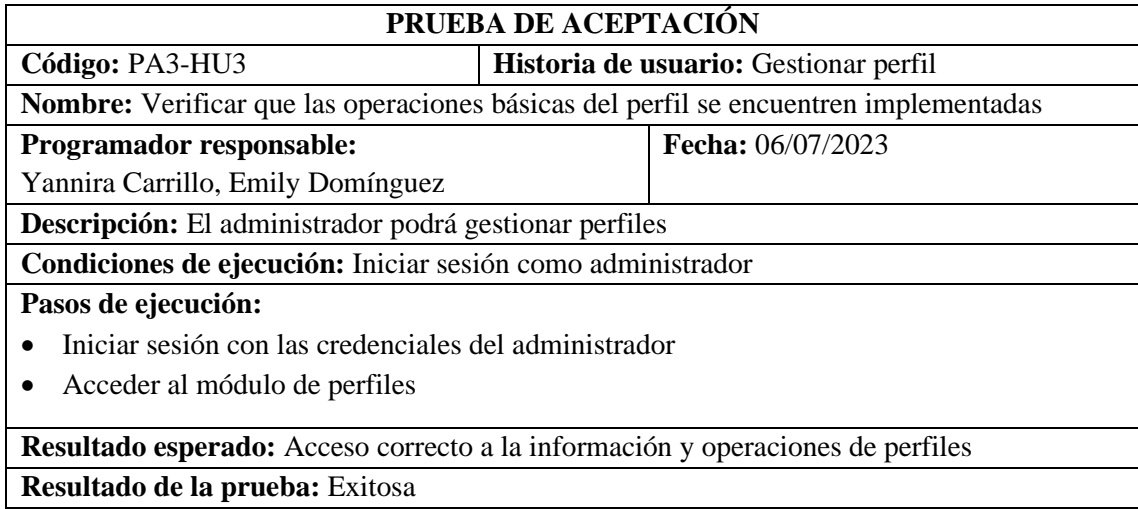

## **Tabla 4:** Prueba de aceptación PA4-HU4

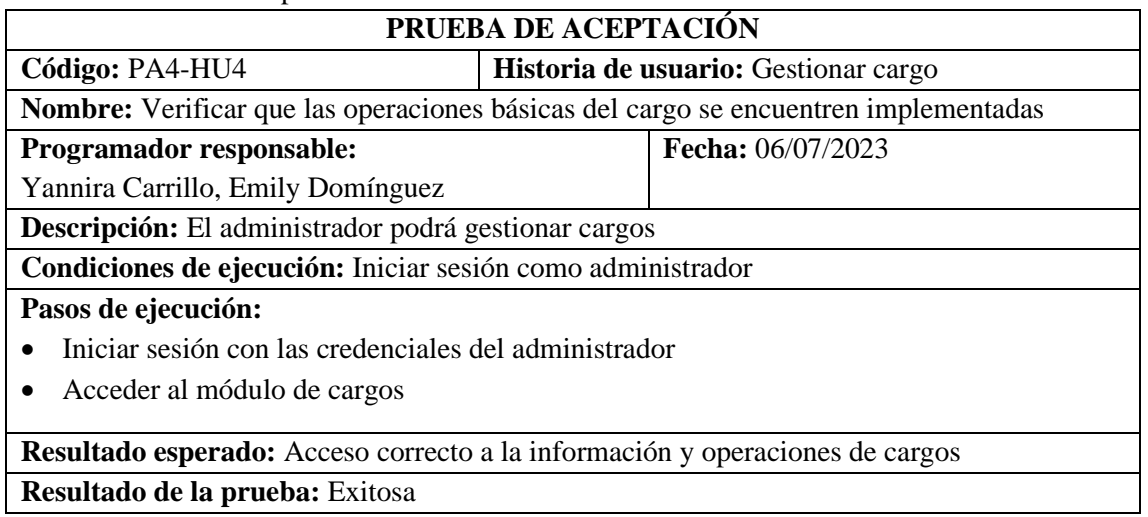

**Realizado por:** Domínguez E. & Carrillo Y., 2023

## **Tabla 5:** Prueba de aceptación PA5-HU5

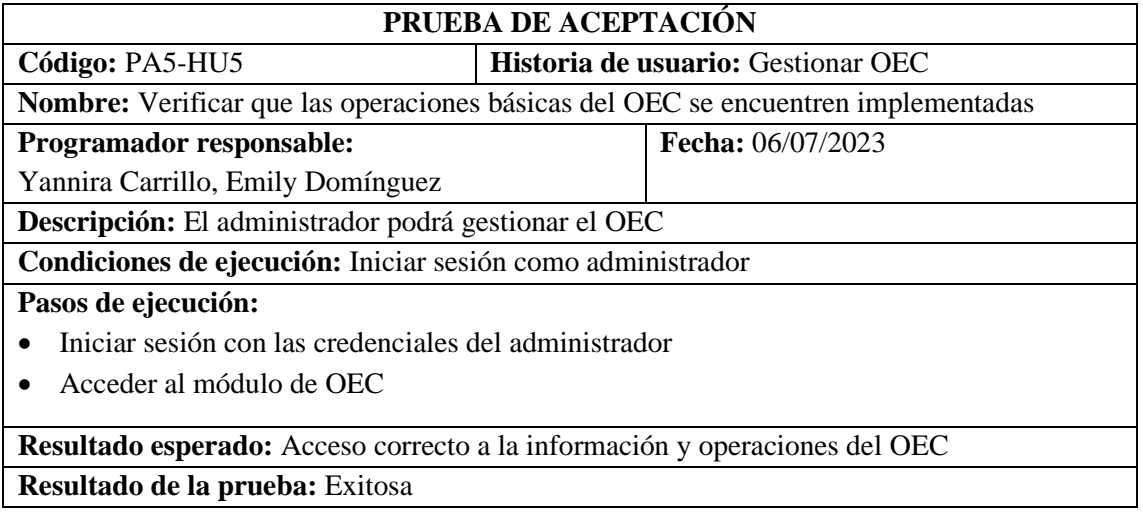

**Realizado por:** Domínguez E. & Carrillo Y., 2023

## **Tabla 6:** Prueba de aceptación PA6-HU6

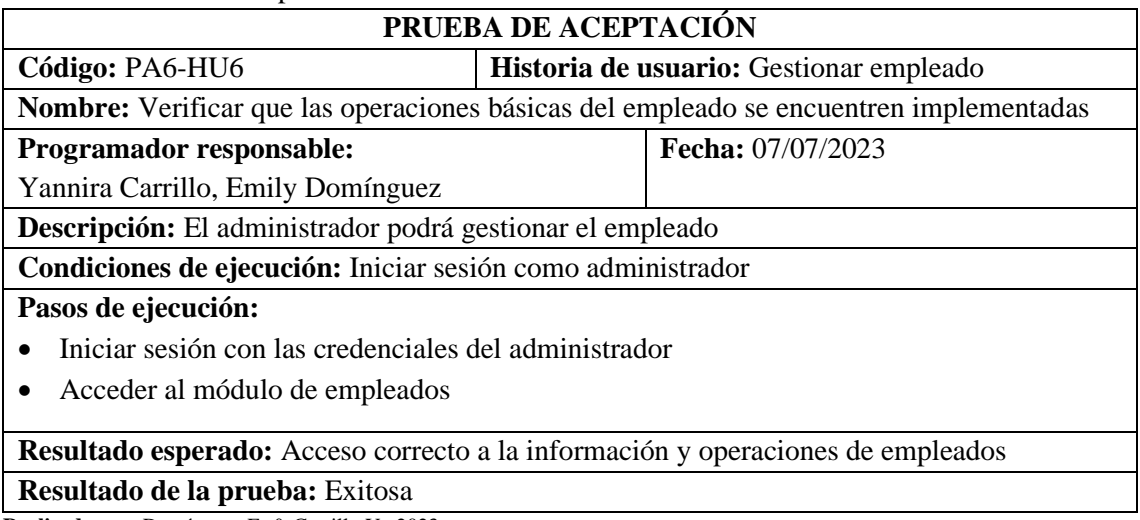

**Tabla 7:** Prueba de aceptación PA7-HU7

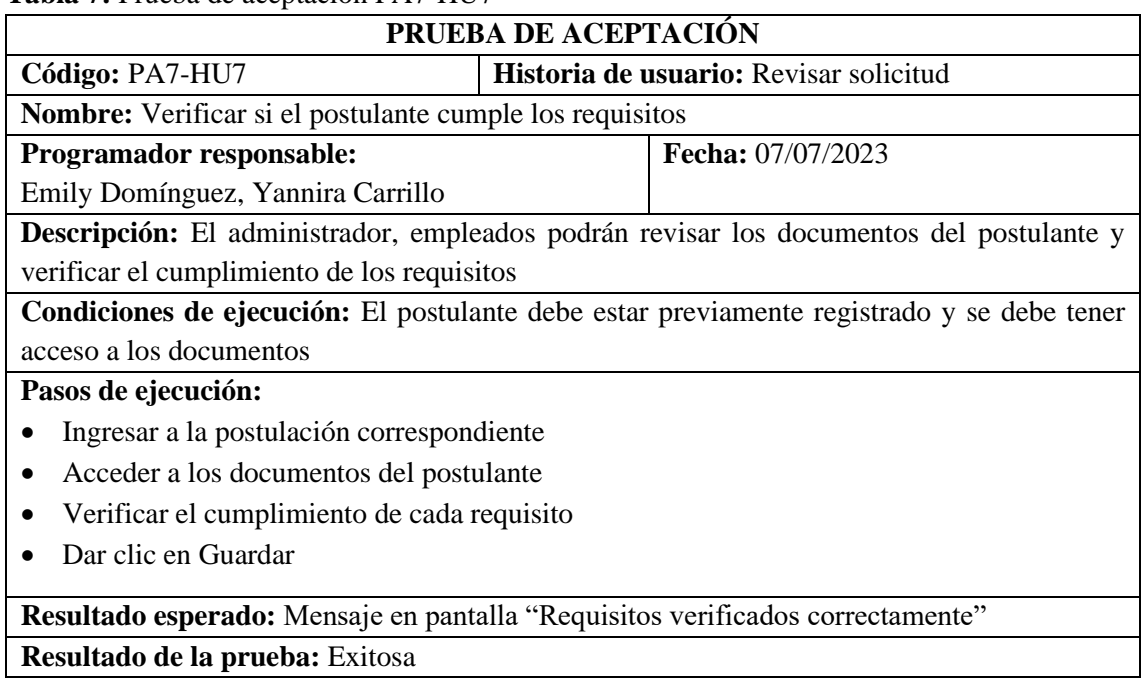

**Realizado por:** Domínguez E. & Carrillo Y., 2023

## **Tabla 8:** Prueba de aceptación PA8-HU8

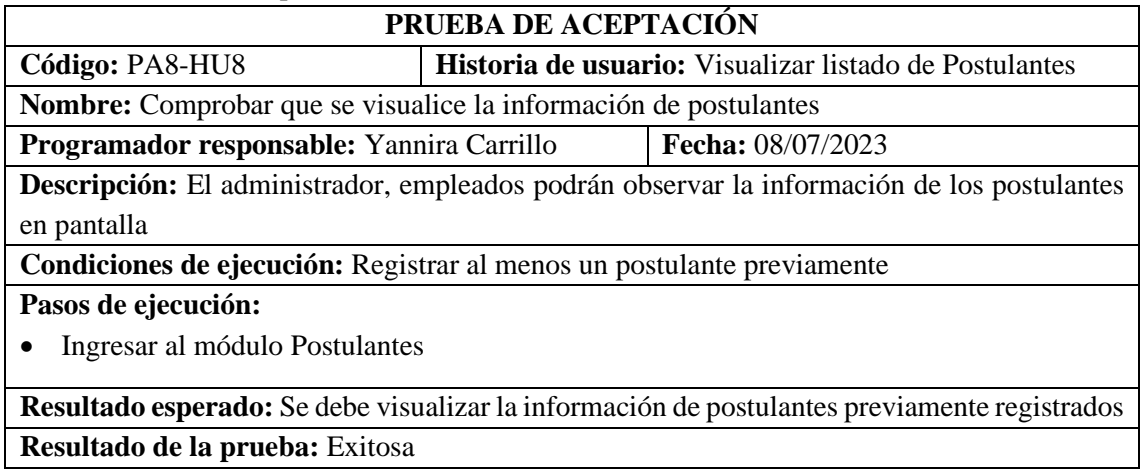

**Realizado por:** Domínguez E. & Carrillo Y., 2023

## **Tabla 9:** Prueba de aceptación PA9-HU9

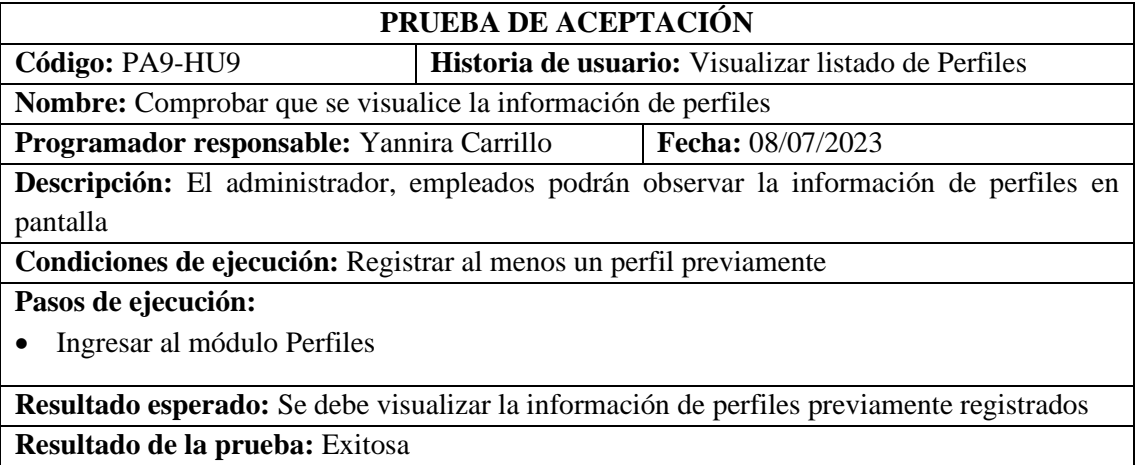

## **Tabla 10:** Prueba de aceptación PA10-HU10

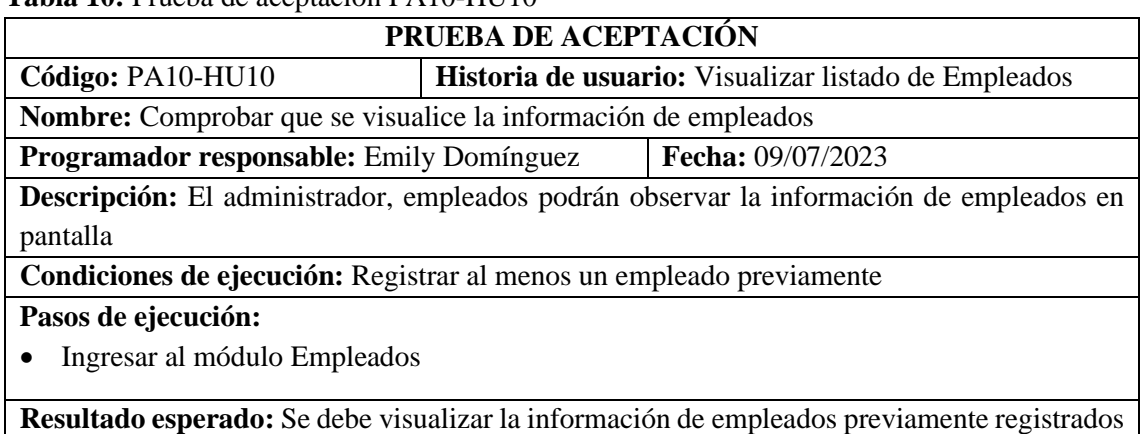

**Resultado de la prueba:** Exitosa

**Realizado por:** Domínguez E. & Carrillo Y., 2023

## **Tabla 11:** Prueba de aceptación PA11-HU11

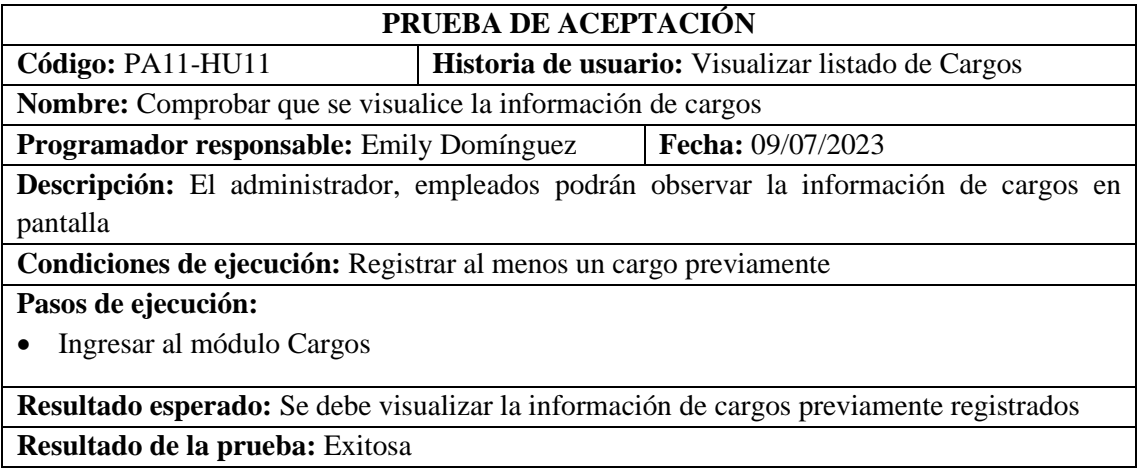

**Realizado por:** Domínguez E. & Carrillo Y., 2023

### **Tabla 12:** Prueba de aceptación PA12-HU12

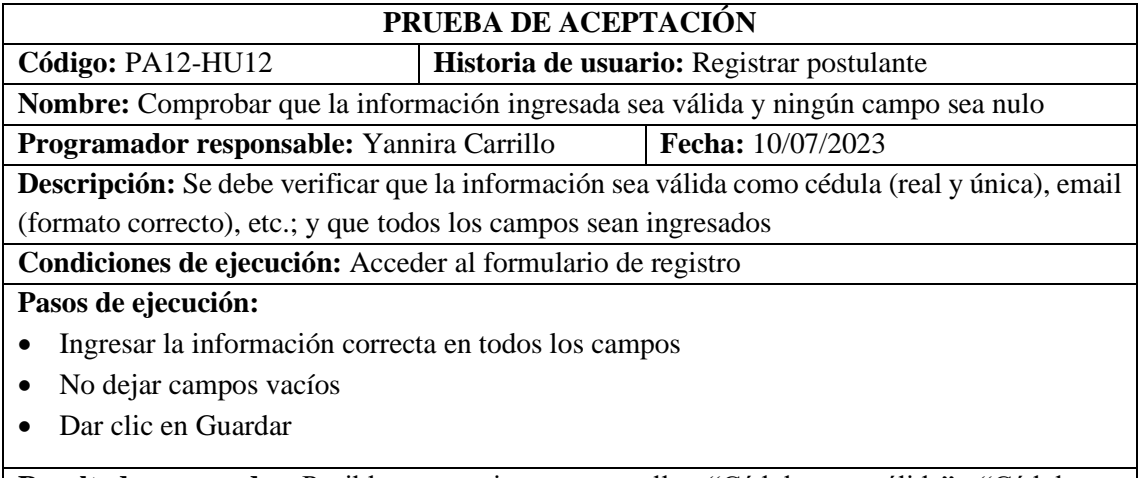

**Resultado esperado:** Posibles mensajes en pantalla: "Cédula no válida", "Cédula ya registrada", "Email no válido", "Ingrese todos los campos"

**Resultado de la prueba:** Exitosa

## **Tabla 13:** Prueba de aceptación PA13-HU13

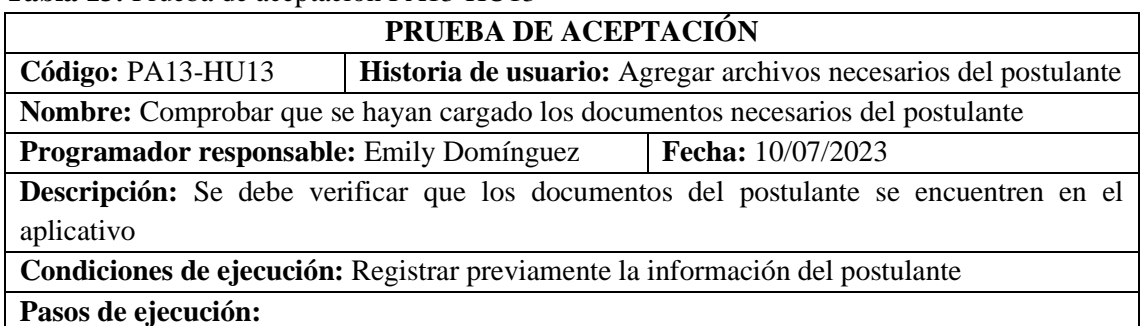

- La información del postulante debe estar previamente ingresada
- Subir los archivos solicitados
- Dar clic en Guardar

**Resultado esperado:** Mensaje en pantalla "Postulante registrado correctamente"

**Resultado de la prueba:** Exitosa

**Realizado por:** Domínguez E. & Carrillo Y., 2023

### **Tabla 14:** Prueba de aceptación PA14-HU14

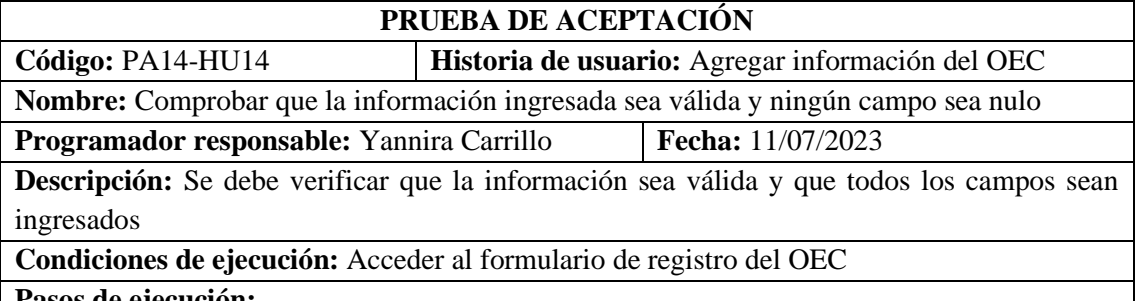

#### **Pasos de ejecución:**

- Ingresar la información correcta en todos los campos
- No dejar campos vacíos
- Dar clic en Guardar

**Resultado esperado:** Posibles mensajes en pantalla: "Email no válido", "Ingrese todos los campos", "OEC registrado correctamente"

**Resultado de la prueba:** Exitosa

**Realizado por:** Domínguez E. & Carrillo Y., 2023

### **Tabla 15:** Prueba de aceptación PA15-HU15

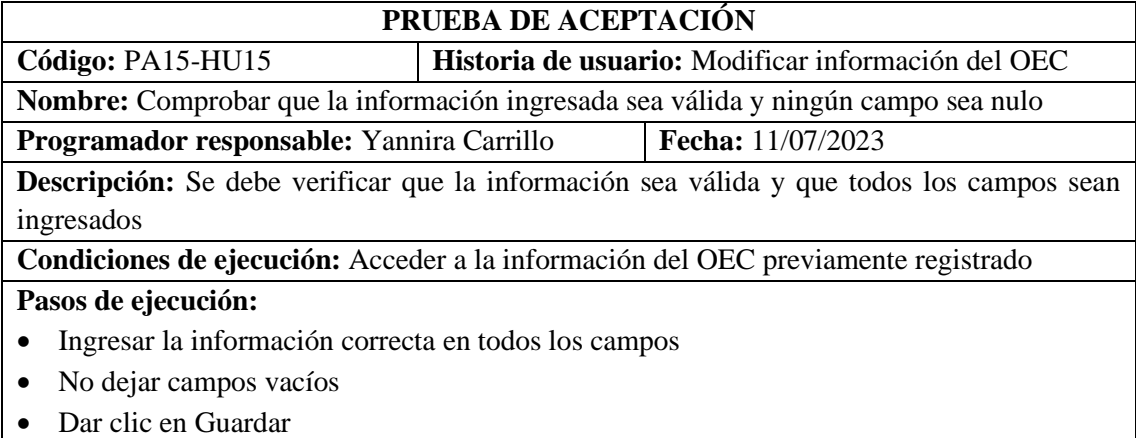

**Resultado esperado:** Posibles mensajes en pantalla: "Email no válido", "Ingrese todos los campos", "OEC modificado correctamente"

## **Resultado de la prueba:** Exitosa

**Realizado por:** Domínguez E. & Carrillo Y., 2023

## **Tabla 16:** Prueba de aceptación PA16-HU16

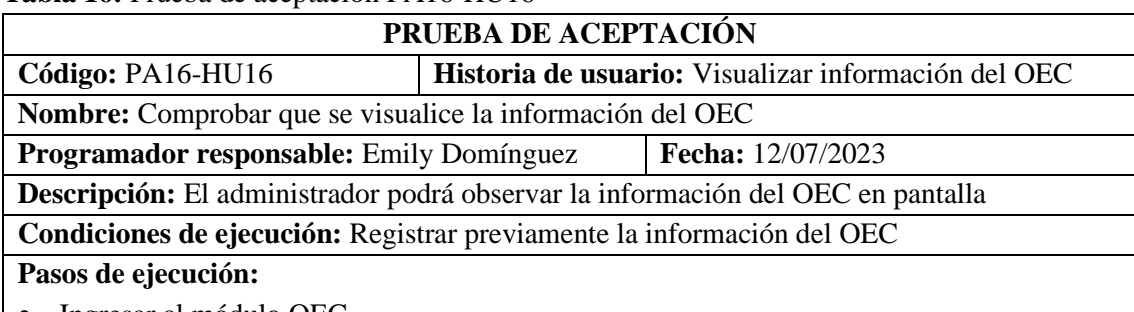

• Ingresar al módulo OEC

**Resultado esperado:** Se debe visualizar la información del OEC

#### **Resultado de la prueba:** Exitosa

**Realizado por:** Domínguez E. & Carrillo Y., 2023

#### **Tabla 17:** Prueba de aceptación PA17-HU17

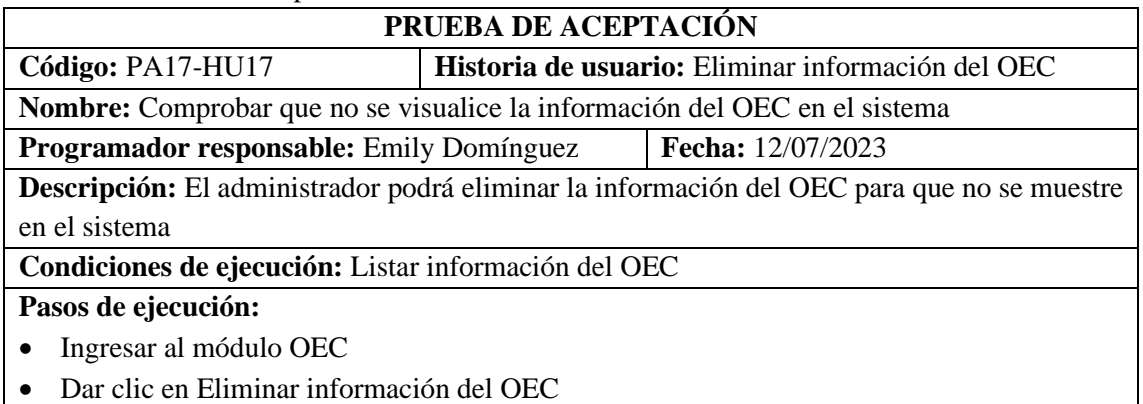

**Resultado esperado:** La información del OEC no se debe visualizar en pantalla

**Resultado de la prueba:** Exitosa

**Realizado por:** Domínguez E. & Carrillo Y., 2023

### **Tabla 18:** Prueba de aceptación PA18-HU18

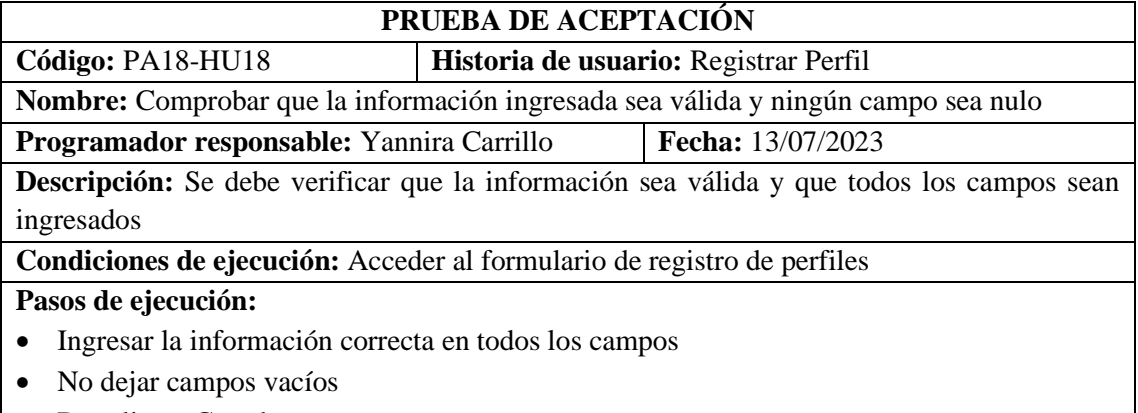

• Dar clic en Guardar

**Resultado esperado:** Posibles mensajes en pantalla: "Ingrese todos los campos", "Perfil registrado correctamente"

## **Resultado de la prueba:** Exitosa

**Realizado por:** Domínguez E. & Carrillo Y., 2023

#### **Tabla 19:** Prueba de aceptación PA19-HU19

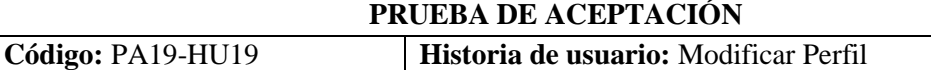

**Nombre:** Comprobar que la información ingresada sea válida y ningún campo sea nulo

**Programador responsable:** Yannira Carrillo **Fecha:** 13/07/2023

**Descripción:** Se debe verificar que la información sea válida y que todos los campos sean ingresados

**Condiciones de ejecución:** Acceder a la información del perfil previamente registrado

**Pasos de ejecución:**

- Ingresar la información correcta en todos los campos
- No dejar campos vacíos
- Dar clic en Guardar

**Resultado esperado:** Posibles mensajes en pantalla: "Ingrese todos los campos", "Perfil modificado correctamente"

**Resultado de la prueba:** Exitosa

**Realizado por:** Domínguez E. & Carrillo Y., 2023

#### **Tabla 20:** Prueba de aceptación PA20-HU20

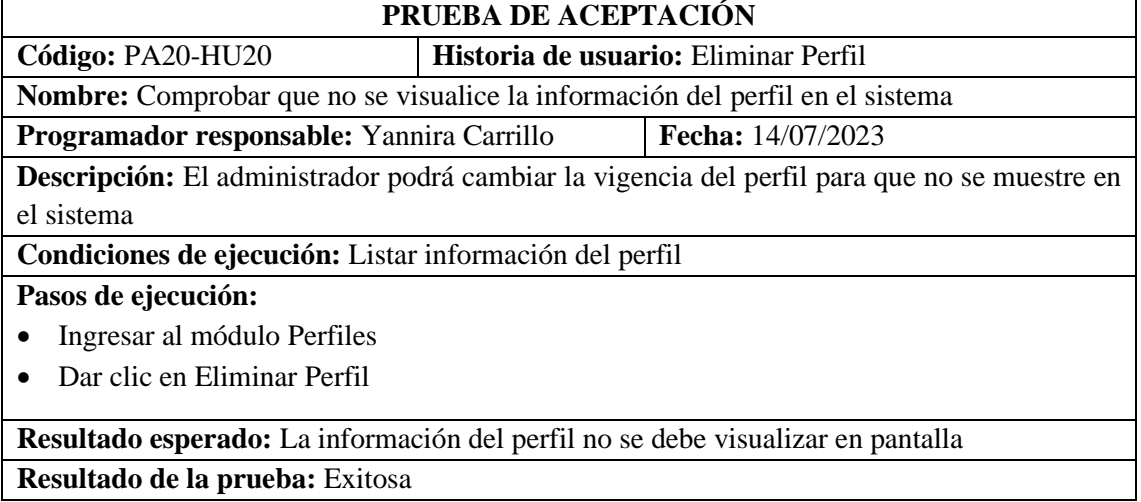

**Realizado por:** Domínguez E. & Carrillo Y., 2023

#### **Tabla 21:** Prueba de aceptación PA21-HU21

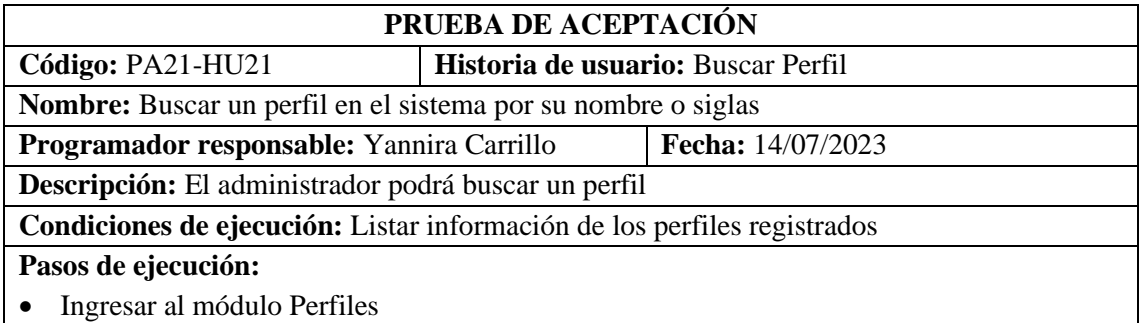

• Ingresar en el cuadro de texto el perfil a buscar

**Resultado esperado:** La información del perfil se debe visualizar en pantalla

# **Resultado de la prueba:** Exitosa

**Realizado por:** Domínguez E. & Carrillo Y., 2023

#### **Tabla 22:** Prueba de aceptación PA22-HU22

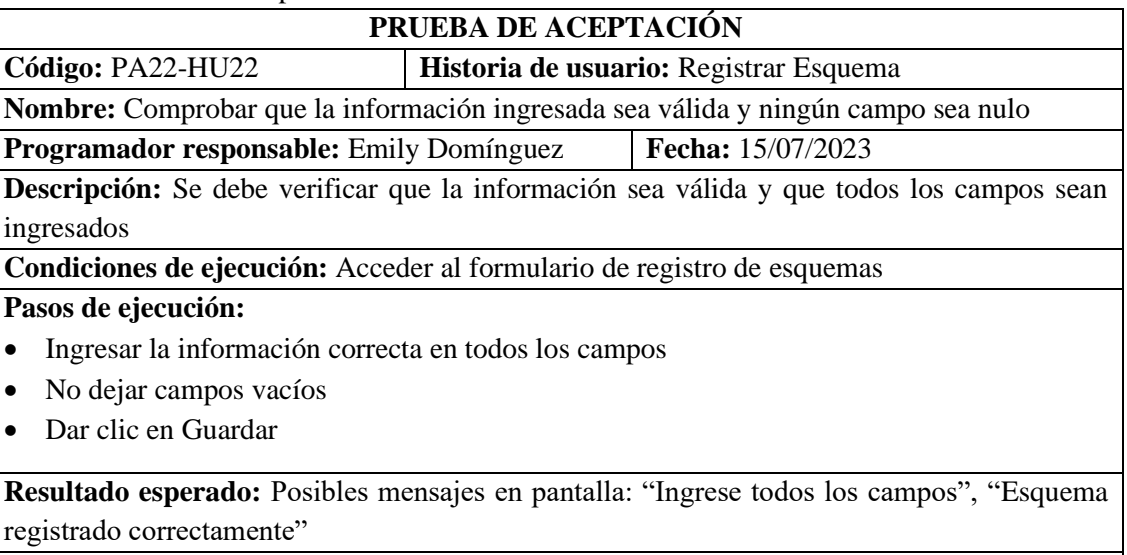

**Resultado de la prueba:** Exitosa

**Realizado por:** Domínguez E. & Carrillo Y., 2023

### **Tabla 23:** Prueba de aceptación PA23-HU23

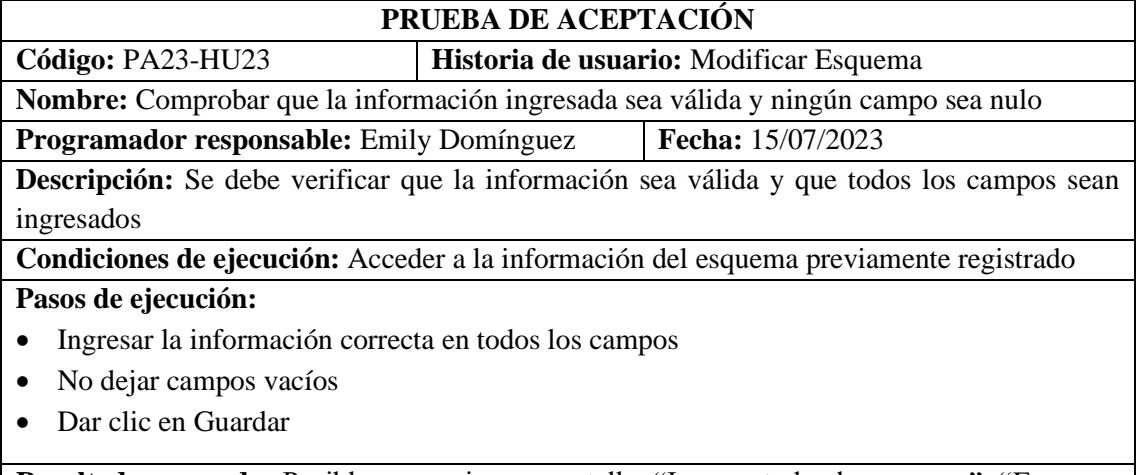

**Resultado esperado:** Posibles mensajes en pantalla: "Ingrese todos los campos", "Esquema modificado correctamente"

**Resultado de la prueba:** Exitosa

**Realizado por:** Domínguez E. & Carrillo Y., 2023

### **Tabla 24:** Prueba de aceptación PA24-HU24

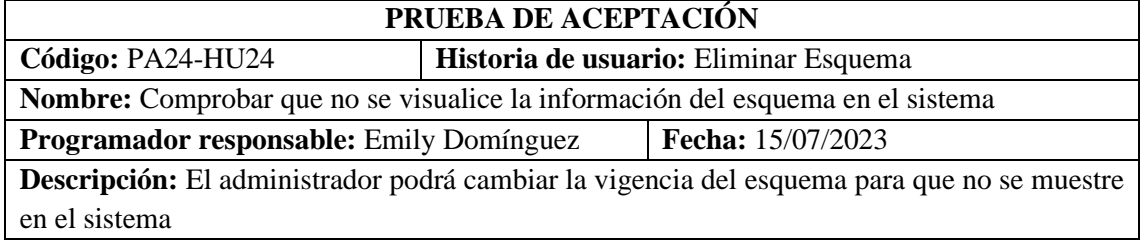

## **Condiciones de ejecución:** Listar información del esquema

## **Pasos de ejecución:**

- Ingresar al módulo Esquemas
- Dar clic en Eliminar Esquema

### **Resultado esperado:** La información del esquema no se debe visualizar en pantalla

## **Resultado de la prueba:** Exitosa

**Realizado por:** Domínguez E. & Carrillo Y., 2023

### **Tabla 25:** Prueba de aceptación PA25-HU25

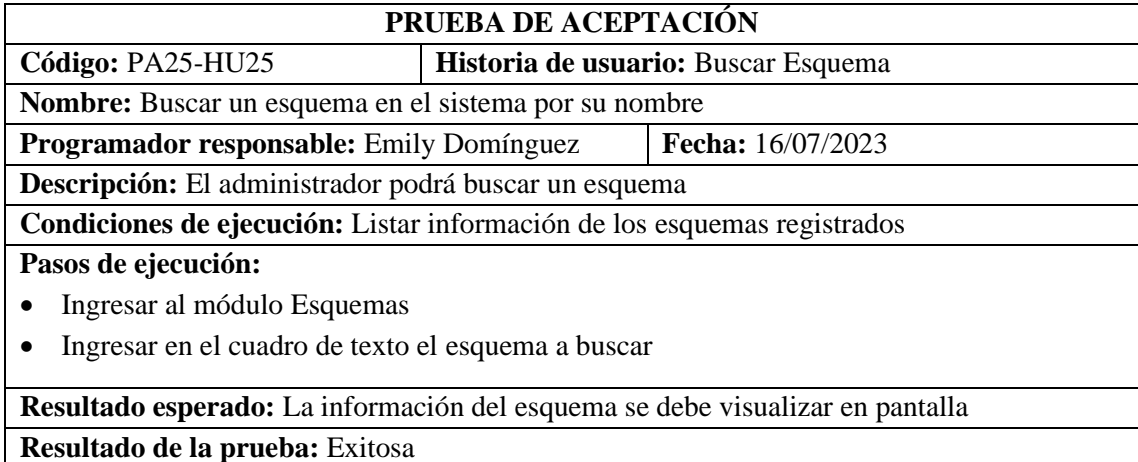

**Realizado por:** Domínguez E. & Carrillo Y., 2023

#### **Tabla 26:** Prueba de aceptación PA26-HU26

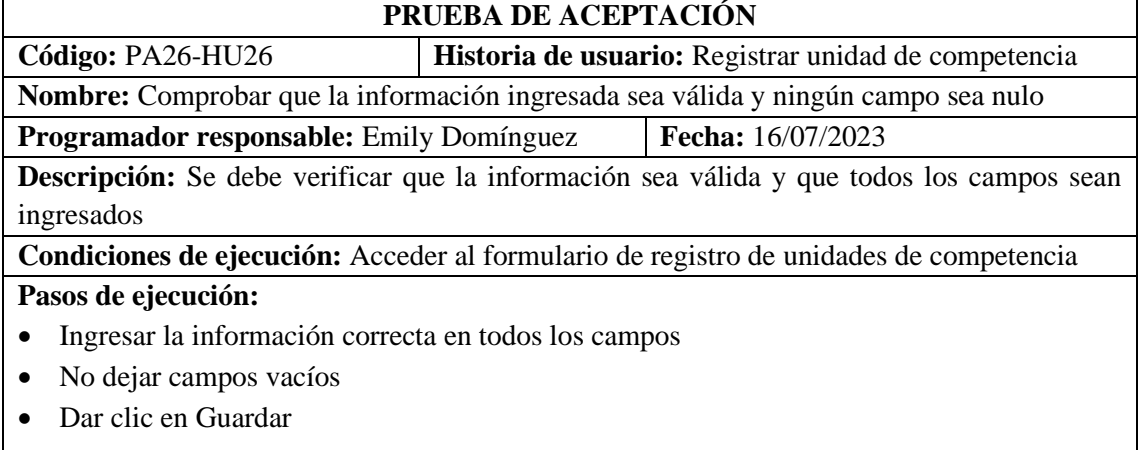

**Resultado esperado:** Posibles mensajes en pantalla: "Ingrese todos los campos", "Unidad de competencia registrada correctamente"

**Resultado de la prueba:** Exitosa

**Realizado por:** Domínguez E. & Carrillo Y., 2023

#### **Tabla 27:** Prueba de aceptación PA27-HU27

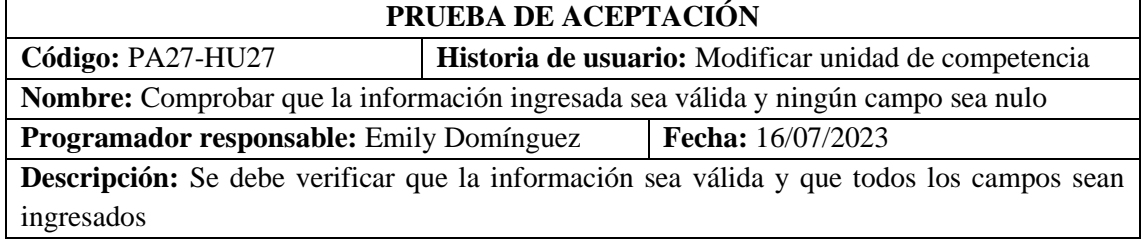

**Condiciones de ejecución:** Acceder a la información de la unidad de competencia previamente registrada

## **Pasos de ejecución:**

- Ingresar la información correcta en todos los campos
- No dejar campos vacíos
- Dar clic en Guardar

**Resultado esperado:** Posibles mensajes en pantalla: "Ingrese todos los campos", "Unidad de competencia modificada correctamente"

**Resultado de la prueba:** Exitosa

**Realizado por:** Domínguez E. & Carrillo Y., 2023

### **Tabla 28:** Prueba de aceptación PA28-HU28

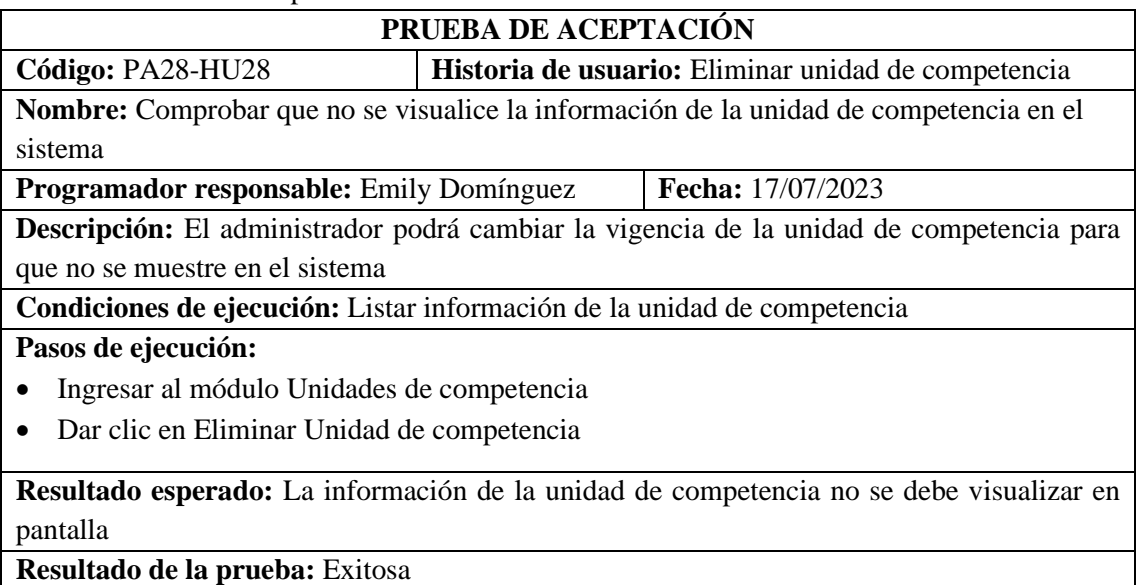

**Realizado por:** Domínguez E. & Carrillo Y., 2023

#### **Tabla 29:** Prueba de aceptación PA29-HU29

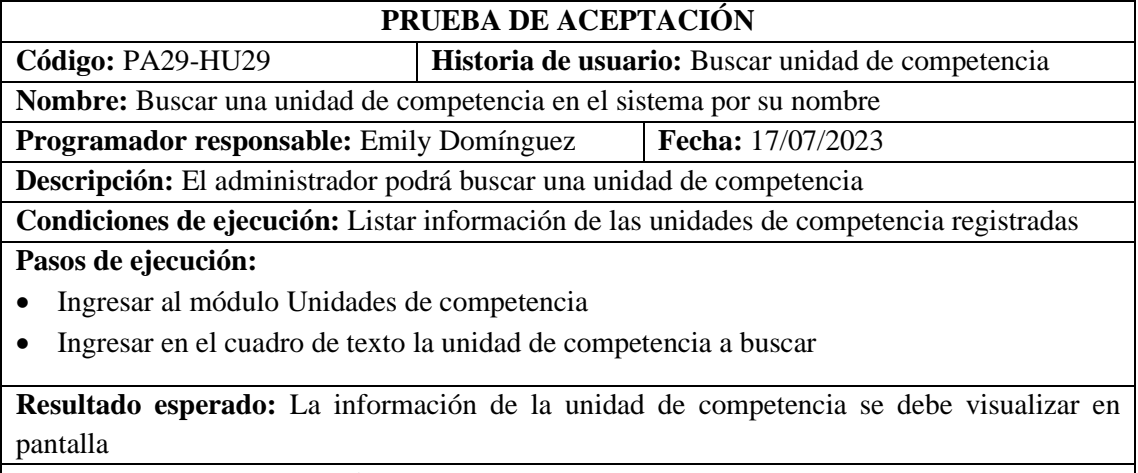

**Resultado de la prueba:** Exitosa

# **Tabla 30:** Prueba de aceptación PA30-HU30

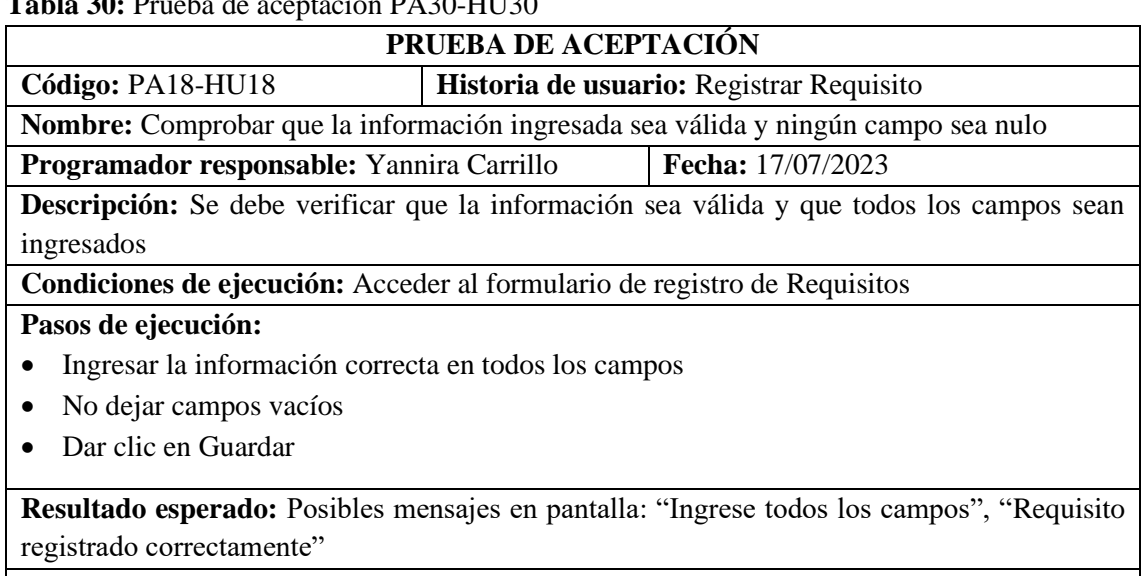

**Resultado de la prueba:** Exitosa **Realizado por:** Domínguez E. & Carrillo Y., 2023

# **Tabla 31:** Prueba de aceptación PA31-HU31

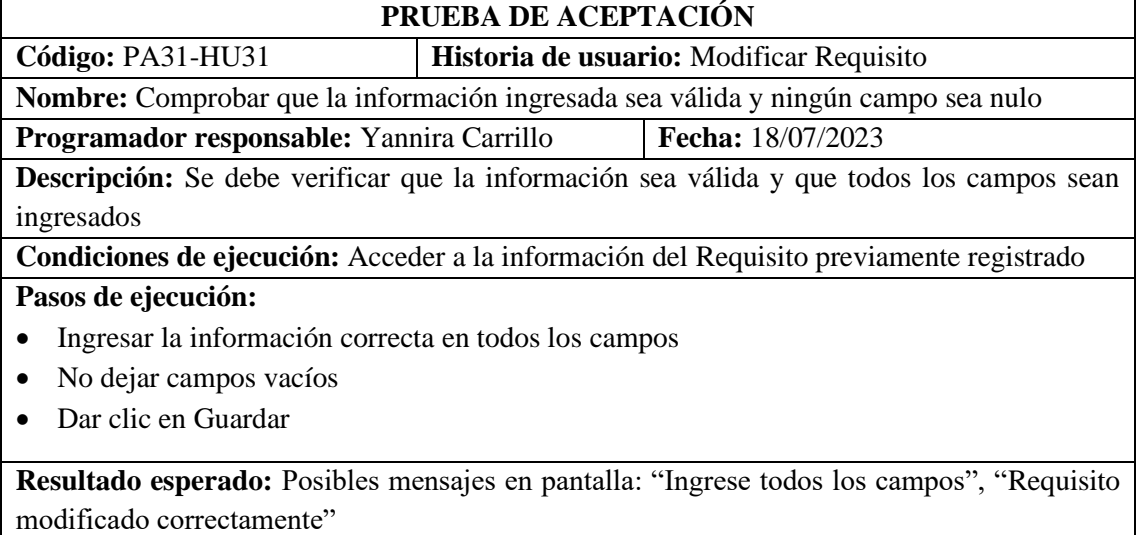

**Resultado de la prueba:** Exitosa

**Realizado por:** Domínguez E. & Carrillo Y., 2023

## **Tabla 32:** Prueba de aceptación PA32-HU32

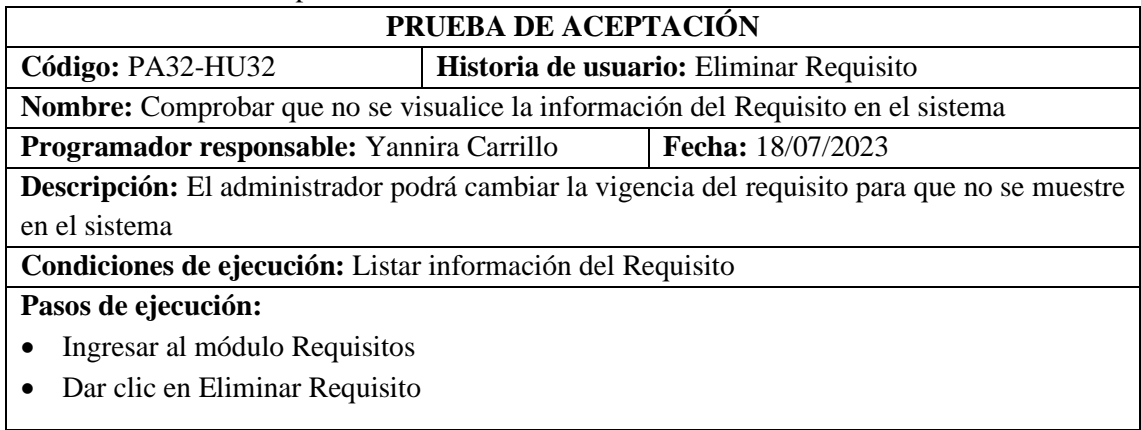

**Resultado esperado:** La información del requisito no se debe visualizar en pantalla

# **Resultado de la prueba:** Exitosa

**Realizado por:** Domínguez E. & Carrillo Y., 2023

### **Tabla 33:** Prueba de aceptación PA33-HU33

#### **PRUEBA DE ACEPTACIÓN**

**Código:** PA33-HU33 **Historia de usuario:** Buscar Requisito

**Nombre:** Buscar un requisito en el sistema por su nombre

**Programador responsable:** Yannira Carrillo **Fecha:** 18/07/2023

**Descripción:** El administrador podrá buscar un requisito

**Condiciones de ejecución:** Listar información de los requisitos registrados

### **Pasos de ejecución:**

- Ingresar al módulo Requisitos
- Ingresar en el cuadro de texto el requisito a buscar

**Resultado esperado:** La información del requisito se debe visualizar en pantalla

### **Resultado de la prueba:** Exitosa

**Realizado por:** Domínguez E. & Carrillo Y., 2023

### **Tabla 34:** Prueba de aceptación PA34-HU34

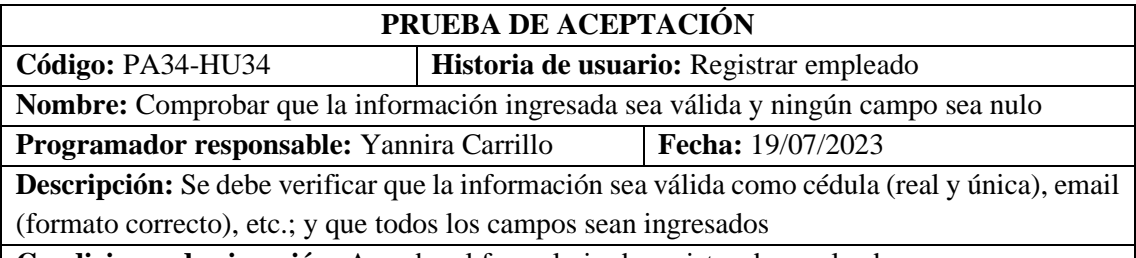

**Condiciones de ejecución:** Acceder al formulario de registro de empleados

### **Pasos de ejecución:**

- Ingresar la información correcta en todos los campos
- No dejar campos vacíos
- Dar clic en Guardar

**Resultado esperado:** Posibles mensajes en pantalla: "Cédula no válida", "Cédula ya registrada", "Email no válido", "Ingrese todos los campos", "Empleado registrado correctamente"

**Resultado de la prueba:** Exitosa

**Realizado por:** Domínguez E. & Carrillo Y., 2023

### **Tabla 35:** Prueba de aceptación PA35-HU35

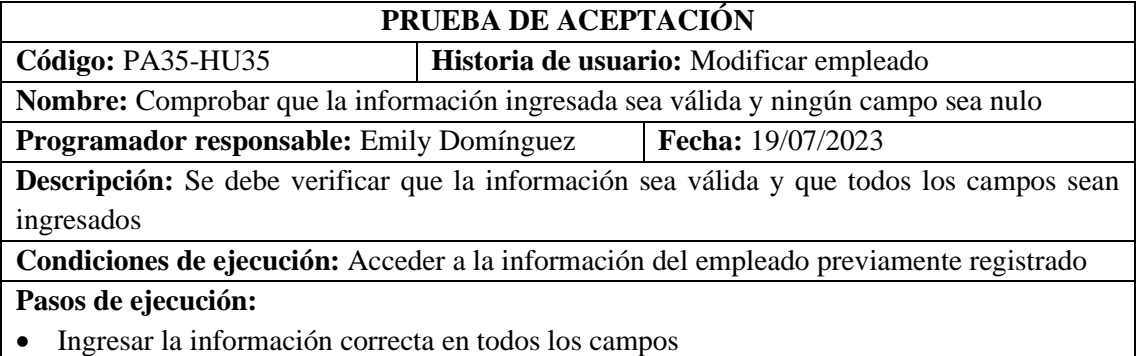

- No dejar campos vacíos
- Dar clic en Guardar

**Resultado esperado:** Posibles mensajes en pantalla: "Ingrese todos los campos", "Empleado modificado correctamente"

**Resultado de la prueba:** Exitosa

**Realizado por:** Domínguez E. & Carrillo Y., 2023

#### **Tabla 36:** Prueba de aceptación PA36-HU36

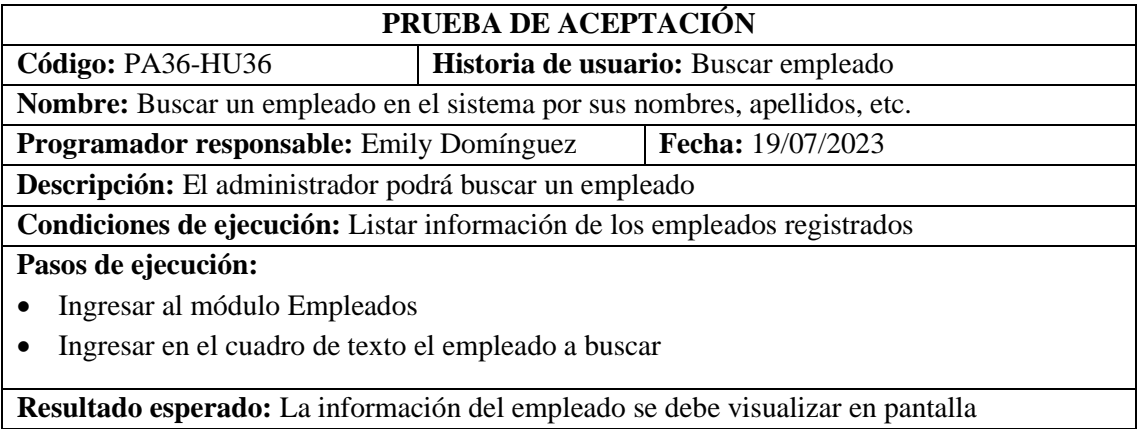

**Resultado de la prueba:** Exitosa

**Realizado por:** Domínguez E. & Carrillo Y., 2023

### **Tabla 37:** Prueba de aceptación PA37-HU37

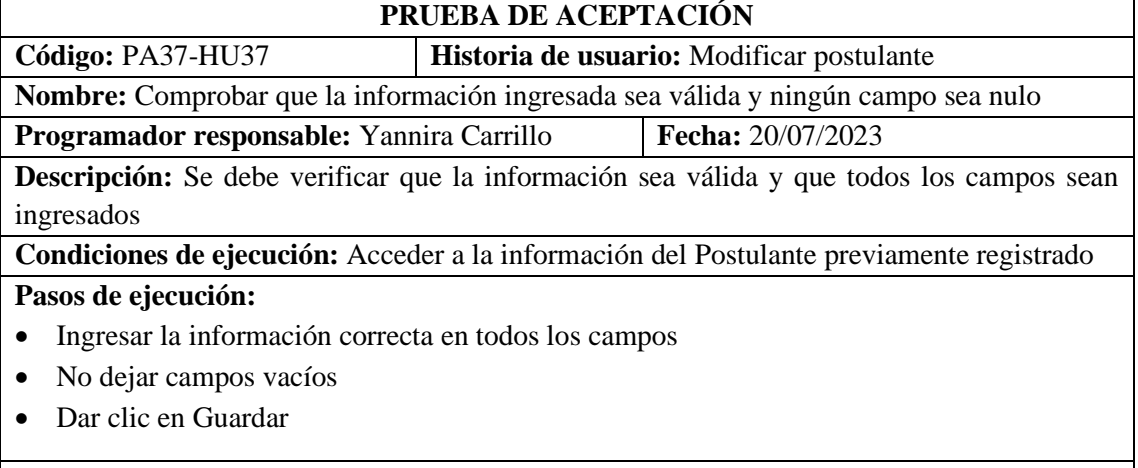

**Resultado esperado:** Posibles mensajes en pantalla: "Ingrese todos los campos", "Postulante modificado correctamente"

**Resultado de la prueba:** Exitosa

**Realizado por:** Domínguez E. & Carrillo Y., 2023

#### **Tabla 38:** Prueba de aceptación PA38-HU38

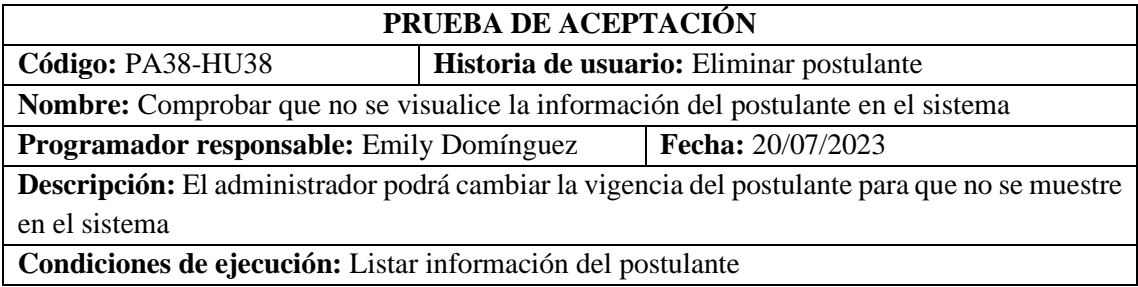

**Pasos de ejecución:**

- Ingresar al módulo Postulantes
- Dar clic en Eliminar Postulante

**Resultado esperado:** La información del postulante no se debe visualizar en pantalla

### **Resultado de la prueba:** Exitosa

**Realizado por:** Domínguez E. & Carrillo Y., 2023

#### **Tabla 39:** Prueba de aceptación PA39-HU39

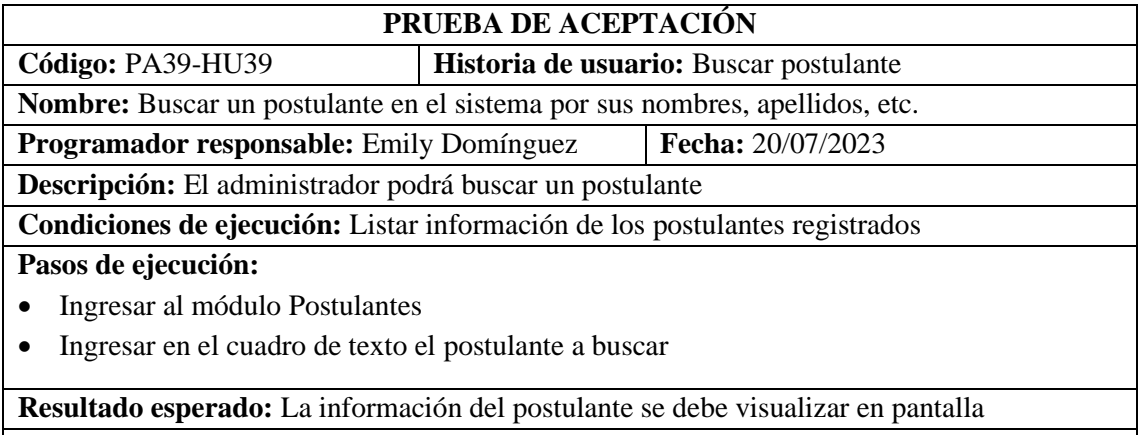

**Resultado de la prueba:** Exitosa

**Realizado por:** Domínguez E. & Carrillo Y., 2023

### **Tabla 40:** Prueba de aceptación PA40-HU40

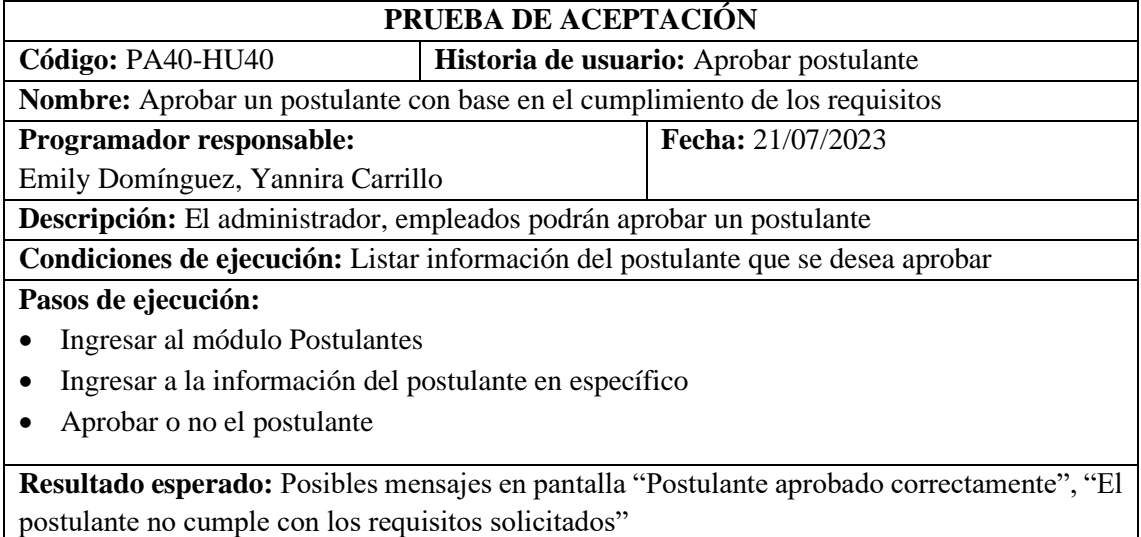

**Resultado de la prueba:** Exitosa

**Realizado por:** Domínguez E. & Carrillo Y., 2023

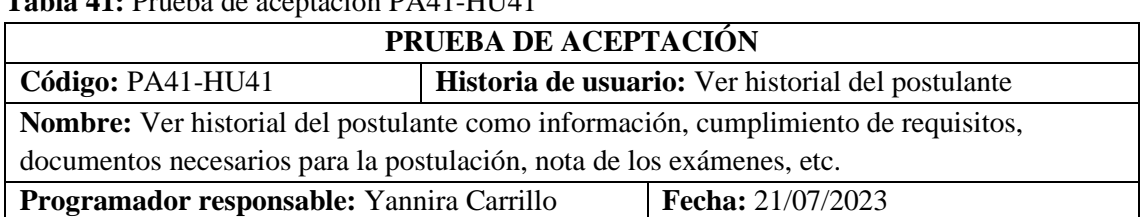

# **Tabla 41:** Prueba de aceptación PA41-HU41

**Descripción:** El administrador, empleados podrán visualizar el historial de un postulante **Condiciones de ejecución:** Listar la información completa del postulante

## **Pasos de ejecución:**

- Ingresar al módulo Postulantes
- Ingresar a la información del postulante en específico

**Resultado esperado:** Información de postulante en pantalla

**Resultado de la prueba:** Exitosa

**Realizado por:** Domínguez E. & Carrillo Y., 2023

## **Tabla 42:** Prueba de aceptación PA42-HU42

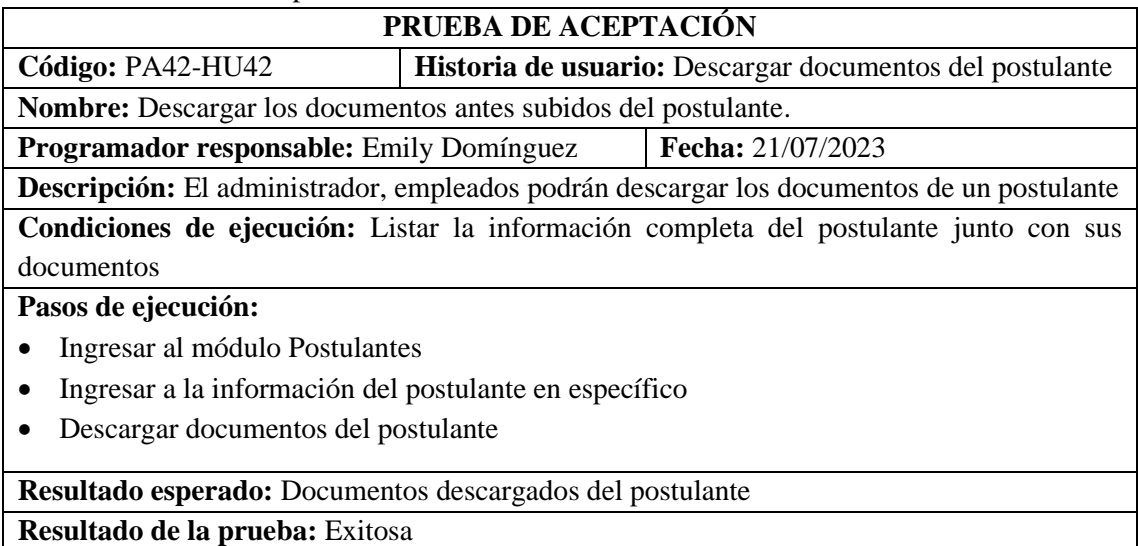

**Realizado por:** Domínguez E. & Carrillo Y., 2023

## **Tabla 43:** Prueba de aceptación PA43-HU43

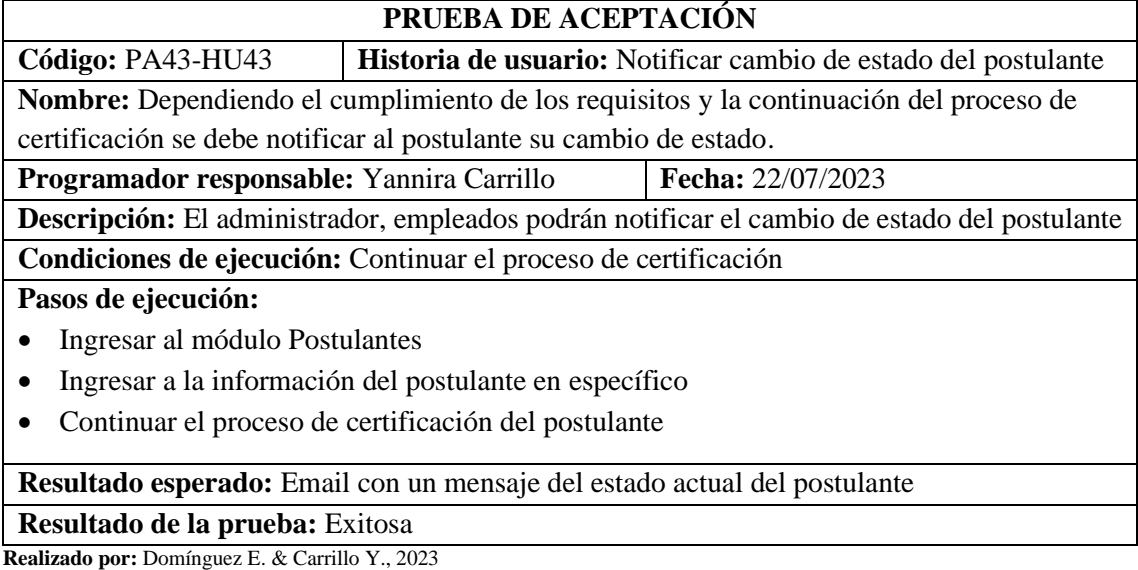

## **Tabla 44:** Prueba de aceptación PA44-HU44

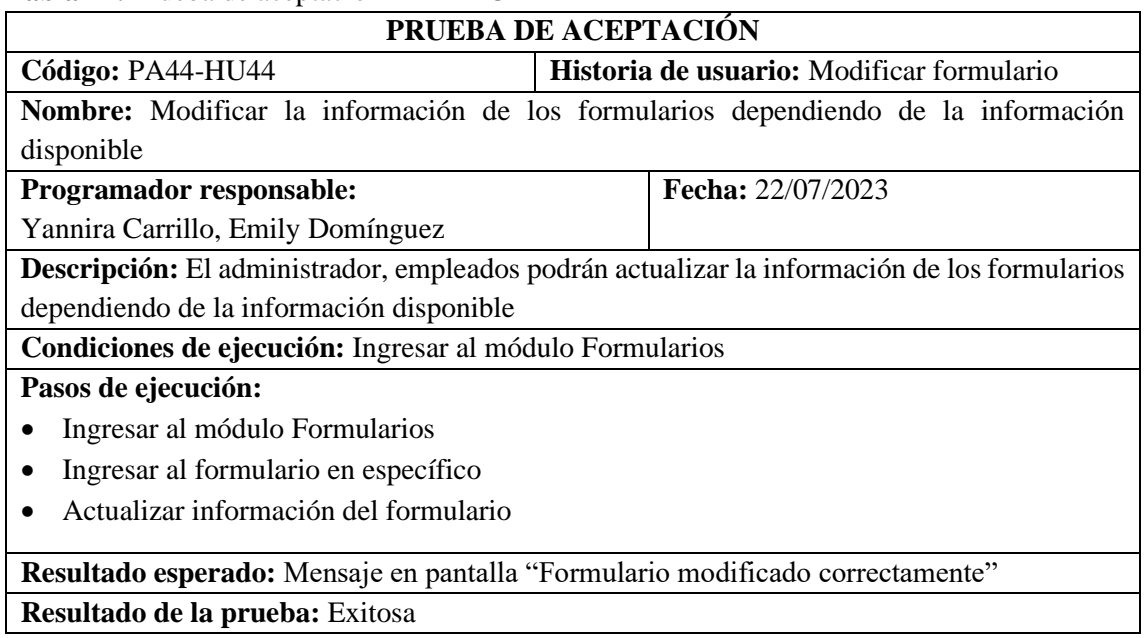

**Realizado por:** Domínguez E. & Carrillo Y., 2023

# **Tabla 45:** Prueba de aceptación PA45-HU45

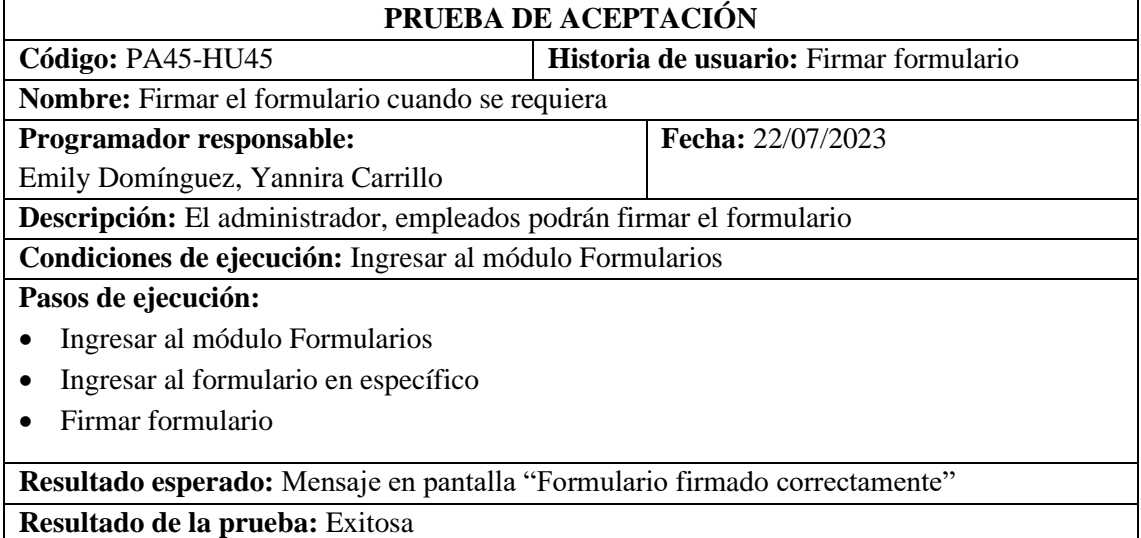